English

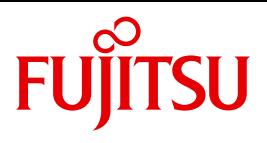

FUJITSU Software BS2000

# ROBAR V7.0

Controlling MTC Archive Systems

User Guide

# **Comments**… **Suggestions**… **Corrections**…

The User Documentation Department would like to know your opinion on this manual. Your feedback helps us to optimize our documentation to suit your individual needs.

Feel free to send us your comments by e-mail to: [manuals@ts.fujitsu.com](mailto:manuals@ts.fujitsu.com)

# **Certified documentation according to DIN EN ISO 9001:2008**

To ensure a consistently high quality standard and user-friendliness, this documentation was created to meet the regulations of a quality management system which complies with the requirements of the standard DIN EN ISO 9001:2008.

cognitas. Gesellschaft für Technik-Dokumentation mbH [www.cognitas.de](http://www.cognitas.de)

# **Copyright and Trademarks**

Copyright © 2015 Fujitsu Technology Solutions GmbH.

Alle Rechte vorbehalten. Liefermöglichkeiten und technische Änderungen vorbehalten.

Alle verwendeten Hard- und Softwarenamen sind Handelsnamen und/oder Warenzeichen der jeweiligen Hersteller.

# **Contents**

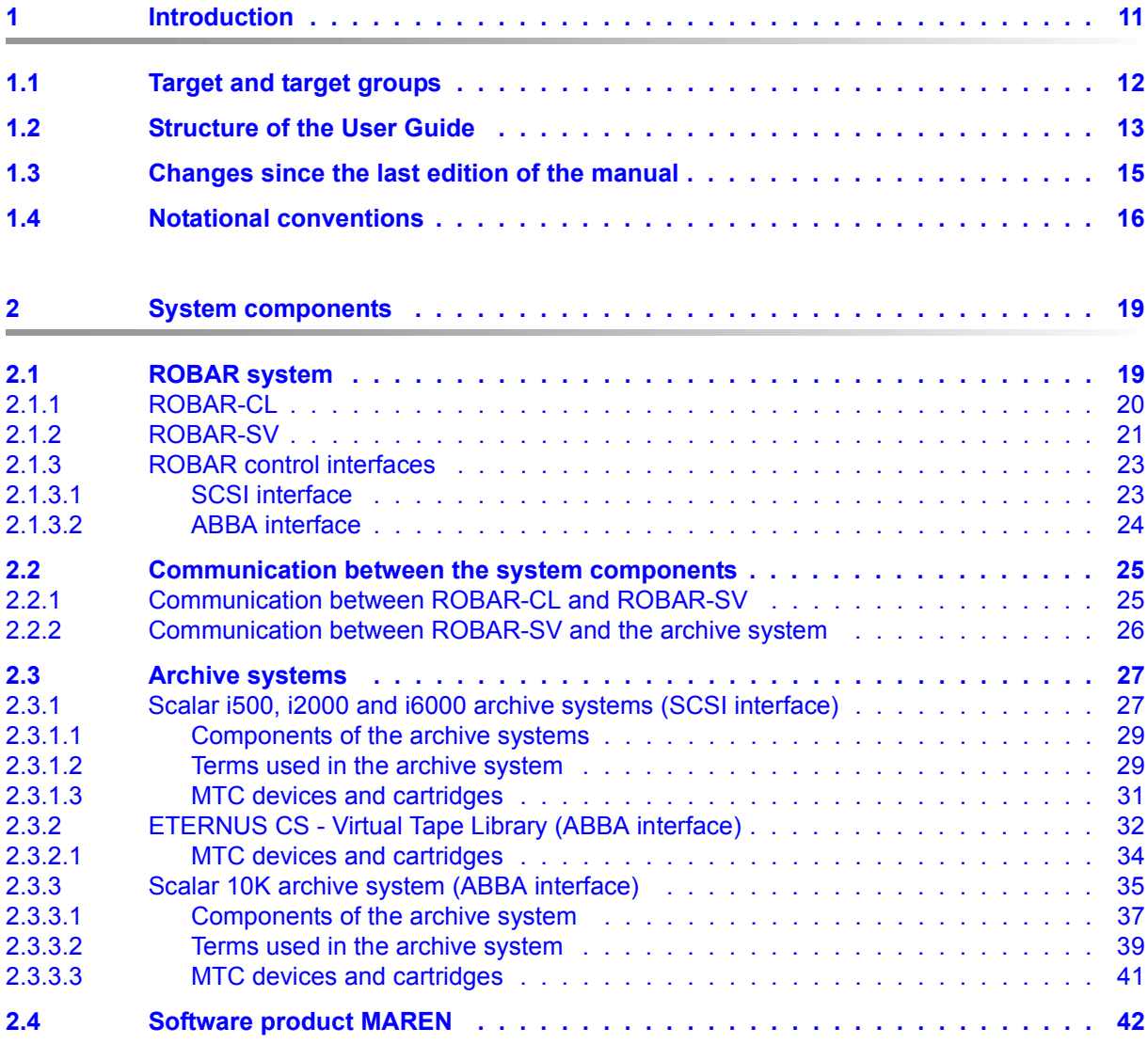

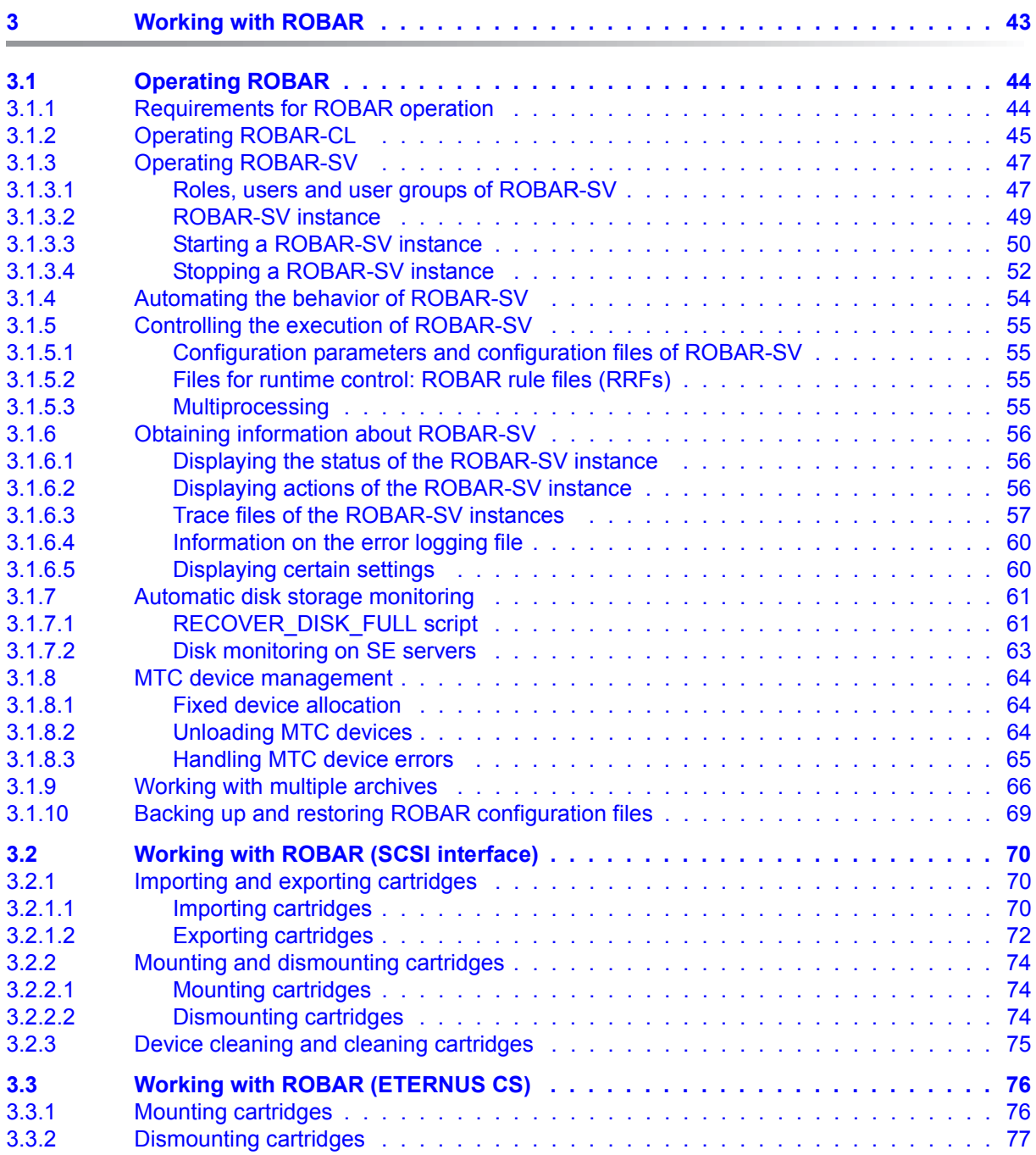

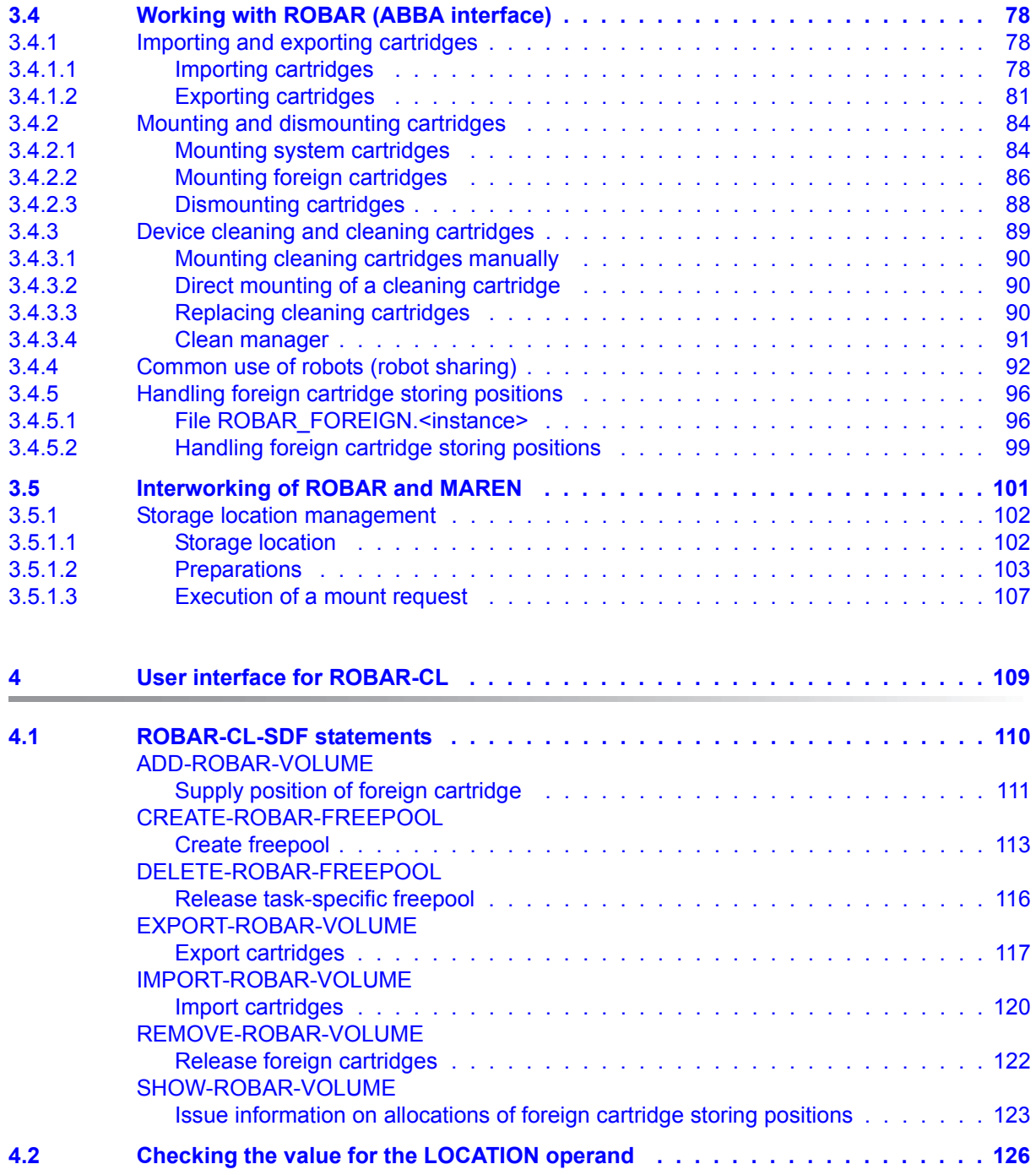

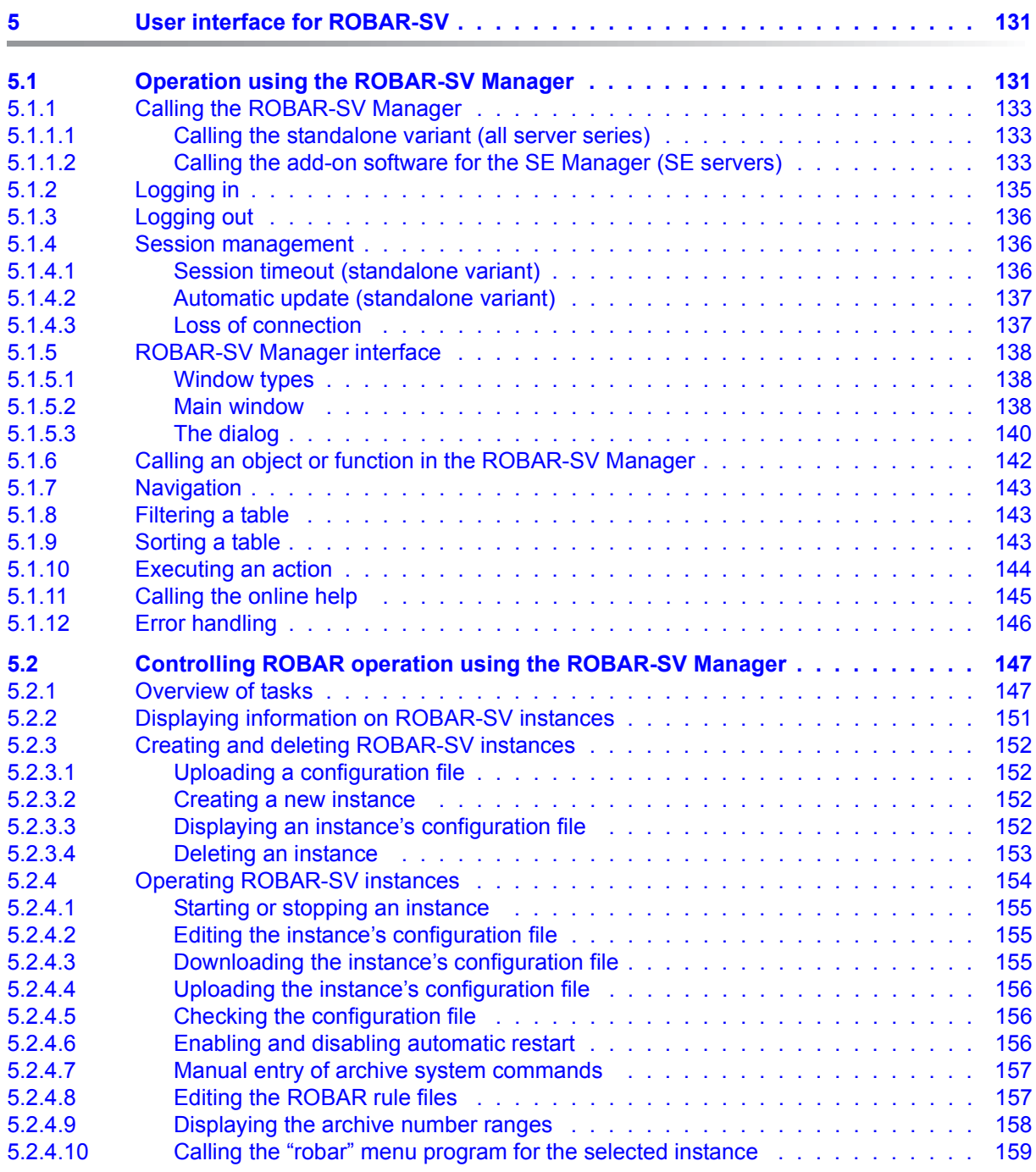

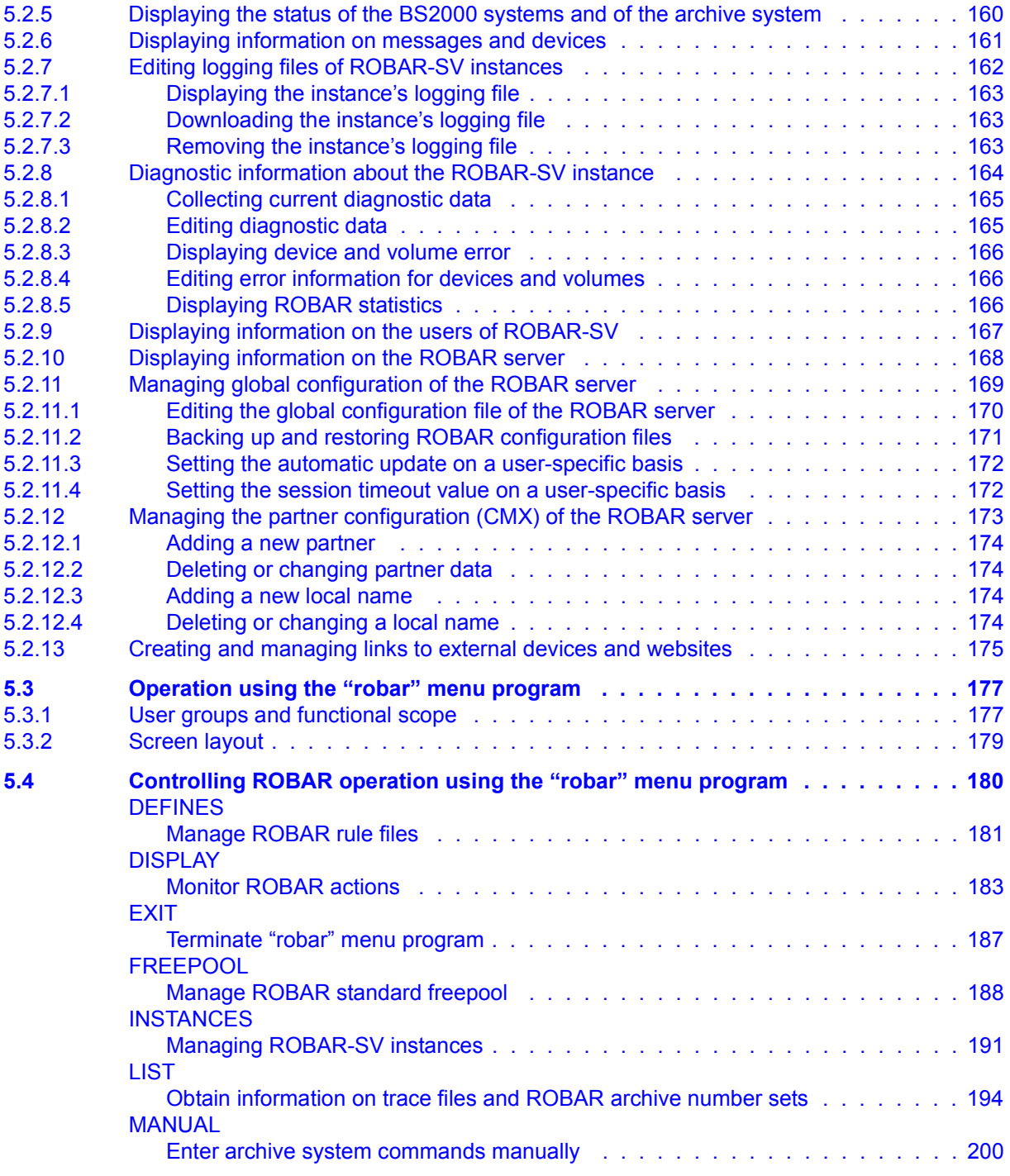

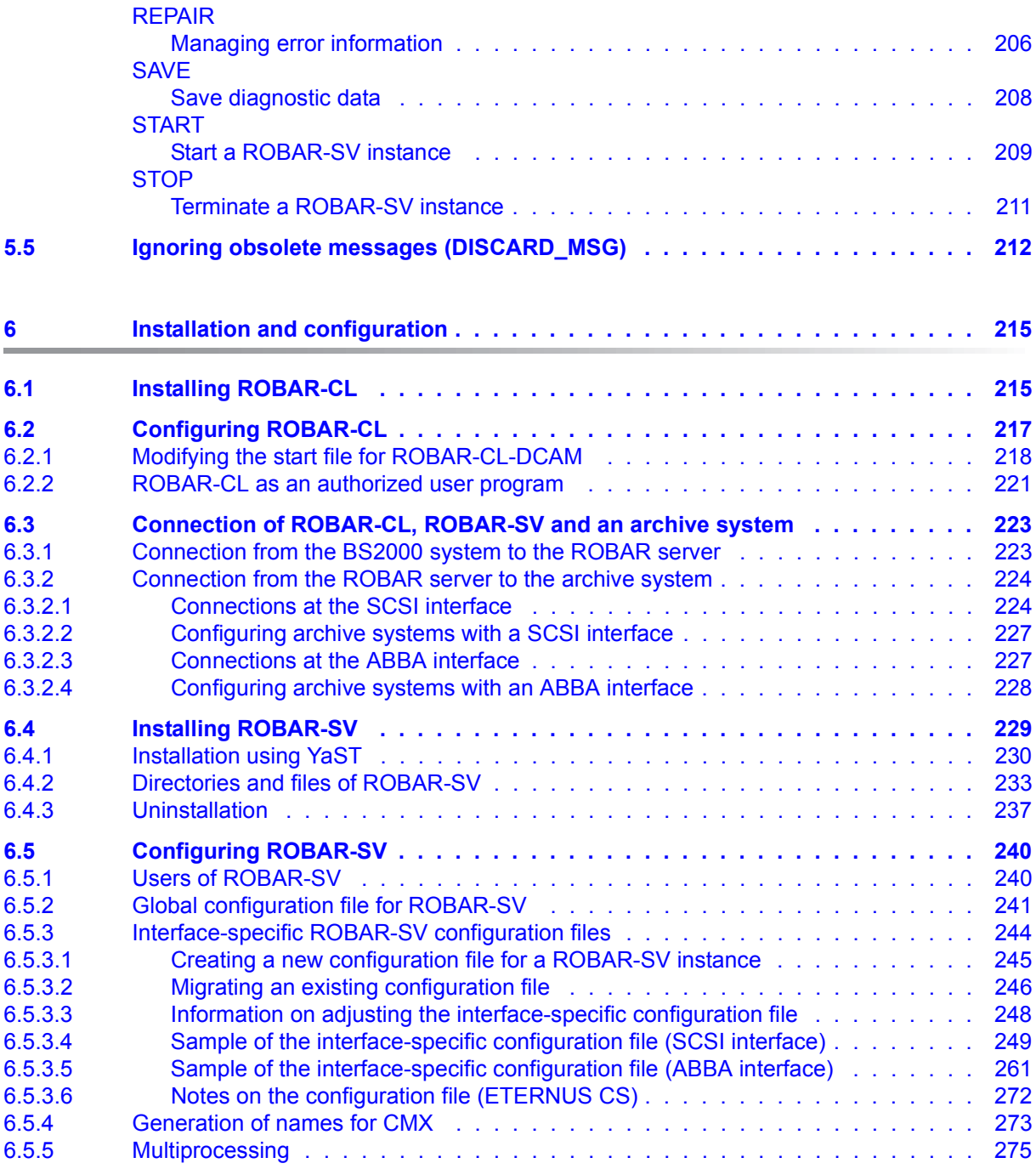

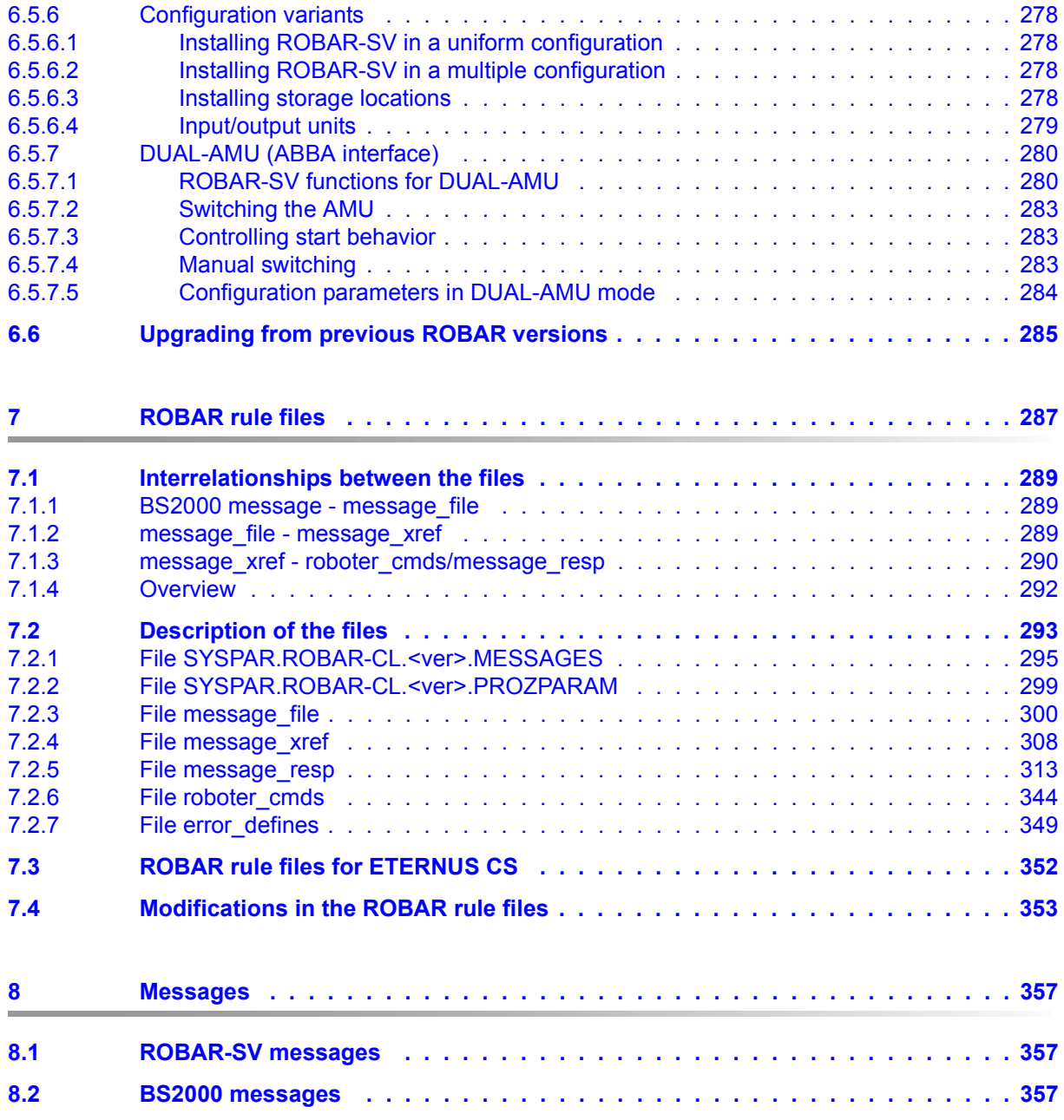

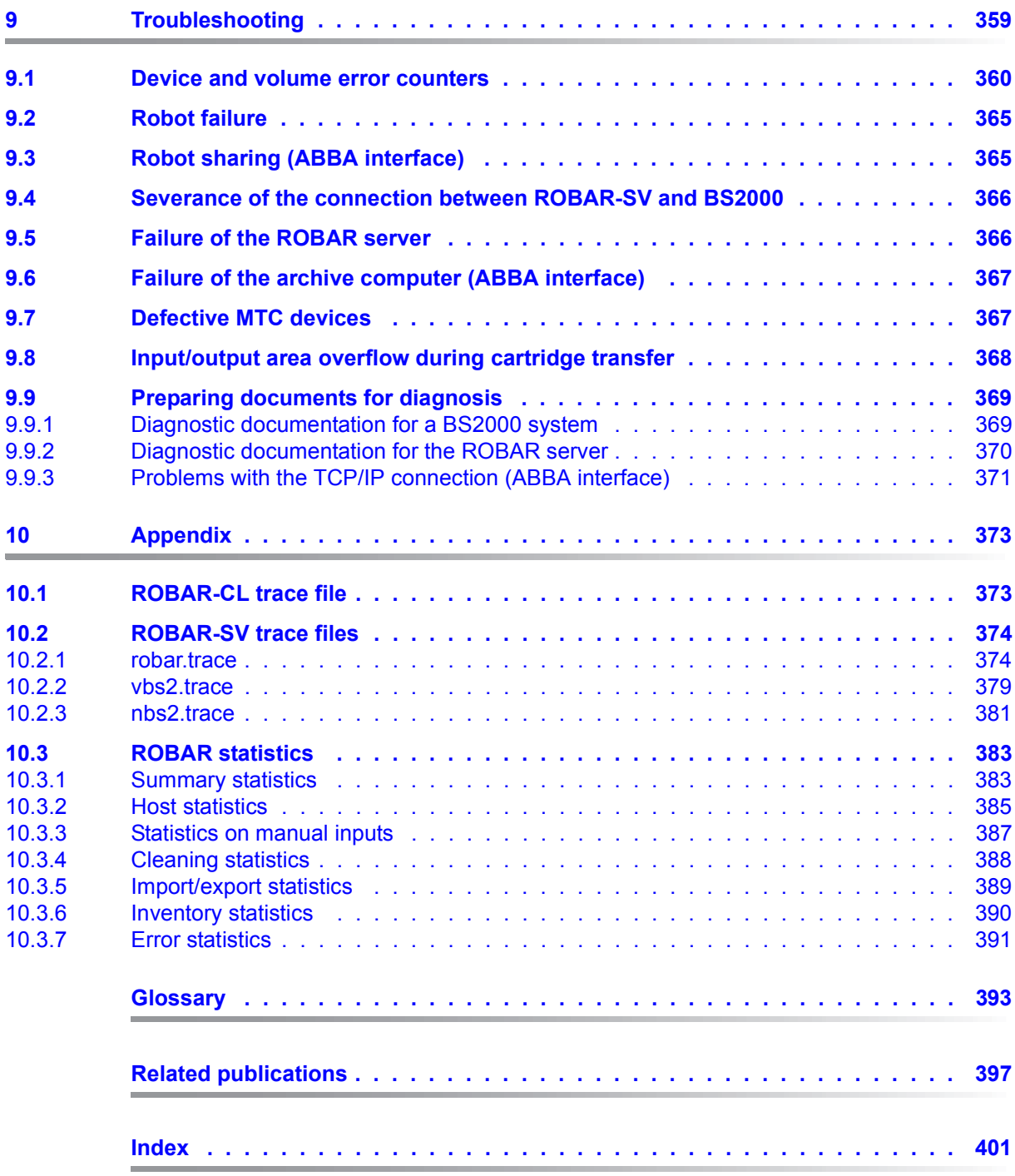

# <span id="page-10-0"></span>**1 Introduction**

The software product **ROBAR** (**ROB**ot **AR**chive) controls and automates the operation of MTC archive systems which are operated by robots.

ROBAR 7.0 controls the following MTC archive systems:

- the ETERNUS CS virtual archive system from Fujitsu Ltd.
- the real archive systems Scalar from Quantum Corp.

The term archive system is used for all MTC archive systems run with ROBAR, if no further distinction of the archive systems is required.

The archive systems are controlled and automated by linking the BS2000 system, the ROBAR server and the archive system.

ROBAR-SV manages communication and coordination between the BS2000 systems and the archive system on the ROBAR server.

ROBAR acts as the job submitter for the archive system.

As many as 110 BS2000 systems (including guest systems under VM2000) and as many as 1024 MTC devices for an archive system can be controlled with ROBAR.

ROBAR consists of the ROBAR-CL and ROBAR-SV software components which must both be run together:

- ROBAR-CL (decentralized ROBAR part on the BS2000 system) is the local BS2000 connection component between BS2000 and ROBAR-SV on the ROBAR server. This is where messages concerning the MTCs are filtered from the UCON console message stream and passed on to ROBAR-SV. For ROBAR-SV, these messages are the basis on which the archive system is controlled.
- ROBAR-SV (central ROBAR part on the ROBAR server) connects ROBAR-CL and the archive system. ROBAR-SV receives the requests issued by ROBAR-CL (in the form of messages), evaluates them and passes them on to the archive system. ROBAR-SV runs on a separate server which is called the ROBAR server. Other software products which are independent of ROBAR can also run on the ROBAR server.

In the sense of a client/server architecture ROBAR-CL is the client part and ROBAR-SV the server part of ROBAR.

Since it is closely linked with other BS2000 software products (such as MAREN, HSMS/ARCHIVE), tape processing can be optimally organized with ROBAR.

All version dependencies are described in the ROBAR Release Notice. The hardware and software dependencies of ROBAR are also described there.

# <span id="page-11-0"></span>**1.1 Target and target groups**

This manual is intended for system administrators.

It describes the functional scope and mode of operation of the software product ROBAR that controls automatic sequences in the MTC archive system.

To fully understand this manual you will need to be familiar with the BS2000 and Linux operating systems.

For BS2000 we recommend that you read the manuals dealing with the BS2000 basic configuration, in particular the manuals "System Installation" [[4](#page-396-1)] and the "Introduction to System Administration" [[2](#page-396-2)]. You should also familiarize yourself with the BS2000 command language SDF, since the user interface, screen layout and prompting of ROBAR-CL in BS2000 all use SDF. SDF is described in the manual "SDF Dialog Interface" [\[10](#page-397-0)].

For Linux, you will need to know how to use the operating system. For an introduction we recommend that you read the Linux manuals, especially the "Administration Guide" [[17](#page-398-0)].

For installation you require system administration skills. The appropriate manuals on this topic depend on the type of server (see the relevant operating manuals) and operating system you are using (BS2000 or Linux). For SE servers in particular, we recommend the "Operation and Administration" manual [[15\]](#page-397-4).

For communication you require a knowledge of the software product CMX. This is provided by the manual "CMX Communication Manager" [[13,](#page-397-1) [14\]](#page-397-2).

You will find a detailed description of ETERNUS CS in the ETERNUS CS manual [[12](#page-397-3)] (the exact title depends on the version).

For information on the Scalar archive systems you are referred to the documentation of the manufacturer ([\[16](#page-398-1)]).

You will find detailed information on required versions of software products and of supported devices in the release notice of ROBAR.

# <span id="page-12-0"></span>**1.2 Structure of the User Guide**

The introductory [chapter "System components"](#page-18-2) and the chapter ["Working with ROBAR](#page-42-1)" are fundamental for understanding ROBAR, its system components and how they interwork. The archive-system-specific sections which are marked with "SCSI interface", "ETERNUS CS"" and "ABBA interface" contain the information which is relevant specifically for the operators of the particular archive systems.

The reference chapters "[chapter "User interface for ROBAR-CL""](#page-108-1) and ["User interface for](#page-130-2)  [ROBAR-SV"](#page-130-2) contain, in alphabetical order, the statements to the user program ROBAR-CL-SDF, the menus of the ROBAR-SV Manager and the menus of the robar menu program. Archive-system-specific information has been added at the relevant places in these chapters.

The [chapter "Installation and configuration"](#page-214-2) provides information on installing and configuring ROBAR-CL in BS2000 and ROBAR-SV on the ROBAR server. This chapter, which is intended for specialists, provides a large amount of archive-system- and operating-systemspecific information.

Information for specialists who have a thorough knowledge of the ROBAR system is contained in the chapters "[Troubleshooting](#page-358-1)", ["ROBAR rule files](#page-286-1)", ["Messages"](#page-356-3) and "[Appendix](#page-372-2)".

At the back of the manual you will find a glossary, a list of related publications, and an index.

## **Reader's guideline for users with the Scalar i500, i2000 and i6000 archive systems**

- Inform yourself about ROBAR in the following sections:
	- [2.1](#page-18-3) [ROBAR system](#page-18-3)
	- [2.2](#page-24-2) [Communication between the system components](#page-24-2)
	- [2.3.1](#page-26-2) [Scalar i500, i2000 and i6000 archive systems \(SCSI interface\)](#page-26-2)
	- [2.4](#page-41-1) [Software product MAREN](#page-41-1)
- Learn about working with ROBAR in the following sections:
	- [3.1](#page-43-2) [Operating ROBAR](#page-43-2)
	- [3.2](#page-69-3) [Working with ROBAR \(SCSI interface\)](#page-69-3)
	- [3.5](#page-100-1) [Interworking of ROBAR and MAREN](#page-100-1)
- Install ROBAR with the help of the following sections:
	- [6.1](#page-214-3) [Installing ROBAR-CL](#page-214-3)
	- [6.2](#page-216-1) [Configuring ROBAR-CL](#page-216-1)
	- [6.3.2.1](#page-223-2) [Connections at the SCSI interface](#page-223-2)
	- [6.3.2.2](#page-226-2) [Configuring archive systems with a SCSI interface](#page-226-2)
	- [6.4](#page-228-1) [Installing ROBAR-SV](#page-228-1)
	- [6.5](#page-239-2) [Configuring ROBAR-SV](#page-239-2), especially
		- [6.5.3.4](#page-248-1) [Sample of the interface-specific configuration file \(SCSI interface\)](#page-248-1)

In the other chapters you will find detailed information on using ROBAR which you require for operating ROBAR. Information which applies specifically for the Scalar i500, i2000 and i6000 archive systems is indicated by **SCSI interface**. Texts which are marked with "ABBA interface" or "ETERNUS CS" are not relevant for you.

### **Readme file**

The functional changes to the current product version and revisions to this manual are described in the product-specific Readme file.

Readme files are available to you online in addition to the product manuals under the various products at *<http://manuals.ts.fujitsu.com>*. You will also find the Readme files on the Softbook DVD.

### *Information under BS2000*

When a Readme file exists for a product version, you will find the following file on the BS2000 system:

SYSRME.<product>.<version>.<lang>

This file contains brief information on the Readme file in English or German (<lang>=E/D). You can view this information on screen using the /SHOW-FILE command or an editor. The /SHOW-INSTALLATION-PATH INSTALLATION-UNIT=<product> command shows the user ID under which the product's files are stored.

### *Additional product information*

Current information, version and hardware dependencies, and instructions for installing and using a product version are contained in the associated Release Notice. These Release Notice are available online at*<http://manuals.ts.fujitsu.com>*.

# <span id="page-14-0"></span>**1.3 Changes since the last edition of the manual**

## **Software configuration**

ROBAR V7.0 can execute on the current BS2000 systems under BS2000. The server, firmware, tape device and version dependencies and information on resource utilization can be found in the ROBAR Release Notice.

ROBAR requires the software product MAREN to use the virtual archive system ETERNUS CS and archive system with storage location management. The version dependencies are described in the ROBAR Release Notice.

### **Important changes to the "ROBAR" manual**

- The manual has been adjusted to apply to BS2000 OSD/BC V10.0.
- The current BS2000 servers are supported.
- LTO-1 devices are no longer operated.
- The descriptions on mixed configurations and multi RRF support are obsolete und have been removed.
- LTO-6 devices in the Scalar i500 and i6000 archive systems are operated.
- New function: Backing up and restoring ROBAR configuration files (as scripts and in the ROBAR-SV Manager)
- ROBAR-SV Manager as an add-on software in the SE Manager of the SE servers.
- LDAP users are permitted.
- Functional enhancement of the ROBAR-SV Manager's user interface:
	- Calling the ROBAR-SV Manager with (incompatible modification): https://<name of ROBAR server>/robar
	- Uploading of a configuration file as the basis for a new instance.
	- Wizard for configuring a new instance.
	- ROBAR editor for user-friendly editing of configuration files.
	- Checking configuration files.
	- Manual entry of archive system commands.
	- Editing of ROBAR rule files.
	- Displaying the archive number ranges.
	- Automatic window size when the robar menu program is called.
- Display of data for diagnosis and statistics.
- Managing the global and CMX configurations of the ROBAR server.
- $-$  Checking the /etc/hosts file when a new external reference is created.
- Monitoring and deleting trace files according to age by means of a setting in ROBAR's global configuration file.

# <span id="page-15-0"></span>**1.4 Notational conventions**

The following abbreviations are used throughout this manual:

- The FUJITSU Server BS2000 SE Series are simply called SE servers.
- The server on which ROBAR-SV runs is simply called the **ROBAR server**.
- The term **archive system** is used for all MTC archive systems operated using ROBAR if no further distinction of the archive systems is required.
- $\bullet$  The abbreviations  $\leq$ interface> and  $\leq$ instance> refer to the current name of a ROBAR interface (ABBA, SCSI) and of a ROBAR-SV instance, e.g. in the file name ROBAR-SV.<interface>\_<instance>.<file>.<timestamp>.tar.
- $\bullet$  The abbreviation  $\leq$  refers to the current version of a ROBAR component, e.g. in the file name SYSPRC.ROBAR-CL.<ver>. The value 070 applies in this version of ROBAR.
- In the examples the strings  $\text{states}$ ,  $\text{times}$  and  $\text{events}$  refer to the current outputs for date, time and version when the examples are otherwise independent of date, time and version.

In this manual, the following terms are used synonymously:

- magnetic tape cartridge = cartridge =  $MTC$
- magnetic tape cartridge archive system =  $MTC$  archive system = archive system
- archive number = VSN (Volume Serial Number)
- $\bullet$  AMU archive computer = AMU
- $\bullet$  ROBAR system = ROBAR V7.0 = ROBAR
- ROBAR-SV administrator = ROBAR administrator
- ROBAR-SV operator = ROBAR operator
- Unless any finer distinction is made, the term ETERNUS CS is used in this manual for all previous product names of ETERNUS CS: ETERNUS CS8000 (V6.0 SP1 and higher), ETERNUS CS HE (V5.0 and V5.1).

The following typographical elements are used in this manual:

TRACE\_LIMIT Examples as well as directories, filenames, menus, messages, parameters or variables are printed in typewriter face.

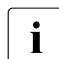

**i** For notes on particularly important information

References to other publications within the text are given in abbreviated form followed by a number in square brackets. The full titles are listed in the "References" section.

# <span id="page-18-2"></span><span id="page-18-0"></span>**2 System components**

The software product **ROBAR** (**ROB**ot **AR**chive) controls and automates the operation of MTC archive systems which are operated by robots.

The following system components are required:

- ROBAR system
- <span id="page-18-3"></span>● MTC archive system

# <span id="page-18-1"></span>**2.1 ROBAR system**

As the interface between the BS2000 systems and the archive system, ROBAR controls virtual or real archive systems in a multisystem environment with up to 110 BS2000 systems and as many as 1024 MTC devices (real or virtual) for an archive system. Each guest system under VM2000 counts as an autonomous BS2000 system.

Each BS2000 system can access the full functional scope of the archive system and, in terms of the devices offered by the archive system, is of equal status as regards the submission of jobs. ROBAR acts as the job submitter for the archive system. Cross-server communication and coordination between the BS2000 systems and the archive system is handled by means of ROBAR-SV on the ROBAR server.

ROBAR controls the archive systems on a hardware-dependent basis via the SCSI or ABBA interface, see [section "ROBAR control interfaces" on page 23.](#page-22-0)

ROBAR comprises the following software components, which can only execute together:

- ROBAR-CL (decentralized ROBAR part on the BS2000 system)
- ROBAR-SV (central ROBAR part on the ROBAR server)

In the sense of a client/server architecture ROBAR-CL is the client part and ROBAR-SV the server part of ROBAR.

# <span id="page-19-0"></span>**2.1.1 ROBAR-CL**

ROBAR-CL is the component for linking a BS2000 system and ROBAR-SV on the ROBAR server. ROBAR-CL processes, for example, the primary mounting and dismounting jobs involved in cartridge handling which are submitted by BS2000.

ROBAR-CL comprises of the following components:

DCAM application ROBAR-CL-DCAM (cartridge mount and dismount requests)

Cartridge mount and dismount requests are submitted by all tape-processing programs (e.g. HSMS/ARCHIVE, MAREN and INIT).

ROBAR-CL-DCAM is a process which has UCON authorization.

When a job submitter sends its requests to the operator console ("Console" interface), then ROBAR-CL-DCAM filters the messages from the UCON console message stream which are relevant to MTCs and passes them (in abbreviated form) to ROBAR-SV. For ROBAR-SV, these messages are the basis on which the archive system is controlled.

ROBAR-CL-SDF user program (organizational tasks)

Statements for the organization of cartridges are required for optimum utilization of the archive system. These organizational statements (e.g. importing/exporting of cartridges on a system and user-specific basis) are processed via the ROBAR-CL-SDF user program.

ROBAR-CL-SDF sends its requests to the operator console ("Console" interface), where they are handled by ROBAR-CL-DCAM as requests from tape-processing programs.

# <span id="page-20-0"></span>**2.1.2 ROBAR-SV**

ROBAR-SV runs on a separate server which is called the ROBAR server. Other software products which are independent of ROBAR can also run on the ROBAR server.

ROBAR-SV is the connection component between ROBAR-CL and the archive system. ROBAR-SV also monitors the connection between ROBAR-CL and the archive system in both directions.

ROBAR-SV has transmit and receive functions to the BS2000 systems. Access to archive systems by BS2000 (guest) systems is coordinated here.

The "message interpreter" is the central function of ROBAR-SV. It interprets and coordinates the messages received from ROBAR-CL, converts them to standardized commands (action calls), and uses them to control the archive system or has them executed by the BS2000 system.

The following are examples of message interpreter action calls:

- Actions for execution in the archive system, e.g. mounting a cartridge
- Actions for execution in the BS2000 system, e.g. replying to a message

Actions for execution in the archive system are passed on to the archive system connected to the ROBAR server. The action call type is controlled via the so-called "ROBAR rule files". ROBAR rule files (RRFs) are files for execution control that define messages for which specific actions should be undertaken by the archive system.

The ROBAR operator can modify the default settings for the message interpreter to suit requirements, see [chapter "ROBAR rule files" on page 287](#page-286-1). Such changes can be integrated dynamically during ongoing operation.

Actions for execution in the BS2000 system are conveyed to the operating system or to ROBAR-CL-SDF via the console interface.

ROBAR-SV offers the following information and functions via menu-driven user interfaces:

- managing the archive systems
- managing ROBAR-SV instances and their components
- status information on ROBAR-SV instances and archive systems
- information on messages and devices of ROBAR-SV instances
- creating diagnostic information and statistics concerning ROBAR-SV instances
- information on the users of ROBAR-SV
- information on the ROBAR server
- managing the global and CMX configurations of the ROBAR server
- processing of scratch cartridges using a volume management facility other than MAREN
- logging of all actions executed by ROBAR-SV in trace files

# <span id="page-22-0"></span>**2.1.3 ROBAR control interfaces**

ROBAR controls the archive systems on a hardware-dependent basis via the so-called SCSI interface or via the so-called ABBA interface. These two interfaces are fundamentally different from each other. They are also implemented in ROBAR using different program modules.

### <span id="page-22-1"></span>**2.1.3.1 SCSI interface**

The SCSI interface defines the design of ROBAR operation for the real archive systems Scalar i500, Scalar i2000 and Scalar i6000 from Quantum Corp.

#### *Connection of the archive systems*

The archive systems with SCSI interface are connected to the ROBAR server via a Storage Area Network (SAN) of the type "fabric". The robotics of the archive system is controlled via fibre channel (FC).

*Devices*

LTO-Ux.

*Media management*

The media management of the archive system is embedded in ROBAR. Partitions can be created in the archive system. A separate instance of ROBAR-SV is required on the ROBAR server for each partition.

### <span id="page-23-1"></span><span id="page-23-0"></span>**2.1.3.2 ABBA interface**

The ABBA interface defines the design of ROBAR operation for the real archive system Scalar 10K from Quantum Corp. and for the virtual archive system ETERNUS CS.

#### *Connection of the archive systems*

The archive systems with ABBA interface are connected to the ROBAR server by means of a TCP/IP connection. The robotics of the archive system is controlled via a TCP/IP connection.

*Devices*

Devices 3590E and LTO-Ux.

#### *Media management*

The media management resides in the archive system and is managed there using a separate archive computer. Suitable archive systems can be configured by splitting the resources into different parts. A ROBAR-SV instance is required on the ROBAR server for each configured part.

#### *ETERNUS CS*

The virtual archive system ETERNUS CS is also controlled via the ABBA interface. However, some of the functions of the ABBA interface are not required in ETERNUS CS. Some configuration parameters of ROBAR-SV have a different meaning for ETERNUS CS.

# <span id="page-24-2"></span><span id="page-24-0"></span>**2.2 Communication between the system components**

Device and volume reservation is the responsibility of the BS2000 systems. All requests for devices and volumes from system and user processes are handled by BS2000 device management and result in mount or dismount messages at the console, which are then processed by ROBAR.

## <span id="page-24-1"></span>**2.2.1 Communication between ROBAR-CL and ROBAR-SV**

The physical connection from the BS2000 system to the ROBAR server is implemented using a LAN or WAN, see [page 223](#page-222-2).

The status of the connection between ROBAR-CL and ROBAR-SV can be monitored in the BS2000 system using a job variable, see [page 45.](#page-44-1) In the ROBAR-SV Manager this information is displayed for all ROBAR-SV instances in the overview window (see [page 151](#page-150-1)) and on an instance-specific basis in the menu of a ROBAR-SV instance (see [page 154](#page-153-1)). When the connection is interrupted, this is displayed both on the pages of the ROBAR-SV Manager and in the menu window of the robar menu program of ROBAR-SV (see [page 177\)](#page-176-2).

ROBAR-CL-DCAM must be started on every BS2000 system which is connected to the ROBAR server using the start procedure SYSPRC.ROBAR-CL.<ver> (by means of ENTERPROCEDURE or CALL-PROCEDURE, see [page 45](#page-44-2)).

During connection setup for ROBAR-SV and ROBAR-CL-DCAM, ROBAR-SV transfers a list of the supported devices and of the error codes which are relevant (inserts of message EXC0858) to ROBAR-CL.

During ongoing operation UCON forwards the console messages with the routing codes which are relevant for MTC operation to ROBAR-CL-DCAM. You define these routing codes when ROBAR-CL is configured, see [page 221](#page-220-1).

ROBAR-CL-DCAM filters out those messages which are relevant for ROBAR-SV (see [section "File SYSPAR.ROBAR-CL.<ver>.MESSAGES" on page 295\)](#page-294-1).

From the messages containing the insert MN (mnemonic device name) and from the EXC0858 messages only those are forwarded which are relevant for ROBAR-SV.

Jobs from the ROBAR-CL-SDF user program are also passed to ROBAR-CL-DCAM via the console interface.

# <span id="page-25-0"></span>**2.2.2 Communication between ROBAR-SV and the archive system**

The physical connection between the ROBAR server and the archive system for controlling the robotics in the archive system is hardware-dependent:

- Archive systems with a SCSI interface are connected via fibre channel (FC), see [page 224](#page-223-2)
- Archive systems with an ABBA interface have a TCP/IP connection, see [page 227](#page-226-3)

robar\_abba runs as a central process on the ROBAR server. It is started when a ROBAR-SV instance is started. Up to ten robar\_abba processes per archive system can be started when using multiprocessing.

Each of these processes reads a message from the job file and then performs the actions associated with this message number. These are generally actions to be executed in the archive system, such as mounting a cartridge, or actions to be executed in the BS2000 system, such as responding to a message. The actions to be executed in the archive system are transferred to the archive system, executed there and acknowledged.

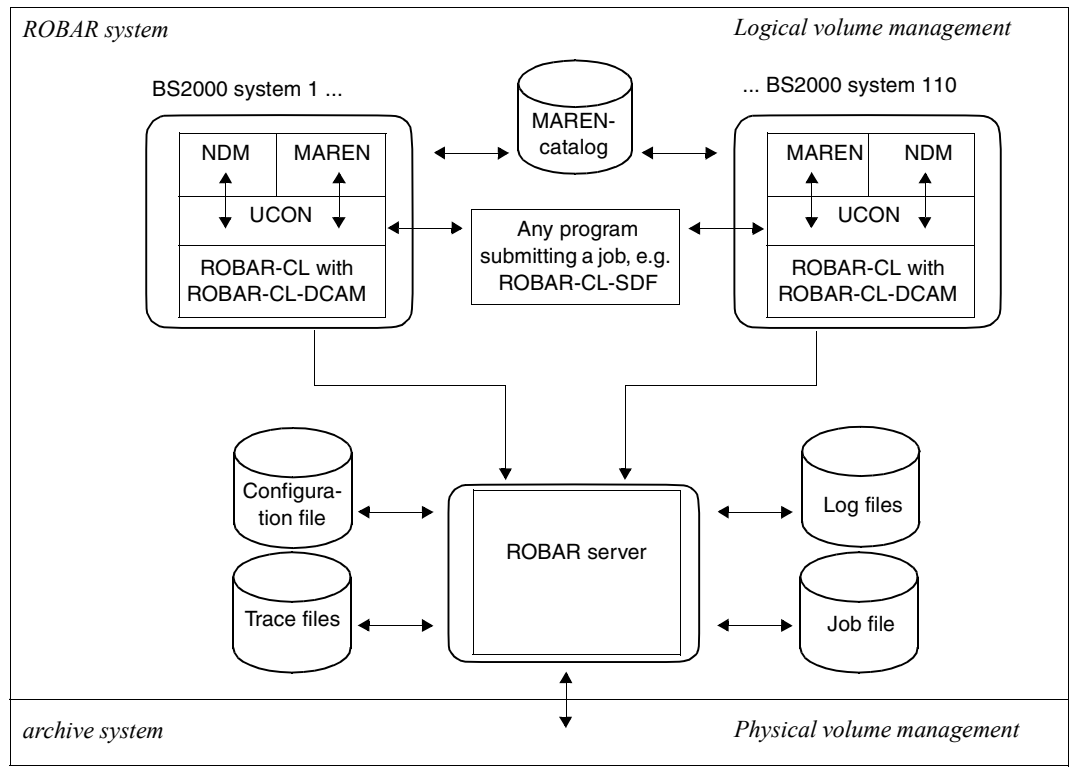

Figure 1: Communication between the system components

# <span id="page-26-0"></span>**2.3 Archive systems**

A real archive system consists of a specific number of MTC devices, a controller and hardware-dependent connections to the BS2000 system. The real MTC systems are operated by the robot.

In a virtual archive system the real archive system is preceded by an archive system with virtual devices and volumes.

## <span id="page-26-1"></span>**2.3.1 Scalar i500, i2000 and i6000 archive systems (SCSI interface)**

<span id="page-26-2"></span>The real archive systems Scalar i500, i2000 and i6000 belong to the current product range of Quantum Corp. Detailed information can be found in the manufacturer's documentation [\[16](#page-398-2)].

They are closed archive systems, connected via SAN (Storage Area Network) and Fibre Channel, which execute requests for mounting and dismounting cartridges fully automatically, as they do requests for archiving the cartridges. The archive systems can be extended on a variable basis.

The archive systems consist of the components cartridge storage system and input/output unit. An overview of the components is provided in [figure 2 on page 28.](#page-27-0)

The (real) MTC devices are operated by the robot and administered by the BS2000 systems. The MTC devices are reserved by the BS2000 systems. The BS2000 system has direct and exclusive access to the MTC device here.

<span id="page-26-3"></span>These archive systems can also be administered directly in ROBAR operation over the Internet when the IP address is specified. The Scalar i2000 and i6000 archive systems can also be monitored and administered locally or remotely via the Library Management Console (LMC). The LMC is accessed remotely via the client instance of the Management Console (AMC).

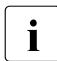

 $\cdot$  The functions for making changes to the data stored (Import, Export, Move Media) which are offered at the administration interface of the archive systems may not be used in ongoing ROBAR operation.

ROBAR controls these archive systems via the SCSI interface, see [page 23](#page-22-1).

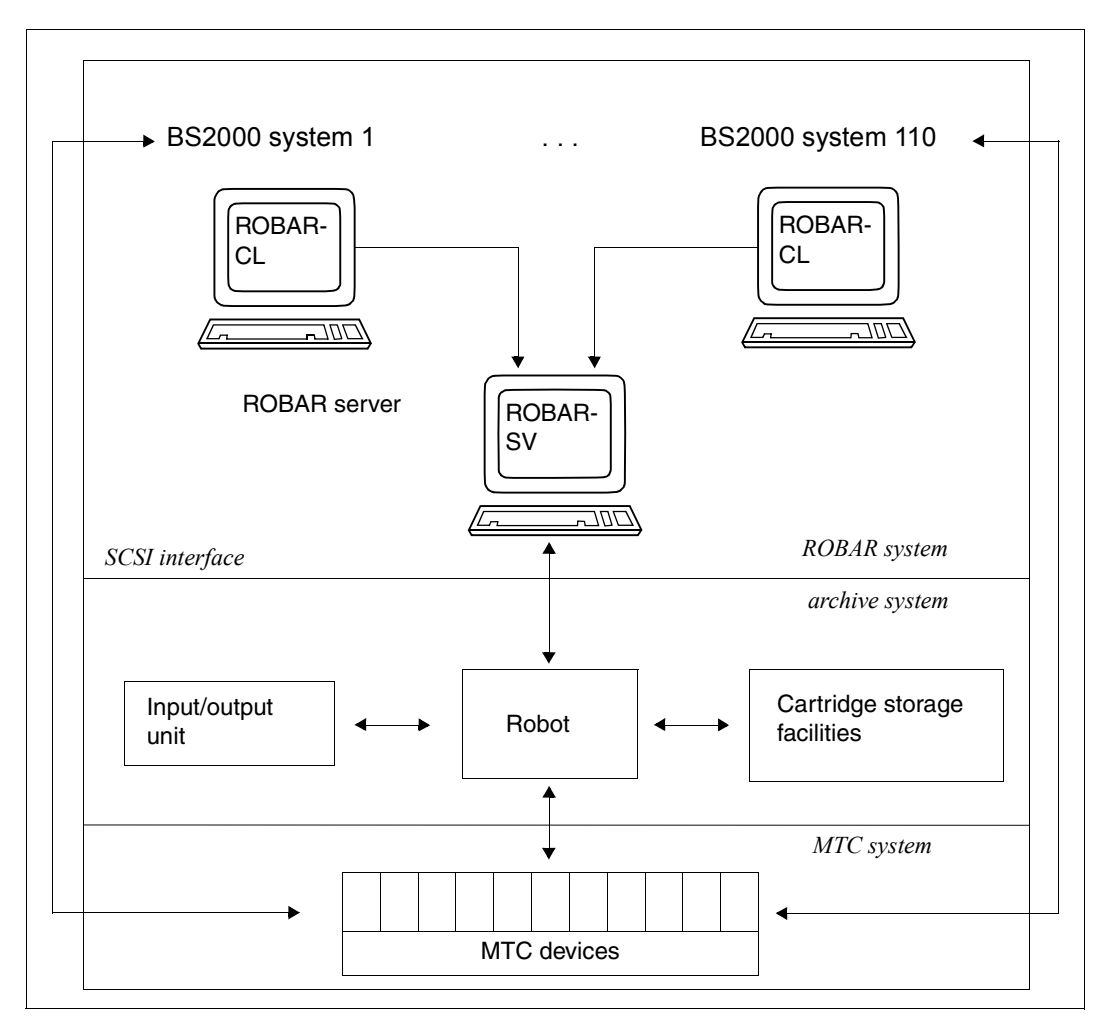

<span id="page-27-0"></span>Figure 2: System components for the archive systems Scalar i500, i2000 and i6000

## <span id="page-28-0"></span>**2.3.1.1 Components of the archive systems**

#### **Cartridge storage systems**

The archive system deposits a cartridge at any storage location which it knows. For recognition purposes, the cartridges bear machine-readable barcode labels.

#### **Input/output unit**

The archive systems provide robot-operated input/output units so that cartridges can be passed to or removed from the closed archive system.

The design and usage of the input/output unit differ for the archive systems:

- The **Scalar i500** archive system has one input/output unit which is used by all partitions of the archive system
- In the **Scalar i2000** and **i6000** archive system each input/output unit is assigned to a particular partition of the archive system

These differences must be taken into account when cartridges are imported and exported, see the notes in [section "Importing and exporting cartridges" on page 70](#page-69-4).

### <span id="page-28-1"></span>**2.3.1.2 Terms used in the archive system**

#### **Archive numbers**

Each cartridge has a 6-digit archive number under which it is known in the archive system. This number must be identical with the volume serial number (VSN) with which the cartridge was initialized in the BS2000 system. The VSN is the identifier by which the cartridge is known to the BS2000 system. In this manual the terms "archive number" and "VSN" are used synonymously. "Archive number" may not be confused with the "number of the archive". (see [page 67\)](#page-66-0).

### **Archive organization**

Each cartridge must carry a barcode label bearing the relevant VSN. The barcode label must be unique within the archive.

The archive system deposits a cartridge at any storage location which it knows. The storage location is entered in the archive record by ROBAR-SV.

### **Archive record (archive database)**

The archive record is a database of ROBAR-SV for the archive systems which are controlled by ROBAR via the SCSI interface.

At every startup ROBAR checks the status of the archive system and creates a new archive record. The archive record contains information on the cartridge storage locations and the available cartridges. While it is running ROBAR-SV maintains the archive record exclusively in the main memory.

ROBAR has no information function of its own via the archive record. An overview of the cartridges and storage locations is offered by the archive system's administration interface (see [page 27](#page-26-3) and the manufacturer's documentation ([[16\]](#page-398-1))).

### **Initial stocking of cartridges in the archive**

Depending on the size of the archive, initial cartridge stocking is carried out either manually or automatically.

The cartridges must have a barcode label bearing the relevant VSN. But they need not be initialized. The user is free to decide on the VSNs. It is not necessary to place the cartridges in the order of their VSNs.

For information on cleaning cartridges see [section "Device cleaning and cleaning](#page-74-1)  [cartridges" on page 75](#page-74-1).

### **Partition**

Partitions of a Scalar i500, i2000 or i6000 archive system are subdivisions of the real archive system into multiple logical archive systems. Each partition (each logical archive system) separates the applications running there, the connections to a server system and the data used from other partitions.

Consequently you can control precisely one partition exclusively in a real Scalar i500, i2000 or i6000 archive system with one ROBAR-SV instance.

Only cartridges with unique VSNs may be located in a partition of the archive system because ROBAR-SV always uses the first VSN found in the archive record for requests.

## <span id="page-30-0"></span>**2.3.1.3 MTC devices and cartridges**

Each real MTC device to be operated must be defined in the interface-specific ROBAR-SV configuration file (see [page 244\)](#page-243-1).

From the point of view of the BS2000 system, an MTC device is identified by its mnemonic device name and its device type. The following device types are supported by ROBAR at the SCSI interface:

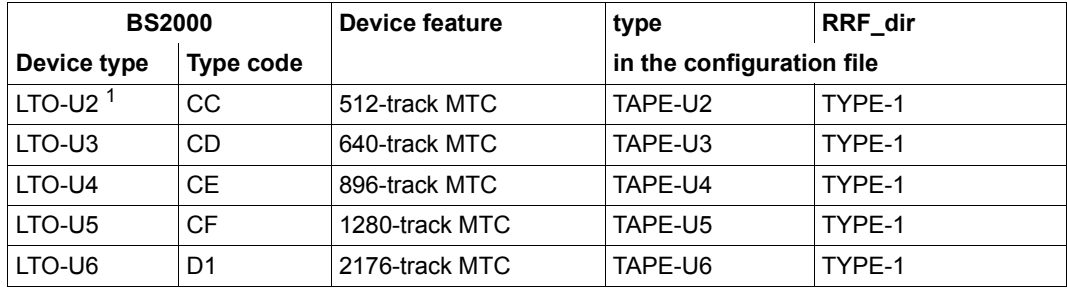

<sup>1</sup> not Scalar i500

Only the cartridges released for a specific MTC device type can be used.

Each device type is assigned an appropriate ROBAR rule file (see [chapter "ROBAR rule](#page-286-1)  [files" on page 287\)](#page-286-1).

MTC device reservation by and allocation to the BS2000 systems is the responsibility of the BS2000 device management facility.

Further information is provided in [section "MTC device management" on page 64](#page-63-3).

# <span id="page-31-0"></span>**2.3.2 ETERNUS CS - Virtual Tape Library (ABBA interface)**

ETERNUS CS is the virtual archive system provided by Fujitsu.

With ETERNUS CS, a virtual archive system is inserted ahead of the real archive system with the real MTC devices and volumes. The virtual archive system contains a number of virtual devices and volumes. The core of ETERNUS CS is a disk system in the form of a data cache. This not only ensures extremely high-speed access to the data, but, thanks to the large number of virtual drives and logical volumes, existing bottlenecks in a real tape robot system are eliminated.

From the point of view of its connected BS2000 systems, ETERNUS CS acts as a real archive system with MTC devices of type 3590E and LTO-4. It buffers logical volumes on a RAID disk system. Under the control of the Library Manager, these volumes are backed up in a real archive system. Data is restored by means of the reverse process, where the real robot of the archive system is only called on to act if the volumes are no longer present on the disk.

For more detailed information on the virtual archive system, read the manual "ETERNUS CS HE" [[12\]](#page-397-3).

The configuration parameters and settings recommended in the manual and in the ETERNUS CS Release Notice should be employed when using ETERNUS CS.

ROBAR controls the virtual archive system ETERNUS CS, but not the real archive system downstream of it. The ETERNUS CS software manages the real archive system with its MTC devices and volumes.

ROBAR controls ETERNUS CS with its virtual MTC devices via the ABBA interface (see [page 24](#page-23-1)) using a special, autonomous ROBAR rule file. The archive record consists of the databases of the ETERNUS CS software.

ROBAR is the communication interface between the BS2000 system and ETERNUS CS. The BS2000 systems reserve the virtual MTC devices. A BS2000 system has direct and exclusive access **only** to the virtual MTC device. Robots operate the real MTC devices. ETERNUS CS provides the data.

An overview of the components is provided in [figure 3 on page 33](#page-32-0).

ROBAR messages and indications still generally relate to a real archive system. The message ROB9802 indicates a problem within ETERNUS CS.

The term archive system means a virtual archive system when relating to ETERNUS CS. In ETERNUS CS, AMU means the virtual AMU (VAMU).

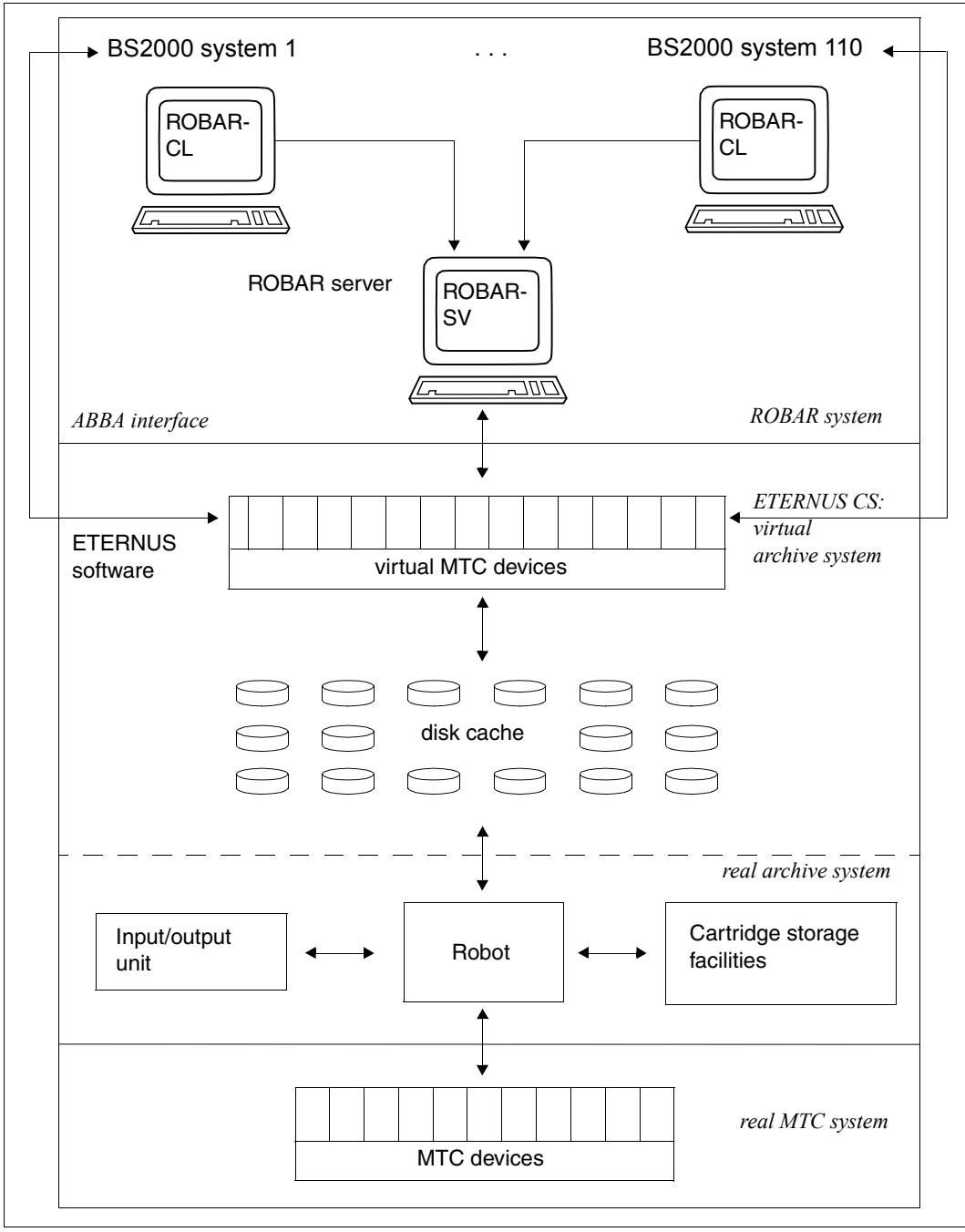

<span id="page-32-0"></span>Figure 3: System components for the virtual archive system ETERNUS CS

### <span id="page-33-0"></span>**2.3.2.1 MTC devices and cartridges**

Each virtual MTC device to be operated must be defined in the interface-specific ROBAR-SV configuration file (see [page 244\)](#page-243-2).

From the point of view of the BS2000 system, an MTC device is identified by its mnemonic device name and its device type.

The following device types are supported for ETERNUS CS:

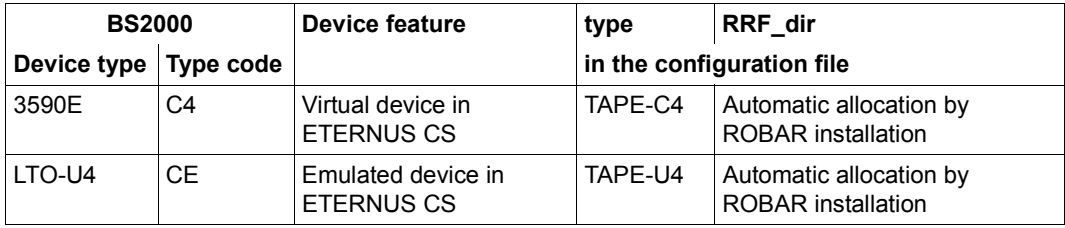

Operation of ETERNUS CS requires a special ROBAR rule file (see [page 352](#page-351-1)).

MTC device reservation by and allocation to the BS2000 systems is the responsibility of the BS2000 device management facility.

Further information is provided in [section "MTC device management" on page 64](#page-63-4).

# <span id="page-34-0"></span>**2.3.3 Scalar 10K archive system (ABBA interface)**

The real archive system Scalar 10K is a closed archive system of Quantum Corp. that performs magnetic tape cartridge mount and dismount jobs in the same fully automated manner in which it archives cartridges. The archive system is a variable extendable system.

The archive system consists of the components: robot, cartridge storage system, input/output unit, and archive computer. Further components of these archive systems are an equipment controller and masters for robots.

The (real) MTC devices are operated by the robot and administered by the BS2000 systems. The MTC devices are reserved by the BS2000 systems. The BS2000 system has direct and exclusive access to the MTC device here.

The Scalar 10K archive system has an archive computer running Scalar DLC ≥V2.2 control software. It can also be administered directly in ROBAR operation over the Internet when the IP address is specified.

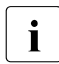

The functions for making changes to the data stored (Import, Export, Move Media) which are offered at the administration interface of the archive system may not be used in ongoing ROBAR operation.

An overview of the components is provided in [figure 4 on page 36](#page-35-0).

In this archive system ROBAR-SV works together with the archive computer and controls it via the ABBA interface, see [page 24.](#page-23-0)

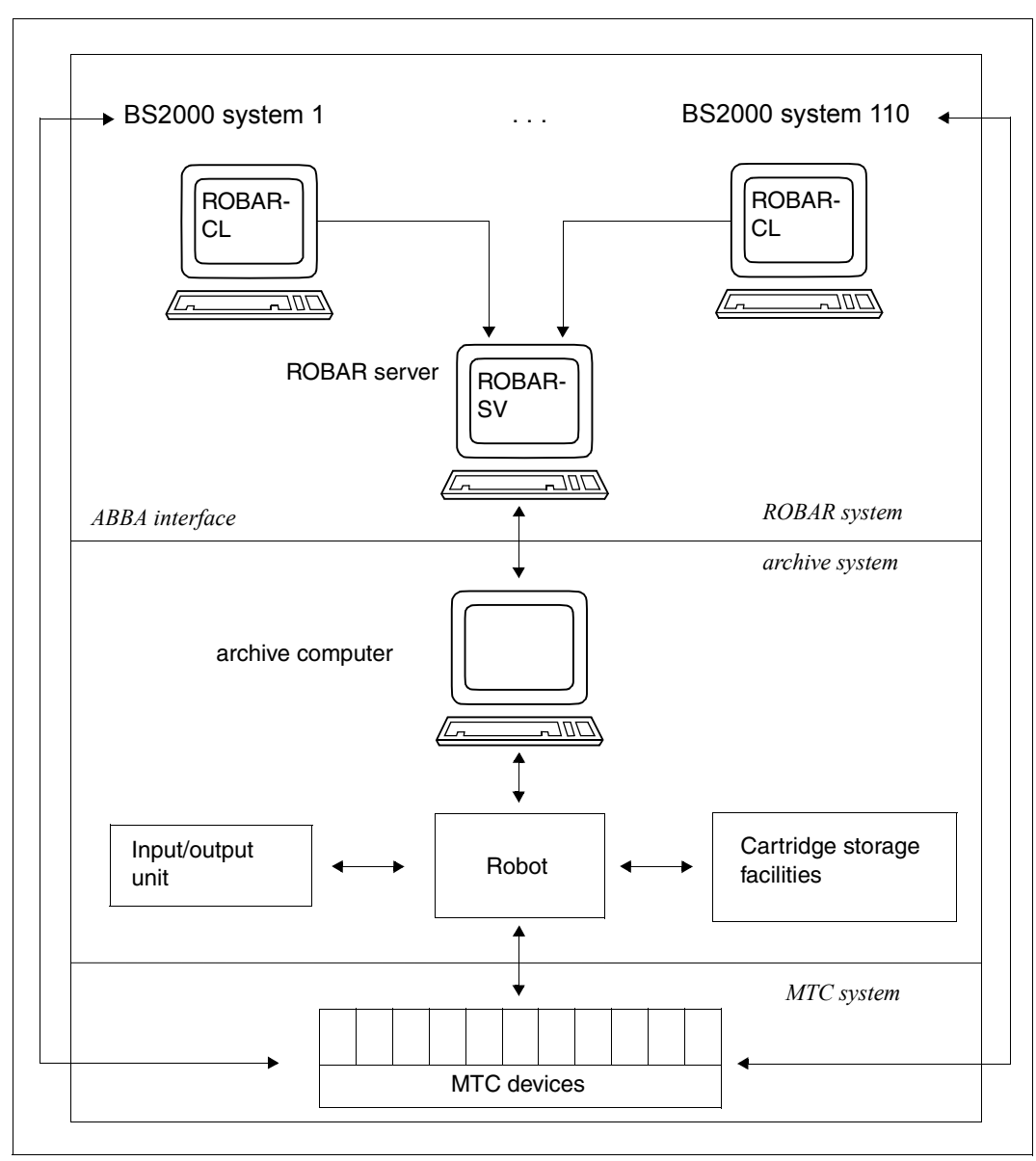

<span id="page-35-0"></span>Figure 4: System components for the archive system Scalar 10K
#### **2.3.3.1 Components of the archive system**

#### **Robot**

The robot performs archiving duties in unmanned archive systems.

These duties comprise:

- identifying the cartridge
- removing it from the cartridge storage system
- transporting it to the relevant MTC device
- inserting it in the MTC device
- once it has been successfully processed, reversing the series of operations

The robot receives its instructions in the form of robot control commands.

#### **Cartridge storage systems**

The cartridges are maintained according to the principle of an ordered inventory, each cartridge has a fixed storing position in the cartridge storage system.

#### **Input/output unit**

The archive systems provide robot-operated input/output units so that cartridges can be passed to or removed from the closed archive system.

An input/output unit has a capacity ranging from ten to several hundred storing positions. Each of these storing positions has a unique, symbolic VSN assigned to it in the archive record, a file stored on the archive computer. The symbolic VSN reflects the allocation of storing position to VSN.

The storing positions can be divided into four areas:

- Input area (for importing cartridges) Storage locations for cartridges which are to be imported into the archive system. It is operated manually. The operator can place the cartridges in the storing positions in any order.
- Output area (for exporting cartridges) Storage locations for cartridges which are to be exported from the archive system. It is robot-operated. The robot places the exported cartridges here.

● Foreign cartridge area Storage locations for foreign cartridges. It is operated manually. The symbolic VSNs for foreign cartridges begin with  $*FR$ .

The allocation of the input and output area can be changed dynamically (i.e. **one** area can be defined for both input and output).

#### **Archive computer**

In the Scalar 10K archive system the MTC archive is managed by an archive computer, which at the same time establishes the link to ROBAR-SV on the the ROBAR server. This archive computer is familiar with the entire contents of the archive and is kept up to date on the volumes currently mounted in the MTC devices. The control software communicates with ROBAR-SV, from which it receives the commands (action macros) to be carried out. A check is performed as to whether the commands can be executed, they are converted to robot control commands (MOUNT, KEEP, etc.), and sent to the robot controller.

Once the robot has executed the commands (action macros), the system which submitted the job is informed of its progress. The robot waits for new jobs.

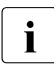

You can enter all commands (MOUNT, KEEP etc.) also manually and independent of the BS2000 system via the archive computer keyboard. But this is probibited in the BS2000 system via the archive computer keyboard. But this is prohibited in ongoing ROBAR operation! See also: MANUAL menu on [page 200](#page-199-0).

#### **DUAL-AMU**

DUAL-AMU is released only for selected archive systems.

The DUAL-AMU support described below and in the [section "DUAL-AMU \(ABBA interface\)"](#page-279-0)  [on page 280](#page-279-0) is only available as of AMU V3.10E.

DUAL-AMU support allows two identical AMU controller PCs to be installed to control the archive system. On the one hand this increases the fail-safe feature of the ROBAR system and on the other hand it allows maintenance operations to be carried out on an AMU. A further component of a DUAL-AMU installation is the ADS. The ADS (**A**utomatic **D**ata **S**witch) is the switch between the two AMU PCs and the robot controller. Only one of the two AMU PCs is connected to the robot controller and controls the archive system (active AMU controller), while the other remains inactive (passive AMU controller). If an instance switches to the passive AMU using ADS (e.g. because the active AMU controller PC fails), it is connected to the robot control and the other AMU's connection to the robot control is closed down.

How DUAL-AMU functions in conjunction with ROBAR or in conjunction with ETERNUS CS or NETWORKER within the same archive system is described in further detail in [section](#page-279-0)  ["DUAL-AMU \(ABBA interface\)" on page 280.](#page-279-0)

#### **2.3.3.2 Terms used in the archive system**

#### **Archive numbers**

Each cartridge has a 6-digit archive number under which it is known in the archive system. This number must be identical with the volume serial number (VSN) with which the cartridge was initialized in the BS2000 system. The VSN is the identifier by which the cartridge is known to the BS2000 system. In this manual the terms "archive number" and "VSN" are used synonymously. "Archive number" may not be confused with the "number of the archive". (see [page 67\)](#page-66-0).

#### **Archive organization**

The archive system is organized according to a fixed pattern, i.e. any given cartridge always retains its storing position within the archive. Each cartridge must carry a barcode label bearing the relevant VSN. The barcode label must be unique within the archive.

The archive system searches for the storing position of a particular cartridge via the entry in the archive record. It identifies the volume it has located by reading its barcode label.

The storing position takes the form of coordinates and is stored in the archive record.

#### **Archive record (archive database)**

The archive record is a database on the archive system. It contains the allocation of the cartridge VSN to its storing position in the archive.

The archive record also contains the following information:

- which devices are occupied
- the logical status of the cartridge: type of cartridge, e.g. cleaning or data cartridge
- physical status of the cartridge, e.g. mounted or exported
- foreign cartridge areas

#### **Handling foreign cartridges**

Foreign cartridges are data volumes which do not belong to the archive system but are nevertheless to be handled by ROBAR (see [page 86\)](#page-85-0).

Specific storing positions are reserved for foreign cartridges in the robot-operated input/ output units of the closed archive system. Each of these storing positions is allocated a unique symbolic number (beginning with  $*FR$ ) in the archive record.

This means that foreign cartridges without a robot-readable barcode label can be mounted by the robot.

If the foreign cartridges carry a robot-readable barcode label, they can be placed in the archive by way of any storing positions of the input/output unit where they will be temporarily treated as data center cartridges. The VSN of this cartridge must be unique within the archive.

#### **Initial stocking of cartridges in the archive**

Depending on the size of the archive, initial cartridge stocking is carried out either manually or automatically.

The cartridges must have a barcode label bearing the relevant VSN. But they need not be initialized. The user is free to decide on the VSNs; they need not reflect the storing position of the cartridge. It is not necessary to place the cartridges in the order of their VSNs. The archive record is created when the archive system is set up.

For information on cleaning cartridges see [section "Device cleaning and cleaning](#page-88-0)  [cartridges" on page 89](#page-88-0).

#### **2.3.3.3 MTC devices and cartridges**

Each real MTC device to be operated must be defined in the interface-specific ROBAR-SV configuration file (see [page 244\)](#page-243-0).

From the point of view of the BS2000 system, an MTC device is identified by its mnemonic device name and its device type. The following device types are supported by ROBAR at the ABBA interface:

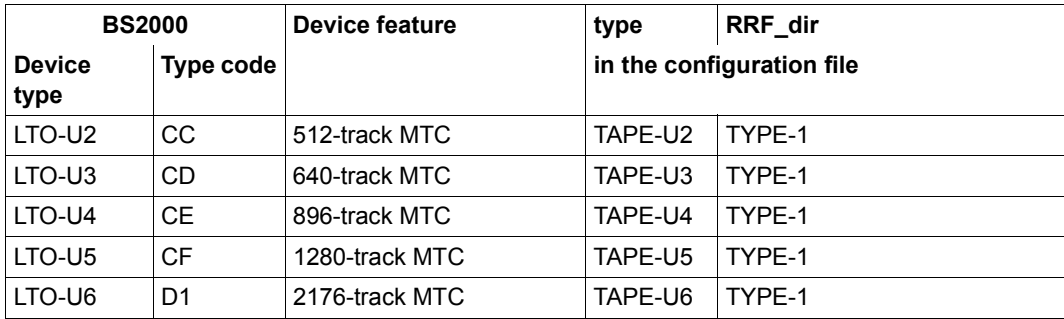

Only the cartridges released for a specific MTC device type can be used.

Each device type is assigned an appropriate ROBAR rule file (see [chapter "ROBAR rule](#page-286-0)  [files" on page 287\)](#page-286-0).

MTC device reservation by and allocation to the BS2000 systems is the responsibility of the BS2000 device management facility.

Further information is provided in [section "MTC device management" on page 64](#page-63-0).

## **2.4 Software product MAREN**

The use of ROBAR together with the volume archiving system MAREN is recommended.

MAREN is essential when the virtual archive system ETERNUS CS is used and is also required when multiple storage locations are to be employed, see [section "Storage location](#page-101-0)  [management" on page 102](#page-101-0).

More detailed information on MAREN is provided in the "MAREN" manual [[8](#page-397-0)].

Details on the interworking of ROBAR and MAREN are provided in [section "Interworking of](#page-100-0)  [ROBAR and MAREN" on page 101.](#page-100-0)

# **3 Working with ROBAR**

The job submitters for ROBAR in the BS2000 systems are:

- tape-processing programs in BS2000
- the user program ROBAR-CL-SDF

When an MTC management job is issued in the BS2000 system, e.g. mounting a cartridge, it is filtered out by ROBAR-CL-DCAM and passed in the form of a message to ROBAR-SV on the ROBAR server.

ROBAR-SV receives the job that is transferred in the form of a message, evaluates it, and forwards it to the archive system. The so-called ROBAR rule files (RRFs), the files for execution control, are available in ROBAR-SV for this purpose (see [page 287\)](#page-286-0). These are device type specific files that contain definitions as to the actions that the archive system should perform in certain situations (when specific messages occur).

The ROBAR-SV software delivery includes a set of standard files. If the standard files do not fulfill all the requirements of your data center's system environment, you can modify them on your own responsibility, see the [section "Modifications in the ROBAR rule files" on](#page-352-0)  [page 353.](#page-352-0)

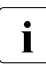

To You may not issue manually any BS2000 commands for MTC devices administered by the archive system while ROBAR is in use (e.g. CHECK-TAPE ACTION=\*REPORT or DETACH-DEVICE FORCE=\*YES).

Commands for an archive system can also be entered via the MANUAL menu of ROBAR-SV's robar menu program.

## **3.1 Operating ROBAR**

ROBAR can work together with an archive system only if you have started all the components of the ROBAR system after installing and configuring ROBAR-CL and ROBAR-SV.

## **3.1.1 Requirements for ROBAR operation**

Before ROBAR operation is started, ROBAR-CL and ROBAR-SV must be fully installed and configured, see [chapter "Installation and configuration" on page 215](#page-214-0). The ROBAR-CL and ROBAR-SV versions must be identical or at least compatible.

The following requirements must also be met:

- In the BS2000 systems and on the ROBAR server the ROBAR rule files must be adjusted to the system environment of the data center (see the [chapter "ROBAR rule](#page-286-1)  [files" on page 287\)](#page-286-1)
- The ROBAR-CL-DCAM application must be started on the BS2000 systems (see the next section)
- The required ROBAR-SV instances must have been configured and started on the ROBAR server (see the [section "Operating ROBAR-SV" on page 47\)](#page-46-0)
- The BS2000 and ROBAR servers and the ROBAR users must be known in the network
- At least one MTC device must be ATTACHED

## **3.1.2 Operating ROBAR-CL**

ROBAR-CL on a BS2000 system consists of the DCAM application ROBAR-CL-DCAM and the user program ROBAR-CL-SDF, which are operated separately.

#### **Starting ROBAR-CL-DCAM**

Configure ROBAR-CL before starting ROBAR-CL-DCAM for the first time, see [section](#page-216-0)  ["Configuring ROBAR-CL" on page 217.](#page-216-0) Also ensure by means of the SHOW-MESSAGE-SUPPRESSION command that output of the messages NBR0740 and EXC0031 is not suppressed (by means of the SET-MESSAGE-SUPPRESSION command).

ROBAR-CL-DCAM is started by means of the SYSPRC.ROBAR-CL.<ver> start procedure (see [page 218](#page-217-0)) using /ENTER-PROCEDURE or /CALL-PROCEDURE.

Start ROBAR-CL-DCAM on every BS2000 system that wants to communicate with ROBAR-SV (and therefore with an archive system).

If a BS2000 system is to work with several ROBAR-SV instances (and therefore with several archive systems), ROBAR-CL-DCAM must be started the corresponding number of times.

You can monitor the status of the connection between ROBAR-CL-DCAM and ROBAR-SV by means of a job variable which you can define in the ROBAR-CL-DCAM start procedure (JV-NAME parameter). The job variable indicates whether the connection between the BS2000 system and ROBAR-SV is functioning or whether it has been interrupted. The precise content of the job variable is contained in the installation file SYSPAR.ROBAR-CL.<ver>.TEXT.D or E, see [page 216](#page-215-0). This function is available if you are using the JV software product (see the "Job Variables" manual [\[7\]](#page-396-0)).

If you are using MAREN, you must start the start procedure in an environment in which the MARENADM program can also run. This means in particular that

- Disclose the MAREN password in the start procedure (see [page 218\)](#page-217-0).
- The user ID under which the start procedure is started must be able to access the MAREN syntax files.
- The user ID under which the start procedure is started must have the system privilege TAPE-ADMINISTRATION if the software product SECOS is in use.

#### **Terminating ROBAR-CL-DCAM**

You should terminate the ROBAR-CL-DCAM application that was started via the ENTER job by entering the /BCAPPL command (see the "BCAM" manual [\[1\]](#page-396-1)):

```
/BCAPPL APPLICATION=<application_name>
        [,MODE=DEACTIVATE,TYPE=NORMAL,W=YES]
```
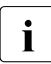

 $\overline{\mathbf{i}}$  This command must be called with its default values.

The  $\leq$ application name> was defined as parameter PARTNER in the start procedure, see [page 218.](#page-217-1)

#### **Starting ROBAR-CL-SDF**

The ROBAR-CL-SDF user program is called via /START-ROBAR or /ROBAR.

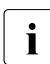

**i** ROBAR-CL-SDF supports the SPIN-OFF mechanism, see [page 110](#page-109-0).

Some statements of ROBAR-CL-SDF can only be used for particular archive systems, see [section "ROBAR-CL-SDF statements" on page 110](#page-109-1).

#### **Terminating ROBAR-CL-SDF**

The ROBAR-CL-SDF user program is terminated with the statement END.

## <span id="page-46-0"></span>**3.1.3 Operating ROBAR-SV**

#### **3.1.3.1 Roles, users and user groups of ROBAR-SV**

Administration and operation of ROBAR-SV involve various tasks which are contained in two task areas. These task areas correspond to two roles:

- ROBAR-SV administrator (ROBAR administrator for short) This task area comprises the administration of ROBAR-SV and of the archive systems.
- ROBAR-SV operator (ROBAR operator for short) This task area comprises the operation and monitoring of ROBAR-SV and of the archive systems.

A user who takes over a task area (in other words a role) is authorized to execute all functions which are needed to implement these tasks.

The set of functions for the ROBAR administrator includes the set of functions for the ROBAR operator.

While ROBAR-SV is being installed, two user groups and one user are defined for the two roles in the ROBAR server's Linux system:

User group robaradm for the role of the ROBAR administrator

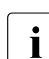

The ROBAR administrator must also be assigned to the robarsy user group.<br> $\blacksquare$ 

- User group robarsy for the role of the ROBAR operator
- User robar as a member of the user group robarsv

The Linux system administrator on the ROBAR server can assign further suitable local users or LDAP users to these user groups.

#### *ROBAR administrator*

A user takes on the ROBAR administrator role when he/she logs on as a user who is assigned to the user group robaradm and to the user group robarsy.

The ROBAR administrator has the following tasks and authorizations:

- Managing the ROBAR-SV instances (see [page 49\)](#page-48-0) This includes in particular starting and stopping the ROBAR-SV instances and editing the global and interface-specific configuration files of ROBAR-SV.
- Managing the ROBAR freepools (ABBA interface, see [page 85](#page-84-0))
- Manual entry of archive system commands (see [page 157\)](#page-156-0)
- Managing the ROBAR rule files (see [page 353\)](#page-352-1)
- Managing the global and the partner configuration (CMX) of the ROBAR server (see [page 169](#page-168-0) and [173\)](#page-172-0)
- Displaying information on the users of ROBAR-SV (see [page 167\)](#page-166-0)

To perform these tasks, corresponding functions are available to the ROBAR administrator in the ROBAR-SV Manager and in the robar menu program.

#### *ROBAR operator*

A user takes on the ROBAR operator role when he/she logs in as a user who is assigned only to the user group robarsv.

The ROBAR operator has the following tasks and authorizations:

- Managing the ROBAR-SV instances (see [page 49\)](#page-48-0) This includes in particular starting, monitoring and stopping the ROBAR-SV instances.
- Working with the programs and files of ROBAR-SV This includes in particular executing the commands, programs and scripts of ROBAR-SV

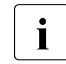

The user group robarsy has read-only authorization for the ROBAR-SV config-<br>in the lines in the late instant is the confidence of district of the directory. uration files in the /etc/robar/<interface>.conf.d directory.

- Observing the interface-specific configuration files for the ROBAR-SV instances (processing is the responsibility of the ROBAR administrator).
- Diagnosing the ROBAR-SV instances (see [page 164](#page-163-0))

To perform these tasks, corresponding functions are available to the ROBAR operator in the ROBAR-SV Manager and in the robar menu program.

#### <span id="page-48-0"></span>**3.1.3.2 ROBAR-SV instance**

Each archive system is operated via a so-called ROBAR-SV instance. Archive systems with SCSI interface are divided into partitions. Each partition requires its own ROBAR-SV instance.

A ROBAR-SV instance consists of:

its interface-specific configuration file (see [page 244](#page-243-0))

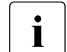

The name of the ROBAR-SV instance's interface-specific configuration file is<br>identical to the name of the POBAR SV instance identical to the name of the ROBAR-SV instance.

- its runtime files (see [page 236](#page-235-0))
- its ROBAR processes for communication with the archive system and the BS2000 systems

An installation of ROBAR-SV on the ROBAR server enables multiple archives (storage locations) or partitions to be operated via different ROBAR-SV instances, see [page 66.](#page-65-0)

The ROBAR administrator configures a ROBAR-SV instance by creating an interfacespecific configuration file with the name of the ROBAR-SV instance.

The ROBAR operator manages the configured ROBAR-SV instances in the ROBAR-SV Manager (ROBAR-SV Instances menu) and in the robar menu program (INSTANCES menu). He/She can select, start and stop the ROBAR-SV instances and display information about them. The ROBAR-SV instance selected remains preset for further actions.

ROBAR-SV instances can also be predefined in the global configuration file ROBAR-SV. They are then started automatically, see [page 243](#page-242-0).

#### <span id="page-49-0"></span>**3.1.3.3 Starting a ROBAR-SV instance**

The ROBAR administrator or operator starts a ROBAR-SV instance in the ROBAR-SV Manager, in the robar menu program or using the robar\_start program.

#### **Preparations for the initial start of a ROBAR-SV instance**

Configure a ROBAR-SV instance as a ROBAR administrator and create an interfacespecific configuration file with the name of the ROBAR-SV instance (see [page 244](#page-243-1)).

For this purpose the ROBAR-SV Manager offers a user-friendly wizard with which you can create a new ROBAR-SV instance either completely from scratch or by modifying an existing configuration file. You are recommended to proceed as follows:

- ► Start the ROBAR-SV Manager.
- $\blacktriangleright$  In the ROBAR-SV Instances menu select the Upload configuration file button when you wish to upload a configuration file for the new instance from your PC to the ROBAR system.
- $\blacktriangleright$  In the ROBAR-SV Instances menu select the Create new instance button. The wizard for creating a new instance is started.
- $\blacktriangleright$  In the first step choose whether you want to create a ROBAR-SV instance either completely from scratch or by modifying an existing (or uploaded) configuration file.
- $\blacktriangleright$  In the following steps enter the information required for the new instance. Using your information the wizard will create the interface-specific configuration file with the name of the ROBAR-SV instance.

Each additional ROBAR-SV instance requires its own interface-specific configuration file.

For the ABBA interface optionally create the ROBAR standard freepool in the robar menu program, FREEPOOL menu (see [page 188](#page-187-0)).

The ROBAR standard freepool is required only when MAREN is **not** used in order to enable responses to unspecific cartridge requests.

#### **Starting a ROBAR-SV instance with the ROBAR-SV Manager**

- Start the ROBAR-SV Manager.
- In the ROBAR-SV Instances menu select the required instance.
- In the Operation tab click the action icon to start the instance.

#### **Starting a ROBAR-SV instance using the robar menu program**

- Start the robar menu program.
- Select the INSTANCES menu.
- $\blacktriangleright$  Select the corresponding instance using the "up arrow" or "down arrow" key (inverse presentation) and select the START function. ROBAR-SV will start multiple ROBAR processes for communicating with the archive system and the BS2000 systems.
- $\blacktriangleright$  Optional but recommended: In the INSTANCES menu, SELECT function, select the highlighed ROBAR-SV instance if you also wish to address this ROBAR-SV instance from other masks of the menu program. The selection of the ROBAR-SV instance is also retained when the menu program is terminated.

#### **Starting a ROBAR-SV instance using the robar\_start program**

The ROBAR administrator or operator can also start a ROBAR-SV instance using the robar\_start program.

#### Call:

```
robar_start [--type=scsi/-s] [--type=abba/-a] <instance> [nocmx] [deltraces]
```
#### Operands:

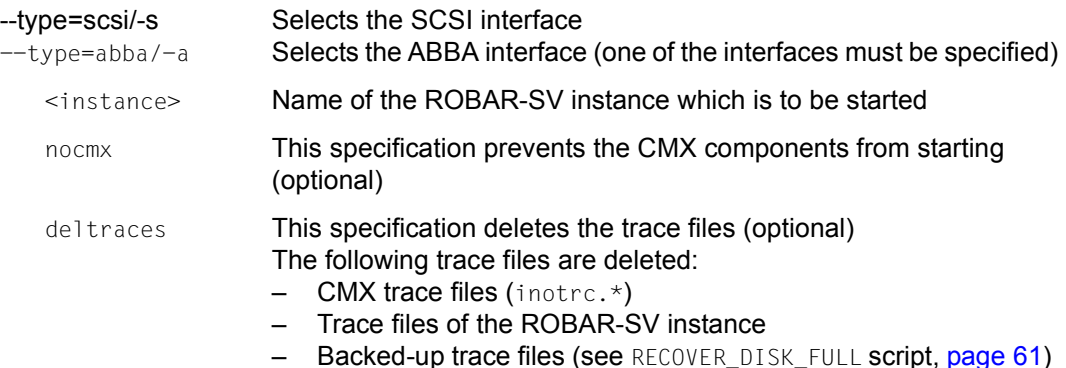

#### *Example*

robar\_start -s myrobar deltraces

#### **Job file of a ROBAR-SV instance**

All jobs of a BS2000 system for MTC management which ROBAR-CL passes to ROBAR-SV are collected in the job file of the ROBAR-SV instance which is responsible for the archive system.

Check the size of the job files regularly. These files, whose size increases gradually, do not cause disk memory bottlenecks in sequences of average duration. However, if the size of the job file becomes critical in relation to the available disk memory space, ROBAR-SV instances must be stopped and restarted in order to open a new, and therefore empty, job file. The file cannot be deleted as long as the ROBAR-SV instance is active.

The robar.mess job file of an active ROBAR-SV instance is contained in the /var/lib/<interface>/<instance>/cmx/ directory.

#### **Status of the MTC devices when a ROBAR-SV instance starts**

If a ROBAR-SV instance is started, it calls an entry MFSAT (START-ATTACH) predefined in the ROBAR rule files for all devices connected during the start.

The status of the MTC devices is checked by ROBAR-SV during the start. The entries MFSMT, MFSKE and MFSOC are called depending on the status of the MTC devices:

- MFSMT There is no data volume mounted on the MTC device (MFS*MT* stands for device EMPTY).
- MFSKE A data volume not used by BS2000 is mounted on the MTC device. This data volume should be removed using the KEEP command (MFS*KE* stands for KEEP).
- MFSOC The MTC device is reserved and is currently being used (MFS*OC* stands for OCCUPIED).

#### **3.1.3.4 Stopping a ROBAR-SV instance**

The ROBAR administrator or operator stops a ROBAR-SV instance in the ROBAR-SV Manager, in the robar menu program or with the robar\_stop program. To stop a ROBAR-SV instance properly, the ROBAR instances which are running must first be terminated by ROBAR-SV.

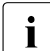

 $\cdot$  Before you stop a ROBAR-SV instance, check whether all the actions have been<br>terminated properly. This is particularly important for archive system commands terminated properly. This is particularly important for archive system commands such as IVK or IN. If the ROBAR processes are terminated prematurely, data inconsistencies can occur or messages can remain unanswered.

When the archive system switches to the OFF status, a message is sent to the BS2000 system. Depending on the ROBOT OFF MSG configuration parameter, this will be a PAUSE or TYPE message.

#### **Stopping a ROBAR-SV instance with the ROBAR-SV Manager**

- ► Start the ROBAR-SV Manager.
- $\blacktriangleright$  In the ROBAR-SV Instances menu select the required instance.
- $\blacktriangleright$  In the Operation tab click the action icon to stop the instance

#### **Stopping a ROBAR-SV instance using the robar menu program**

- Start the robar menu program.
- $\blacktriangleright$  Select the INSTANCES menu.
- $\blacktriangleright$  Select the corresponding instance using the "up arrow" or "down arrow" key (inverse presentation) and select the STOP function. ROBAR-SV will stop the ROBAR processes for communicating with the archive system and the BS2000 systems. The interfacespecific configuration file of the ROBAR-SV instance is retained. The ROBAR-SV instance is consequently still configured and can be restarted.

#### **Stopping a ROBAR-SV instance using the robar\_stop program**

The ROBAR administrator or operator can also stop a ROBAR-SV instance using the robar\_stop program.

#### Call:

robar stop [--type=scsi/-s] [--type=abba/-a] <instance>

#### Operands:

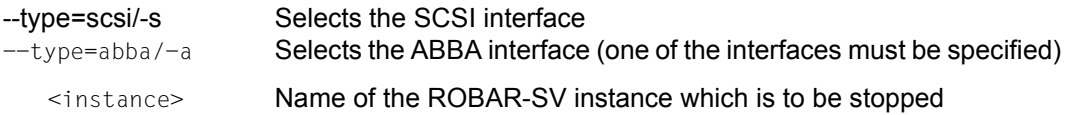

#### *Example*

robar\_stop -s myrobar

## **3.1.4 Automating the behavior of ROBAR-SV**

The following measures automate the behavior of ROBAR-SV.

#### **Configuration parameters**

The repetition\_count configuration parameter in the interface-specific ROBAR-SV configuration file (see [page 244](#page-243-1)) determines how often ROBAR-SV attempts to set up the connection to the archive system during the start of a ROBAR-SV instance (default value: 1).

ROBAR-SV waits 30 seconds between each connection attempt. Setting this configuration parameter to a value > 1 makes particular sense when the archive system is controlled by multiple ROBAR-SV instances on an alternating basis.

#### <span id="page-53-0"></span>**Restarting ROBAR-SV instances**

The command SET\_RESTART\_OPTION\_SCSI\_YES or SET\_RESTART\_OPTION\_ABBA\_YES causes ROBAR-SV instances to be restarted automatically following an orderly program termination performed by the user or caused by program events. You can activate or deactivate the setting during ongoing operation without having to stop the ROBAR-SV instances.

Syntax:

- SET\_RESTART\_OPTION\_SCSI <instance> YES/NO for the SCSI interface
- SET\_RESTART\_OPTION\_ABBA <instance> YES/NO for the ABBA interface

If necessary, ascertain the current setting using one of the following commands (only for ROBAR-SV instances, which are not in the DEFINED status):

- cat /var/lib/robar\_scsi/<instance>/.ROBAR\_RESTART (SCSI interface)
- cat /var/lib/robar\_abba/<instance>/.ROBAR\_RESTART (ABBA interface)

The command may also be entered before the first ROBAR-SV instance is started.

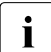

**i** ROBAR also uses this functionality during DUAL-AMU switching (see [page 281\)](#page-280-0).

Note the information on resource bottlenecks given on [page 62](#page-61-0) if this function is activated.

The RESTART OPTION can also be enabled and disabled using the ROBAR-SV Manager (see [page 156](#page-155-0)).

## **3.1.5 Controlling the execution of ROBAR-SV**

You can control the execution of ROBAR-SV using the configuration parameters of ROBAR-SV, and the ROBAR rule files (RRF). In addition, you can specify settings for ROBAR-SV multiprocessing.

#### **3.1.5.1 Configuration parameters and configuration files of ROBAR-SV**

The configuration files of ROBAR-SV contain the global and interface-specific configuration parameters for executing ROBAR-SV. After ROBAR-SV has been installed, tailor these files to the current conditions in the data center, see section [section "Configuring ROBAR-SV"](#page-239-0)  [on page 240.](#page-239-0)

The ROBAR-SV Manager offers a user-friendly ROBAR editor for editing the global configuration file (see [page 170\)](#page-169-0) and the interface-specific configuration file of a ROBAR-SV instance (see [page 155\)](#page-154-0).

#### **3.1.5.2 Files for runtime control: ROBAR rule files (RRFs)**

You can define your own console messages and how they are processed in the ROBAR rule files. Modify these files if the files supplied by default do not match all the requirements of your data center.

For a detailed description see the [section "Modifications in the ROBAR rule files" on](#page-352-0)  [page 353.](#page-352-0)

With the ROBAR-SV Manager you can edit, check and activate the modified ROBAR rule files of an instance (see [page 157](#page-156-1)).

#### **3.1.5.3 Multiprocessing**

ROBAR-SV processes requests asynchronously and in parallel (multiprocessing). A ROBAR-SV instance can simultaneously process up to 10 requests per robot. The parallel processing of requests improves the response time if the current processing operation cannot be continued until a specific event occurs.

The following cases are an example of this:

- A cartridge is unloaded (message NKVT097) but still has to be rewound before it can be removed from the MTC device.
- A cartridge is unloaded because of an error but still must be rewound. However, the rewind operation takes longer than usual due to the error.
- The device must be cleaned before use.

The parallel processing of requests also permits the definition of longer waiting times without interruption to the robot processing operation.

You can determine the optimum settings (see [page 275\)](#page-274-0) by observing the behavior of the robot.

## **3.1.6 Obtaining information about ROBAR-SV**

The information services provided by ROBAR-SV allow you to follow current actions of a ROBAR-SV instance on the screen, to have these actions logged in "trace files", or to obtain information on the error logging or on certain settings.

First select the ROBAR-SV instance about which you wish to obtain information in the ROBAR-SV Manager (ROBAR-SV Instances menu), in the robar menu program (INSTANCES menu).

#### **3.1.6.1 Displaying the status of the ROBAR-SV instance**

In the ROBAR-SV Manager (ROBAR-SV Instances menu) the BS2000 Hosts & Library tab displays the status of the BS2000 systems and information on the archive system of the selected ROBAR-SV instances. Such an overview is not provided in the robar menu program.

#### **3.1.6.2 Displaying actions of the ROBAR-SV instance**

The Messages & Devices tab in the ROBAR-SV Manager (ROBAR-SV Instances menu) and the DISPLAY menu of the robar menu program inform you of the current actions and the currently occupied devices of a ROBAR-SV instance.

The following information is output:

- All messages between the ROBAR-SV instance and the archive system.
- All messages between the ROBAR-SV instance and the BS2000 systems.
- All BS2000 systems connected to the ROBAR-SV instance.
- All devices belonging to the configuration. Each device can be identified by its device mnemonic, by the associated BS2000 system, the VSN of the volume mounted on the device, or the TSN of the task working with this device.
- Messages relating to disruptions to connections between ROBAR-CL and the ROBAR-SV instance.

#### **3.1.6.3 Trace files of the ROBAR-SV instances**

Trace files are files in which all actions of a ROBAR-SV instance are logged. The current trace file of a ROBAR-SV instance is called robar.trace in the directory /var/lib/<interface>/<instance>/trace/.

ROBAR-SV also creates in this directory other internal trace files which are required for diagnostic purposes. These are nbs2.trace, vbs2.trace, driver\_scsi.trace, netgate in.trace, netgate out.trace, inotrc.<bs2000\_partnername> and inotrc.monstg. These internally used files contain above all information relevant to the connections.

You will find examples of the files robar.trace, nbs2.trace and vbs2.trace and their structure in [section "ROBAR-SV trace files" on page 374.](#page-373-0)

When a trace file reaches the size defined in the interface-specific configuration file (configuration parameter  $trace$  limit), it is copied to a file with the name <trace\_datei>.<timestamp>. <timestamp> is the time at which the old trace file is closed and the new one opened.

The trace files of a ROBAR-SV instance are administered in the ROBAR-SV Manager (ROBAR-SV Instances menu) using the Logging Files tab and in the robar menu program via the LIST menu.

#### **Switching trace logging on/off**

You can activate or deactivate the logging of trace information in ongoing operation by means of the commands SET\_DIAG\_TRACE\_SCSI (SCSI interface) and SET\_DIAG\_TRACE\_ABBA (ABBA interface) without having to terminate the ROBAR-SV instance.

The commands have the following format:

```
SET_DIAG_TRACE_SCSI <instance> [ON/OFF [*ALL/<components>]] 
SET_DIAG_TRACE_ABBA <instance> [ON/OFF [*ALL/<components>]]
```
The variable operands have the following meaning:

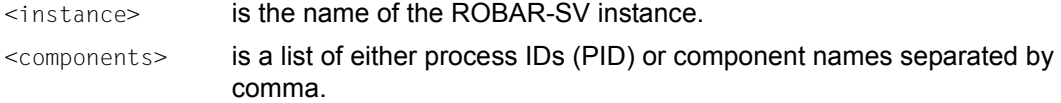

#### Possible component names:

- robar\_abba (all robar\_abba processes that are running)
- robar\_drive (ABBA interface only)
- robar\_netgate (robar\_netgate parent and child processes, ABBA interface only)
- robar\_mon
- robar\_vbs2
- robar\_nbs2
- robar serv (all "Ext processors" with a connection to a client server)
- robar trace
- robar\_scsi (SCSI interface only)

You can determine the process IDs (PIDs) of the processes running for a specified ROBAR-SV instance with the following command:  $ps -ef$  | grep  $\leq$  instance> <instance> is the name of the ROBAR-SV instance.

The maximum size of a trace file is defined in the interface-specific configuration file of ROBAR-SV: trace\_limit=<1000 .. 2147483647> (bytes)

The value to be specified (1000 .. 2147483647) defines the maximum file size before a new file is opened.

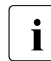

 $\begin{bmatrix} \cdot \\ \cdot \end{bmatrix}$  Sufficient storage space has to be available for the trace files, see [section](#page-60-1)  $\begin{bmatrix} a_{11} & a_{12} & a_{13} \\ a_{21} & a_{22} & a_{23} \\ a_{31} & a_{32} & a_{33} \end{bmatrix}$ ["Automatic disk storage monitoring" on page 61](#page-60-1).

#### **Displaying, downloading and printing out trace files**

You use the Logging Files tab in the ROBAR-SV Manager (ROBAR-SV Instances menu, see [page 162](#page-161-0)) and the EDIT parameter of the DISPLAY menu in the robar menu program to display the trace files of a ROBAR-SV instance.

You use the Logging Files tab in the ROBAR-SV Manager (ROBAR-SV Instances menu) to download trace files.

The PRINT parameter of the DISPLAY menu allows you to print the trace file for a given period.

#### **Evaluating trace files - generating statistics**

You can evaluate the information gathered in the trace files for outputting statistics.

You can output the following statistics for a given period:

- **Summary statistics**
- Host statistics
- Statistics on manual inputs
- Cleaning statistics
- Import/export statistics
- Inventory statistics
- **Error statistics**

The Diagnostics tab in the ROBAR-SV Manager (ROBAR-SV Instances menu, see [page 164\)](#page-163-1) and the EVAL parameter in the LIST menu in the robar menu program are available to you to output statistics. You can display the result using the SHOW parameter and print it using the PRINT parameter.

The statistics and their report lists are described on [page 383](#page-382-0).

#### **Delete trace files**

You can delete trace files in the following ways:

- Automatic, periodical deletion of the trace files according to age using the max trace file age parameter in the global configuration file of ROBAR-SV, see [page 243](#page-242-1)
- Automatic, unconditional deletion of the trace files when a ROBAR-SV instance is started, see [page 50](#page-49-0) and [page 210.](#page-209-0)
- For information on deleting individual trace files using the ROBAR-SV Manager, see [page 163.](#page-162-0)
- $\bullet$  Deletion of trace files individually using the DELETE parameter in the LIST menu (see [page 194\)](#page-193-0).

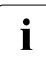

For storage space saving reasons you are recommended to delete old trace files regularly.

#### <span id="page-59-0"></span>**3.1.6.4 Information on the error logging file**

All the information about events which occur during ROBAR-SV operation (these also include system and application errors) is collected automatically in the central error logging file /var/log/robar.log.

Error logging is initialized when ROBAR-SV is installed.

The ROBAR operator has unrestricted access to the central error logging file.

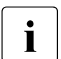

The error logging information of ROBAR-SV is also written to the trace file of a<br>
ROBAR-SV instance ROBAR-SV instance.

#### **3.1.6.5 Displaying certain settings**

Both the ROBAR-SV Manager and the robar menu program show you information on certain settings.

The following settings can be displayed:

- Console message (ROBAR rule files area (see [page 157](#page-156-2)) and the SHOW parameter in the DEFINES menu) The console message concerned is displayed together with the actions defined there.
- VSNs of the ROBAR standard freepool (SHOW parameter in the FREEPOOL menu, ABBA interface only)

All VSNs which are contained in the ROBAR standard freepool are displayed.

## <span id="page-60-1"></span><span id="page-60-0"></span>**3.1.7 Automatic disk storage monitoring**

#### **3.1.7.1 RECOVER\_DISK\_FULL script**

Both ROBAR-CL and ROBAR-SV require free disk storage space to run correctly. The file system full state, particularly, may cause serious problems in ROBAR-SV. ROBAR-SV is equipped with automatic disk storage space monitoring to avoid the file system full state.

When the available space in the file system where a ROBAR-SV instance runs reaches the limit, an error logging record is generated and the RECOVER DISK FULL script is executed.

RECOVER DISK FULL causes the following actions:

- The ROBAR-SV instance is terminated.
- The tar files ROBAR-SV.<interface> <instance>.<file>.<timestamp>.tar are created in the /var/opt/fujitsu/robar directory, Here <file> has one of the values cmx, trace.inotrc, trace.nbs2, trace.vbs2, trace.netgate\_in, trace.netgate\_out, trace.robar or trace.driver\_scsi (SCSI interface only).
- $\bullet$  The contents of the directories cmx and trace of the ROBAR-SV instance is copied into the respective tar file. Next, the tar files are compressed. The contents of the directories cmx and trace is deleted.
- $\bullet$  If a specific directory was defined in the ROBAR BACKUP DIR configuration parameter (see [page 243](#page-242-2)), the compressed tar files are moved into it.
- The ROBAR-SV instance is then started again.

Disk space monitoring is controlled using the configuration parameter  $min\_disk\_space=$ <limit\_value> in the global ROBAR-SV configuration file (see [page 241\)](#page-240-0).

The value <limit\_value> means:

- absolute free disk capacity in bytes (permissible value range: 1000000 ... 2147483647)
- relative free disk capacity in percent  $(1\% \ldots 99\%)$

The value 0 or 0% means that the free disk space is not monitored. If min\_disk\_space is not specified, the absolute value 1000000 is used as a default. If  $min$  disk space is not specified, the absolute value 1000000 is used as a default.

As a ROBAR-Operator you can adjust the script RECOVER\_DISK\_FULL to the requirements of your data center at your own responsibility.

 $\cdot$  If no problems are to occur with the script RECOVER\_DISK\_FULL, the following<br>mossage must definitely be observed message must definitely be observed.

By default, the compressed tar files are stored in the system directory /var/opt/fujitsu/robar. The system support must make sure that there is always sufficient storage capacity available in the directory for all operational situations that might occur, in particular for the use of ROBAR. If this is not the case, the system may become blocked because logging, for instance, is not possible.

You can select a different directory using the configuration parameter ROBAR\_BACKUP\_DIR (see [page 241](#page-240-1)) in the global ROBAR-SV configuration file. The selected directory must be situated in a different file system than the ROBAR-SV installation. Here, too, the system support must make sure that sufficient storage capacity is available at all times.

You can use the cron daemon to automate deletion and to make sure that only older data is deleted.

Trace files saved by the RECOVER\_DISK\_FULL script are unconditionally deleted when a ROBAR-SV instance is started by specifying the Delete trace files parameter. They are deleted periodically and when a ROBAR-SV instance is started if they are older than the number of days defined in the global configuration file of ROBAR-SV using the max trace file age parameter (see [page 243](#page-242-3)).

The /var/lib/<interface>/<instance>/RECOVER\_DISK\_FULL.TRACE file informs you of how far the RECOVER DISK FULL script has progressed.

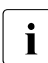

 $\cdot$  All RECOVER\_DISK\_FULL jobs write their logs into this file. It should therefore be cleared on a regular basis in order to avoid space problems.

<span id="page-61-0"></span>If the RECOVER\_DISK\_FULL job cannot be completed successfully due to insufficient resources, an entry with the time and reason of the abort is written into the RECOVER DISK FULL.TRACE file. Relevant entries are also made in the operating system's logging files. The ROBAR-SV tasks are terminated.

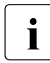

 $\overline{\cdot}$  One reason for insufficient resources may be that too many files need to be saved.<br> $\overline{\cdot}$  In this case you have to delete superfluous files manually In this case you have to delete superfluous files manually.

If RECOVER\_DISK\_FULL jobs cannot be terminated successfully and the restart option of ROBAR-SV (see [page 54\)](#page-53-0) is activated, restarting ROBAR-SV instances may continually fail due to a lack of resources.

#### **3.1.7.2 Disk monitoring on SE servers**

A disk monitor is used constantly on SE servers. This periodically monitors the space occupied by the ROBAR instances and optimizes it if necessary.

For this purpose the /opt/fujitsu/robar/common/robaradm script is called (cron job) every hour. The script limits the storage space used by all ROBAR instances to 1 GB. When this value is exceeded, old archived trace files are deleted and the RECOVER\_DISK\_FULL script is called to reduce the storage space.

The script logs its actions in the general ROBAR-SV error logging file (see [page 60](#page-59-0)).

## <span id="page-63-0"></span>**3.1.8 MTC device management**

The BS2000 device management system (NDM) selects the device on which an MTC is to be mounted. NDM selects a device which supports the volume type of the cartridge .

All devices which are to be controlled by a ROBAR-SV instance in an archive system are defined in the interface-specific configuration file of ROBAR-SV when ROBAR-SV is configured (see [page 244\)](#page-243-1).

The storage location management facility as described in [section "Storage location](#page-101-1)  [management" on page 102](#page-101-1) guarantees smooth operation. This means in particular that the BS2000 device management system (NDM) must be made aware of which device belongs to which storage location and that data volume management must be performed by **MARFN** 

If all devices and data volumes have been correctly assigned to the storage locations, the cartridges are also mounted on the device selected by NDM, even if there are a number of archives containing devices of the same type.

#### **3.1.8.1 Fixed device allocation**

ROBAR supports fixed device allocation only. It will only initiate mounting of cartridges for those MTC devices that are suggested by the BS2000 device management system (NDM) (identifier  $F$  in column 78 of the archive system command  $MO$  in the roboter cmds file).

#### **3.1.8.2 Unloading MTC devices**

Tape applications should release MTC devices after they have been completed to prevent operation of the archive system from being impaired.

The following command helps the operator to ensure smooth operation of the archive system (see also "Commands" [\[3\]](#page-396-2)):

```
/MODIFY-MOUNT-PARAMETER
   UNLOAD-RELEASED-TAPE=*REGARDLESS-OF-USER-REQUEST(TAPE-FAMILY=*MBK), 
   NEXT-TAPE-MOUNT=*LEAST-RECENTLY-USED-DEVICE,
   PREMOUNT-MSG=*IGNORE-USER-REQUEST
```
These settings cause cartridges to be unloaded immediately after they have been used, the devices to be reserved one after the other, and the display of the PREMOUNT message to be suppressed.

An unload operation is performed as follows:

By a console message (NKVT097 or NKVT011, if applicable) it is indicated that the BS2000 system initiated an unload request. In response, ROBAR sends a KEEP statement to the archive system, causing the robot to remove the cartridge from the specified device and place it to its original storing position.

In the default configuration of the ROBAR rule files, ROBAR initiates unloading of the cartridge only in exceptional cases (e.g. during a mount job on a device which is still loaded or after a serious device error). Since in ROBAR operation unloading is only possible via the BS2000 system, ROBAR-SV enters the /UNLOAD-TAPE command in the BS2000 system for this purpose. The KEEP statement which ROBAR-SV sends to the archive system only causes the cartridge which has just been unloaded to be returned to its storage location.

#### **3.1.8.3 Handling MTC device errors**

In the event of errors in the MTC device, the BS2000 device management facility initiates unloading and issues a message to use a different device (NKVT014). Such remount situations arise, for example, in the case of hardware malfunctions affecting the devices.

The objective of ROBAR is to maintain unmanned archive operation even in the event of problems.

Action sequences defined in the ROBAR rule files permit automatic handling of I/O errors. The system can thus deal with any errors that may arise, such as device malfunctions, without external assistance.

Further information is provided in [section "Defective MTC devices" on page 367](#page-366-0).

## <span id="page-65-0"></span>**3.1.9 Working with multiple archives**

A data center can have multiple robot-controlled archives, for example the data backup archive and the fire copy archive.

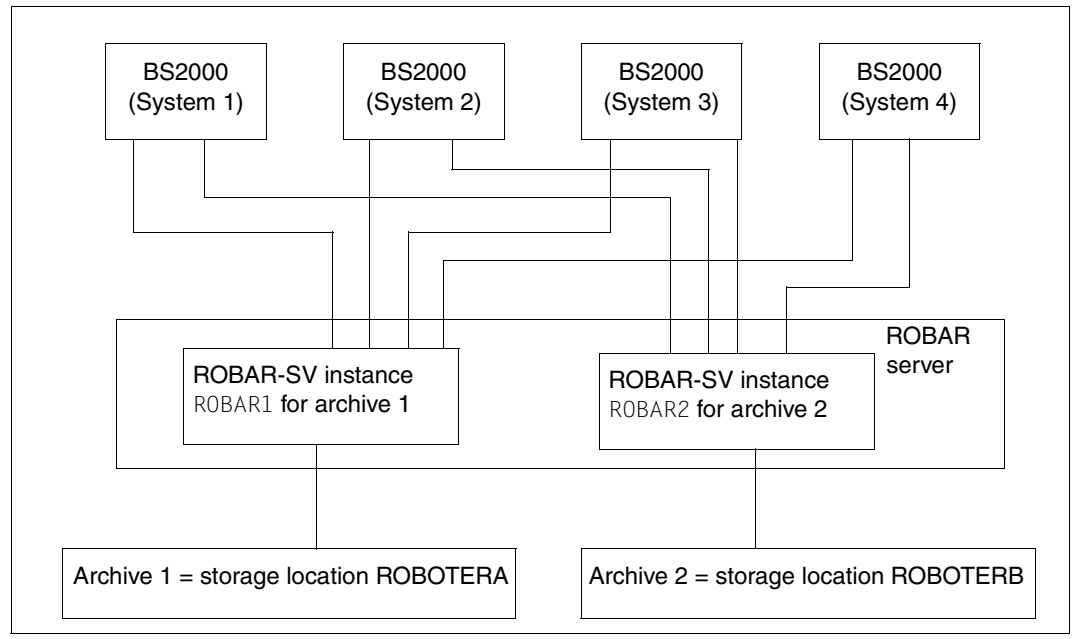

Figure 5: Example of a configuration for operating multiple archives

The subdivision of an archive system into multiple storage locations or partitions also results in multiple (logical) archive systems.

An installation of ROBAR-SV on a ROBAR server enables multiple archive systems to be operated when a separate ROBAR-SV instance is used for each archive. Each ROBAR-SV instance requires its own connection to the archive system.

The definition of a separate storage location for each archive guarantees that the cartridges are processed correctly (see ["Importing cartridges" on page 68\)](#page-67-0).

#### <span id="page-66-0"></span>**Creating the configuration files**

Each ROBAR-SV instance, i.e. each archive, requires its own interface-specific ROBAR-SV configuration file, see [page 244](#page-243-0).

The number of the archive (not to be confused with the archive number in cartridges) is used to define the default communication settings to BS2000 systems. If a value is defined explicitly for the communication parameters, any value in the range 1 through 4 can be used for the number of the archive, see "archive serial number configuration parameter" on [page 254.](#page-253-0) This allows a number of archives to be started. If no default values are used, identical numbers can be used a number of times for archives (see the section on local names in CMX and in the configuration, [page 273\)](#page-272-0).

Up to 110 BS2000 systems can be attached to each of the archives.

The start file SYSPRC.ROBAR-CL.<ver> for starting the DCAM application ROBAR-CL-DCAM must be copied, modified and called as many times as there are archives.

The PARTNER parameter in the SYSPRC.ROBAR-CL.<ver> start file must be unique for each archive.

If you are using the "JV" software product, the parameter JV-NAME must also be unique. The job variable need only be unique within a BS2000 system. One job variable must be defined for each archive.

#### *Notes for the ABBA interface*

- For each ROBAR-SV instance you must use the robot\_output\_area and robot input area configuration parameters to define which input/output area is used in the input/output unit for importing/exporting cartridges.
- When cartridges in the archive system are marked with different media types, the archive system must be equipped with different input/output areas. Separate input/output areas for importing/exporting and, if required, for foreign cartridges must be defined for these types in the archive system and in ROBAR-SV.
- See also the [section "Configuration variants" on page 278](#page-277-0).

#### <span id="page-67-0"></span>**Importing cartridges**

If cartridges are imported using the ROBAR-CL-SDF statement IMPORT-ROBAR-VOLUME, you must ensure that they are imported into the correct archive. For this reason, each archive should also be defined as a separate storage location.

The LOCATION configuration parameter is used to control into which archive the import is to take place.

#### **Handling foreign cartridges (ABBA interface)**

If foreign cartridges are to be mounted without a valid barcode label, you must ensure that they are only made known to the correct archive.

You must therefore enter in the ROBAR\_ARCHIV configuration parameter the foreign cartridge areas (which must be unique) for each archive (see [page 252\)](#page-251-0).

The necessary modifications need to be made in the ROBAR rule file message\_file (see [page 128\)](#page-127-0).

#### *Example*

There are two archives or input/output units, each containing definitions of foreign cartridge areas.

The cartridge with the VSN FOR1 in storing position 007 of the foreign cartridge area is to be imported into archive 1. The ROBAR ARCHIV configuration parameter must be set, for example, as follows:

ROBAR\_ARCHIV=A00001-A09999, \*FR001-\*FR030 for archive 1

ROBAR\_ARCHIV=B00001-B00999, \*FR501-\*FR530 for archive 2

The cartridge is made known using the following statement: //ADD-ROBAR-VOLUME STATE=FOREIGN,VSN=FREMD1,POSITION=007,ROB=1

This statement is accepted as a valid job for archive 1 but it is ignored as an invalid job for archive 2.

The same rules of the definition for foreign cartridge locations and foreign cartridge processing apply, if the locations are defined in the ROBAR\_FOREIGN.<instance> file (see [page 96](#page-95-0)).

## **3.1.10 Backing up and restoring ROBAR configuration files**

In ROBAR V7.0 and higher the ROBAR administrator can back up and restore the ROBAR configuration files.

In this case the global and interface-specific configuration files of ROBAR are backed up in a tar archive.

ROBAR configuration files can be backed up and restored both via the ROBAR-SV Manager (see [section "Backing up and restoring ROBAR configuration files" on page 171](#page-170-0)) and using scripts BACKUP\_ROBAR\_CONF and RESTORE\_ROBAR\_CONF. When the ROBAR-SV Manager is used, further functions are available for managing the backup archive.

The ROBAR configuration files are backed up as a tar archive in the /var/opt/fujitsu/robar/config\_backup directory. The file name is <server name> ROBAR conf <yyyy-mm-dd hh:mm:ss>.backup.tar.gz.

The ROBAR configuration files are backed up once only. Any backup archive which already exists is deleted by subsequent backups or when a backup archive is uploaded.

Restoring the ROBAR configuration files has no immediate repercussions on current ROBAR operation.

#### **Scripts BACKUP\_ROBAR\_CONF and RESTORE\_ROBAR\_CONF**

The ROBAR administrator can execute these scripts. They are contained in the /usr/bin directory.

BACKUP ROBAR CONF has no parameters.

RESTORE\_ROBAR\_CONF requires the name of the backup archive as a parameter.

#### *Example*

RESTORE\_ROBAR\_CONF\_/var/opt/fujitsu/robar/config\_backup/ ibarobt\_ROBAR\_conf\_2014-09-10\_14-23-26.backup.tar.gz

## **3.2 Working with ROBAR (SCSI interface)**

ROBAR operates and controls the Scalar i500, i2000 and i6000 archive systems via the SCSI interface, see [page 23](#page-22-0).

## **3.2.1 Importing and exporting cartridges**

For functional and security reasons, an archive system constitutes a closed system. In certain cases, however, volumes must be added to or removed from the archive system. For this purpose the archive systems are equipped with input/output units. Changes to the data stored in the archive system can be initiated by any BS2000 system.

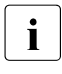

The functions for making changes to the data stored (Import, Export, Move Media)<br> $\mathbf{i}$  which are offered at the administration interface of the archive systems may not be which are offered at the administration interface of the archive systems may not be used in ongoing ROBAR operation.

#### **3.2.1.1 Importing cartridges**

When you want to import cartridges into the archive system, i.e. into the partition which is controlled using the ROBAR-SV instance (see [page 30\)](#page-29-0), the operator must deposit these cartridges in the input/output unit.

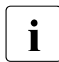

**i** In the **Scalar i500** archive system the partition into which the cartridges contained<br>in the input output unit are to be imported must be selected on the operator panel. in the input/output unit are to be imported must be selected on the operator panel before they are imported.

In the **Scalar i2000** and **i6000** archive system the operator must deposit these cartridges in the area of the input/output unit which is assigned to the partition concerned.

Cartridges can only be imported if they have a valid (i.e. one which is certified by Quantum Corp.), certified and completely readable barcode label.

After a cartridge has been deposited in the input/output unit, you should always import it using the ROBAR-CL-SDF statement IMPORT-ROBAR-VOLUME. If MAREN is being used, the import job is passed to MAREN; the MAREN catalog is accessed accordingly. Direct import via MAREN is not possible.

When cartridges are imported, no check is made against the VSNs declared in the configuration parameter ROBAR\_ARCHIV (see [page 252\)](#page-251-0). Consequently volumes can have reached the archive system which are not yet contained in the configuration parameter ROBAR\_ARCHIV and are only to be released for use with this ROBAR-SV instance later by extending ROBAR\_ARCHIV.

ROBAR initiates transport of the cartridge(s) from the input/output unit to a storage location which is marked as free in the archive record.

If MAREN is being used, it is notified after this transport has been successfully completed, i.e. in the MAREN catalog the cartridge is marked as imported and the storage position in the archive is specified in the TEMPORARY-LOCATION parameter.

At the end of the import process the following message is issued on all MAREN hosts: ROB0037 INSERT COMMAND TERMINATED

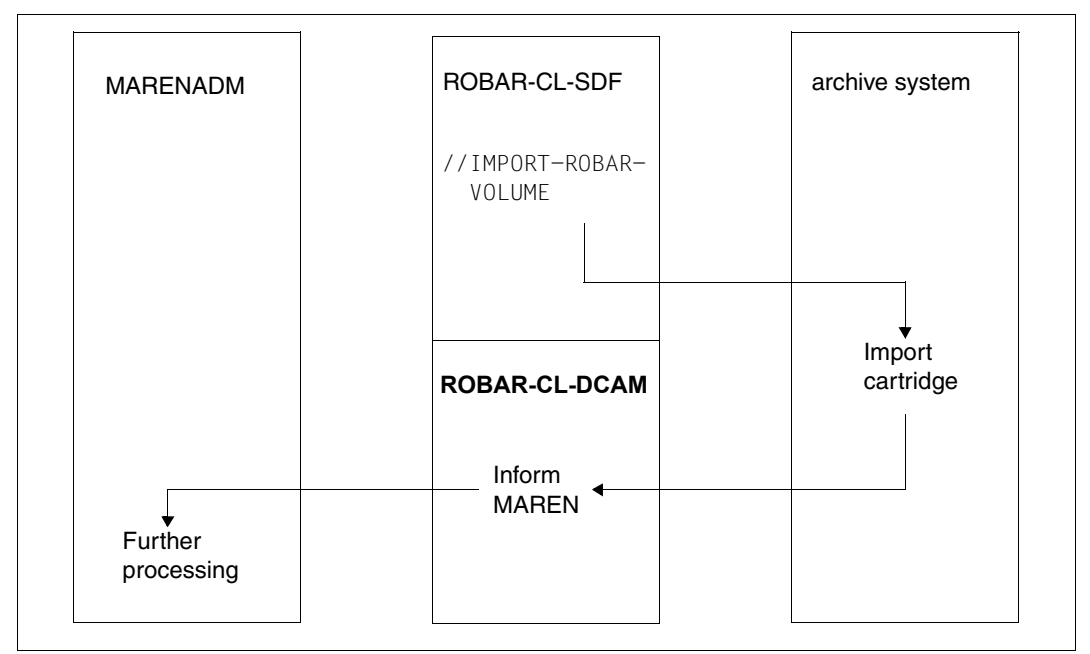

Figure 6: Sequence of an import process when using MAREN

#### **Errors during import**

- If a cartridge could not be identified, e.g. because the barcode label cannot be read successfully or is missing, the cartridge will remain in the input/output unit. The operator is informed by the message ROB7010.
- When cartridges are imported, ROBAR checks whether a cartridge with the same VSN is already contained in the partition. Any duplicated cartridge is ignored and will remain in the input/output unit. The operator is informed by the message ROB4046.
- If there is no free storage location in the archive system, the cartridge will remain in the input/output unit. The operator is informed by the message ROB4045.

### **3.2.1.2 Exporting cartridges**

If MAREN is being used, the MAREN statement EXPORT-VOLUME should be employed when exporting cartridges, **not** the ROBAR-SDF statement EXPORT-ROBAR-VOLUME. The MAREN catalog then remains consistent with the archive record. This avoids inconsistencies that could otherwise occur while the export process is underway since, when ROBAR-CL-SDF is being used, MAREN is not informed until the export process is over.

If MAREN is not being used, you export the cartridges using the ROBAR-SDF statement EXPORT-ROBAR-VOLUME.

If cartridges are to be exported from the archive, the robot must fetch them from their storing position and deposit them in the input/output unit.

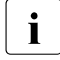

 $\cdot$  If cartridges of a partition are already contained in the input/output unit when the  $\cdot$ **Scalar i500** archive system is being used, only cartridges of the same partition can be exported.

In the case of the **Scalar i500** archive system the input/output unit must be opened, emptied and closed again after cartridges have been exported. Only after this has been done can actions be performed again with the input/output unit.

In the case of the **Scalar i2000** and **i6000** actions with the input/output unit are also possible when cartridges are still contained in the input/output unit.

After the door of the input/output unit has been closed, ROBAR automatically takes stock. ROBAR checks whether some storage locations have not been cleared by the operator. ROBAR then marks these storage locations as occupied in its archive record, and they are not available for the next export.

When a cartridge is exported to the input/output unit, ROBAR-SV sets the status of the original storage location to "free" in its archive record and deletes the VSN. This storage location is then no longer connected to a specific cartridge, and ROBAR-SV can assign it for other cartridges. After a cartridge has been removed from the input/output unit, its VSN is not known in either the archive system or ROBAR-SV. Only MAREN might possibly still know the VSN and can supply information about the MTC status.
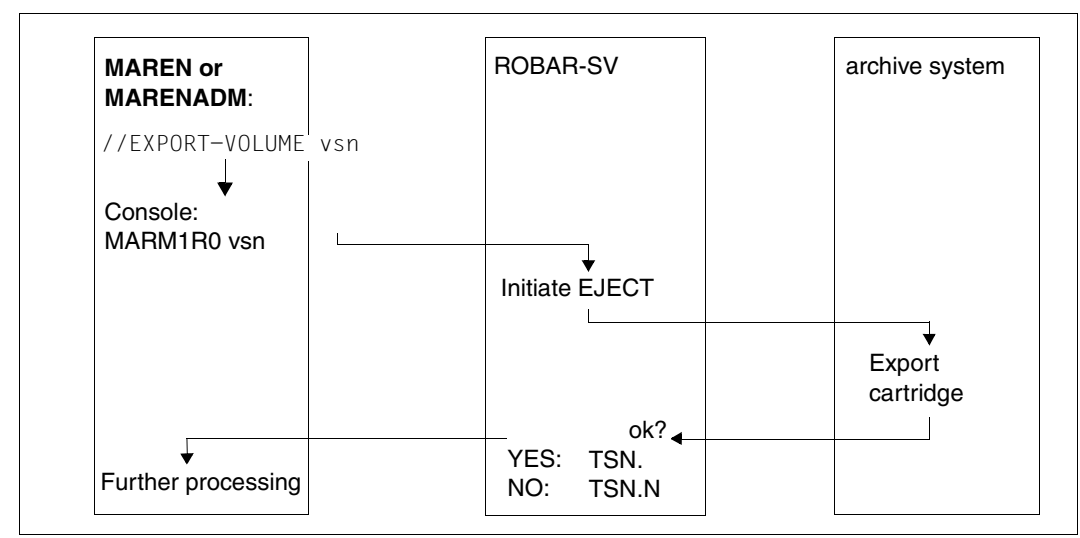

Figure 7: Overview of an export process using MAREN

## **Errors during export**

If a transport command cannot be executed because the input/output unit's door is open or the input/output unit is full (Scalar i500 and i2000), the following PAUSE message is output to the console of the relevant BS2000 system:

ROB0035 I/O UNIT FULL --> PLEASE REMOVE CARTRIDGES

In addition, the job not executed is entered in the

/var/lib/robar\_scsi/<instance>/cmx/robar.eject file. The task that initiated the transfer is in the wait status as a result of the unanswered MAREN message and can only continue to execute when the output area has been emptied.

After the output area has been emptied and the input/output unit's door has been closed, ROBAR automatically takes stock.

The further procedure for the export process can be defined using the action key MRV30. The option has to be activated in the ROBAR rule file message resp under the action key MRV30. The following situations may occur:

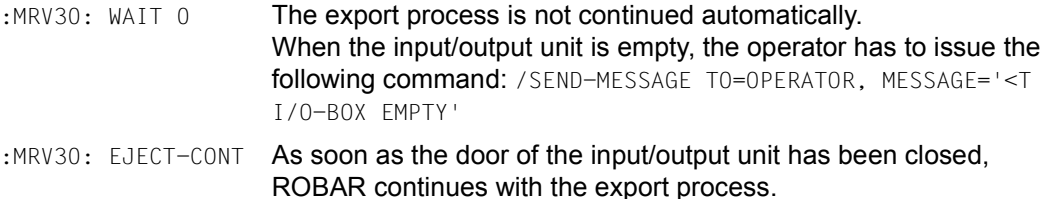

## **Exporting using ROBAR-SV**

In exceptional cases you can also export cartridges manually. The following archive system commands are available for this purpose:

EJ, EJT Exports a cartridge and deletes the archive record entry

EJP, EJTP Exports a range of cartridges

If required, enter the archive system command in the ROBAR-SV Manager (see [page 157\)](#page-156-0) or in the MANUAL menu.

## **3.2.2 Mounting and dismounting cartridges**

ROBAR receives mount and dismount requests for cartridges via a tape-processing program. These requests specify the VSN.

Cartridges cannot be mounted directly from the input/output unit; they must be imported first.

### **3.2.2.1 Mounting cartridges**

Mounting requests initiate the following actions:

- ROBAR converts the BS2000 console messages directly into mount statements for the archive system.
- The archive system passes the corresponding commands to the robot.
- The robot identifies the cartridge by means of its barcode label.
- If the cartridge is mounted and can be identified by the tape monitor of the BS2000 system (device manager), the tape monitor itself responds to the mount message. In certain situations, e.g. in the case of a PREMOUNT message, during cartridge initialization, during FDDRL runs and all other special cartridge uses, ROBAR must send the BS2000 system issuing the request an acknowledgment of the volume mount operation.

### **3.2.2.2 Dismounting cartridges**

When ROBAR recognizes a dismount job initiated from the BS2000 device management, the robot is instructed to remove the cartridge from the device after it has been unloaded and to return it to its original storage location (see also [section "Unloading MTC devices" on](#page-63-0)  [page 64](#page-63-0)).

The archive record is then updated by the ROBAR-SV instance.

## **3.2.3 Device cleaning and cleaning cartridges**

After a certain number of mount operations, the MTC devices must be cleaned. For cleaning use the special "cleaning cartridges".

The cleaning cartridges must be contained at storage locations in the partition of the archive system which is controlled by the ROBAR-SV instance; they must therefore have been imported. Cleaning cartridges must have a valid barcode label which begins with CLN. ROBAR recognizes a cleaning cartridge by means of this and uses it to clean MTC devices.

Cleaning takes place only when it is explicitly requested by the device controller concerned ("cleaning on request"), i.e. ROBAR only initiates the cleaning process if a BS2000 message EXC0858 with error code CLRQ (Clean Request) was issued. Only MTC devices which incorporate this function are permitted in the archive system.

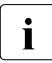

time. Sufficient cleaning cartridges must be available in the archive system to permit this.

If an error occurs during the cleaning operations, processing of the job is canceled and the system branches to the RCLN error exit (see [page 309\)](#page-308-0).

The storage locations for cleaning cartridges which are provided in **Scalar i500** are not used.

Cleaning cartridges may not be mounted manually.

The MANUAL menu consequently contains no command for mounting a cleaning cartridge. In the roboter cmds file you may not modify the line with the code RC004.

## **Replacing cleaning cartridges**

A cleaning cartridge must be replaced by a new one after a given number of cleaning operations. The end of a cleaning cartridge's service life is determined by BS2000 and reported to ROBAR by means of the message NJT0031.

The configuration parameter MAX\_CLEAN (see [page 263\)](#page-262-0) has no meaning. The export of an expired cleaning cartridge is initiated by ROBAR.

The operator is notified by ROBAR so that he/she can import a new cleaning cartridge into the archive. The following message is output on the BS2000 console: ROB4047 EXPIRED CLEANING CARTRIDGE EJECTED: INSERT NEW ONE

New cleaning cartridges are integrated into the archive system using the ROBAR-CL-SDF statement INSERT-ROBAR-VOLUME, see [section "Importing cartridges" on page 70](#page-69-0).

# **3.3 Working with ROBAR (ETERNUS CS)**

ROBAR operates and controls the virtual archive system ETERNUS CS via the ABBA interface, see [page 24](#page-23-0).

## **3.3.1 Mounting cartridges**

Mounting requests of a tape-processing program initiate the following actions:

- ROBAR converts the BS2000 console messages directly into mount statements for ETERNUS CS.
- ETERNUS CS processes the mount statements.
- If the cartridge is mounted on a virtual MTC device and can be identified by the tape monitor of the BS2000 system (device management), the tape monitor itself responds to the mount message. In certain situations, e.g. in the case of a PREMOUNT message, during cartridge initialization, during FDDRL runs and all other special cartridge uses, ROBAR must send the BS2000 system issuing the request an acknowledgment of the volume mount operation.

### **Fast mount support**

After it has been defined in the virtual archiving system, i.e. after it has been initialized, a virtual volume is automatically allocated to the "fast mount" category to which any unused virtual volume belongs. When a virtual volume is "mounted" **for the first time**, it is made available in the cache as a "fast mount" volume. In other words the volume is immediately available for writing. The time for mounting, etc. is irrelevant in the case of fast mount volumes.

### **Pre-restore function**

ROBAR-SV supports the "pre-restore" function for cartridges to control ETERNUS CS. This permits early provision of the data residing on the cartridges in the ETERNUS CS system's cache so that it can be used later.

When the BS2000 components DMS, ARCHIVE and FDDRL start to use a cartridge, they already know whether a continuation tape is to be processed later. They then issue the mount statement for the continuation tape by means of special console messages.

ROBAR takes into account the corresponding BS2000 messages DMSODDE, ARC0850 and FBD4015 and sends the pre-restore request to ETERNUS CS.

## **3.3.2 Dismounting cartridges**

When ROBAR recognizes a dismount job initiated from the BS2000 device management, it converts the BS2000 console message directly into a dismount statement for ETERNUS CS. ETERNUS CS processes the dismount statement and updates the archive record.

### **Releasing a virtual volume**

Released virtual volumes should always be initialized again before they are reused (volume attribute PROTECTION(INITIALISATION=\*YES)).

# **3.4 Working with ROBAR (ABBA interface)**

ROBAR controls the real archive system Scalar 10K via the ABBA interface, see [page 23.](#page-22-0)

## **3.4.1 Importing and exporting cartridges**

For functional and security reasons, an archive system constitutes a closed system. In certain cases, however, volumes must be added to or removed from the archive system. For this purpose the archive is equipped with an input/output unit (EIF). Changes to the data stored in the archive system can be initiated by any BS2000 system.

The importing and exporting of cleaning cartridges is described in [section "Device cleaning](#page-88-0)  [and cleaning cartridges" on page 89.](#page-88-0)

### **3.4.1.1 Importing cartridges**

If you want to import cartridges to the archive system, the operator must deposit them in the input area of the input/output unit. Cartridges can only be imported if they are known to the archive system or if they carry a valid barcode label. Foreign cartridges without a valid barcode label are to be positioned in the designated storing positions in the input/output unit.

When new foreign cartridges are being imported, ROBAR checks whether their defined positions already match another definition. If this is the case, the foreign cartridge definition is rejected.

After a cartridge has been deposited in the input/output unit, you should always import it using the ROBAR-CL-SDF statement IMPORT-ROBAR-VOLUME. If MAREN is being used, the import job is passed to MAREN; the MAREN catalog is accessed accordingly. Direct import via MAREN is not possible.

The importing of cartridges runs in the background, i.e. during an import process other robot actions such as the mounting or dismounting of cartridges can be executed.

If MAREN is being used, at the end of the import process, the following message is output on all MAREN hosts: ROB0037 INSERT COMMAND TERMINATED.

When importing cartridges, the robot reads the cartridge's barcode label and determines the storing position from the archive record entry.

Depending on the type of cartridge, ROBAR reacts as follows:

Importing system cartridges

If the robot identifies the cartridge as belonging to the system, it determines the storing position of the cartridge from the archive record entry, and brings the cartridge from the input/output unit to this storing position. The archive record is then updated. MAREN is also informed, i.e. in the MAREN catalog the cartridge is marked as imported and the storage location name of the robot archive is entered in the TEMPORARY-LOCATION parameter.

Importing foreign cartridges with a valid barcode label

Before foreign cartridges can be imported into the archive, they must be placed in the designated input area of the input/output unit by the operator. Their barcode labels must comply with the ISO39 standard.

The cartridges must be entered in the MAREN catalog beforehand (see [page 121](#page-120-0)) to avoid inconsistencies between the archive record and the MAREN catalog.

The cartridges are transported to the "dynamic area". This area is defined by the archive system and designates free storing positions in the archive. The dynamic area is only used for importing foreign cartridges.

Importing foreign cartridges without a dynamic area

If no dynamic area is defined, foreign cartridges with a valid barcode label must also be placed in the foreign cartridge area. ROBAR must then be informed of these cartridges by means of the ROBAR-CL-SDF statement ADD-ROBAR-VOLUME (see also [page 86](#page-85-0)).

Cartridges without a valid barcode label

If a cartridge cannot be identified, e.g. because the barcode label cannot be read successfully or is missing, the cartridge is placed in the input/output unit. These cartridges can no longer be processed.

### **Importing by the archive system**

When importing cartridges, the archive computer distinguishes the following cases:

- the VSN is not known in the archive and is regarded there as exported: the VSN is, as was formerly the case, transported to the defined storage location.
- the VSN is known in the archive and is not regarded as exported: the VSN exists in duplicate and the cartridge is returned to the storage location in the input/output unit by the robot.
- the VSN is not known in the archive: the archive computer searches for an unoccupied storage location in the dynamic area and instructs the robot to place the cartridge there. The cartridge is then treated in the same way as a system cartridge.

If no dynamic area is defined, the archive computer is not able to find an unoccupied position and the cartridge remains in its storing position in the input/output unit.

MARENADM Import cartridge Further processing ROBAR-CL-SDF archive //IMPORT-ROBAR-VOLUME Inform MAREN **ROBAR-CL-DCAM**

The following figure presents a schematic overview of the import process using MAREN.

Figure 8: Sequence of an import process when using MAREN

## **3.4.1.2 Exporting cartridges**

If MAREN is being used, the MAREN statement EXPORT-VOLUME should be employed when exporting cartridges, **not** the ROBAR-SDF statement EXPORT-ROBAR-VOLUME. This avoids inconsistencies that could otherwise occur while the export is underway since MAREN is not informed until the export process is over.

If cartridges are to be exported, the robot must fetch them from their storing position and deposit them in the output area of the input/output unit. The cartridges can then be removed from there by the operator.

Once the cartridges have been removed from the output area, the archive system automatically takes an inventory of this area. The archive system checks for storing positions which have not been freed by the operator. In the case of a fixed input/output area, these locations are then marked as occupied and are not used in the next export. In the case of a dynamic input/output area, the occupied locations are allocated to the input area and the free locations are allocated to the output area (once the door is closed).

If an EJECT command cannot be executed because an input/output area is full, the following PAUSE message is output to the console of the relevant BS2000 system: R0B0035 I/O UNIT FULL --> PLEASE REMOVE CARTRIDGES.

In addition, the job not executed by the archive system is entered in the /var/lib/robar\_abba/<config\_name>/cmx/robar.eject file. The task that initiated the transfer is blocked by the unanswered MAREN messages until such time as they are answered. This means that the open MAREN messages **can only be answered** once the output area has been emptied.

Once the output area has been emptied, ROBAR must be informed of this by the BS2000 system. This is done using the following command:

/SEND-MESSAGE TO=OPERATOR, MESSAGE='<T I/O-BOX EMPTY'

## **Exporting using MAREN**

When an export is initiated by MAREN, ROBAR reacts differently depending on the type of cartridge involved:

● System cartridge

The robot deposits a system cartridge in the output area of the input/output unit. They are marked in the archive record as exported. The MAREN catalog remains consistent with the archive record.

If the cartridge is part of the MAREN-FREEPOOL, only the temporary storage location is changed as MAREN does not permit the exporting of free cartridges.

● Foreign cartridge

A foreign cartridges is deposited in the output area of the input/output unit. The entry in the archive record, however, is deleted rather than updated. The entry in the MAREN catalog is also deleted.

## **Exporting using ROBAR-CL-SDF**

You can export system and foreign cartridges using the ROBAR-SDF statement EXPORT-ROBAR-VOLUME.

The cartridges are handled depending on the setting of the KEEP-POSITION operand:

- KEEP-POSITION=YES (mapping to the archive system command EJ): The cartridges are labeled as exported in the archive record.
- KEEP-POSITION=NO (mapping to the archive system command EJT): The archive record entry for the cartridges is deleted.

If MAREN is being used, it is informed of the volume export once the export process is completed.

## **Exporting using ROBAR-SV**

You can also export system and foreign cartridges manually. The following archive system commands are available for this purpose:

- EJ Exports a cartridge and retains the archive record entry and export marker
- $EJ$  Exports a cartridge and deletes the archive record entry
- EJP Exports a range of cartridges
- EJTP Similar to the EJP command; EJTP generates EJT sequences for a specified number range of cartridges

If required, enter the archive system command in the ROBAR-SV Manager (see [page 157\)](#page-156-0) or in the MANUAL menu.

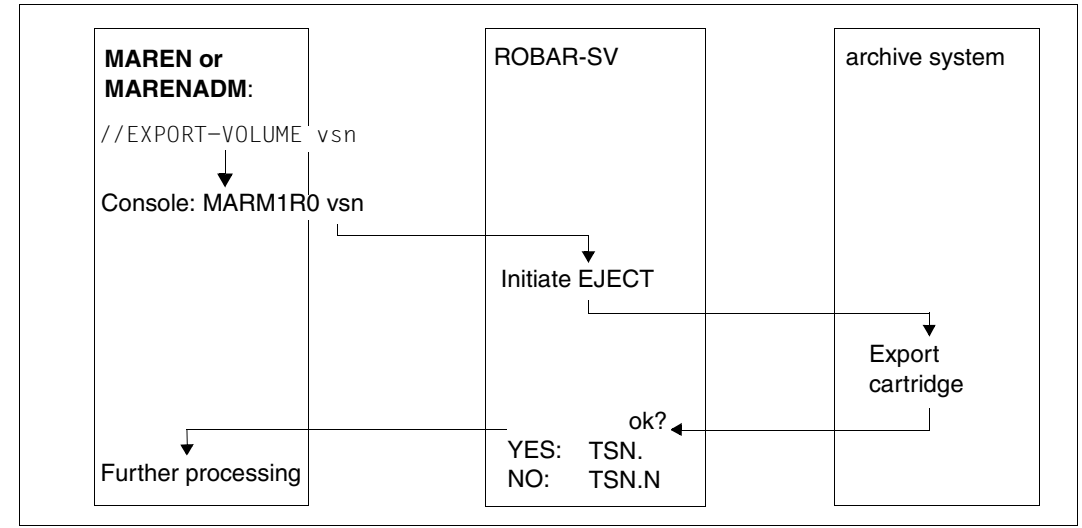

The following example presents a schematic overview of the export process using MAREN.

Figure 9: Overview of an export process using MAREN

## **3.4.2 Mounting and dismounting cartridges**

ROBAR receives mount and dismount requests for cartridges via a tape-processing program. Cartridges cannot be mounted directly from the input area of the input/output unit; they must first be imported.

Free tape allocation is supported by ROBAR within the framework of the "FREEPOOL" function for the following messages: NKVT013 (\*SCRAT upon request), DMS0591, DMS0DFB.

ROBAR distinguishes between two types of cartridge when mounting:

- System cartridges Cartridges whose VSNs are entered in the archive record and are therefore known to the archive system.
- Foreign cartridges Cartridges which do not belong permanently to the archive system and can be temporarily incorporated into the archive.

### <span id="page-83-0"></span>**3.4.2.1 Mounting system cartridges**

When dealing with system cartridges, ROBAR distinguishes between specific and nonspecific volume requests.

## **Specific cartridge requests**

Specific cartridge requests are mount requests from programs where an archive number is specified. The cartridges are located in the archive, the storing position of the cartridge is known to the archive system.

Specific volume requests are the norm in robot operation.

Specific volume requests initiate the following actions:

- ROBAR converts the BS2000 console messages directly into mount statements for the archive system
- The archive system finds the storing position of the cartridge by means of the entry in the archive record, and passes the corresponding commands to the robot
- If the "read barcode" function is activated, the robot identifies the cartridge by means of its barcode label. The "read barcode" function is activated and deactivated via the archive system command MO, ST field. This is initiated via the ROBAR-SV statement READ-BARCODE.

If the "read barcode" function is not activated, the robot refers only to the coordinates entered in the archive record. It then mounts the cartridge on the specified device.

If the cartridge is mounted and can be identified by the tape monitor of the BS2000 system (device manager), the tape monitor itself responds to the mount message. In certain situations, e.g. in the case of a PREMOUNT message, during cartridge initialization, during FDDRL runs and all other special cartridge uses, ROBAR must send the BS2000 system issuing the request an acknowledgment of the volume mount operation.

### **Non-specific cartridge requests**

Non-specific cartridge requests are requests issued by programs where no archive number is specified.

If you are using MAREN, non-specific volume requests from the MAREN free tape pool are converted into specific volume requests. For this purpose, MAREN outputs its own mount statements to ROBAR.

If you are not using a volume management facility such as MAREN, non-specific mount requests will occur with a general volume name, e.g. \*SCRAT. The non-specific volume requests can be converted into specific ones. Therefore ROBAR provides a so-called freepool management facility.

### *Freepool management facility (ABBA interface)*

The ROBAR freepool management facility for non-specific cartridge requests should only be used if you are **not** using MAREN.

ROBAR recognizes two types of freepool, the **standard freepool** and the **task-specific freepool** .

These freepools contain the archive numbers of the MTCs which are to be mounted in response to non-specific volume requests. Once a specific VSN from the freepool has been allocated, it is deleted from the freepool.

ROBAR sends a mount statement to the archive system. The archive computer finds the storing position of the cartridge by reference to the archive record and passes the corresponding commands to the robot controller. The robot identifies the cartridge by means of its barcode label and mounts it on the specified device. ROBAR responds to the mount message.

For the next non-specific volume request, the next specific VSN from the freepool is used, and so on.

Standard freepool

The ROBAR standard freepool can be created or extended both from the ROBAR server using the FREEPOOL menu of the robar menu program and in the BS2000 system using the ROBAR-CL-SDF statement CREATE-ROBAR-FREEPOOL. Volumes from this freepool are accessed only if no task-specific ROBAR freepool exists for non-specific volume requests.

An existing standard freepool can only be extended using ROBAR-CL-SDF. If you want to create the standard freepool anew, you must first delete it from the ROBAR server (DELETE parameter in FREEPOOL menu).

Every time the standard freepool is accessed, ROBAR checks whether the minimum number of scratch cartridges is still available (defined by the configuration parameter MIN SCRATCH); if not, a console message is sent to the BS2000 system.

Task-specific freepool

The task-specific ROBAR freepool can be created or extended in the BS2000 system using the ROBAR-CL-SDF statement CREATE-ROBAR-FREEPOOL.

For every non-specific volume request, ROBAR checks whether a task-specific freepool has been created for the requesting task. If this is the case, the scratch cartridges are taken from this pool. If there are not enough scratch cartridges in the task-specific freepool, ROBAR satisfies the remaining non-specific volume requests by taking scratch cartridges from the standard freepool.

The task-specific freepool is assigned to the non-specific volume requests via the TSN (task sequence number) of the task and the BS2000 system. On completion of processing, the task-specific ROBAR freepool should always be released by means of the ROBAR-CL-SDF statement DELETE-ROBAR-FREEPOOL. If the task has already been completed, the freepool remains in existence.

## <span id="page-85-0"></span>**3.4.2.2 Mounting foreign cartridges**

Foreign cartridges are those which do not belong to the AML archive and are only temporarily stored there. These cartridges are also referred to as foreign cartridges.

There are two different types of foreign cartridge, distinguished by the barcode label containing the VSN:

- cartridges with a valid and unique barcode label (robot-readable)
- cartridges without a barcode label or with a label that is not unique or that the robot cannot read.

### **Mounting foreign cartridges with a valid barcode label**

Cartridges must carry barcode labels which comply with the ISO39 standard. Once imported, these cartridges are handled in the same way as system cartridges (see [section](#page-83-0)  ["Mounting system cartridges" on page 84\)](#page-83-0).

### **Mounting foreign cartridges without a valid barcode label**

Foreign cartridges without a valid barcode label, or foreign cartridges with a valid barcode label which are not to be imported in the dynamic area, can only be mounted by the robot if the storing position of the cartridge is known to the archive system.

### *Preparations*

Certain positions in the input/output unit must be reserved for the storing position of foreign cartridges. Each of these positions is allocated a symbolic VSN beginning with  $*FR$  in the archive record. These symbolic archive numbers (VSNs) must be entered both in the archive record in the form \*FRxxx (where xxx is a three-digit number between 001 and 999). Alternatively, they may also be entered in the ROBAR\_ARCHIV configuration parameter (see [page 252\)](#page-251-0) (e.g. ROBAR\_ARCHIV=A00001-A09999, \*FR001-\*FR030) or defined in the ROBAR FOREIGN.<instance> file (see [page 96](#page-95-0)).

If you are using MAREN, you must enter the VSN in the MAREN catalog using the MARENADM statement ADD-PRIVATE-VOLUME (see note on [page 112\)](#page-111-0). Make sure that you do not overwrite any VSN already known.

If more than one archive system is in use, you must make sure that each valid foreign cartridge area used is unique across all archives (see also [section "Working with multiple](#page-65-0)  [archives" on page 66](#page-65-0)).

The ROBAR-CL-SDF statement ADD-ROBAR-VOLUME is used to inform the ROBAR system which foreign cartridge storing position in the input/output unit it is to use for its foreign VSN. This declaration causes a file to be created for the foreign cartridge in the directory foreign; this file contains information on the TSN of the requesting task, the symbolic VSN of the specified storing position, the real VSN and the name of the host.

#### *Execution*

A mount request for a cartridge without a valid barcode label is handled as follows:

For a volume request of this type, ROBAR replaces the foreign VSN with the symbolic VSN and sends the mount request to the archive system.

The archive computer uses the symbolic VSN to ascertain the storing position of the foreign cartridge and executes the mount job without reading the barcode label. When processing is complete, this declaration must be canceled using the ROBAR-CL-SDF statement REMOVE-ROBAR-VOLUME.

The mount job and the REMOVE-ROBAR-VOLUME statement can be issued under different TSNs, but they must be issued by the same BS2000 system.

### **3.4.2.3 Dismounting cartridges**

When ROBAR recognizes a dismount job initiated from the BS2000 device management facility, the robot is instructed to remove the cartridge from the device and to return it to its original storing position (see also [section "Unloading MTC devices" on page 64\)](#page-63-0).

System cartridges or foreign cartridges which were imported in the dynamic area are returned to their storing positions in the archive. Foreign cartridges which were not imported in the dynamic area are returned to their storing positions in the foreign cartridge area of the input/output unit.

The archive record is then updated by the archive system.

## <span id="page-88-0"></span>**3.4.3 Device cleaning and cleaning cartridges**

After a certain number of mount operations, the MTC devices must be cleaned. Use the special "cleaning cartridges" or "CLEAN cartridges".

The cleaning cartridges are located in the archive system and have to be assigned a valid name. Their storing positions and archive numbers must be entered in the archive record.

The archive system Scalar 10K has a CLEAN manager that manages the clean pools and regularly cleans the devices (see [page 91\)](#page-90-0).

ROBAR offers optimized device cleaning with the following cleaning modes:

- 1. The device is cleaned after an explicit cleaning request was issued by the device control ("cleaning on request", e.g. with the devices of type LTO-Ux), i.e. ROBAR only initiates the cleaning process if a BS2000 message EXC0858 with error code CLRQ (Clean Request) was issued.
- 2. For devices without a "clean on request" function ROBAR initiates a cleaning process at regular intervals depending on the configuration parameter clean count in the interface-specific ROBAR-SV configuration file.

The MTC devices managed by ROBAR (defined in the interface-specific ROBAR-SV configuration file) should therefore be cleaned using the ROBAR cleaning modes only. The clean manager's AutoCleaning function remains deactivated for the devices in a ROBAR configuration.

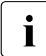

 $\cdot$  Multiprocessing allows several cleaning procedures to be performed at the same<br>in time To avoid problems caused by missing cleaning cartridges, the archive system time. To avoid problems caused by missing cleaning cartridges, the archive system must be provided with the same number of cleaning cartridges as there are MTC devices.

If an error occurs during the cleaning operations, processing of the job is canceled and the system branches to the RCLN error exit (see [page 309\)](#page-308-0).

### **3.4.3.1 Mounting cleaning cartridges manually**

The cleaning cartridge is mounted using the archive system command MO (Volser = CLEANL) in the MANUAL menu,dismounted using the archive system command KEEP (see documentation of the manufacturer [[16\]](#page-398-0)). A BS2000 message is not output until the cleaning cartridge has been unloaded in full.

Before the cleaning cartridges are mounted, you must ensure that the corresponding devices are unloaded. This is guaranteed only if the robot has successfully executed a KEEP command.

### **3.4.3.2 Direct mounting of a cleaning cartridge**

It may be necessary to clean the MTC device immediately and not wait until the cleaning count is reached. This can be done using an action defined via the keyword CLEAN-DEV in the message resp file (see [page 318\)](#page-317-0). This action must be entered in the ROBAR rule file, e.g. as the action for a corresponding EXC0858 message.

### **3.4.3.3 Replacing cleaning cartridges**

A cleaning cartridge must be replaced by a new one after a given number of cleaning operations. For historical reasons the cleaning cartridges \*CLxxx are still managed by ROBAR and the cleaning cartridges CLNxxx by the clean manager. Each ROBAR-SV instance keeps files with cleaning counters for the cleaning cartridges  $*$ CLxxx in the directory /var/lib/<interface>/<instance/clean/.

ROBAR initiates export of a cleaning cartridge \*CLxxx once the count defined in the configuration parameter MAX\_CLEAN (see [page 263](#page-262-1)) has been reached. The robot deposits the cleaning cartridge in the output area. ROBAR informs the operator so that he/she can insert a new cleaning cartridge in the archive. The following message is sent to the console of the BS2000 system which submitted the last dismount job and which is therefore indirectly responsible for the device being cleaned and the maximum number of cleaning operations being reached:

ROB0039 CLEAN CARTRIDGE EJECTED --> PLEASE INSERT NEW ONE

<span id="page-89-0"></span>The clean manager makes sure there are always sufficient cleaning cartridges CLNxxx available in the archive system. If the number of usable cleaning cartridges falls below the number defined in the archive system configuration, ROBAR sends the console message ROB4021 to the operator. The message is repeated periodically until the cleaning pool has been replenished with a sufficient number of new cleaning cartridges (menu MANUAL, commands INSC/EJTC).

### <span id="page-90-0"></span>**3.4.3.4 Clean manager**

The Scalar 10K archive system has a clean manager that manages the clean pools and regularly cleans the devices.

For further information, please refer to the documentation of the manufacturer [\[16\]](#page-398-1).

The clean manager's AutoCleaning function remains deactivated for the devices in a ROBAR configuration.

It is an important job of the clean manager to define independent clean pools for each of the different device types (cleaning cartridges for the relevant device type).

### **Clean pool**

The cleaning cartridges are combined in clean pools by the clean manager. A clean pool contains a number of cleaning cartridges with identical attributes, i.e. the maximum cleaning cycles per cartridge and the MTC devices for which cartridges are specified must match. Note that the minimum number of cleaning cartridges imported in the archive system (see [page 90\)](#page-89-0) relates to a clean pool.

A clean pool must be allocated to each MTC device that is to be cleaned automatically by ROBAR. The cleaning cartridges must be defined in the clean pools.

### *Importing cleaning cartridges*

You can initiate the import of a cleaning cartridge via the **INSC** command in the menu program robar, menu MANUAL. The cleaning cartridges in the associated input/output unit (EIF) are incorporated in the specified clean pool by means of the clean pool definition in the second parameter.

If no clean pool is specified, the cleaning cartridges to be imported are incorporated in the default clean pool that is derived from the archive number (see the archive system specifications).

Before importing new cleaning cartridges, it is recommended that you eject used cleaning cartridges (MANUAL menu, EJTC command).

### *Exporting cleaning cartridges*

You can initiate the export of used cleaning cartridges via the EJTC command in the menu program robar, menu MANUAL. All used cartridges in the affected clean pool are removed from the archive system. If no clean pool was specified, the used cleaning cartridges that correspond to the specified input/output unit are exported.

## **3.4.4 Common use of robots (robot sharing)**

The Scalar 10K archive system can be operated by BS2000 systems via ROBAR and by DAS hosts via the software product DAS (Distributed AML Server) from Quantum Corp. With its standard function library ACI (AML Client Interface), DAS offers a robot controller for various platforms and applications. The Scalar 10K archive system can be operated simultaneously via ROBAR and DAS/ACI, i.e. from both BS2000 systems and other systems. The figure below illustrates common use of robots:

- ROBAR-SV and DAS are platform-independent control programs to which the systems, devices and volumes operated by the robot are known.
- ROBAR-SV and DAS are connected to the systems with which they cooperate via clients (ROBAR-CL for ROBAR-SV, ACI for DAS). The role of the relevant client is, on the one hand, to forward the requests of the system for which it is working to its control program, and, on the other hand, to receive results from the control program and forward them to its system.
- ROBAR-SV and DAS communicate with the archive computer (on which the robot controller is based).

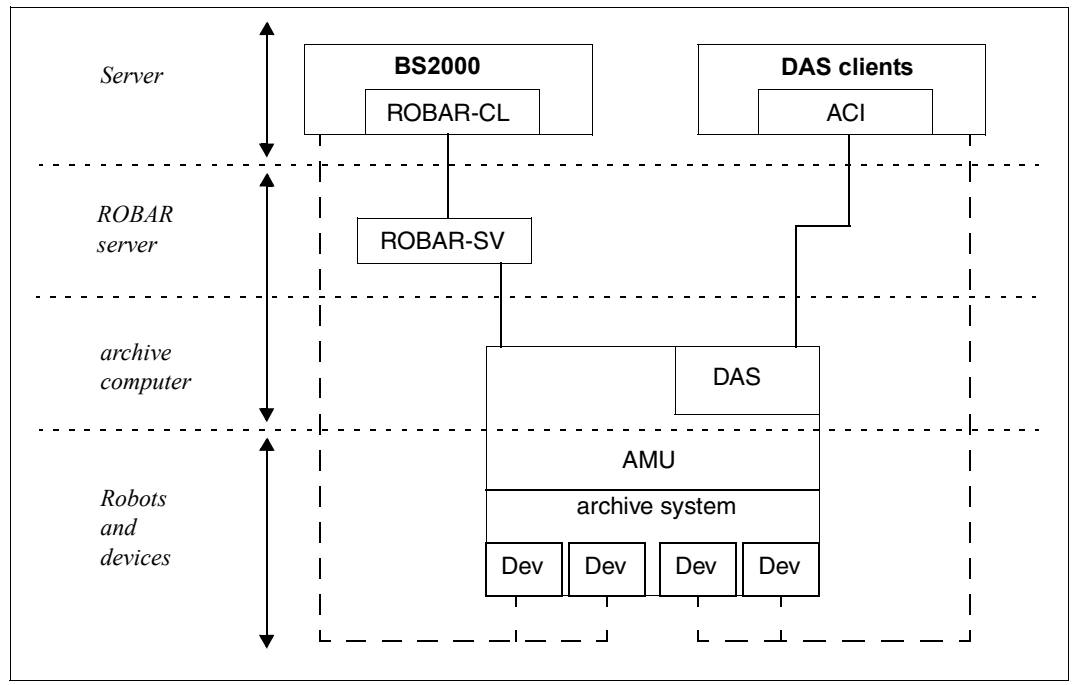

<span id="page-91-0"></span>Figure 10: Joint use of robots by BS2000 and DAS systems

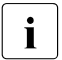

**EXECUTE ROBAR and DAS are otherwise independent of one another. ROBAR problems** have no effect on the operations of DAS or vice versa.

## **Preparing for robot sharing**

Only the BS2000 systems and MTC devices needed for BS2000 operation may be defined in the interface-specific ROBAR-SV configuration file (see [page 244\)](#page-243-0).

ROBAR and DAS are regarded as hosts by the archive computer, whereby one of the two can be assigned a master role for the execution of global robot commands. The following archive system commands are affected:

AUTO/MAN, AOFF, ROSO/ROSA, SIVK, SIN, BON, BOFF, SWIT The privileges for the archive system commands AUTO and ROSA must be assigned to ROBAR in the archive system configuration as they are used during the ROBAR start procedure.

The common use of the robot by BS2000 and DAS hosts does not include the common use of MTC devices installed in the robot, i.e. the MTC devices connected to the BS2000 systems cannot be connected to DAS hosts and vice versa. It is therefore necessary to split the MTC devices between the BS2000 systems and the other hosts. If the connection of an MTC device to a host is to be changed, the description of the robot configuration in ROBAR and in DAS must be modified accordingly. In [figure 10 on page 92](#page-91-0) the two devices on the left are allocated to the BS2000 system, and the two on the right are allocated to the DAS system (dotted lines).

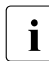

The simultaneous connection of one MTC device to a number of systems via<br> $\mathbf{i}$  channel and SCSI interfaces is not currently supported channel and SCSI interfaces is not currently supported.

If the archive system is equipped with a DUAL-AMU, the general conditions described in [section "DUAL-AMU \(ABBA interface\)" on page 280](#page-279-0) apply for all instances participating in robot sharing.

### **Importing/exporting cartridges**

When sharing robots, the following must be noted when importing and exporting cartridges by means of BS2000 and DAS hosts:

Area allocation of the input/output unit

The input/output unit can be split into logical areas. Different logical areas must be defined for ROBAR and DAS (or ACI clients) so that the cartridges can be processed in separate areas. However this means that the number of cartridges that can be imported or exported simultaneously is reduced by reason of the fact that ROBAR and DAS each have only one subarea in the input/output unit.

Dividing time for the input/output unit

The ROBAR and DAS administrators agree different time intervals in which the entire input/output unit can be used by either ROBAR alone or DAS alone. This type of division can only be carried out on an organizational basis, not a technical basis. The size of the input/output unit must be sufficient for the number of cartridges to be processed by the two host types. If necessary, a number of input/output units (EIFs) can be provided.

If neither of the two aforementioned regulations are used for the input/output unit, the administrators of ROBAR and DAS or the operators must note the following information relating to the importing and exporting of cartridges:

- Released data volumes are stored by the archive system in the input/output unit where they can be removed by the operators (from both parts of the input/output unit). It is up to the operator to distinguish between ROBAR and DAS cartridges.
- The INSERT command must be issued from the system for which the cartridges were placed in the input/output unit. As the import must take place after the input/output unit is filled, an import initiated by another system can only be carried out if the previous import is complete. Other hosts may not issue an INSERT command in the meantime.
- When an import follows an export, the operator must have removed the exported cartridges from the input/output unit before the import is started.
- Export can only follow import if the import is complete. The operator can only remove the released cartridges if the import and the export were completed correctly.

### **Processing of foreign cartridges**

The foreign cartridge area must be divided up for processing, i.e. either ROBAR must use different areas to DAS (area division) or ROBAR and DAS may only process foreign cartridges in different time intervals (time division). The size of the foreign cartridge area must be sufficient for the number of cartridges to be processed by both host types. A number of EIFs can be used if necessary.

If time division is to be carried out for the foreign cartridge area, the foreign cartridge positions in the archive record must be redefined. The positions cannot be allocated to different archive systems at the same time.

### **Handling cartridges in the archive system**

The system administrator must make sure that the applications accessing the robot use the cartridges in the archive system correctly. For example, the cartridges processed by ACI clients can be defined in the DAS configuration and the cartridges processed by BS2000 hosts can be defined in the MAREN catalog. This prevents an application using a cartridge that is being administered by another application by mistake.

The cartridges can be administered by the system administrator according to requirements without restriction. Thus the cartridges can be divided up, for example, i.e. cartridges that can be accessed by an ACI client application cannot be accessed from BS2000 systems (not in the MAREN catalog) and vice versa.

### **Information on foreign cartridge locations**

Sharing a robot with DAS not only requires knowledge of the logical names of the foreign cartridges (\*FRnnn), but also information on the archive system coordinates in the robot in ABBA-1 format (e.g. 00030101), in order to allow ULK commands that supply information on the status and the position of a cartridge.

ROBAR offers the following optional extensions that allow you to determine the foreign cartridge locations used by ROBAR:

In ROBAR-SV, you can generate the ROBAR\_FOREIGN.<instance> file (see [page 96](#page-95-0)) to describe the foreign cartridge storing position used in the archive system: each foreign cartridge location is defined through the foreign VSN, so that ROVAR-SV can address the storing position through its coordinates (in ABBA-1 format), if the foreign cartridge locations are to be shared with DAS. Data on the allocation of the foreign cartridge locations is stored in the foreign directory. If the ROBAR\_FOREIGN.<instance> file exists for the ROBAR-SV instance, the SHOW-FOREIGN function in the LIST menu of the robar menu program also provides information on the status ("assigned" or "free") of all foreign cartridge locations declared in the ROBAR\_FOREIGN.<instance> file. If the file does not exist, the only information issued is on the current foreign allocations.

On the BS2000 system, the SHOW-ROBAR-VOLUMES statement of the ROBAR-CL-SDF user program supplies information on the current allocations of the foreign cartridge storing positions. If the ROBAR\_FOREIGN.<instance> file contains foreign cartridge definitions, then the statement will supply information on all foreign cartridge locations (1-999) available in the robot and used by ROBAR, and on their respective status (currently free, allocated to a foreign cartridge, allocated to DAS).

If no foreign cartridge locations are defined in ROBAR-SV, the statement does not cause any data to be output.

## **3.4.5 Handling foreign cartridge storing positions**

## <span id="page-95-0"></span>**3.4.5.1 File ROBAR\_FOREIGN.<instance>**

The ROBAR\_FOREIGN.<instance> file (optional for a ROBAR-SV instance) is a description of an indepenent foreign cartridge area. Use of the file is mandatory if the configuration and the status of all foreign cartridge locations available in the archive system need to be known or if the DAS requires information on the foreign cartridge locations.

The /etc/robar/abba.conf.d/templates/ directory contains a sample file named ROBAR FOREIGN.template.txt. Copy this file to the /etc/robar/abba.conf.d/ directory and specify the name ROBAR\_FOREIGN.<instance> for it before you start the corresponding ROBAR-SV instance.

ROBAR-SV checks the contents of the file at the start of a ROBAR-SV instance. If errors are encountered a message is issued and the start is aborted. All ROBAR-SV procedures otherwise use a copy of the file during the session, so any modifications made to the file do not become effective until the next start of the ROBAR-SV instance.

The ROBAR FOREIGN.<instance> file has the following features:

- One line per definition of a foreign cartridge.
	- A foreign cartridge definition consists of an archive number (6 characters) through which the foreign cartridge storing position is identified (e.g.  $*FRO01$ ) and, when DAS is used, the archive system coordinates of the foreign cartridge storing position (8 characters) in the ABBA-1 format used by ROBAR (see [page 98\)](#page-97-0). The fields are separated by a blank.

An existing archive system coordinate indicates that the storing position is shared in the archive system (shared position). If only ROBAR uses the storing position, the archive system coordinate is not needed.

- $\bullet$  Comment lines are allowed; they begin with the  $\#$  character.
- At runtime the ROBAR\_FOREIGN.<instance> file is located in the /var/lib/robar\_abba/<instance>/ directory of the ROBAR-SV instance.

### **Sample file ROBAR\_FOREIGN.template.txt**

```
# The file ROBAR FOREIGN contains optional definitions for foreign positions.
#
# Each foreign definition has the layout: <POSITION> <COORDINATE>
#
# The field <COORDINATE> is optional and must be present only if the foreign
# position must be shared with other AML clients (for instance a DAS client)
# 
# The field <POSITION> must have the format *FRnnn where nnn is numerical,
# it identifies the Volser assigned to this foreign position in the AML
# system
#
# The field <COORDINATE> must have the numeric format nnnnnnnn (8 digits),
# it identifies the coordinate in ABBA/1 format of the foreign position.
# If the field <COORDINATE> is present, then the status of the foreign
# position in the AML system must be initialy empty
#
*FR001
*FR002
*FR003
*FR004 00030104
*FR005 00030105
*FR006 00030106
```
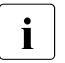

The following restrictions apply if foreign cartridge locations are to be defined in the<br>
archive record: archive record:

- Foreign cartridge locations assigned by ROBAR to general use have to be configured with the status "occupied" and an archive number that corresponds to the logical archive number (e.g. \*FR001) known in ROBAR.
- Foreign cartridge locations shared with DAS have to be defined as empty.

### <span id="page-97-0"></span>**Archive system coordinate of the foreign cartridge storing position in ABBA-1 format**

A foreign cartridge storing position has the following ABBA-1 format:

0003EEPP

EE: number of the input/output unit (EIF) PP: storing position in the input/output unit (EIF)

If an archive number has already been defined for a foreign cartridge storing position in the archive record, its coordinate can also be assigned using the ROBAR menu MANUAL, command ULV.

```
CONFIG cs_eule_conf
                            |LOCATION ROBEULE | ROBAR RUNNING | AMU1 ACTIVE | ROB1 ON
           : <M001,ULV, ,ffff,1, , ,D1303A,ss,aaaaaaaaa,
<--MAN
                                                                      , uuuuuuuu>
           : <M001,ULV , , , 1, , ,D1303A, ,
                                                                      ,20/093403>
 ->ROBContract State
           : <M001,ULV , , , 1,1, ,D1303A,A1,00030209,
<--ROB
                                                                      ,20/093937>
MO KE EJ <mark>ULV </mark>ULK EJT CVA MO /UNL EXIT
```
Figure 11: Menu for administration of archive system coordinates in ABBA-1 format

### **3.4.5.2 Handling foreign cartridge storing positions**

If the ROBAR FOREIGN.<instance> file exists, all operations are checked against its contents when foreign cartridges are defined.

Installing (ADD-ROBAR-VOLUME, see [page 111\)](#page-110-0) and removing (REMOVE-ROBAR-VOLUME, see [page 122\)](#page-121-0) a foreign cartridge definition triggers the following checks:

#### **ADD-ROBAR-VOLUME statement**

#### *Storing position check*

If storing positions are defined in the ROBAR\_FOREIGN.<instance> file, the specified storing position is checked against the storing positions contained in the file. If only the ROBAR\_ARCHIV configuration parameter exists but not the ROBAR\_FOREIGN.<instance> file, the specified location is checked against the contents of the configuration parameter.

If neither the ROBAR\_FOREIGN.<instance> file nor the ROBAR\_ARCHIV configuration parameter exist, the storing position is not checked.

If the check fails, the ROBAR-CL-SDF statement ADD-ROBAR-VOLUME is not answered, otherwise the following reservation check is performed.

#### *Reservation check*

Before a new foreign cartridge definition is performed ROBAR checks whether the requested storing position is not already in use (in another definition). If the foreign cartridge locations are shared with DAS (shared position), the foreign cartridge entries in the ROBAR\_FOREIGN.<instance> file contain a coordinate through which ROBAR can recognize whether the requested storing position is currently being used by DAS.

If the check fails, the ADD-ROBAR-VOLUME statement is rejected, otherwise the following foreign cartridge definition is performed.

#### *Foreign cartridge definition*

If the storing position is not just addressable by ROBAR (shared position), then ROBAR updates the archive number (\*FRnnn) and the status (occupied) of the foreign cartridge storing position using the coordinates from ROBAR\_FOREIGN.<instance>. Next, ROBAR establishes a connection between the foreign cartridge storing position (\*FRnnn) and the actual archive number with its own data.

#### **REMOVE-ROBAR-VOLUME statement**

#### *Checking the archive number*

If an archive number set is defined in the ROBAR\_FOREIGN.<instance> file, the archive number is checked to see whether it lies within the range named in the file (= archive number set).

If only the ROBAR\_ARCHIV configuration parameter exists and not the ROBAR\_FOREIGN.<instance> file, the archive number is checked to see whether it is within the archive number range defined in the configuration parameter. If neither the ROBAR\_FOREIGN.<instance> file nor the ROBAR\_ARCHIV configuration parameter exist, the archive number is not checked.

If the check fails, the REMOVE-ROBAR-VOLUME statement is rejected, otherwise the following reservation check is performed.

#### *Reservation check*

Before a foreign cartridge definition is removed, ROBAR checks whether the archive number is actually used in a foreign cartridge definition.

If the check fails, the REMOVE-ROBAR-VOLUME statement is rejected, otherwise the foreign cartridge definition is performed.

#### *Remove foreign cartridge definition*

If the foreign cartridge storing position is shared with DAS (shared position), ROBAR first removes the VSN and the "occupied" status in the linked archive system coordinates. Next, ROBAR deletes the connection between the foreign cartridge storing position (\*FRnnn) and the actual VSN in its own data.

# **3.5 Interworking of ROBAR and MAREN**

In ROBAR operation you should also use MAREN, the volume archiving system in BS2000. The use of MAREN is a prerequisite for ETERNUS CS.

To manage the volumes, MAREN has internal interfaces to the BS2000 components Data Management System (DMS) and the device management system (NDM). It determines free cartridges that are to be overwritten on the basis of expiration dates and issues its own MOUNT statements. This prevents protected data from being inadvertently overwritten.

MAREN checks access to data volumes. Each time an MTC request is issued, MAREN checks whether the user issuing the request is in fact allowed to access the desired volume. More detailed information on MAREN is provided in the "MAREN" manual [[8](#page-397-0)].

## **Selecting the central MAREN computer**

If a BS2000 system is selected as the central MAREN computer in the interface-specific ROBAR-SV configuration file (see [page 244\)](#page-243-0), the export and import information is sent to this system alone and not to all connected systems. The central MAREN computer must be available when exporting and importing the cartridges. A maximum of 10 central MAREN computers can be specified.

To prevent unnecessarily long access times, only the central MAREN computer on which the MAREN catalog was installed should be defined under ROBAR. Otherwise the other computers would receive redundant information and would laboriously update their MAREN catalogs.

## **Initializing cartridges**

In an archive system controlled by ROBAR, volumes should always be initialized using MAREN(MARENADM). The mount request is issued through the MAREN statement INITIALIZE-VOLUMES and the message MARM1IB is issued.

You can also initialize a volume using the INIT utility program. In this case message NKVT013 is displayed.

## **Foreign cartridges with MAREN (ABBA interface only)**

If a foreign cartridge is defined in MAREN (ADD-PRIVATE-VOLUME statement) and then removed (MAREN statement EXPORT-VOLUME), its export is ignored by ROBAR as it is already located in the input/output unit. If the statement refers to a foreign cartridge, the corresponding ROBAR reference to this foreign cartridge is removed.

## **3.5.1 Storage location management**

This section provides an overview of how storage locations are managed when MAREN is used in conjunction with ROBAR.

Data volumes and the devices on which they are mounted must be allocated to storage locations. Defined storage locations enable users to reserve volumes and devices from a specified group.

If all devices and data volumes are correctly allocated to the storage location, the cartridge is also mounted on the device selected by NDM. This is also the case if a number of archives with devices of the same type exist.

If the SECOS software product is being used, the products ROBAR and MAREN must be installed under user IDs which have the TAPE-ADMINISTRATION system privilege. We recommend that you install ROBAR and MAREN under the same ID (\$SYSMAREN).

For more detailed descriptions of, for example, the statements and commands of BS2000 products mentioned in this section, refer to the manuals "Introduction to System Administration" [\[2\]](#page-396-0), "MAREN" [\[8\]](#page-397-1) and "PROP-TPM" [[9](#page-397-2)]

### **3.5.1.1 Storage location**

A storage location can be:

- a central archive identified, for example, by the name CENTRAL
- one storage location for processing per BS2000 system, identified by the host name
- $\bullet$  an archive, which has to be assigned operating mode ROBAR-2 in MAREN when ETERNUS CS is used and operating mode ROBAR-1 when a real archive system is used. A logical storage location is always assigned to the archive. A ROBAR-SV instance can manage exactly one MAREN storage location.
- other archives, identified by freely selectable names such as SAFE, FIRECOPY etc.

Each storage location is identified by its name <alphanum-name 1..8>.

## **3.5.1.2 Preparations**

You must make the preparations described on the following pages before devices and volumes can be addressed via their storage locations (see also [figure 12 on page 104](#page-103-0)).

### *Setting up the storage location*

Use the MARENADM statement MODIFY-MAREN-PARAMETERS to add a new entry to the storage location table maintained by MAREN.

The locations are stored there with name, symbolic name, session number (only in the case of storage locations for processing) and storage location ID.

The default value for the location is specified using the DEFAULT-HOME-LOCATION operand of the MARENADM statement MODIFY-MAREN-PARAMETERS.

The MARENADM statement SHOW-MAREN-PARAMETERS provides information on the storage location table.

### *Allocating volumes to the storage location*

Use the MARENADM statement MODIFY-VOLUME-ATTRIBUTES to allocate the volumes to the storage locations by means of their archive numbers. Depending on their use, volumes can be placed in three types of storage location:

- $\bullet$  HOME-LOCATION = <location name> Storage location in which the volume is stored by default
- FREE-LOCATION = <location name> Storage location to which the volume is to be relocated if it is to be transferred to the pool for free volumes after the expiration date has passed
- TEMPORARY-LOCATION = <location name> Current storage location of the volume

The storage location name is kept by MAREN in the MAREN catalog. The MARENADM statement SHOW-VOLUME-ATTRIBUTES provides information on the locations allocated to the volumes.

Each storage location must have the appropriate operating mode assigned to it, i.e. operating mode ROBAR-2 for ETERNUS CS and operating mode ROBAR-1 for a real archive system.

### *Specifying the storage location for applications/users*

The storage location can be specified for different applications or users via the MAREN exits 1 and 6 or via MARENLM. You can also define the storage location explicitly via HSMS/ARCHIVE, NDM and HSMS.

### *Allocating devices to storage location*

The ADD-DEVICE-DEPOT operator command is used to allocate a device to a storage location. The NDM device management facility is informed simultaneously. The name of the storage location must match the name defined in MAREN. One storage location can hold up to 384 devices. The REMOVE-DEVICE-DEPOT operator command cancels this allocation once more. The SHOW-DEVICE-DEPOT operator command provides information on the allocation of cartridge devices to storage locations.

### *Defining a storage location in ROBAR*

In ROBAR, the storage location name is specified in the interface-specific ROBAR-SV configuration file. The name must match that specified in MAREN and NDM, see also [figure 12](#page-103-1). An archive is the same as a storage location.

ROBAR supports one storage location per ROBAR-SV instance. If a number of storage locations are to be supported for the same archive system, one instance of ROBAR-SV is needed per storage location, see [page 66.](#page-65-1)

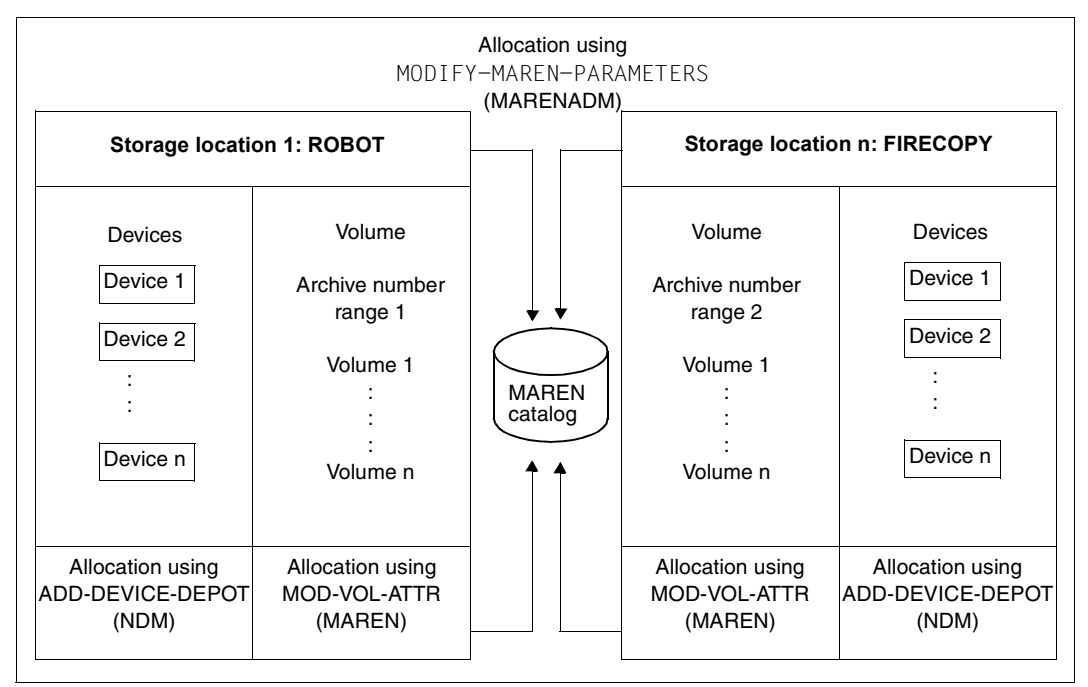

<span id="page-103-1"></span><span id="page-103-0"></span>Figure 12: Preparations for cross-system storage location management

If you are using the software product PROP-TPM for cross-system cartridge device management either in a multisystem configuration or when VM2000 is used, the names of the storage locations must be identical across all systems handled by PROP-TPM.

Making the preparations described above will ensure that the volume mount operations and the interaction of NDM, MAREN, ROBAR and PROP-TPM run smoothly.

#### *Example*

A storage location called ROBABBA1 is to be added. The devices A1, A2, M1 and M2 and the volumes from the range of archive numbers TAPE01 to TAPE10 are to be allocated to this location. For the following statements and commands, you must have the TAPE-ADMINIS-TRATION system privilege.

```
/START-MARENADM ——————————————————————————————————————————————————————— (1) 
//MODIFY-MAREN-PARAMETERS LOCATION-NAME=ROBABBA1 —————————————————————— (2) 
//SHOW-MAREN-PARAMETERS ——————————————————————————————————————————————— (3) 
 HOST-NAME = ABGQS503 SNO = 002 DOMAIN = *STD-DOM ADA-ALLOW = N
  EXP-PROC = Y INPUT-F-CH = N FOREIGN-T-CH = Y TSOS-PRIV = N
EXP-FOREIGN = N INPUT-T-CH = Y RETPD-CHECK = Y DEV-COMPL = Y
EXP-ADDR-ACK = N AUDIT = YES TEST-MODE = N LOGGING = N
 EXP-RECEIPT = NOBATCH-REQ-TIME=01800 DEF-FREE-DATE = 0007 ARCH-WORK-TIME = (00:00,24:00)
 BATCH-EX-TIME =00100 DEF-HOME-LOC = CENTRAL PRIV-USER-ID =
  DIAL-REQ-TIME =00180 DEF-DENSITY = T6250 EXITS = NONE
DIAL-EX-TIME =00050 DEF-DEV-TYPE = TAPE-C4 LAYOUT-FOR-SHOW = V8.1-AND-LOWER
 CD-UID = Y DEF-USER-ACC = FOREIGN-READ-ONLY<br>MOUNT-CH-INT = DEF-ADM-SCOPE = *OWN RESERVA
                     DEF-ADM-SCOPE = *OWN RESERVATION-SEQ=
                                                  OPERATOR-ROLE = SYSMAREN
 MAREN-PASSWORD=NONE
 RES-DEV-TYPES =(TAPE-C4 /TAPE-U2 /TAPE-U3 /TAPE-U4 /TAPE-U5 )
 % MARM103 CONTINUE ACTION? REPLY (Y=YES; N=NO)?Y
 LOCATION-ENTRIES:(LOCATION-NAME,SYMBOLIC-NAME,TYPE,OPERATING-MODE)
 (ROBOTER1,ROBOTER1 ,LOCAL ,ROBAR-1 ) (CSTOR1 ,CSTOR1 ,LOCAL ,ROBAR-2 )
  (CSTOR2 ,CSTORF ,LOCAL ,ROBAR-2 ) (CENTRAL ,CENTRAL ,LOCAL ,MANUAL )
(ROBABBA1,ROBABBA1 ,LOCAL ,ROBAR-1 ) (ROBABBA2,ROBABBA2,LOCAL ,ROBAR-1 )
  ( , , , , ) ( , , , , )
  ( , , , , ) ( , , , , )
  ( , , , , ) ( , , , , )
  ( , , , , ) ( , , , , )
 % MARM103 CONTINUE ACTION? REPLY (Y=YES; N=NO)?N
```
- (1) The MARENADM administration program is called.
- (2) The new location with the name ROBABBA1 is added to the MAREN storage location table. It is connected to one or more BS2000 systems (default  $TYPE = LOGL)$  and its symbolic name is also ROBABBA1 (default SYMBOLIC-NAME=\*SAME).
- (3) The MAREN parameters are output, including the storage location table. The storage location must also be inserted in the MARENCP enter file, otherwise it cannot be used. For more information, see the "MAREN" manual, volume 2 [\[8\]](#page-397-0).

//MODIFY-VOLUME-ATTRIBUTES VOLUME=\*INT(FROM=TAPE01,TO=TAPE10),LOCATION= PAR(HOME-LOC=ROBABBA1,FREE-LOC=ROBABBA1,TEMPORARY-LOC=ROBABBA1) ————— (4) //SHOW-VOLUME-ATTRIBUTES VOLUME=\*INT(FROM=TAPE01,TO=TAPE10) ——————————— (5)

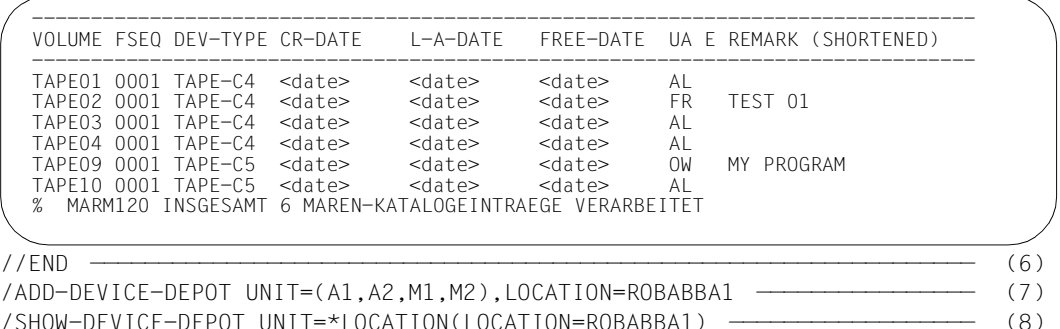

LOCATION RTC TAPE-MNEMONICS ROBABBA1 T A1,A2,M1,M2

- (4) The volumes are allocated to the location ROBABBA1 by means of their archive number range (TAPE01 to TAPE10).
- (5) Information from the MAREN catalog is output. Since a range of volume numbers was specified, only the most important catalog attributes are output for each volume.
- (6) The MARENADM administration program is terminated.
- (7) This operator command is used to allocate the required devices to the location already defined in MAREN.
- (8) The allocation between storage location, routing code and devices is output. The routing code output here indicates which console will display the messages required for the devices that are allocated to this storage location. The routing code  $\top$  is set by default.

## **3.5.1.3 Execution of a mount request**

You can issue the SECURE-RESOURCE-ALLOCATION command (see the "Commands" manuals [\[3\]](#page-396-1)) when using the NDM device management system to reserve specific devices of storage locations. These locations must be the same as those from which the volumes are also selected for processing.

If you then wish to have a particular volume, e.g. the tape TAPE01, mounted on one of these devices. The [figure 13](#page-106-0) shows the sequence of operations involved in such a mount request. The mount request can be initiated, for example, by means of an ARCHIVE statement.

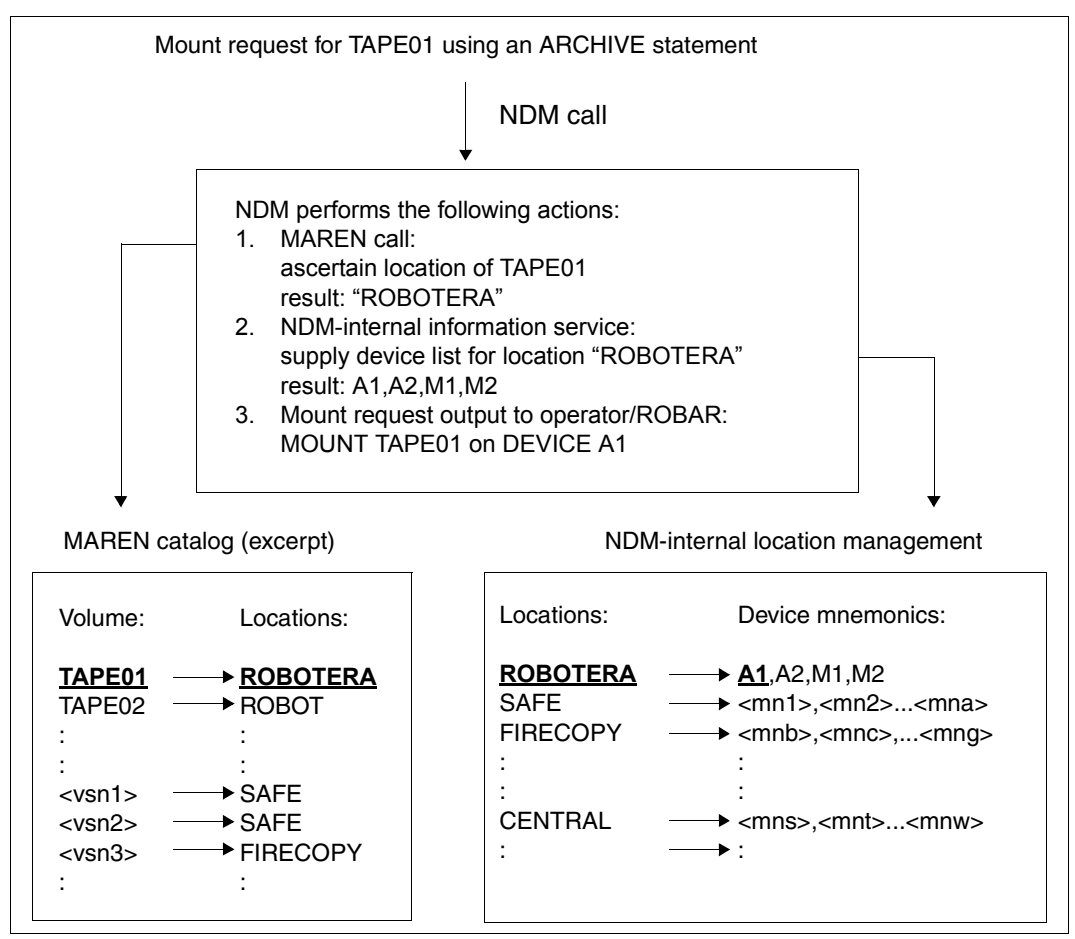

<span id="page-106-0"></span>Figure 13: Sequence of operations for a mount request

The device management system reacts to this request as follows:

- Location definition for the volume NDM ascertains via MAREN the location to which this VSN is allocated. If the VSN has been entered in the MAREN catalog, the associated location is used. Otherwise, MAREN returns a location determined via the MAREN exit routine or a default location.
- Device selection from a storage location NDM uses the location returned by MAREN for the subsequent mount job. NDM selects a suitable free device at the location. The location returned by MAREN is mandatory for NDM if it was made known to NDM using ADD-DEVICE-DEPOT. If NDM does not know the location, it accesses a device from those which have not been allocated to a location.

If you are using the software product PROP-TPM in a multisystem environment or under VM2000, PROP-TPM attaches the devices to the systems as a result of a /SECURE-RESOURCE-ALLOCATION command. If, for example, a device is required for system 1 and the devices assigned to this system are currently occupied, PROP-TPM attempts to take a suitable device from system 2 and attach it to system 1. Whether a device is suitable depends on its type, its location, and whether it is generated with the attribute "switchable".
# **4 User interface for ROBAR-CL**

In the BS2000 systems the ROBAR-CL-SDF user program passes organizational statements to the ROBAR system.

Organizational statements are:

- importing/exporting cartridges
- processing foreign cartridges (ABBA interface only)
- processing the ROBAR freepools (ABBA interface only)

ROBAR-CL-SDF has an SDF interface and can run in both interactive and batch mode. ROBAR-CL-SDF requires the user to be assigned the TAPE-MANAGEMENT privilege.

The program ROBAR-CL-SDF can only run with the associated syntax and message files. Information on installing these files is provided on [page 217.](#page-216-0)

The SDF syntax is provided in the "Commands" [\[3\]](#page-396-0) manual.

# **Mode of operation of ROBAR-CL-SDF**

On a BS2000 system there is generally only one instance of ROBAR-CL-SDF even if there are multiple ROBAR-CL-DCAM applications which are connected to different ROBAR-SV instances. A ROBAR-SV instance is identified by its location (LOCATION operand).

Each ROBAR-CL-SDF statement results in a message on the console (e.g. ROB1050) which is forwarded to all the ROBAR-SV instances affected and processed via the ROBAR rule files (RRFs).

If multiple ROBAR-SV instances are connected and a statement offers the LOCATION operand, this must also be specified explicitly in order to activate the ROBAR-SV instance addressed. See also the [section "Checking the value for the LOCATION operand" on](#page-125-0)  [page 126.](#page-125-0)

# **4.1 ROBAR-CL-SDF statements**

The statements made to the ROBAR-CL-SDF user program are described in alphabetical order in the sections that follow.

The statement descriptions contain:

- functional description
- statement format
- description of the operands
- notes and examples

You may specify the following statements:

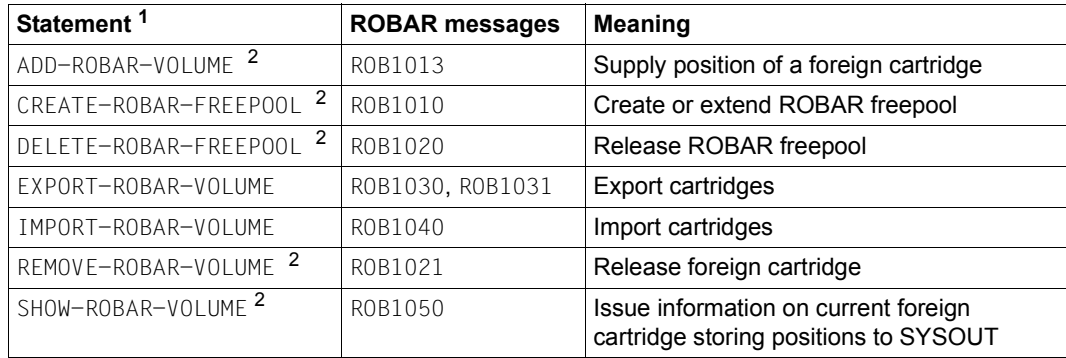

<sup>1</sup> The statements of ROBAR-CL-SDF have no meaning for ETERNUS CS.

<sup>2</sup> This statement has no meaning at the SCSI interface (Scalar i500, i2000 and i6000).

# ROBAR-CL-SDF supports the SPIN-OFF mechanism.

In procedure and batch mode, after an errorneous statement, processing is continued with the statement that follows the next SET-JOB-STEP statement. If no SET-JOB-STEP statement is found, the program is terminated abnormally. In this case the message ROB1205 is issued instead of the message ROB1200. Therefore,you should include appropriate SET-JOB-STEP statements in existing procedure and batch files.

You can also use the standard SDF statements. They are not described in this manual. See the "SDF Dialog Interface" [[10](#page-397-0)] manual for a description.

SDF allows suboperands to be entered directly as long as no ambiguity occurs as a consequence. E.g. //SHOW-ROBAR-VOLUME POSITION=1 is accepted and has the same meaning as //SHOW-ROBAR-VOLUME SELECT=\*BY-POSITION(POSITION=1). However, it cannot be guaranteed that this alias will remain compatible in the future. We therefore recommend that you do not use it in procedures.

# **ADD-ROBAR-VOLUME Supply position of foreign cartridge**

**Application area:** ABBA interface (excluding ETERNUS CS)

The ADD-ROBAR-VOLUME statement supplies ROBAR with the position of a foreign cartridge in the foreign cartridge area of the input/output unit (see [page 87](#page-86-0)).

You can use this statement to prepare ROBAR for processing a foreign cartridge. In the mount operation ROBAR replaces the specified VSN with the position of the volume in the output unit. The allocation must be given at execution time.

#### **ADD-ROB**AR**-VOL**UME

**VOL**UME = <alphanum-name 1..6>

,**POS**ITION = <integer 1..999>

**, ROB** = **1** / <integer  $1..2>$ <sup>1</sup>

 $1$  Parameter obsolete. Can still be specified for reasons of compatibility.

# **VOLUME = <alphanum-name 1..6>**

Archive number (VSN) of the foreign cartridge.

# **POSITION = <integer 1..999>**

Storing position of the foreign cartridge in the foreign cartridge area of the input/output unit. The storing position must comprise three digits and must not be 000.

*Notes*

- See also the [section "Handling foreign cartridge storing positions" on page 96.](#page-95-0)
- $\bullet$  If the optional ROBAR FOREIGN.<instance> file does not exist, note that the robot mounts foreign cartridges stored in a given area in the input/output unit without checking their barcode label (if present); once these cartridges have been used, the robot returns them to their original position. This area must have been set up explicitly for foreign volumes in the archive system.
- If the foreign cartridge has a barcode label, it should be placed in the input area of the input/output unit and the IMPORT-ROBAR-VOLUME statement should be used (see [page 78](#page-77-0)) if a dynamic area has been set up. ADD-ROBAR-VOLUME is intended specifically for cartridges without a barcode label or whose archive number is already known to the archive record.
- Please note the following if you are using MAREN: The MAREN administrator must add the foreign cartridge to the MAREN catalog as a PRIVATE-VOLUME with the following attributes, for example:

```
//ADD-PRIVATE-VOLUME VOLUME=FREMD1,USER-ID=user-id,DEVICE-TYPE=TAPE-xx 
//MODIFY-VOLUME-ATTRIBUTES VOLUME=FREMD1, 
      LOCATION=PARAMETERS(HOME-LOCATION=xxx,
                           TEMP-LOCATION=xxx, 
                           FREE-LOCATION=xxx)
```
where  $user-id$  is the user ID to be allocated to the volume and  $xxx$  is the storage location name that must correspond to the rules stipulated by MAREN.

- If the position of a foreign cartridge whose archive number is already recorded in the MAREN catalog is to be supplied, the cartridge in the archive is temporarily locked internally. This lock enables the new cartridge to be added as a PRIVATE-VOLUME. A third cartridge with the same archive number cannot be added until the second cartridge is released using the MAREN statement EXPORT-VOLUME.
- If a foreign cartridge has the same VSN as a cartridge already in the archive (home cartridge), a mount request for this VSN causes only to the foreign cartridge to be mounted. The home cartridge cannot be mounted until a REMOVE-ROBAR-VOLUME statement is entered.

# *Example*

//ADD-ROBAR-VOLUME VOLUME=FREMD1,POSITION=001

The cartridge with the VSN FOR1 is located in storing position 001 of the foreign cartridge area of the input/output unit. If a mount request with VOLUME=FOR1 is issued, ROBAR replaces the VSN in the mount request to the archive system with the symbolic VSN for this storing position (\*FR001).

# **CREATE-ROBAR-FREEPOOL Create freepool**

**Application area:** ABBA interface (excluding ETERNUS CS)

The CREATE-ROBAR-FREEPOOL statement supplies ROBAR with a list of archive numbers for scratch processing for the standard freepool or the task-specific freepool.

This statement has only been retained for reasons of compatibility. Its functionality is provided by the MAREN volume management system and MAREN should therefore be used.

You can use this statement to supply ROBAR with individual archive numbers or with an archive number range for global or task-specific processing of non-specific volume requests (see [page 86](#page-85-0)).

The archive numbers may be located in a file.

```
CREATE-ROBAR-FREEPOOL 
POOL = STD / TSN
,VOLUME = <alphanum-name 1..6> / *INTERVAL(...) / *ALL(...) 
  *INTERVAL(...) 
       FROM = <alphanum-name 1.6\mathbf{TO} = \leq alphanum-name 1..6>
  *ALL(...)
```
# **POOL = STD / TSN**

Selects the standard or task-specific freepool.

# **VOLUME = <alphanum-name 1..6> / \*INTERVAL(...) / \*ALL(...)**

Archive number (VSN) of the cartridges to be mounted in response to non-specific volume requests.

# **VOLUME = <alphanum-name 1..6>**

Archive number of a cartridge to be added to the freepool.

# **VOLUME = \*INTERVAL(...)**

Sequence of archive numbers of cartridges to be exported in unbroken ascending order. Note the following before entering numbers:

- the first and last archive number must be the same length
- the numeric field of each archive number must always occupy the same position in the number and must always be the same length
- the numeric field of the last archive number must be higher than that of the first

#### **FROM = <alphanum-name 1..6>**

First VSN in the range.

### **TO = <alphanum-name 1..6>**

Last VSN in the range.

# **VOLUME = \*ALL(...)**

The archive numbers are transferred in a file with a variable record length. Each record includes an archive number at the beginning of the record. Alternatively  $*$ ALL can be entered.

### **INPUT-FILE = <filename 1..54>**

Name of a SAM file with variable record length.

*Notes*

- You should not use CREATE-ROBAR-FREEPOOL if you are using MAREN, as this could lead to errors in operation.
- The ROBAR freepool contains the list of transferred archive numbers. You can select global (POOL=STD) or task-specific (POOL=TSN) allocation. If POOL=TSN is selected, the transferred archive numbers are allocated directly to the requesting task by way of the TSN; a task-specific freepool is created. The allocation is revoked after task execution.
- The organization of the free tapes with regard to ownership and expiration dates must be checked by the transferring task before this statement is issued. The listed volumes must be known to and available in the archive.
- The function of the freepool is activated in the ROBAR rule files by the keyword DECLARE (see [page 319](#page-318-0)).
- You can create an input file using EDT, for example. Such a file must not contain more than 100 VSNs.
- After processing, you must release the task-specific freepool using DELETE-ROBARFREEPOOL POOL=TSN (see [page 116\)](#page-115-0).
- In the case of SCRATCH requests via ARCHIVE (when MAREN is not used), you are advised to set up an archive freepool with specific VSNs.

## *Example 1*

//CREATE-ROBAR-FREEPOOL VOLUME=\*INTERVAL(FROM=A10000,TO=A10099)

The 100 cartridges, beginning with the VSN A10000, are made available for global use in response to non-specific volume requests.

# *Example 2*

//CREATE-ROBAR-FREEPOOL POOL=TSN,VOLUME=A20000

The cartridge with the VSN A20000 is allocated to the TSN of the task which has issued this ROBAR statement. A subsequent non-specific volume request under this TSN is allocated the volume A20000

# *Example 3*

//CREATE-ROBAR-FREEPOOL POOL=TSN,VOLUME=\*ALL(INPUT-FILE=SCRATCHTAPES)

The archive numbers (A00010 to A00020) contained in the file SCRATCHTAPES are assigned for execution of non-specific volume requests to the task which has issued this ROBAR statement. The archive numbers are assigned by way of the TSN of the task.

Structure of the SCRATCHTAPES SAM file:

A00010 A00011 A00012 A00013 A00014 A00015 A00016 A00017 A00018 A00019 A00020

# **DELETE-ROBAR-FREEPOOL Release task-specific freepool**

**Application area:** ABBA interface (excluding ETERNUS CS)

<span id="page-115-0"></span>The DELETE-ROBAR-FREEPOOL statement releases the task-specific ROBAR freepool after SCRATCH processing.

You can use this statement to release unused archive numbers made available for taskspecific processing by means of CREATE-ROBAR-FREEPOOL POOL=TSN. The allocation of archive numbers to the TSN of the requesting task is canceled when the task-specific freepool is deleted.

**DEL**ETE**-ROB**AR**-FREE**POOL

*Notes*

The statement must be issued before the task has finished execution. If the allocation of TSN to archive numbers is not canceled, this freepool will continue to exist after the task has been completed. A new non-specific volume request with the same TSN would lead to the allocation of volumes which may still be in the freepool. Deletion is then only possible on the ROBAR server using the rm command.

Freepool files are contained in the following directory: /var/lib/robar\_abba/<instance>/freepool/

# **EXPORT-ROBAR-VOLUME Export cartridges**

**Application area:** SCSI and ABBA interface (excluding ETERNUS CS)

This statement starts the export of cartridges to the input/output unit.

You can export your system's own cartridges or imported foreign cartridges at the ABBA interface, see [section "Exporting cartridges" on page 72.](#page-71-0)

You can use this statement to supply ROBAR with individual archive numbers or a range of archive numbers of cartridges to be removed from the archive.

**EXP**ORT**-ROB**AR**-VOL**UME

```
VOLUME = <alphanum-name 1..6> / *INTERVAL(...)
```

```
*INTERVAL(...)
```
**FROM** = <alphanum-name 1..6>

```
⏐ ,TO = <alphanum-name 1..6>
```
**, ROB** = **1** / <integer  $1..2>$ <sup>1</sup>

```
,KEEP-POSITION = *YES / *NO
```
,**LOC**ATION = <alphanum-name 1..8> / **\*NOT-SPEC**IFIED

 $1$  Parameter obsolete. Can still be specified for reasons of compatibility.

# **VOLUME = <alphanum-name 1..6> / \*INTERVAL(...)**

Archive number (VSN) of the cartridge.

#### **VOLUME = <alphanum-name 1..6>**

Archive number of a cartridge.

# **VOLUME = \*INTERVAL(...)**

Sequence of archive numbers of cartridges to be exported in unbroken ascending order. Note the following before entering numbers:

- the first and last archive number must be the same length
- the numeric field of each archive number must always occupy the same position in the number and must always be the same length
- the numeric field of the last archive number must be higher than that of the first

# **FROM = <alphanum-name 1..6>**

First VSN in the range.

# **TO = <alphanum-name 1..6>**

Last VSN in the range.

# **KEEP-POSITION =**

This parameter defines whether the archive record entry of the cartridge is deleted or retained. This operand has no meaning for the SCSI interface.

# **KEEP-POSITION = \*YES**

The archive record entry is retained.

# **KEEP-POSITION = \*NO**

The archive record entry is deleted.

# **LOCATION = <alphanum-name 1..8> / \*NOT-SPECIFIED**

Defines the storage location from which the cartridge is to be exported.

# **LOCATION = <alphanum-name 1..8>**

Defines the storage location. You should use this specification if multiple ROBAR-SV instances are connected. Only the ROBAR-SV instance which administers the specified location will perform the statement. See also the [section "Checking the value for the](#page-125-1)  [LOCATION operand" on page 126.](#page-125-1)

# **LOCATION = \*NOT-SPECIFIED**

No storage location is defined. This value makes sense only when only one ROBAR-SV instance is connected.

#### *Notes*

- If MAREN is being used, then you should use the MAREN statement EXPORT-VOLUME instead of this statement (see [page 81\)](#page-80-0).
- ROBAR-CL informs MAREN as soon as the cartridge is exported so that the MAREN catalog is kept up-to-date:
	- If the exported cartridge is a foreign cartridge (FOREIGN), your entry is removed from the MAREN catalog
	- If the exported cartridge is a cartridge that is part of the MAREN Freepool, the temporary storage location of the cartridge (TEMPORARY-LOCATION) is changed to CENTRAL
	- $-$  In all other cases, the cartridge is flagged in the MAREN catalog as EXPORTED BY ROBAR-SDF.
- In the case of system cartridges (ABBA interface), the storing position in the archive remains reserved and appropriate information is entered in the archive record.

### *Examples*

//EXPORT-ROB-VOL VOL=\*INT(FROM=X00000,TO=X00009)

This statement starts the export for ten system cartridges, beginning with the VSN X00000.

//EXPORT-ROB-VOL VOL=FREMD7,KEEP-POS=NO

The cartridge FOR7 is to be placed in the output unit. The archive record is subsequently deleted.

# **IMPORT-ROBAR-VOLUME Import cartridges**

**Application area:** SCSI and ABBA interface (excluding ETERNUS CS)

This statement starts the import of cartridges with a valid barcode label from the input/output unit, see [section "Importing cartridges" on page 70.](#page-69-0)

There is no need to specify archive numbers since all cartridges are identified by their barcode labels. The archive numbers of the imported cartridges are stored in the trace file of the ROBAR-SV instance (see [page 57](#page-56-0)).

If MAREN is being used, ROBAR informs MAREN at the end of an import and issues the message ROB0037.

**IMP**ORT**-ROB**AR**-VOL**UME

**ROB** = 1 / <integer  $1..2>$  <sup>1</sup>

,**LOC**ATION = <alphanum-name 1..8> / **\*NOT-SPEC**IFIED

 $1$  Parameter obsolete. Can still be specified for reasons of compatibility.

# **LOCATION = <alphanum-name 1..8> / \*NOT-SPECIFIED**

Defines the storage location to which the cartridge is to be imported.

#### **LOCATION = <alphanum-name 1..8>**

Defines the storage location. You should use this specification if multiple ROBAR-SV instances are connected. Only the ROBAR-SV instance which administers the specified location will perform the statement. See also the [section "Checking the value for the](#page-125-1)  [LOCATION operand" on page 126.](#page-125-1)

# **LOCATION = \*NOT-SPECIFIED**

No storage location is defined.

This value makes sense only when several ROBAR-SV instances are connected. All the archive systems import then the cartridges located in their input/output unit.

*Notes*

- The volumes must have been placed in the input/output unit before the statement is issued, see [page 70.](#page-69-1) The order in which they are placed there is not predefined. Cartridges which cannot be identified are not imported by the robot; they remain in the input/output unit.
- The MAREN administrator must add a foreign cartridge to the MAREN catalog as a PRIVATE-VOLUME with the following attributes:

```
//ADD-PRIVATE-VOLUME VOLUME=FREMD1,USER-ID=user-id,DEVICE-TYPE=TAPE-xx 
//MODIFY-VOLUME-ATTRIBUTES VOLUME=FREMD1, 
      LOCATION=PARAMETERS(HOME-LOCATION=xxx,
                           TEMP-LOCATION=xxx, 
                           FREE-LOCATION=xxx)
```
where user-id is the user ID to be allocated to the volume and  $xxx$  is the storage location name that must correspond to the rules stipulated by MAREN. If the VSN is not added to the MAREN catalog, inconsistencies occur between the archive record and the MAREN catalog.

# *Example*

//IMPORT-ROBAR-VOLUME LOCATION=ROBOT1

This statement starts the import for all cartridges located in the input area of the input/output unit of the storage location ROBOT1.

# **REMOVE-ROBAR-VOLUME Release foreign cartridges**

**Application area:** ABBA interface (excluding ETERNUS CS)

The REMOVE-ROBAR-VOLUME statement releases a foreign cartridge which is located in the foreign cartridge area of the input/output unit.

Once the foreign cartridges have been processed, you use this statement to cancel the allocations that were made using ADD-ROBAR-VOLUME.

If the optional ROBAR FOREIGN.<instance> file exists, you should read the section "Handling [foreign cartridge storing positions" on page 96](#page-95-1) (in particular, [page 100\)](#page-99-0).

#### **REM**OVE**-ROB**AR**-VOL**UME

**VOL**UME = <alphanum-name 1..6>

,**LOC**ATION = <alphanum-name 1..8> / **\*NOT-SPEC**IFIED

# **VOLUME = <alphanume-name 1..6>**

Archive number (VSN) of the foreign cartridge.

# **LOCATION = <alphanum-name 1..8> / \*NOT-SPECIFIED**

Defines the storage location for which the cartridge is to be released.

#### **LOCATION = <alphanum-name 1..8>**

Name of the storage location for which the cartridge is to be released. You should use this specification if multiple ROBAR-SV instances are connected. Only the ROBAR-SV instance which administers the specified location will perform the statement. See also the [section "Checking the value for the LOCATION operand" on page 126.](#page-125-1)

# **LOCATION = \*NOT-SPECIFIED**

No storage location is defined. This value makes sense only when only one ROBAR-SV instance is connected.

#### *Example*

//REMOVE-ROBAR-VOLUME VOLUME=FOREIGN1

The statement deletes the allocation of storing position to archive number of the cartridge FOREIGN1.

# **SHOW-ROBAR-VOLUME Issue information on allocations of foreign cartridge storing positions**

**Application area:** ABBA interface (excluding ETERNUS CS)

This statement issues information on cartridges in foreign cartridge storing positions. The information is issued to SYSOUT.

The ROBAR FOREIGN.<instance> file defined for the ROBAR-SV instance is a prerequisite for obtaining correct information (see [page 96\)](#page-95-2).

**SH**OW**-ROB**AR**-VOL**UME

**SEL**ECT = **\*ALL** / **\*BY-POS**ITION (...) / **\*BY-VOL**UME (...)

**\*BY-POS**ITION (**...**)

 $\vert$  **POS**ITION = <integer 1..999>

**\*BY-VOL**UME (**...**)  $\vert$  **VOL**UME = <alphanum-name 1..6>

,**LOC**ATION = <alphanum-name 1..8> / **\*NOT-SPEC**IFIED

# **SELECT = \*ALL / \*BY-POSITION (...) / \*BY-VOLUME (...)**

Specifies on which cartridges information is to be issued.

# **SELECT = \*ALL**

Information concerning all cartridges in foreign cartridge positions is requested.

# **SELECT = \*BY-POSITION (POSITION=<integer 1..999>)**

Information is requested on the cartridges in the specified foreign cartridge storing positions.

# **SELECT = \*BY-VOLUME (VOLUME = <alphanum-name 1..6)**

Information is requested on the specified cartridge.

# **LOCATION = <alphanum-name 1..8> / \*NOT-SPECIFIED**

Defines the storage location for which information is to be output.

# **LOCATION = <alphanum-name 1..8>**

Name of the storage location for which information is to be output.

You should use this specification if multiple ROBAR-SV instances are connected. Only the ROBAR-SV instance which administers the specified location will perform the statement. See also the [section "Checking the value for the LOCATION operand" on page 126.](#page-125-0)

# **LOCATION = \*NOT-SPECIFIED**

No storage location is defined.

This value makes sense only when several ROBAR-SV instances are connected. Information is then output for all storage locations.

#### *Example*

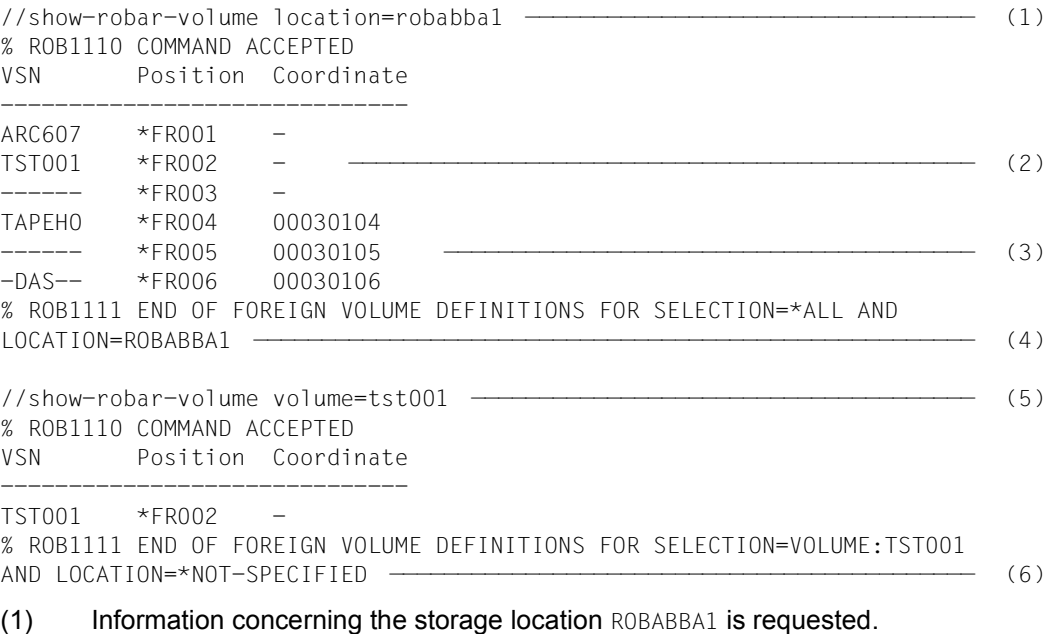

- (2) Positions  $*FRO01$  to  $*FR003$  are reserved for ROBAR; the position is not to be shared with DAS
- (3) Positions \*FR004 to \*FR006 are shared with DAS (position \*FR004 is used by ROBAR (volume TAPEH0), position \*FR005 is free, position \*FR006 is used by DAS and is not available to ROBAR).
- (4) The information requested was issued.
- (5) Information on the cartridge TST001 is requested.
- (6) The information requested was issued.

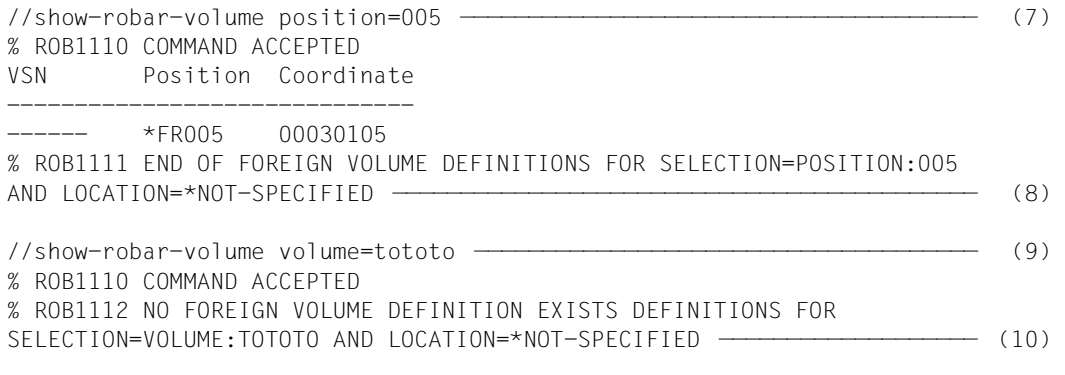

- (7) Information on the foreign cartridge storing position 005 is requested.
- (8) The information requested was issued.
- (9) Information on the cartridge TOTOTO is requested.
- (10) The cartridge does not exist and a message to that effect is issued.

# <span id="page-125-1"></span><span id="page-125-0"></span>**4.2 Checking the value for the LOCATION operand**

When multiple storage locations which are administered by different ROBAR-SV instances exist, the LOCATION operand should always be specified in the ROBAR-SDF statements with reference to a location. Otherwise each ROBAR-SV instance would attempt to execute the statement. This can lead to incorrect results and an inconsistent archive. Furthermore, MAREN is placed in an inconsistent state.

To prevent this, you must also modify the ROBAR rule files (RRFs) so that the ROBAR-SDF statements can be processed as required. The aim is to ensure that outstanding ROBAR-SDF requests are processed only by the ROBAR-SV instance for which they are intended. The ROBAR-SV instance is identified by means of the LOCATION operand.

Details on the ROBAR rule files are provided in [chapter "ROBAR rule files" on page 287.](#page-286-0)

There are a number of appropriate entries in the message file and message xref ROBAR rule files for all messages received from ROBAR-CL-SDF that originate in a statement containing the LOCATION operand. The appropriate entry is determined with the aid of the specified value for LOCATION.

1. The first entry in the message\_file ROBAR rule file refers to the storage location name of the current ROBAR-SV instance. The value for the storage location is initially llllllll.

The entry is selected when the user explicitly specifies the storage location of this ROBAR-SV instance in the ROBAR-CL-SDF statement.

#### *Example*

The storage location is ROBABBA1.

The following statement is entered: //SHOW-ROBAR-VOLUME LOCATION=ROBABBA1. The message ROB1050 is displayed on the console.

This leads to the following entry being processed in the RRF file message\_file: :\*:MF360: ?ROB1050 \*ALL \*ALL 11111111 hhh

2. Entry if no storage location was specified for the ROBAR-CL-SDF statement (LOCATION=\*NOT-SPECIFIED).

*Example* SHOW-ROBAR-VOLUME

This leads to the following entry being processed in the RRF file message\_file: :\*:MF361: ?ROB1050 \*ALL \*ALL \*NO hhh

3. Entry if a further ROBAR instance is connected to the BS2000 system. This ROBAR instance corresponds to another storage location which must be entered in the RRF file message\_file.

The ROBAR rule file message  $xref$  contains the  $WAIT$  0 code for that purpose, i.e. the current ROBAR-SV instance does not have to become active, because another instance of ROBAR-SV is handling the message.

*Example* SHOW-ROBAR-VOLUME LOCATION=ROBABBA2

The following entry in the RRF file message\_file is processed after the value LOCATION of the RRF file supplied has been replaced by ROBABBA2 before the ROBAR-SV instance starts:

:\*:MF362: ?ROB1050 \*ALL \*ALL ROBABBA2

If further ROBAR-SV instances are connected to the BS2000 system, further entries must be generated in the RRF file message\_file with the corresponding entries in the RRF file message\_xref, e.g.:

```
:*:MF363: ?ROB1050 *ALL *ALL AILLEURS
:*:MF364: ?ROB1050 *ALL *ALL PATOUCHE
...
```
In this case the corresponding entries must be made in the RRF file message  $\bar{x}$  xref, e.g.:

```
:*:MF363 MR200 (WAIT 0)
:*:MF364 MR200 (WAIT 0)
...
```
4. Entry if a non-existent location is specified.

This entry may be activated only in one of the ROBAR instances involved so that only one ROBAR-SV instance responds to the message (in the negative).

*Example* SHOW-ROBAR-VOLUME LOCATION=WRONGLOC

This leads to the following entry being processed in the RRF file message file: :\*:MF367: ?ROB1050 \*ALL \*ALL /

By default, the entries are configured in the ROBAR rule file for just one ROBAR-SV instance. I.e. the first, the second and the last entry are activated in message\_file. The entry for a further ROBAR instance exists as a comment.

```
Example
:*:MF360: ?ROB1050 *ALL *ALL llllllll hhh
:*:MF361: ?ROB1050 *ALL *ALL *NO hhh
/*:MF362: ?ROB1050 *ALL *ALL LOCATION
:*:MF36Z: ?ROB1050 *ALL *ALL /
```
If you are using several ROBAR instances, observe the following:

- The entry for further ROBAR instances (in the example MF362) has to be activated by removing the comment characters. The term LOCATION has to be replaced by the actual name of the storage location of the additional ROBAR instance.
- The entry for storage locations that are not specified  $(*N0)$ , in the example MF361) has to be deactivated.
- If further ROBAR-SV instances are connected to the BS2000 system, further entries must be generated in the RRF file message\_file with the corresponding entries in the RRF file message\_xref.
- The last entry may only be activated in one ROBAR-SV instance. It has to be deactivated in all other instances.

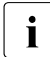

 $\cdot$  All entries contained in the ROBAR rule file message\_file for ROBAR-CL-SDF<br>
statements referring to a storage location have to be adjusted. This applies to the statements referring to a storage location have to be adjusted. This applies to the following entries in the standard ROBAR rule file:

```
MF32x (//REMOVE-ROBAR-VOLUME)
MF33x (//EXPORT-ROBAR-VOLUME KEEP-POSITION=*NO)
MF34x (//EXPORT-ROBAR-VOLUME KEEP-POSITION=*YES)
MF35x (//IMPORT-ROBAR-VOLUME)
MF36x (//SHOW-ROBAR-VOLUME SELECT=*ALL)
MF37x (//SHOW-ROBAR-VOLUME SELECT=*BY-POSITION)
MF38x (//SHOW-ROBAR-VOLUME SELECT=*BY-VOLUME)
```
This example illustrates on the basis of MF36x entries which adjustments have to be made in the message file ROBAR rule file.

#### *Example for two storage locations*

One ROBAR-SV instance exists for each of the storage locations ROBABBA1 and ROBABBA2. The relevant message file looks like this for the SHOW-ROBAR-VOLUME statement:

● First ROBAR-SV instance with storage location ROBABBA1

```
:*:MF360: ?ROB1050 *ALL *ALL 11111111 hhh
/*:MF361: ?ROB1050 *ALL *ALL *NO hhh
:*:MF362: ?ROB1050 *ALL *ALL ROBABBA2
:*:MF36Z: ?ROB1050 *ALL *ALL /
```
- Since several ROBAR-SV instances exist, LOCATION=\*NOT-SPECIFIED is not allowed. Consequently, the entry MF361 has been deactivated.
- $-$  The entry MF362 has been activated by replacing the leading / by : and by replacing LOCATION by ROBABBA2 (storage location of the other ROBAR-SV instance).
- Second ROBAR-SV instance with storage location ROBABBA2 :\*:MF360: ?ROB1050 \*ALL \*ALL 11111111 hhh /\*:MF361: ?ROB1050 \*ALL \*ALL \*NO hhh :\*:MF362: ?ROB1050 \*ALL \*ALL ROBABBA1
	- /\*:MF36Z: ?ROB1050 \*ALL \*ALL /
	- Since several ROBAR-SV instances exist, LOCATION=\*NOT-SPECIFIED is not allowed. Consequently, the entry MF361 has been deactivated.
	- $-$  The entry MF362 has been activated by replacing the leading / by : and by replacing LOCATION by ROBABBA1 (storage location of the other ROBAR-SV instance).
	- $-$  The entry MF36Z has been deactivated by replacing the leading : by /.

# **5 User interface for ROBAR-SV**

ROBAR-SV has in ongoing operation the task of receiving mount jobs from the BS2000 systems in the form of messages, evaluating these and passing them in the form of control statements to the archive system.

In addition, the ROBAR-SV Manager and the robar menu program on the ROBAR server are largely user interfaces with identical functions for the ROBAR administrators and ROBAR operators. They enable you, for example, to start, monitor and terminate the ROBAR-SV instances.

**i** Use of the ROBAR-SV Manager is recommended.

The robar menu program contains a few, more in-depth functions which are not mapped in the ROBAR-SV Manager. For these functions the ROBAR-SV Manager consequently also incorporates a call for the robar menu program.

The robar menu program can also be called separately in a Linux shell on the ROBAR server. It also offers the complete functional scope, but is not so userfriendly as the ROBAR-SV Manager.

This chapter describes how you operate ROBAR-SV using the ROBAR-SV Manager and the robar menu program.

# **5.1 Operation using the ROBAR-SV Manager**

The ROBAR-SV Manager is a web application.

In order to use this web application from an administration PC, you need a network connection to the ROBAR server, and a browser must be installed. Microsoft Internet Explorer and Mozilla Firefox are supported. The version dependencies are described in the ROBAR Release Notice.

The browser on the administration PC must satisfy the following requirements:

- It is permissible to execute JavaScript
- Cookies are permitted

The languages of the ROBAR-SV Manager are English and German. You can switch languages using the language option in the header area.

# **Special aspects when working on SE servers**

- On SE servers the ROBAR-SV Manager is also available as an add-on software in the SE Manager. A few special aspects must be borne in mind here, see [page 134](#page-133-0).
- $\bullet$  In SE server installations, the max trace file age=30 parameter is set by default in the global configuration file of ROBAR-SV, see [page 241.](#page-240-0)
- In SE server installations, the storage space occupied by the ROBAR instances is monitored periodically using a script and optimized if necessary, see [page 63](#page-62-0).
- The "Configuration Save and Restore" (CSR) function of the SE Manager (see the "Operation and Administration" manual [[15](#page-397-1)]) takes into account the ROBAR configuration when ROBAR-SV is installed in the SE Manager as add-on software:
	- When a configuration backup with CSR takes place, a (ROBAR) backup archive containing the current ROBAR configuration files is created automatically (by analogy to the description on [page 171](#page-170-0)). An existing ROBAR backup archive is overwritten. The automatically created ROBAR backup archive is transferred to the CSR backup archive.
	- In the event of restoral with CSR, the ROBAR backup archive is restored from the CSR backup archive. An existing ROBAR backup archive is overwritten. The restored ROBAR backup archive can then be used in the ROBAR-SV Manager to restoring the ROBAR configuration files, see [page 171.](#page-170-0)
- In the event of a software update of ROBAR-SV or the carrier system, CSR makes the ROBAR backup archive stored most recently available to ROBAR. ROBAR-SV takes this ROBAR backup archive into consideration when restoring its configuration files provided no more recent ROBAR backup archive exists.
	-

In the event of an installation or update of ROBAR-SV, CSR makes the ROBAR<br>In the class archive stored most recently available to POBAR only if a CSR save backup archive stored most recently available to ROBAR only if a CSR save (including a ROBAR backup archive) has been executed **beforehand**.

In the event of an update of the carrier system a CSR restoral is performed automatically. When doing so, CSR makes the ROBAR backup archive stored most recently available to ROBAR, if existent.

CSR backup will include a ROBAR backup archive only if the add-on software ROBAR-SV was installed correctly and if ROBAR-SV could provide a ROBAR backup archive at the time of the CSR backup.

# **5.1.1 Calling the ROBAR-SV Manager**

The ROBAR-SV Manager is available in two variants in ROBAR V7.0 and higher:

- On all server series in the standalone variant
- On SE servers also as an add-on software for the SE Manager

# <span id="page-132-1"></span><span id="page-132-0"></span>**5.1.1.1 Calling the standalone variant (all server series)**

Set up a secure connection to the ROBAR server in your browser. To do this, enter the name or the IP address of the ROBAR server, followed by /robar, in the address bar of the browser, e.g. https://172.17.64.86/robar.

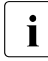

 $\begin{bmatrix} \cdot \\ \cdot \end{bmatrix}$  If you are working locally on the ROBAR server, the address is https://localhost/robar.

 $\blacktriangleright$  Press the  $\boxed{\text{ENTER}}$  key.

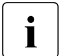

 $\begin{array}{c} \begin{array}{c} \bullet \\ \bullet \end{array} \end{array}$  If the browser now displays a warning about the security certificate, click *Continue to this website*.

The connection is set up. The login window is opened.

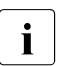

The web access to the ROBAR server is installed when ROBAR-SV is installed on the POBAR server the ROBAR server.

# **5.1.1.2 Calling the add-on software for the SE Manager (SE servers)**

 $\blacktriangleright$  Start the SE Manager and log in.

How to work with the SE server is described in the online help for the SE Manager and in the "Operation and Administration" manual [[15\]](#page-397-2).

Ê In the SE Manager's main window select the menu *Applications* > *ROBAR*.

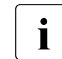

 $\overline{\mathbf{i}}$  To obtain access to the ROBAR-SV Manager you must be a member of one of the following user groups: the following user groups:

- 1. User group administrator or operator of the SE Manager or a user group which is permitted to access the ROBAR-SV Manager
- 2. User group ROBAR administrator (robaradm) or ROBAR operator (robarsv), see [page 47](#page-46-0)

Otherwise access is rejected.

No Login window is displayed as in the standalone variant (see [page 135\)](#page-134-0). Group affiliation is sufficient to log in.

Ê Following a successful login, the main window of the ROBAR-SV Manager appears, see [page 138.](#page-137-0)

# <span id="page-133-0"></span>**Special aspects when working with the add-on software**

Working with the add-on software of the ROBAR-SV Manager differs from working with the standalone software in two ways:

● In the tree structure of the main window (see [page 139\)](#page-138-0) you will find the **< SE Manager** entry at the top which enables you to return to the SE Manager.

When you return to the SE Manager, you are taken to the screen in the SE Manager which you selected last.

● The ROBAR-SV Manager always uses the SE Manager's language setting, session timeout value and update cycle. You cannot modify these settings in the ROBAR-SV Manager.

The language option is consequently not contained in the header area of the main window.

For the ROBAR administrator only the *Global configuration file* and *Backup of configuration files* areas appear in the *ROBAR-SV Management* > *Configuration* menu, *Global configuration* tab.

The *ROBAR-SV Management* > *Configuration* menu is not available to the ROBAR operator.

- The *Certificates* tab is missing from the *ROBAR-SV Management* > *Authorizations* menu. This function is offered by the SE Manager.
- CMX partner names which begin with the following strings cannot be used as CMX partners:
	- DSS
	- LBSVM
	- MANLO
	- \$CONS
	- \$KVM

These partner names are reserved for the SE Manager. They are not displayed in the *ROBAR-SV Management* > *Configuration* menu, *CMX configuration* tab. They can also not be used in the wizard to configure a new instance or in the dialog for adding a new CMX partner.

● When you log out from the ROBAR-SV Manager (see [page 136](#page-135-0)), you also implicitly log out from the SE Manager.

# <span id="page-134-1"></span><span id="page-134-0"></span>**5.1.2 Logging in**

Access to the ROBAR-SV Manager is protected.

You must log in with your account and the associated password. This only applies for the standalone variant, see [page 133.](#page-132-0)

The login window provides access to the web application. It has a different format from the other windows:

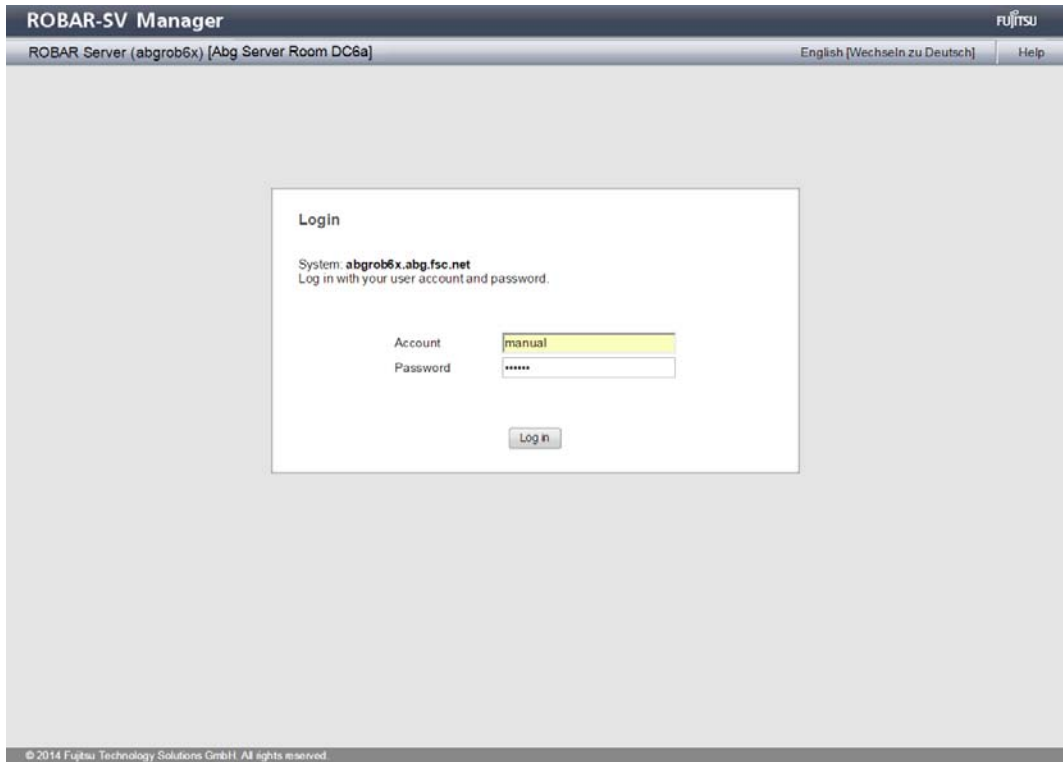

Proceed as follows to log in on the ROBAR-SV Manager:

- $\blacktriangleright$  Enter your account.
- $\blacktriangleright$  Enter your password.

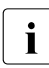

 $\begin{array}{c} \begin{array}{|c} \hline \textbf{.} \end{array} \end{array}$  The account and the password are case-sensitive.

 $\triangleright$  Click *Log in*.

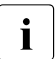

**I** After ROBAR-SV has been installed, the user groups robaradm and robarsv and the user robar are configured see nage  $240$ the user robar are configured, see [page 240](#page-239-0).

Following a successful login, the main window of the ROBAR-SV Manager opens, see [page 138.](#page-137-1)

# <span id="page-135-0"></span>**5.1.3 Logging out**

Proceed as follows to log out from the ROBAR-SV Manager:

 $\blacktriangleright$  Click *Log out* (in the header area of the main window). See section ["Main window" on page 138.](#page-137-1)

The login window appears. This applies for the standalone variant, see [page 133.](#page-132-1) In the add-on software, this also logs you out from the SE Manager.

# **5.1.4 Session management**

When you log in on the ROBAR-SV Manager, a session with a unique session ID is set up. The server regards all requests with the same session ID as connected and are assigned to your account.

# **5.1.4.1 Session timeout (standalone variant)**

You click *Log out* in the header area of the main window to terminate the current session explicitly.

If you do not log out explicitly, the session can terminate if there is no activity for a specified time, i.e. if the ROBAR-SV Manager registers no action in this time.

If you click a menu item after the session has terminated, the login window opens and you must log in again.

If you start an action in the work area after the session has terminated, a dialog opens containing the following message:

*The action could not be executed. Your session has expired. Please, sign in again.*

The login window appears after the dialog closes. See [section "The dialog" on page 140](#page-139-0).

The value for the session timeout can be set on a user-specific basis in the ROBAR-SV Manager, see [section "Setting the session timeout value on a user-specific basis" on](#page-171-0)  [page 172.](#page-171-0)

# <span id="page-136-0"></span>**5.1.4.2 Automatic update (standalone variant)**

The automatic update ensures that the data displayed in the main window is up to date. All the data displayed is updated in each cycle, in particular:

- the object lists and their statuses in the working area
- the object lists and their statuses in the tree structure

While an automatic update is running, the update icon (rotating wheel) on the right-hand edge of the tabs shows this.

The value for the automatic update can be set in the ROBAR-SV Manager, see [section](#page-171-1)  ["Setting the automatic update on a user-specific basis" on page 172.](#page-171-1)

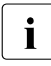

 $\cdot$  The automatic update does not prevent the session from aging. Even after the session has expired automatic updating continues. Only an explicit mouse clic session has expired, automatic updating continues. Only an explicit mouse click causes the login page to be called.

#### **Suspending the automatic update**

As soon as you change the displayed data (filter, sort, expand a line, click on a selection field), the automatic update is suspended.

The suspended update is indicated by the fixed icon on the right-hand edge of the tabs. When you click this icon, the page is refreshed and the automatic update is resumed. All changes which you have made on this page are then lost (e.g. filter set, selection fields selected).

### **5.1.4.3 Loss of connection**

If the connection to the system is lost (e.g. as a result of a system reboot), this is displayed in an information box on the right-hand edge of the tabs (in the vicinity of the update icon). Monitoring is resumed, and re-establishment of the connection is also displayed there.

Only when the page is explicitly refreshed or the information box is clicked is the information box deleted.

# **5.1.5 ROBAR-SV Manager interface**

The sections below describe the interface of the ROBAR-SV Manager and introduce terms which are used in the manual.

# **5.1.5.1 Window types**

Various window types are used in the ROBAR-SV Manager:

- The login window: a window in which you log in using your account and password. See [section "Logging in" on page 135](#page-134-1).
- The main window: a window which is always visible between logging in and logging out on the ROBAR-SV Manager; it contains the navigation elements and the work area in which information is output and actions are initiated. See [section "Main window" on page 138.](#page-137-1)
- The action window: a window which opens when an action starts and closes again after the action has been completed. It is also used to output error messages. See [section "The dialog" on page 140.](#page-139-1)
- The online help window: a window which opens when the online help is called. See [section "Calling the online help" on page 145](#page-144-0).

# <span id="page-137-1"></span><span id="page-137-0"></span>**5.1.5.2 Main window**

The main window of the ROBAR-SV Manager opens as soon as you have logged in on the ROBAR-SV Manager. It has the following layout:

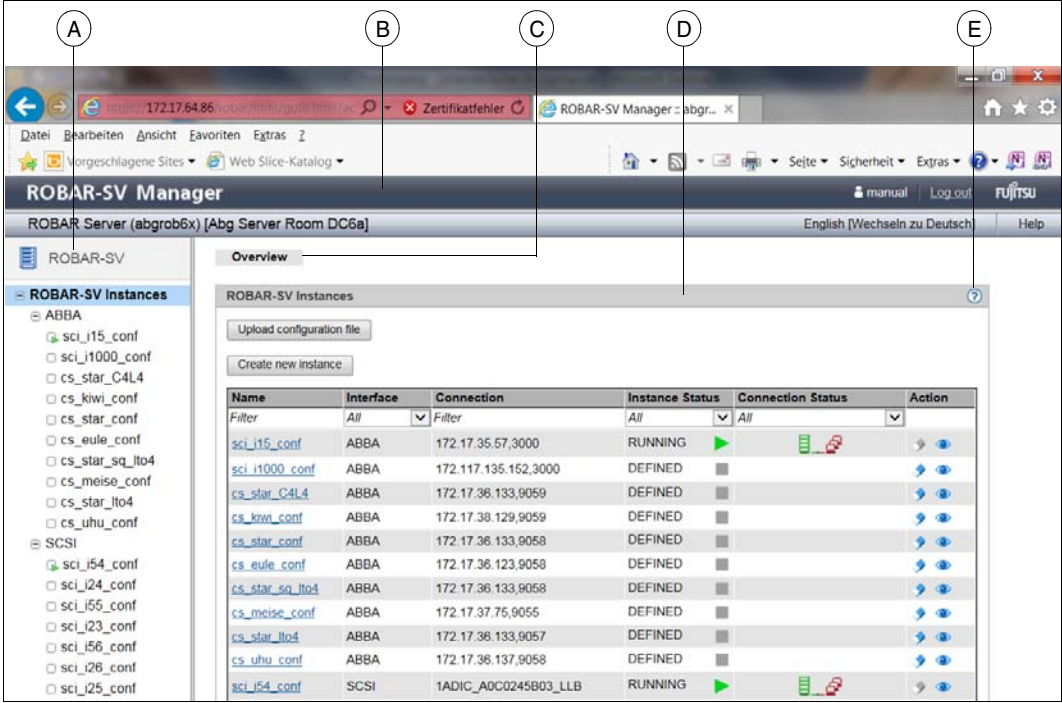

<span id="page-138-0"></span>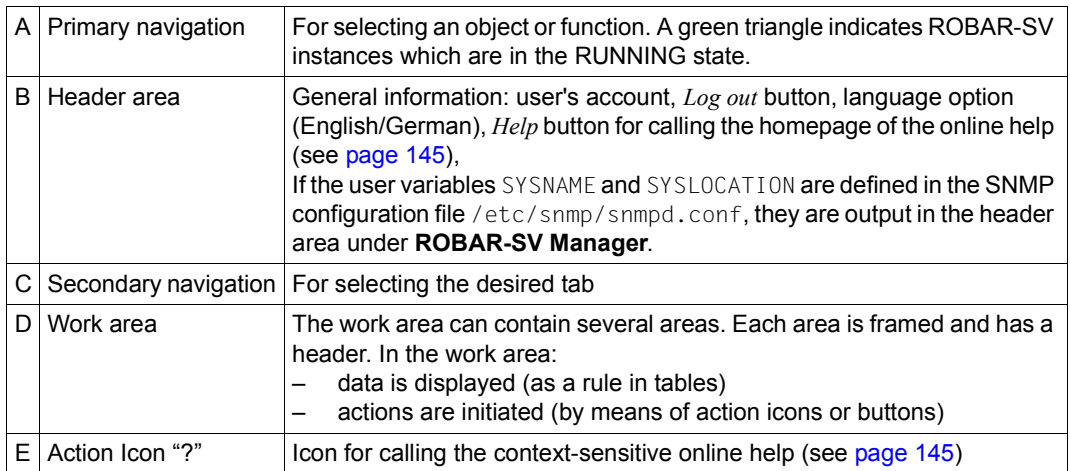

# <span id="page-139-1"></span>**5.1.5.3 The dialog**

A dialog opens as soon as you start an action:

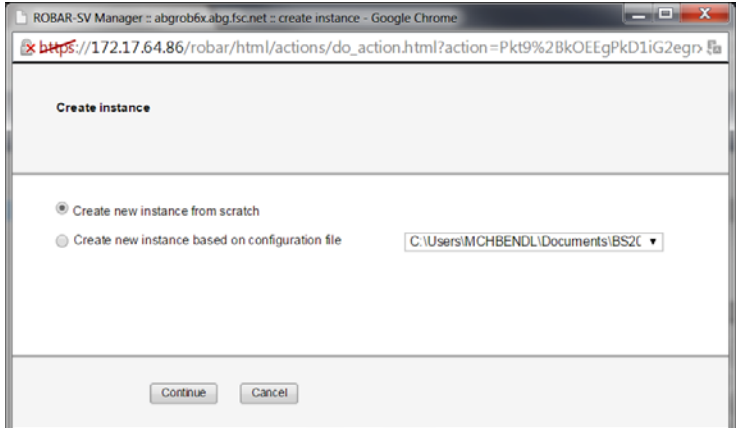

<span id="page-139-0"></span>A dialog comprises:

- Title bar: general information.
- Header area: information on the action
- Parameter area (optional): fields for entering or selecting parameter values. The possible values, maximum character length and permissible characters are explained next to the fields.
- Area with the labeled buttons, e.g. *Continue* and *Cancel*.

In a simple dialog with an empty parameter area you only confirm the action called. Alternatively you can also cancel the action.

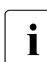

 $\overline{\mathbf{i}}$  This confirmation of actions is not mentioned in the descriptions of procedures in this manual this manual.

However, you often enter data in the parameter area or confirm default values. Only after all the values have been entered directly or step by step do you execute the action (or cancel it).

The ROBAR-SV Manager checks your input and reacts to illegal or missing entries by issuing error messages or markings in the dialog. The ROBAR-SV Manager also reports successful execution of the action in the dialog.

While the ROBAR-SV Manager executes an action, *Please wait* is displayed in the parameter area.

After an action has been executed, you click the *Close* button to close the dialog. The tables in the ROBAR-SV Manager's work area are then updated. If you close the dialog differently, the work are in the main window is not updated. You can press function key *F5* to update the ROBAR-SV Manager manually. Not every action modifies the table contents.

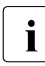

 $\cdot$  Do not close the dialog using the close function in the browser window because the<br> $\cdot$  Work area is then not undated immediately. The browser functionality should never work area is then not updated immediately. The browser functionality should never be used in dialogs.

The [section "Executing an action" on page 144](#page-143-0) describes what you must take into account when executing an action.

# **5.1.6 Calling an object or function in the ROBAR-SV Manager**

Proceed as follows to call a function area in the ROBAR-SV Manager:

 $\blacktriangleright$  Select an object or function in the primary navigation by clicking it.

One or more associated tabs open. Tabs which cannot be selected are displayed in grey.

In the work area the content which belongs to the function area of the first tab is displayed in one or more tables. Buttons or action icons may also be available to execute actions.

 $\blacktriangleright$  If required, select another tab by clicking it.

The content of the work area changes if you select another tab.

The selected menu item and the selected tab are highlighted by being displayed in bold black against a gray background.

*Example* 

*ROBAR-SV Instances* menu, *BS2000 Hosts & Library* tab *ROBAR-SV Instances* corresponds to a selection in the primary navigation or tree structure, *BS2000 Hosts & Library* to a selection in the secondary navigation, which is also referred to as a tab.

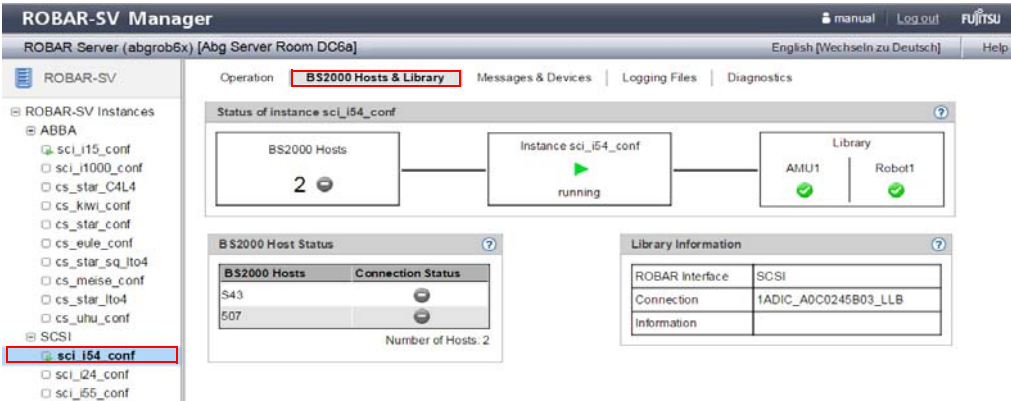

# **5.1.7 Navigation**

You can switch between the function areas as you require by clicking menu items and tabs. You can also use the browser functions to navigate forward and backward and to update the main window.

Some functions of the ROBAR-SV Manager open a new browser window or a new browser tab.

# **5.1.8 Filtering a table**

Filters make it easier to handle extensive tables.

In tables which are already displayed, free text and selection menu filters enable you to restrict the data which is currently displayed in the table columns.

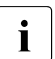

The automatic update is suspended by filtering (see section "Automatic update<br> $\mathbf{i}$  (standalone variant)" on page 137) [\(standalone variant\)" on page 137](#page-136-0)).

# **5.1.9 Sorting a table**

Proceed as follows to sort a table:

- Drag the mouse cursor over the column headings in the table. When the mouse cursor turns into a symbolic hand, you can sort the table according to the values of this column.
- $\blacktriangleright$  Click the column heading.

The table is sorted.

If you click on the same column heading again, the sort order changes from ascending to descending or vice versa.

Sorting according to a different column cancels the previous sort order.

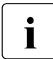

The automatic update is suspended by sorting (see section "Automatic update<br> $\mathbf{i}$  (standalone variant)" on page 137) [\(standalone variant\)" on page 137](#page-136-0)).

# <span id="page-143-0"></span>**5.1.10 Executing an action**

This section describes how an action is typically executed.

You start an action in the ROBAR-SV Manager's work area. Two options are available after you have selected a function area:

- $\blacktriangleright$  Click a labeled button. Active buttons are colored gray.
- ► Click an action icon in a table (e.g. *Change*, *Delete*). Active action icons are colored blue. Action icons always belong to a particular record (of a table row) and are therefore contained in this table row. Each action icon stands for a particular task which you can execute.

After you have started the action, a dialog opens. See the [section "The dialog" on page 140](#page-139-1) for the layout.

Some buttons and action icons are not always available. These are then inactive and are colored light gray.
## <span id="page-144-1"></span><span id="page-144-0"></span>**5.1.11 Calling the online help**

The ROBAR-SV Manager incorporates an integrated, context-sensitive online help.

The online help contains information on all function areas of the ROBAR-SV Manager.

There are two ways to call the online help (see [page 138\)](#page-137-0):

- 1. By means of the *Help* function in the header area of the ROBAR-SV Manager: The homepage of the online help is called in a new browser window.
- 2. By means of the *Help* action icon in the work area: the relevant section of the online help (topic-related) is opened in a new browser window. You are given information on the functionality of the current window.

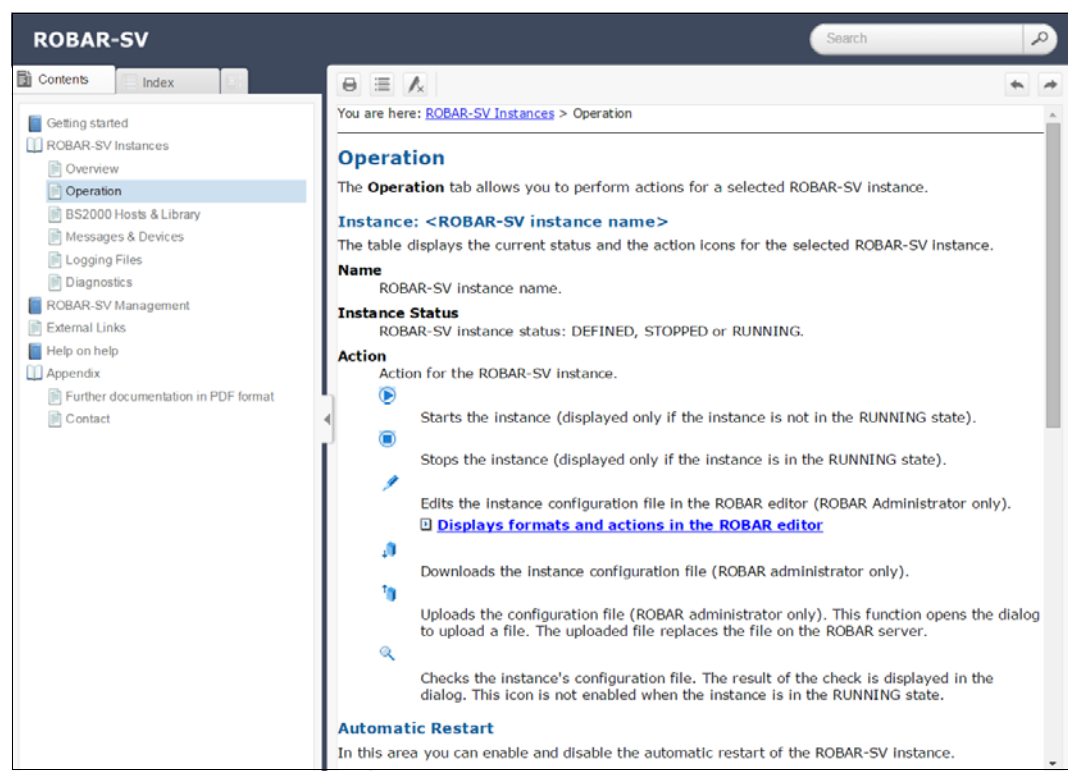

The figure below shows a page of the online help:

The area on the left contains the table of contents, which is structured in a similar way to the primary and secondary navigation of the ROBAR-SV Manager.

The content selected is displayed on the right. The area on the left can be expanded and collapsed to accommodate size of the content area.

You can, for example, print (printer icon on top of the right-hand side) the content displayed.

You can also have the index or the glossary displayed in the area on the left instead of the table of contents.

You can navigate and search in the entire online help irrespective of how it was called.

The content of the online help is also supplied as a PDF file. You will find the PDF file under *Appendix* in the online help.

## **5.1.12 Error handling**

This section provides information on handling errors and problems.

The following problems can occur:

- You cannot establish a connection.
- You cannot start an action.
- Errors occur when an action is started.
- The connection is interrupted.

If you cannot establish a connection, check the address entered, and also the availability and, if necessary, the system status of the ROBAR server's system components.

If execution of an action fails, the cause is specified in the parameter area of the dialog.

When you shut down the ROBAR server, the ROBAR-SV Manager is terminated together with all existing connections.

Search for the relevant topic in the online help if you require further information (see [section](#page-144-0)  ["Calling the online help" on page 145](#page-144-0)).

If you still cannot solve the problem, contact Customer Support.

# **5.2 Controlling ROBAR operation using the ROBAR-SV Manager**

On the ROBAR server you can control all ROBAR operations via the user-friendly user interface of the ROBAR-SV Manager.

## **5.2.1 Overview of tasks**

This section describes the functions of the ROBAR-SV Manager on a task-related basis.

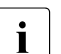

Vou can also obtain information on a function in the ROBAR-SV Manager's online<br> $\mathbf{i}$  help (see section "Calling the online belp" on page 145) help (see [section "Calling the online help" on page 145\)](#page-144-1).

As ROBAR administrator all the functions are available to you. As ROBAR operator selected functions are available to you which are listed in the task descriptions.

The table on the next page shows the following:

- the task
- the call of the associated range of functions in the ROBAR-SV Manager
- the page which contains the task description

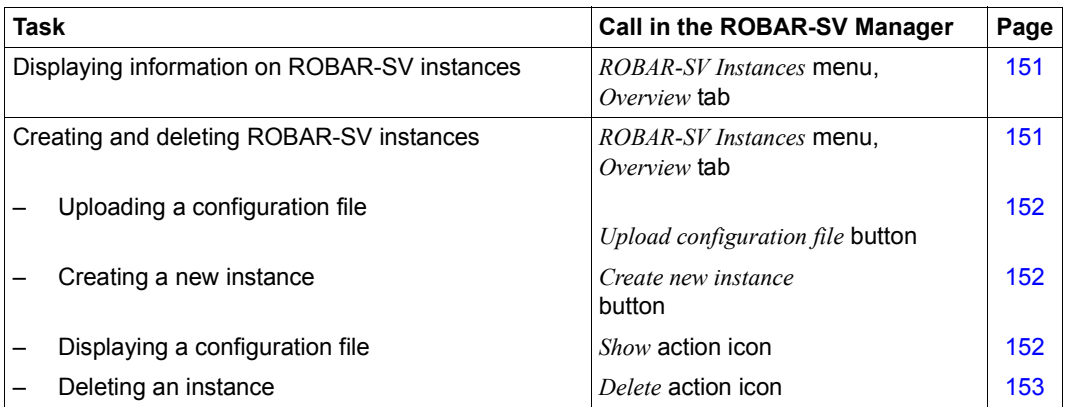

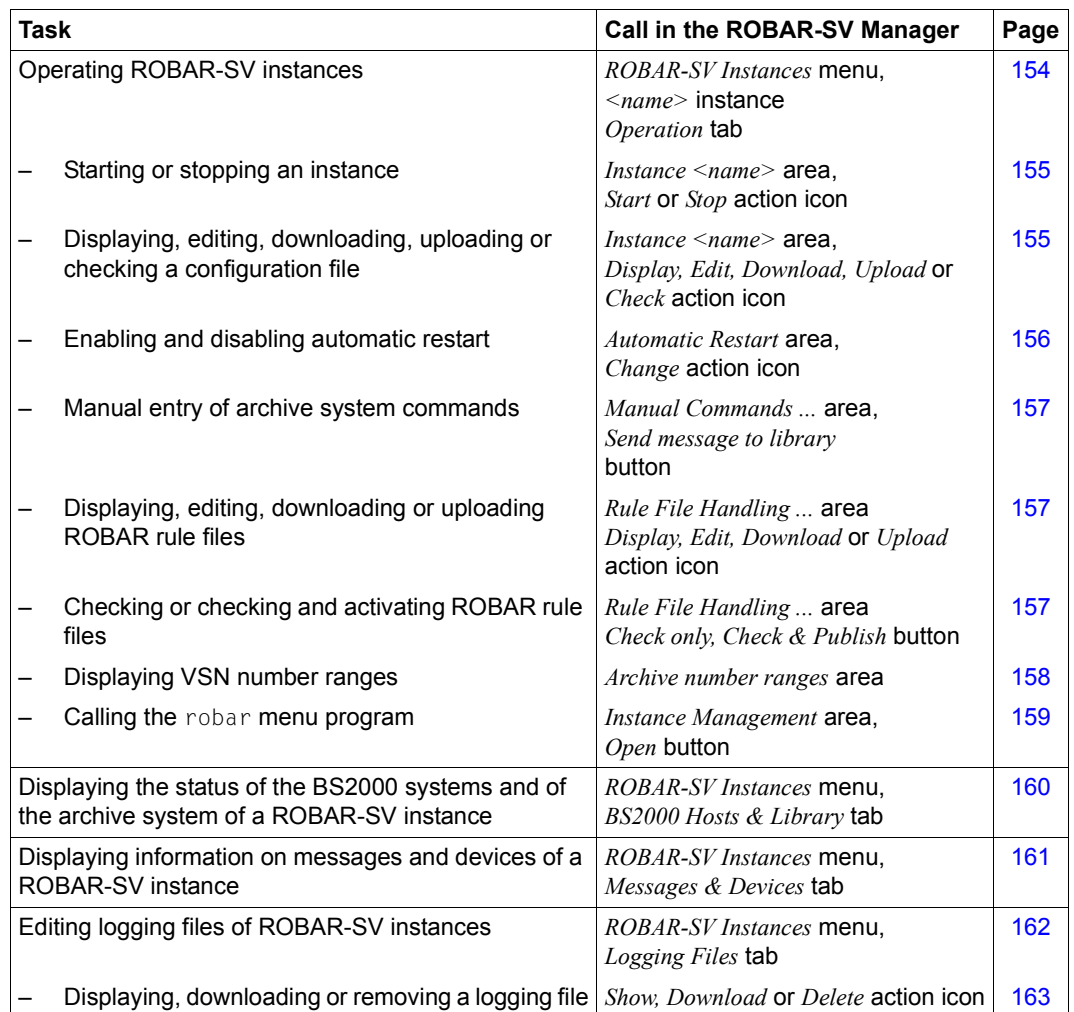

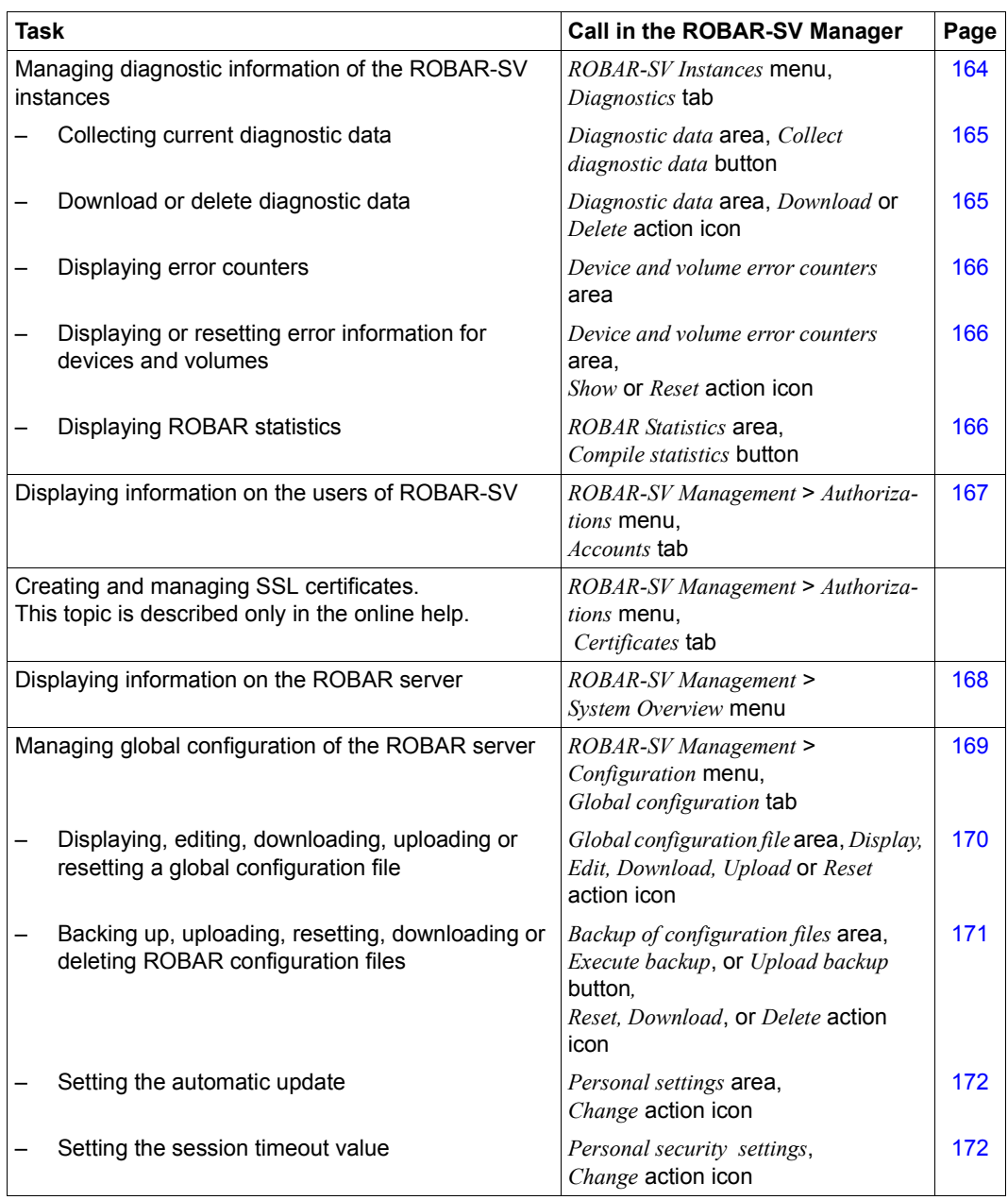

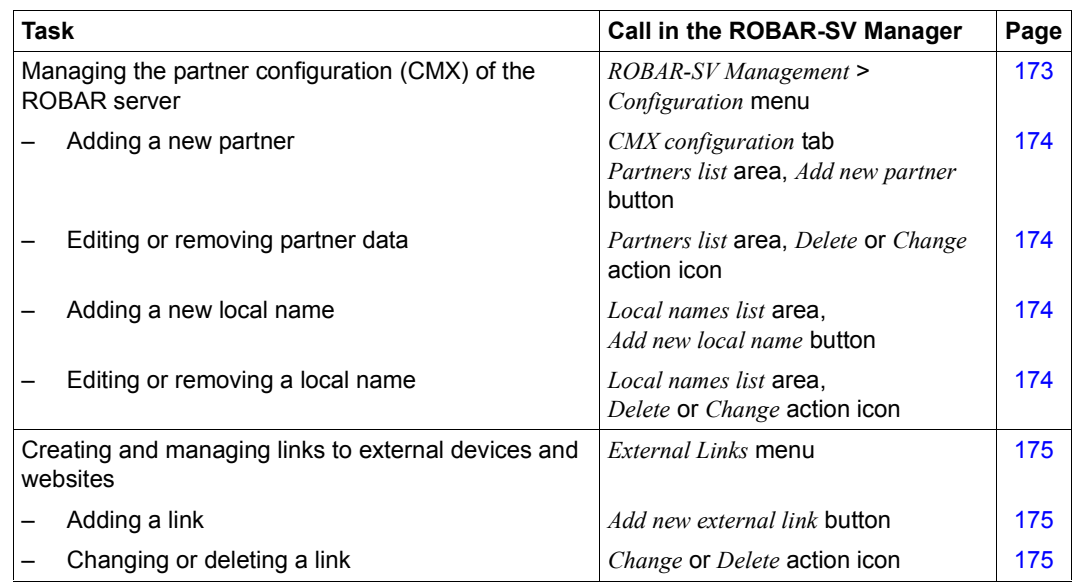

## <span id="page-150-1"></span><span id="page-150-0"></span>**5.2.2 Displaying information on ROBAR-SV instances**

Role: ROBAR administrator, ROBAR operator

► Select the *ROBAR-SV Instances* menu, *Overview* tab.

The overview window of the ROBAR-SV Manager opens. In the tree structure and in the work area it displays the ROBAR-SV instances which are known on the ROBAR server, arranged according to ABBA and SCSI interface.

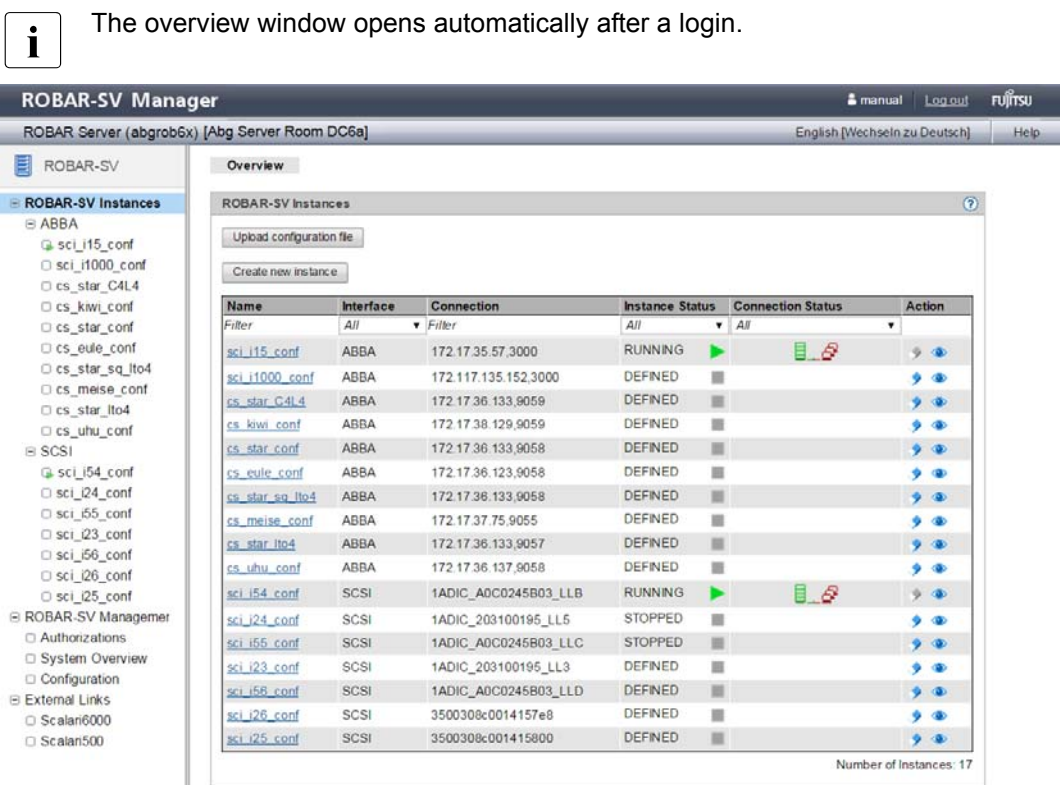

The information is described in the online help.

The *Upload configuration file* and *Create new instance* buttons and the *Delete* and *Show* action icons are not always available, see the table on [page 178.](#page-177-0)

- Ê Select *ROBAR-SV Instances* > *ABBA* if you only want to see information on the instances with an ABBA interface.
- ► Select *ROBAR-SV Instances* > *SCSI* if you only want to see information on the instances with a SCSI interface.

## <span id="page-151-1"></span>**5.2.3 Creating and deleting ROBAR-SV instances**

You can perform the following tasks:

- Upload a configuration file
- Configure a new ROBAR-SV instance
- Display the configuration file of a ROBAR-SV instance
- Delete a ROBAR-SV instance

Role: ROBAR administrator

► Select the *ROBAR-SV Instances* menu, *Overview* tab, see [page 151](#page-150-1).

## <span id="page-151-0"></span>**5.2.3.1 Uploading a configuration file**

If you wish to create a new ROBAR-SV instance on the basis of an existing configuration file, you must upload this configuration file, i.e. integrate it into the ROBAR system.

- Ê In the overview window click the *Upload configuration file* button.
- Ê Make the necessary entries in the *Upload configuration file* dialog box. The entries are described in the online help.

After the configuration file has been successfully uploaded, you can use it to configure a new ROBAR-SV instance, see above.

### **5.2.3.2 Creating a new instance**

Ê In the overview window click the *Create new instance* button.

The wizard for configuring a new instance is started. This will guide you through the task step by step.

Ê Make the necessary entries in the *Create new instance* dialog steps, see [page 140.](#page-139-0) The entries are described in the online help.

After it has been created successfully, the new instance has the requisite interface-specific configuration file. This has already been adjusted to the current environment.

## <span id="page-151-2"></span>**5.2.3.3 Displaying an instance's configuration file**

Ê Click the *Show* action icon of the required instance in the *Action* column.

A dialog window opens which displays the name and content of the instance's interfacespecific configuration file. You can scroll the display up and down.

#### <span id="page-152-0"></span>**5.2.3.4 Deleting an instance**

Only instances which are not in the RUNNING status can be deleted.

Ê Click the *Delete* action icon of the required instance in the *Action* column.

Following a confirmation dialog this action removes the ROBAR-SV instance from ongoing operations. Its files, including the configuration file, will be deleted.

## <span id="page-153-0"></span>**5.2.4 Operating ROBAR-SV instances**

You can perform the following tasks:

- Start and stop ROBAR-SV instances
- Edit, download, upload or check the configuration file of the ROBAR-SV instance
- Control the restart of ROBAR-SV instances
- Enter archive system commands for the ROBAR-SV instance manually
- Edit the ROBAR rule files of the ROBAR-SV instance
- Display the archive number range for the ROBAR-SV instance
- Call the robar menu program for the selected instance
- ► Select the *ROBAR-SV Instances* menu, see [page 151.](#page-150-1)
- Ê Select *ROBAR-SV Instances* > *ABBA* or *SCSI* > *"Name of the instance"* in the primary navigation or click the instance name in the work area.
- ► The *Operation* tab is shown.

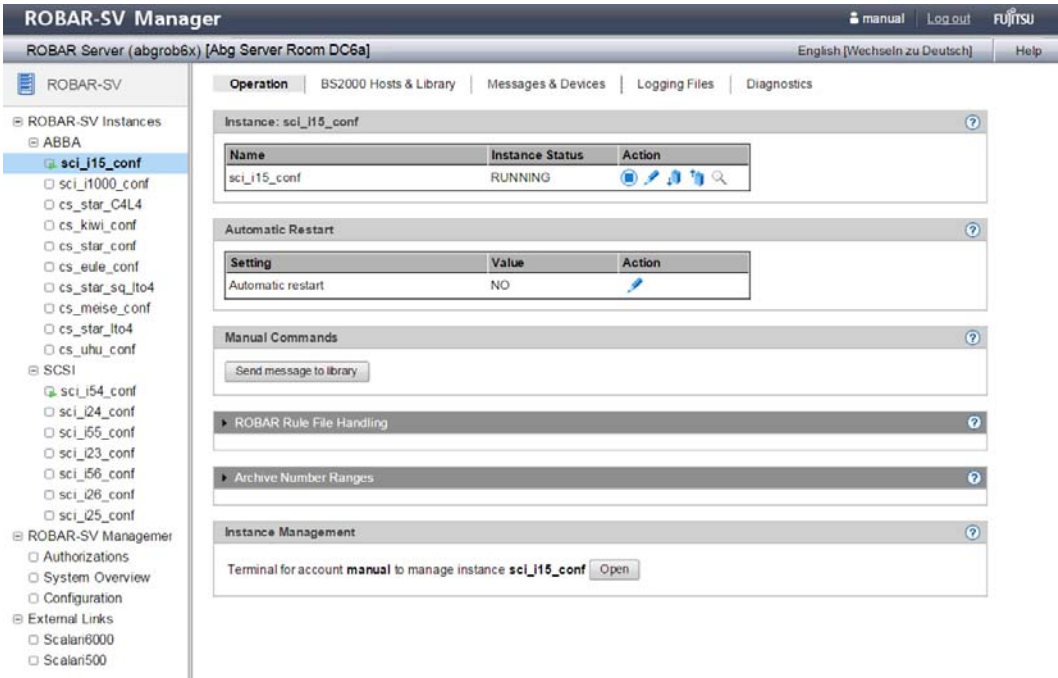

Which action icons are available in the *Action* column depends on the status of the instance and the role of the ROBAR user. The information is described in the online help.

### <span id="page-154-0"></span>**5.2.4.1 Starting or stopping an instance**

Role: ROBAR administrator, ROBAR operator

► Click the *Start* or *Stop* action icon.

when an instance is started, the following trace files are deleted if they are older<br>than the number of days defined in the global configuration file of POBAB SV. than the number of days defined in the global configuration file of ROBAR-SV using the max trace file age parameter (see [page 243](#page-242-0)):

- $-$  CMX trace files (inotrc.\*)
- Trace files of the ROBAR-SV instance
- Backed-up trace files (see RECOVER DISK FULL script, [page 61](#page-60-0))
- $\triangleright$  Confirm your action in the subsequent dialog box.

A dialog window opens which displays the execution of the action selection.

### <span id="page-154-1"></span>**5.2.4.2 Editing the instance's configuration file**

Role: ROBAR administrator

 $\blacktriangleright$  Click the *Edit* action icon.

A dialog window opens which displays the name and content of the instance's interfacespecific configuration file. You can scroll the display up and down and edit the content with the ROBAR editor. The display formats of the editor and its functions are described in the online help.

 $\blacktriangleright$  In the dialog box click the *Save* button to save the configuration file.

The configuration file is checked for errors. If the configuration file is errorfree, an instance in the DEFINED status is assigned the new status STOPPED, otherwise it remains in the DEFINED status.

### **5.2.4.3 Downloading the instance's configuration file**

Role: ROBAR administrator

► Click the *Download* action icon.

The configuration file is downloaded to a directory of your choice on your PC. You can now edit it on your PC.

### **5.2.4.4 Uploading the instance's configuration file**

Role: ROBAR administrator

► Click the *Upload* action icon.

In the dialog box which is then displayed you enter the name of the file on your PC which you wish to upload. You can select the file in your PC's file tree using the *Search* button.

Ê In the dialog box click the *Upload* button to replace the instance's "old" configuration file.

The "new" configuration file is checked for errors. If the configuration file is errorfree, an instance in the DEFINED status is assigned the new status STOPPED, otherwise it remains in the DEFINED status.

### **5.2.4.5 Checking the configuration file**

Role: ROBAR administrator

► Click the *Check* action icon.

The current configuration file is checked. The result is displayed in a dialog.

### <span id="page-155-0"></span>**5.2.4.6 Enabling and disabling automatic restart**

Role: ROBAR administrator, ROBAR operator

This option causes a ROBAR-SV instance to be restarted automatically following an orderly program termination initiated by the user or by program events. See also [page 54](#page-53-0).

Ê In the *Automatic Restart* area, click the *Change* action icon.

A dialog window opens in which you can enable or disable automatic restart.

### <span id="page-156-0"></span>**5.2.4.7 Manual entry of archive system commands**

Opens a dialog box in which you can enter archive system commands and the BS2000 command /UNLOAD-TAPE.

This function corresponds to the MANUAL menu of the robar menu program.

Role: ROBAR administrator

Ê In the *Manual commands* area click the *Send message to library* button.

The *Send message to library* button is enabled only when the ROBAR-SV instance is in the RUNNING status.

Ê Make the necessary entries in the *Manual Commands* dialog box. The entries are described in the online help.

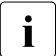

 $\cdot$  The command is executed asynchronously at a suitable time in the ROBAR<br> $\cdot$  Processes. This can take up to 10 minutes processes. This can take up to 10 minutes.

## <span id="page-156-1"></span>**5.2.4.8 Editing the ROBAR rule files**

Role: ROBAR administrator

Ê Expand the *Rule file handling* area

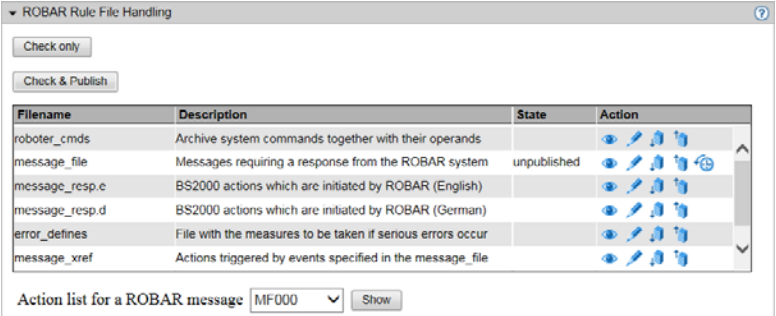

When expanded, this area provides an overview of the ROBAR rule files of the ROBAR-SV instance and of the functions with which you can show, edit, check, and activate the ROBAR rule files.

The *Check only* and *Check & Publish* buttons are enabled only when ROBAR rule files which have been changed but not activated exist for the instance.

In the *Action list for a ROBAR message* line you can use the *Show* action icon to have information displayed about a selected console message and the actions defined there. This function corresponds to the SHOW parameter in the DEFINES menu of the robar menu program.

### <span id="page-157-0"></span>**5.2.4.9 Displaying the archive number ranges**

This function corresponds to part of the LIST menu of the robar menu program.

Role: ROBAR administrator, ROBAR operator

Ê Expand the *Archive number ranges* area.

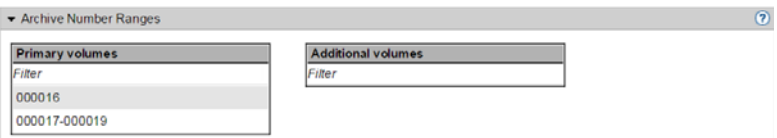

When expanded, this area provides an overview of the global VSN number ranges (Primary volumes) and the server-related VSN number ranges (Additional volumes) of the ROBAR-SV instance. Cleaning cartridges are not shown.

#### <span id="page-158-1"></span><span id="page-158-0"></span>**5.2.4.10 Calling the "robar" menu program for the selected instance**

Role: ROBAR administrator, ROBAR operator

Ê In the *Instance Management* area click the *Open* button.

The main window of the robar menu program appears for the interface of the instance (in the example: SCSI), but without the INSTANCES menu. The selected instance is preset for execution of the menu program and cannot be changed.

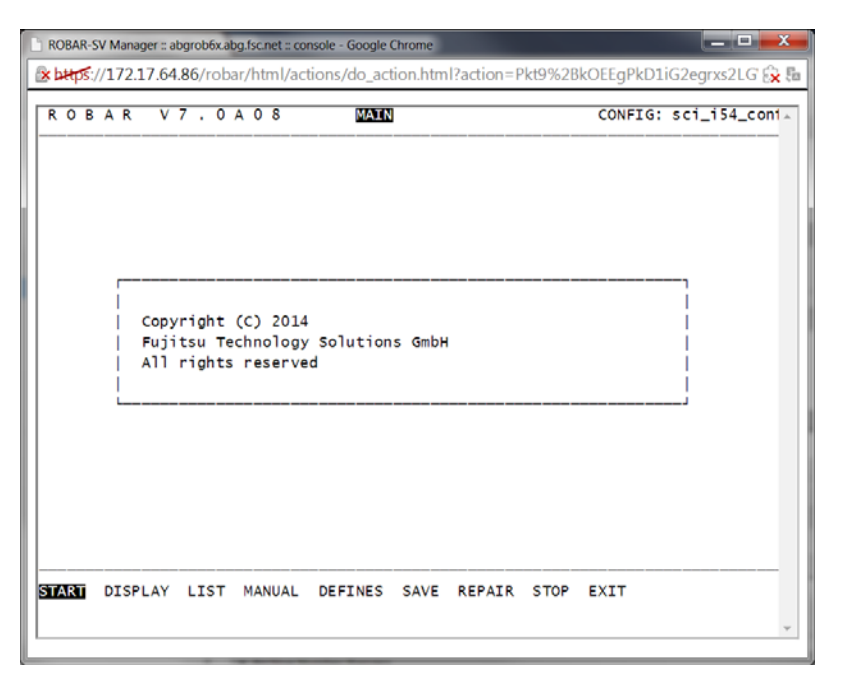

- $\blacktriangleright$  Execute the required actions in the robar menu program, see section "Operation using [the "robar" menu program" on page 177](#page-176-0).
- Select the EXIT menu to close the robar menu program and the window.

## <span id="page-159-0"></span>**5.2.5 Displaying the status of the BS2000 systems and of the archive system**

You can display an overview of the status of the connected BS2000 systems and the operated archive system of a ROBAR-SV instance. This tab is displayed only when the ROBAR-SV instance is not in the DEFINED status.

Role: ROBAR administrator, ROBAR operator

- ► Select the *ROBAR-SV Instances* menu, see [page 151.](#page-150-1)
- Ê Select *ROBAR-SV Instances* > *ABBA* or *SCSI* > *"Name of the instance"*.
- ► Click the *BS2000 Hosts & Library* tab.

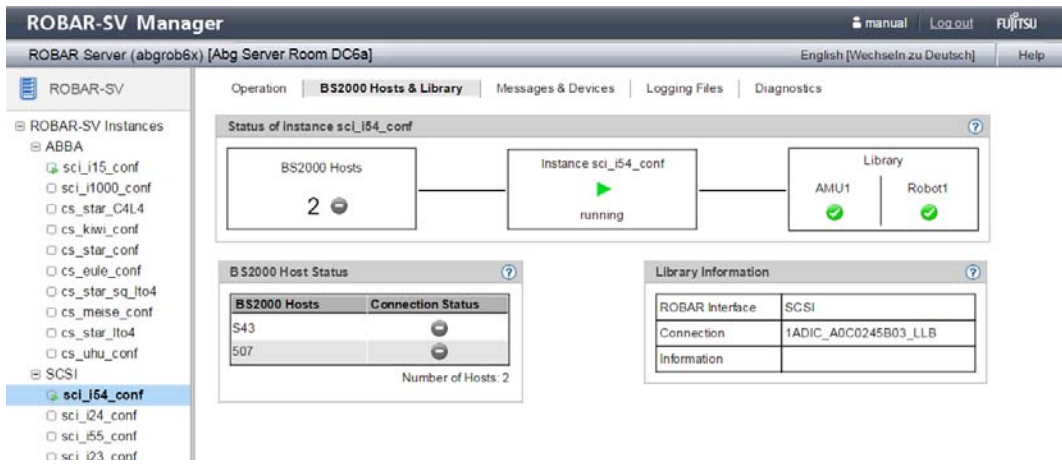

The information is displayed in multiple areas. The areas are described in the online help.

## <span id="page-160-0"></span>**5.2.6 Displaying information on messages and devices**

You can display the last 100 messages in the ROBAR system and a device and volume overview of a ROBAR-SV instance. This tab is displayed only when the ROBAR-SV instance is not in the DEFINED status.

Role: ROBAR administrator, ROBAR operator

- ► Select the *ROBAR-SV Instances* menu, see [page 151.](#page-150-0)
- Ê Select *ROBAR-SV Instances* > *ABBA* or *SCSI* > *"Name of the instance"*.
- Ê Click the *Messages & Devices* tab.

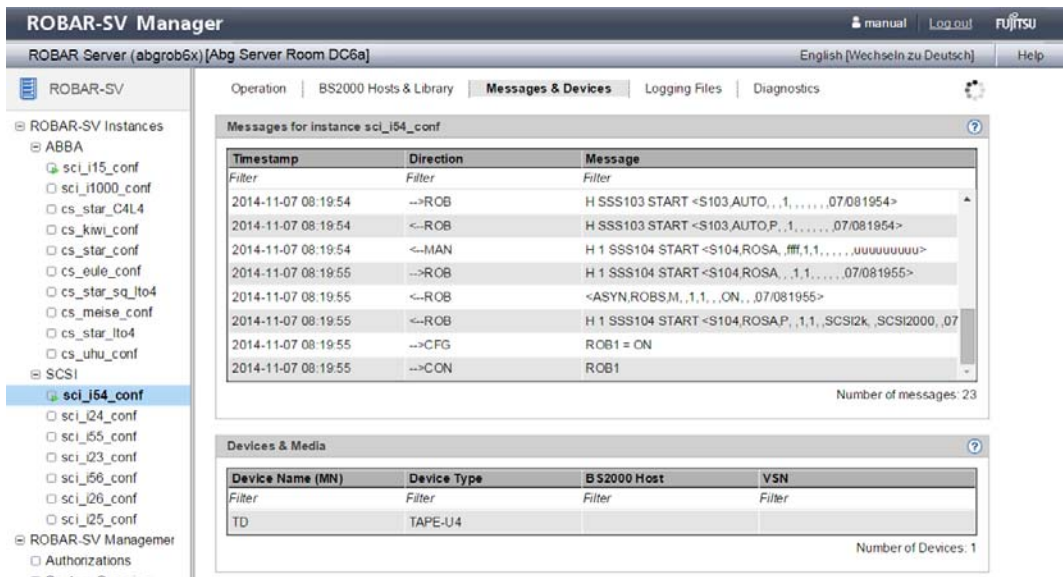

The information is displayed in the *Messages for instance <name\_of\_instancs>* and *Devices & Media* areas. The areas are described in the online help.

## <span id="page-161-0"></span>**5.2.7 Editing logging files of ROBAR-SV instances**

You can view, download or delete the logging files of ROBAR-SV instances. This tab is displayed only when the ROBAR-SV instance is not in the DEFINED status.

Role: ROBAR administrator, ROBAR operator

- ▶ Select the <i>ROBAR-SV</i> <i>Instantices</i> menu, see [page 151.](#page-150-1)
- Ê Select *ROBAR-SV Instances* > *ABBA* or *SCSI* > *"Name of the instance"*.
- ► Click the *Logging Files* tab.

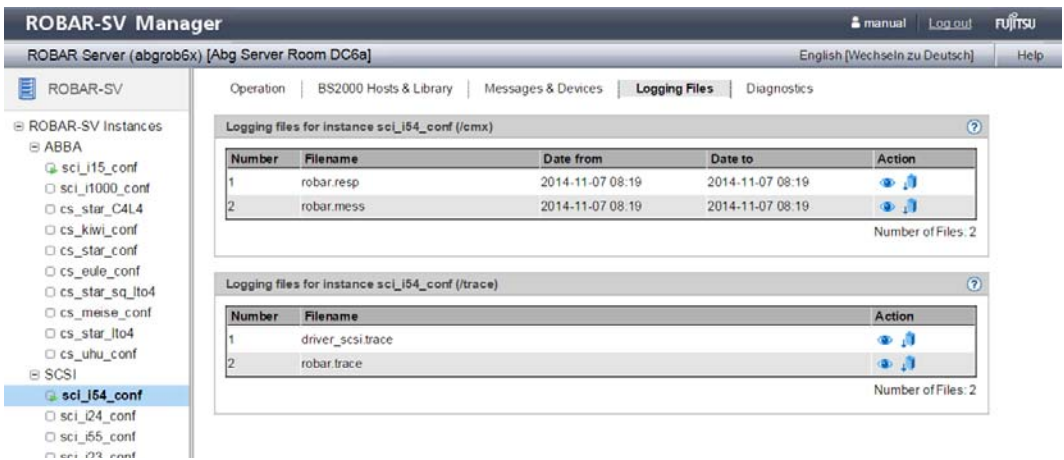

Depending on its directory (*/cmx* or */trace*), the information is displayed in different areas. The areas are described in the online help.

## <span id="page-162-0"></span>**5.2.7.1 Displaying the instance's logging file**

E Click the *Show* action icon of the required logging file in the *Action* column.

A dialog window opens which shows you the name and content of the instance's logging file. Up to 1,000 rows are displayed. You can scroll the display up and down.

## **5.2.7.2 Downloading the instance's logging file**

Ê Click the *Download* action icon of the required logging file in the *Action* column.

The logging file is downloaded to a directory of your choice on your PC. You can now save it or work with it on your PC, e.g. search for errors.

## **5.2.7.3 Removing the instance's logging file**

Ê Click the *Delete* action icon of the required logging file in the *Action* column.

The logging file will be removed on your PC.

## <span id="page-163-0"></span>**5.2.8 Diagnostic information about the ROBAR-SV instance**

You can perform the following tasks:

- Collecting current diagnostic data
- Download or delete diagnostic data
- Display error counter limits (ROBAR administrator only)
- Edit error information for devices and volumes (ROBAR administrator only)
- Displaying ROBAR statistics
- ► Select the *ROBAR-SV Instances* menu, see [page 151.](#page-150-1)
- Ê Select *ROBAR-SV Instances* > *ABBA* or *SCSI* > *"Name of the instance"*.
- ► Click the *Diagnostics* tab.

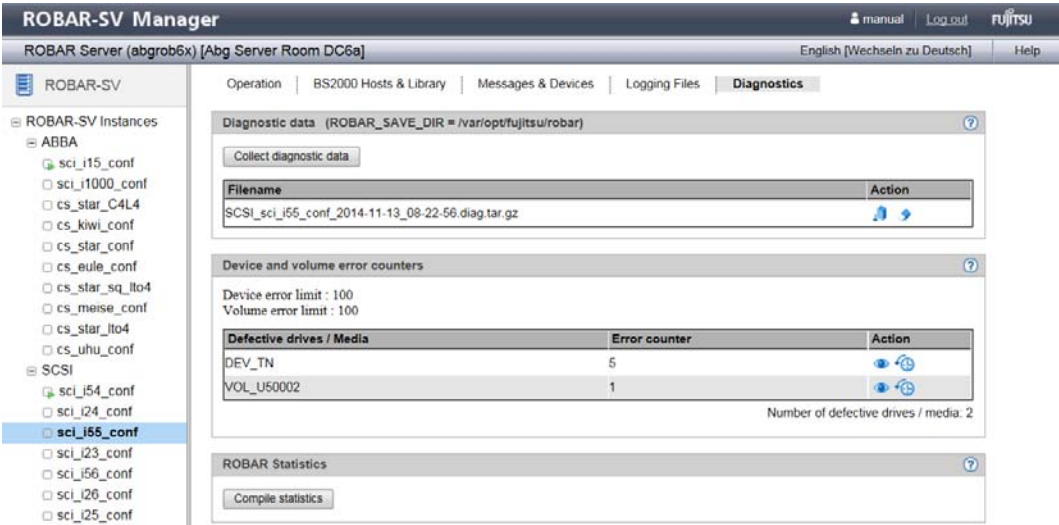

The information is displayed in different areas. The areas are described in the online help.

### <span id="page-164-0"></span>**5.2.8.1 Collecting current diagnostic data**

Role: ROBAR administrator, ROBAR operator

As an alternative to creating diagnostic data with scripts, you can also collect the diagnostic documentation required in this menu.

This function corresponds to the SAVE menu of the robar menu program. See also the [section "Diagnostic documentation for the ROBAR server" on page 370.](#page-369-0) The tasks are described in the online help.

Ê In the *Diagnostic data* area click the *Collect diagnostic data* button.

A dialog window opens in which you can confirm or cancel collection of the diagnostic data. After you have collected the diagnostic data, you can download the file containing the diagnostic data directly in the dialog and delete it on the ROBAR-SV server.

Diagnostic data is by default saved to the /var/opt/fujitsu/robar directory. You can change the directory using the configuration parameter ROBAR\_SAVE\_DIR (see [page 243](#page-242-1)).

### <span id="page-164-1"></span>**5.2.8.2 Editing diagnostic data**

Role: ROBAR administrator, ROBAR operator

### **Downloading the file containing the diagnostic data**

Ê Click the *Download* action icon in the *Action* column.

A dialog window opens in which you can download the file containing the diagnostic data to your PC.

### **Deleting diagnostic data**

Ê Click the *Delete* action icon in the *Action* column.

The file containing the diagnostic data is deleted.

### <span id="page-165-0"></span>**5.2.8.3 Displaying device and volume error**

### Role: ROBAR administrator

This area informs you about the error counters device error limit and volume error limit (see [page 249\)](#page-248-0) which are set in the interface-specific configuration file of ROBAR-SV for a ROBAR-SV instance.

The faulty devices and volumes are displayed with error counters in a table.

This function corresponds to the REPAIR menu of the robar menu program.

Details on the error situations are provided in the [section "Device and volume error](#page-359-0)  [counters" on page 360](#page-359-0).

### <span id="page-165-1"></span>**5.2.8.4 Editing error information for devices and volumes**

Role: ROBAR administrator

## **Displaying error information**

► Click the *Show* action icon in the *Action* column.

A dialog window opens which displays the error information.

## **Resetting error information**

Ê Click the *Reset* action icon in the *Action* column.

The error information and the error counter for the device / volume will be reset.

## <span id="page-165-2"></span>**5.2.8.5 Displaying ROBAR statistics**

Role: ROBAR administrator, ROBAR operator

In this area you can evaluate trace files for a specified period, i.e. display statistics. The statistics and their report lists are described on [page 383](#page-382-0).

This function corresponds to the EVAL function in the LIST menu of the robar menu program.

Ê In the *ROBAR Statistics* area click the *Compile statistics* button.

A dialog window opens in which you can specify the trace files, the evaluation period, and the type of statistics. After the statistics have been compiled, they are displayed in a dialog box. You can download the statistics.

## <span id="page-166-0"></span>**5.2.9 Displaying information on the users of ROBAR-SV**

You can have an overview of the users of ROBAR-SV displayed on the ROBAR server.

Role: ROBAR administrator

Ê Select the *ROBAR-SV Management* > *Authorizations* menu, *Accounts* tab.

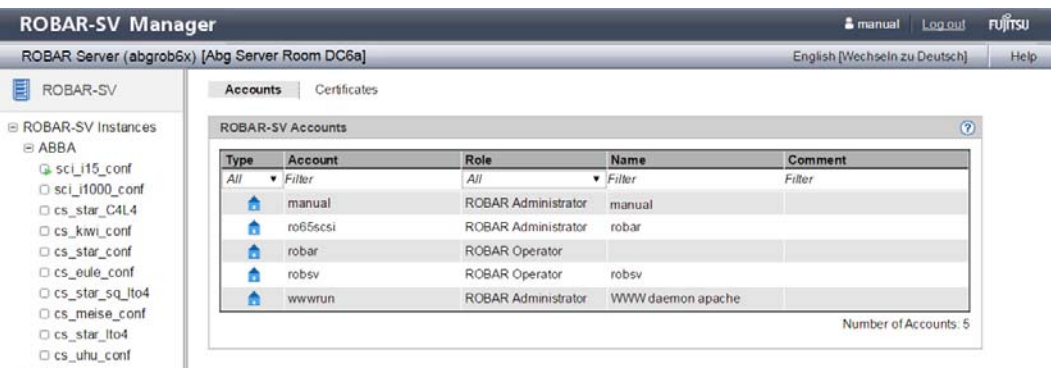

The information is described in the online help.

## <span id="page-167-0"></span>**5.2.10 Displaying information on the ROBAR server**

You can have an overview of the system properties of the ROBAR server displayed.

Role: ROBAR administrator, ROBAR operator

Ê Select the *ROBAR-SV Management* > *System Overview* menu.

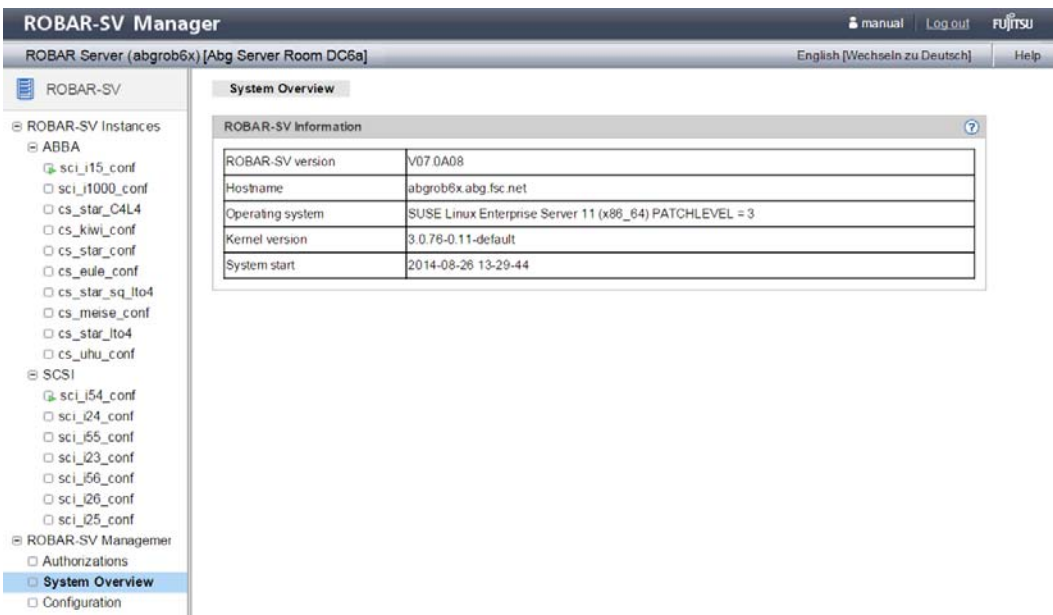

The information is described in the online help.

## <span id="page-168-0"></span>**5.2.11 Managing global configuration of the ROBAR server**

You can perform the following tasks:

- Edit the global configuration file of the ROBAR server (ROBAR administrator only)
- Backing up and restoring ROBAR configuration files (ROBAR administrator only)
- Set the automatic update on a user-specific basis
- Setting the session timeout value on a user-specific basis
- Ê Select the *ROBAR-SV Management* > *Configuration* menu, *Global configuration* tab.

The *ROBAR-SV Management* > *Configuration* menu is only visible to the ROBAR<br>administrator administrator.

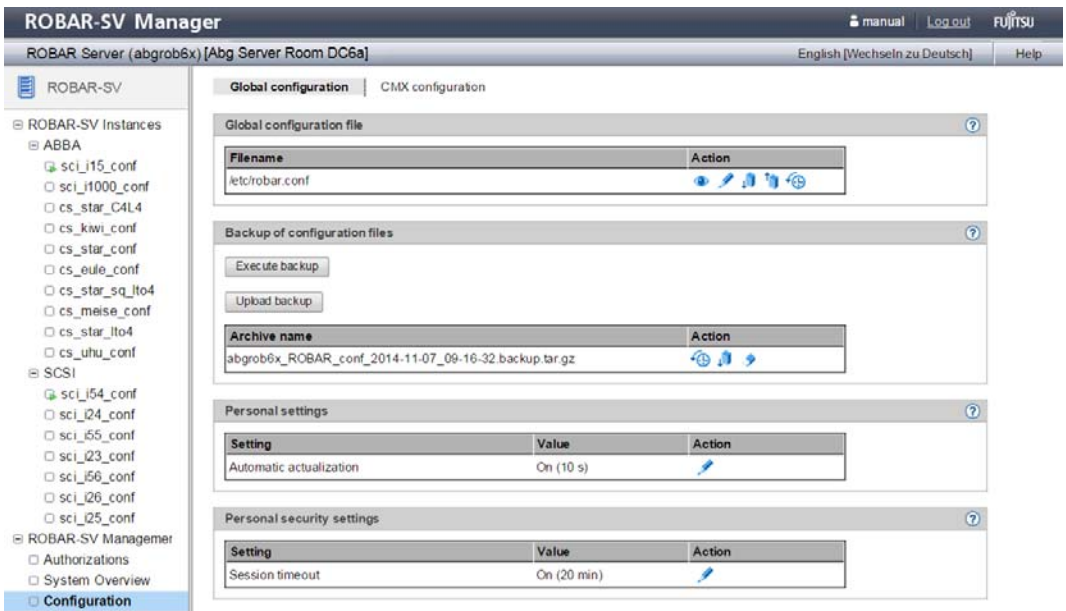

The information is displayed in different areas. The areas are described in the online help.

### <span id="page-169-0"></span>**5.2.11.1 Editing the global configuration file of the ROBAR server**

### Role: ROBAR administrator

The global configuration file /etc/robar.conf of ROBAR-SV contains the configuration parameters which are important for executing all ROBAR-SV instances, see [section "Global](#page-240-0)  [configuration file for ROBAR-SV" on page 241](#page-240-0). It is created when ROBAR-SV is installed and is provided with the default values.

You can edit the global configuration file using the functions below. The tasks are described in the online help.

## **Displaying a global configuration file**

E Click the *Show* action icon in the *Action* column.

A dialog window opens in which the global configuration file is displayed.

### **Editing a global configuration file**

 $\blacktriangleright$  Click the *Edit* action icon in the *Action* column.

A dialog window opens which displays the name and content of the global configuration file which is to be modified. You can scroll the display up and down and edit the content with the ROBAR editor. The display formats of the editor and its functions are described in the online help.

## **Downloading the global configuration file**

▶ <b>Click the <i>Download</i> action icon in the <i>Action</i> column.

A dialog window opens in which you can download the global configuration file to your PC.

## **Uploading a configuration file**

► Click the *Upload* action icon in the *Action* column.

A dialog window opens in which you can upload a global configuration file from your PC to the ROBAR system. The file loaded overwrites the currently valid global configuration file and will become valid the next time you start ROBAR-SV.

### **Resetting a global configuration file**

Ê Click the *Reset* action icon in the *Action* column.

The global configuration file is reset to the status it had when delivered.

#### <span id="page-170-0"></span>**5.2.11.2 Backing up and restoring ROBAR configuration files**

Role: ROBAR administrator

The ROBAR configuration files are backed up once only. Any backup archive which already exists is deleted by subsequent backups or when a backup archive is uploaded.

The following functions enable you to back up and restore the ROBAR configuration files and to edit the backup archive.

The tasks are described in the online help.

#### **Backing up ROBAR configuration files**

Ê In the *Backup of configuration files* area click the *Execute backup* button.

A dialog window opens in which you can confirm or cancel backup of the ROBAR configuration files.

The ROBAR configuration files are backed up as a tar archive in the /var/opt/fujitsu/robar/config\_backup directory. If a backup has already been created, the archive name (<server name>\_ROBAR\_conf\_<yyyy-mm-dd\_hh:mm:ss>.backup.tar.gz) of the tar archive is displayed in the *Configuration data backup* area.

#### **Uploading a backup archive**

External Click the *Upload backup* button in the overview window.

A dialog window opens in which you can upload a backup archive from your PC to the ROBAR system.

The uploaded archive overwrites any backup archive which already exists and can be used to restore the ROBAR configuration files.

#### **Resetting ROBAR configuration files**

► Click the *Reset* action icon in the *Action* column.

The ROBAR configuration files are reset to the backed-up status. Restoring the ROBAR configuration files has no immediate repercussions on ROBAR operation.

### **Downloading a backup archive**

► Click the *Download* action icon in the *Action* column.

A dialog window opens in which you can download the backup archive to your PC.

### **Deleting a backup archive**

▶ Click the *Delete* action icon in the *Action* column.

The backup archive is deleted.

### <span id="page-171-0"></span>**5.2.11.3 Setting the automatic update on a user-specific basis**

Role: ROBAR administrator, ROBAR operator

The automatic update ensures that the data displayed in the main window is up to date. All the data displayed is updated in each update cycle. See [section "Automatic update \(standalone variant\)" on page 137.](#page-136-0) You can edit the update cycle.

Ê In the *Personal settings* area click the *Change* action icon.

A dialog window opens in which you can enable or disable the automatic update and define a time period in seconds.

### <span id="page-171-1"></span>**5.2.11.4 Setting the session timeout value on a user-specific basis**

Role: ROBAR administrator, ROBAR operator

The session timeout value defines when a user's session times out due to inactivity, i.e. when the ROBAR-SV Manager registers no user activity in this period. See section ["Session timeout \(standalone variant\)" on page 136](#page-135-0). You can edit the session timeout value.

Ê In the *Personal security settings* area click the *Change* action icon.

A dialog window opens in which you can enable or disable the session timeout value and define a period of time in minutes.

## <span id="page-172-0"></span>**5.2.12 Managing the partner configuration (CMX) of the ROBAR server**

ROBAR-SV communicates with ROBAR-CL via CMX on the various BS2000 systems (partners), see [section "Generation of names for CMX" on page 273.](#page-272-0)

You can perform the following tasks:

- Adding a new partner
- Deleting or changing partner data
- Adding a new local name
- Deleting or changing a local name

Role: ROBAR administrator

Ê Select the *ROBAR-SV Management* > *Authorizations* menu, *CMX configuration* tab.

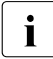

The *ROBAR-SV Management* > *Configuration* menu is only visible to the ROBAR<br>administrator administrator.

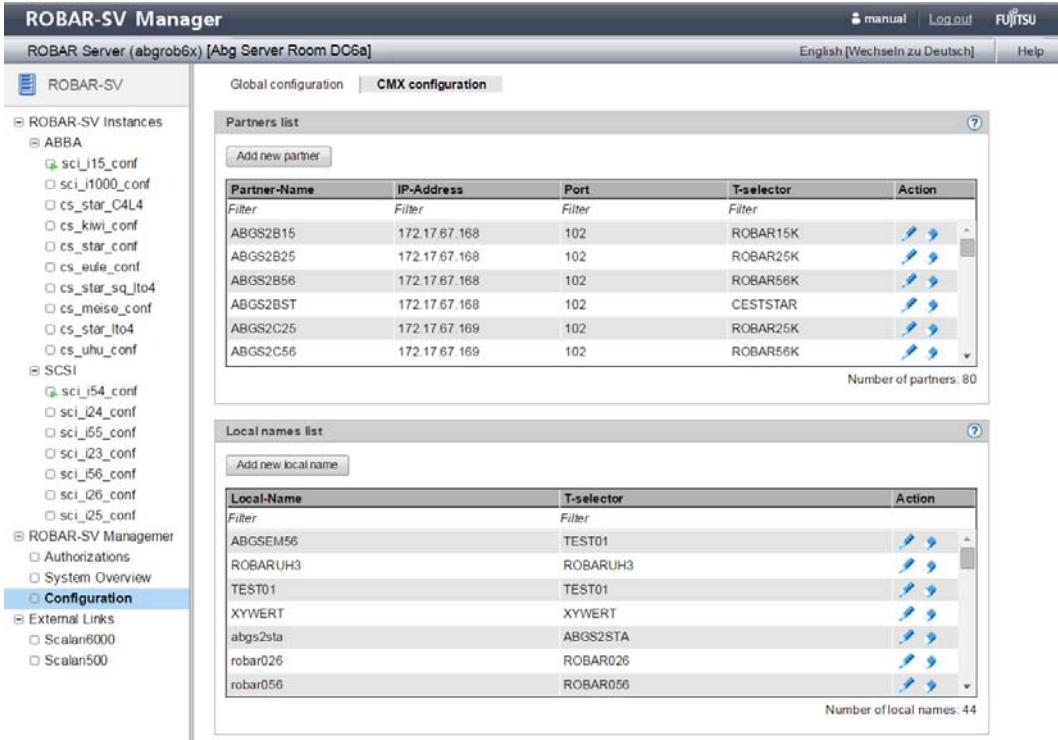

The information is displayed in different areas. The areas are described in the online help.

### <span id="page-173-0"></span>**5.2.12.1 Adding a new partner**

- Ê In the *Partner list* area click the *Add new partner* button.
- ► Make the necessary entries in the subsequent *Add New CMX partner* dialog box. The entries are described in the online help. The entry is immediately valid for the new partner.

### <span id="page-173-1"></span>**5.2.12.2 Deleting or changing partner data**

Ê Click the *Delete* action icon in the *Action* column of the *Partners list*.

The partner will be removed following a confirmation dialog.

► Click the *Edit* action icon in the *Action* column of the *Partners list*.

A dialog window opens which displays the partner's configuration data which is to be changed. Editable fields are highlighted red when they contain no or incorrect entries.

### <span id="page-173-2"></span>**5.2.12.3 Adding a new local name**

- Ê In the *Local names list* area click the *Add new local name* button.
- Ê Make the necessary entries in the subsequent *Add new local name* dialog box. The entries are described in the online help. The entry for the new local name is immediately valid.

## <span id="page-173-3"></span>**5.2.12.4 Deleting or changing a local name**

Ê Click the *Delete* action icon in the *Action* column of the *Local names list*.

The local name will be removed following a confirmation dialog.

Ê Click the *Edit* action icon in the *Action* column of the *Local names list*.

A dialog window opens which displays the local name which is to be changed. The field is highlighted red when it contains no or incorrect entries.

## <span id="page-174-0"></span>**5.2.13 Creating and managing links to external devices and websites**

You can establish links to external devices and websites in the tree structure.

Role: ROBAR administrator (full functionality) ROBAR operator (use only, no management)

► Select the *External Links* menu.

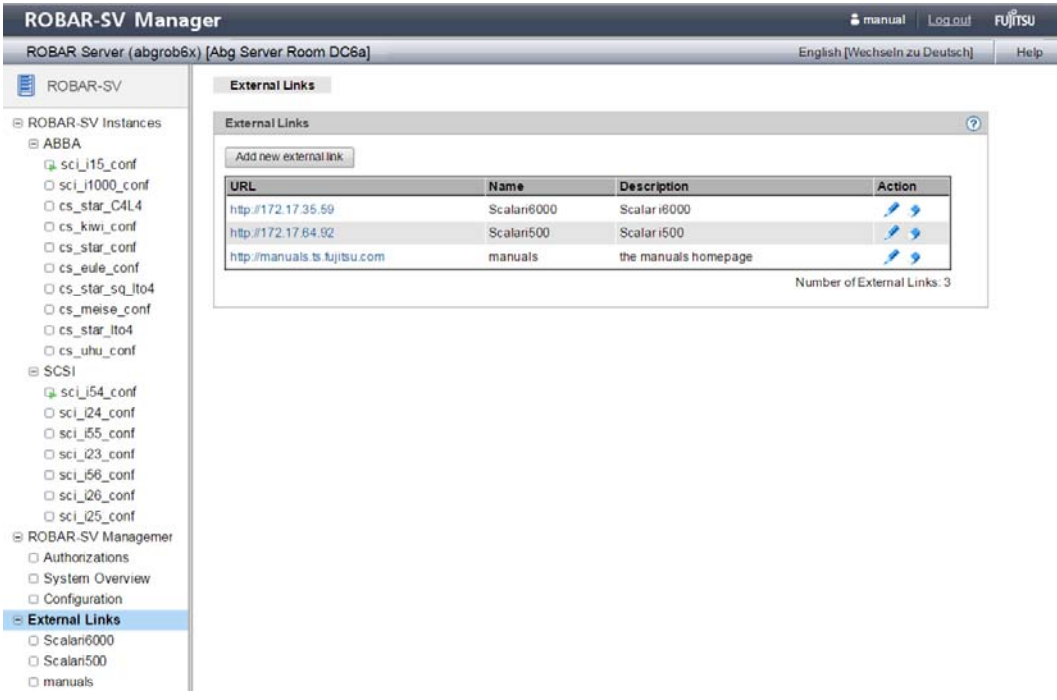

The information is described in the online help.

### **Adding a new link**

Ê Click the *Add new external link* button.

A dialog window opens in which you can enter the name and description of the link. When the mask is completed correctly, a new link is created.

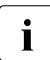

When a link is created, a check is made to see whether the specified host name or<br> $\mathbf{i}$  the IP address is contained in the *Let chosts* file If this is not the case, a warning the IP address is contained in the /etc/hosts file If this is not the case, a warning message is issued. The link is always created.

## **Changing a link**

 $\blacktriangleright$  Click the *Edit* action icon.

A dialog window opens which shows you the name and description of the link. You can edit the content.

## **Deleting a link**

► Click the *Delete* action icon.

This action removes the link following a confirmation dialog box.

# <span id="page-176-0"></span>**5.3 Operation using the "robar" menu program**

With the robar menu program, as with the ROBAR-SV Manager, you can control all ROBAR operation.

For more in-depth functions the ROBAR-SV Manager also contains a call for the robar menu program for a ROBAR-SV instance which has already been selected, see [page 159](#page-158-1).

### **Calling the menu program**

Call the robar menu program in the Linux shell in accordance with the interface:

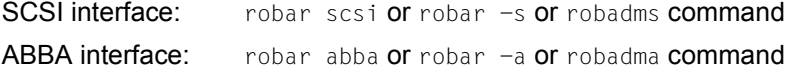

When the menu program is called for the first time, select the required ROBAR-SV instance in the INSTANCES menu. The other menus process this selected ROBAR-SV instance.

The ROBAR-SV instance selected in the INSTANCES menu in the previous menu program run continues to remain selected when the menu program is called again.

You can monitor ROBAR operation from different locations or terminals.

## **5.3.1 User groups and functional scope**

The robar menu program offers a different range of functions when it is called depending on the caller's group affiliation:

- The first ROBAR administrator (member of the robaradm and robarsv user groups) who calls the menu program is granted the complete and unrestricted range of functions (see [figure 14 on page 179\)](#page-178-0).
- Further ROBAR administrators (members of the robaradm and robarsv user groups) are also normally granted the full range of functions. However, when another ROBAR administrator has already selected an instance for editing in the INSTANCES menu (SELECT function), further ROBAR administrators (with the exception of the "first" ROBAR administrator) can only edit this instance with restrictions:
	- In the INSTANCES menu this instance is selected with the SELECT function, but a warning (RSV1434) is issued.
	- $-$  The EDIT and DELETE functions are then not available for this selected instance in the INSTANCES menu.
	- The DEFINES, FREEPOOL and MANUAL menus are then not available for this selected instance.

● ROBAR operators (member of the robarsv user group) are then offered a restricted functional scope.

<span id="page-177-0"></span>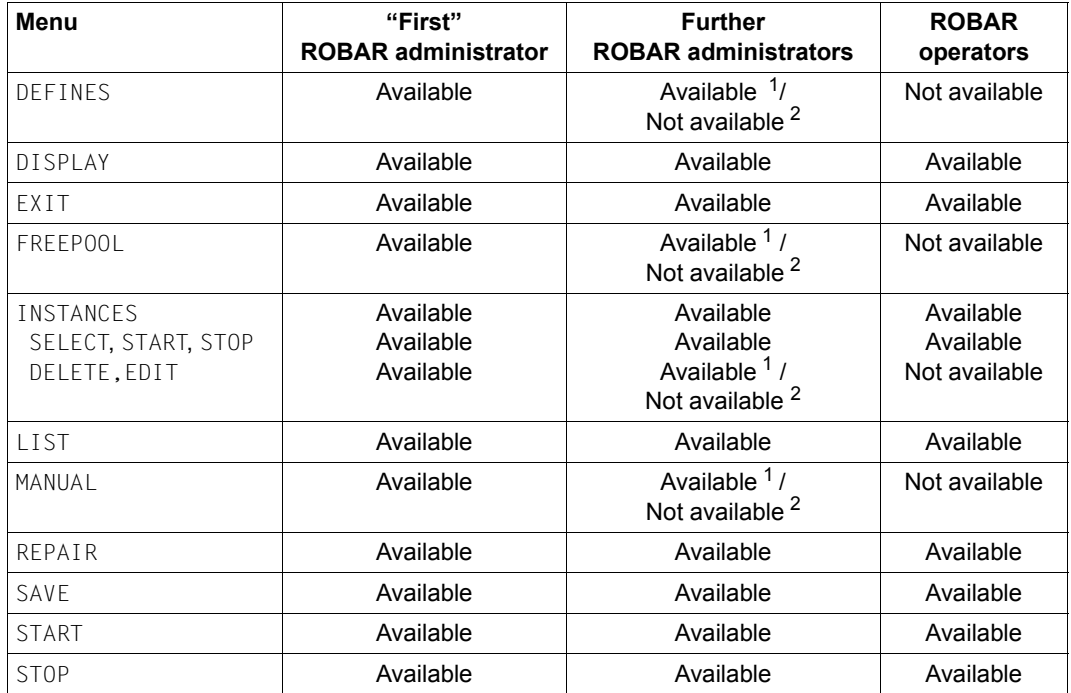

 $1$  When this ROBAR administrator is the first to have selected the instance as the first for editing

<sup>2</sup> When another ROBAR administrator has selected the instance concerned for editing

## **5.3.2 Screen layout**

The first line is the ROBAR menu header, which gives you information on the ROBAR version, the selected ROBAR menu and the selected ROBAR-SV instance.

Lines 3 - 23 are reserved for screen output and ROBAR forms.

The last line displays program messages, error messages and the parameters provided for the selected menu.

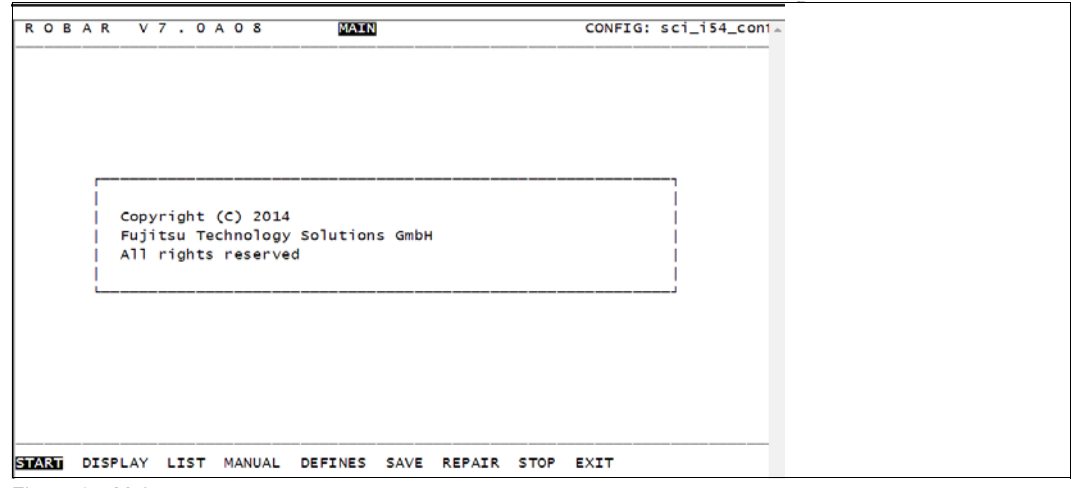

<span id="page-178-0"></span>Figure 14: Main menu

### **Selecting menus and parameters**

You can select the menus and parameters in the last line either

- sequentially from left to right using the spacebar, or
- from left to right (and vice versa) links using the "arrow to the right" and "arrow to the left" keys.

The currently selected parameter is displayed in reverse video. When you confirm your selection with  $[ENTER]$ , the corresponding menu appears.

Entering  $\boxed{\text{Ctrl}} + \boxed{\text{Cl}}$  (displayed as < $\degree$ c in the last menu line) returns you to the higher level menu. On German keyboards this corresponds to  $[Str_9]+[C]$ .

Other entry options are described for the various menus.

### **Reporting a disruption to the connection between ROBAR-SV and ROBAR-CL**

When a connection between ROBAR-SV and ROBAR-CL is disrupted or lost, a message to this effect is issued in the display of the ongoing ROBAR actions. The ongoing ROBAR actions are displayed in the DISPLAY (graphical display) and MANUAL menus, see [page 183.](#page-182-0)

### **Terminating the menu program**

Terminate the robar menu program correctly by selecting the EXIT parameter in the main menu. However, this does **not** terminate the current ROBAR processes.

# **5.4 Controlling ROBAR operation using the "robar" menu program**

You select the robar menus from the main menu. This section describes the menus and their parameters in alphabetical order.

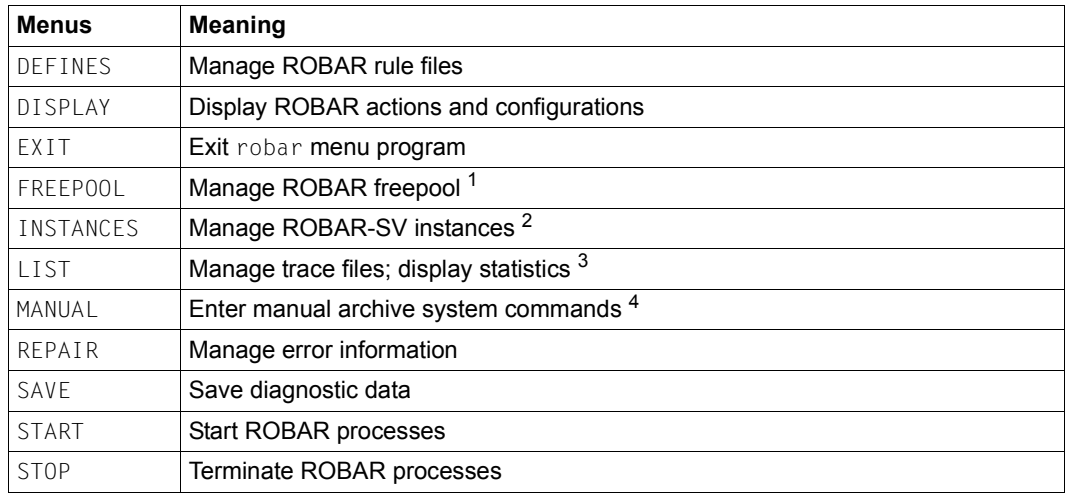

#### **Overview of the "robar" menus**

<sup>1</sup> ABBA interface only

 $2$  This menu is not available when called using the ROBAR-SV Manager; the ROBAR-SV instance is preselected.

 $3$  These parameter have no effect at the SCSI interface.

<sup>4</sup> Number of commands depends on the interface used
# **DEFINES Manage ROBAR rule files**

## **Application area:** SCSI and ABBA interface

The DEFINES menu is supported for compatibility reasons only (if ROBAR rule files from an earlier ROBAR version are to be used).

The DEFINES menu allows you to branch to the menu for managing the ROBAR rule files for the ROBAR-SV instance selected in the INSTANCES menu. These files contain default values. You can change them at your own discretion to meet any special requirements your data center might have. For a detailed description, see the [chapter "ROBAR rule files" on](#page-286-0)  [page 287.](#page-286-0)

DEFINES provides the following parameters for managing the ROBAR rule files:

#### **ERRDEF**

Edit error defines file.

With this parameter you can edit the error defines file using the default editor. This file contains the measures to be taken if serious errors occur.

# **EXIT**

Returns you to the main menu.

# **MESS**

edit message file.

All messages requiring a response from the ROBAR system are stored in message\_file. Using the MESS parameter, you can add new messages or modify or delete existing ones using the default editor. You must write the message texts in uppercase letters.

# **PUBLISH**

Checks and activates ROBAR rule files.

This call first of all performs a consistency check on the various RRF sets of the selected ROBAR-SV instance using the check\_rrf command. Error messages or warnings are output in the status line. When the check is successful (errorfree or only warning), the publish rrf command is then executed.

## **RESP**

Edit message\_resp file.

All BS2000 actions which are initiated by ROBAR are stored in the message\_resp file in the form of keywords. The RESP parameter allows you to edit this file using the default editor. You can enter, for example, actions such as responses to BS2000 messages or display message texts on the console.

# **ROBCMDS**

Edit roboter\_cmds file.

All archive system commands are stored together with their operands in the roboter\_cmds file. The ROBCMDS parameter allows you to edit this file using the default editor. In this file, you may change only the identifier for device allocation and for output in the MANUAL menu.

# **SHOW**

Display the actions for a particular message from message\_file.

This parameter is used to display the BS2000 or archive system messages stored for a specific action code defined in message\_file. You are asked to enter a five-position action code from message\_file (MFxxx). Where multi ROBAR rule files are supported, only the main directory is displayed. The subdirectories for device-specific messages are not displayed.

# **DISPLAY Monitor ROBAR actions**

#### **Application area:** SCSI and ABBA interface

The DISPLAY menu keeps you informed of current ROBAR actions and of the configuration, i.e. current device assignment for the ROBAR-SV instance selected in the INSTANCES menu.

You can select whether the configuration showing the current device assignment is to be displayed graphically or in the form of a table:

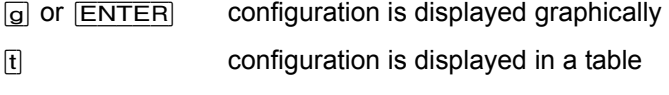

 $[CHI] + [C]$  Return to main menu

If you choose one of the two display options, a follow-up screen that is divided into a number of sections appears:

**Title line** 

Displays the application parameter currently valid.

● Upper section

Displays all ongoing ROBAR actions, i.e. current communication between the ROBAR-SV instance and the archive system or between the ROBAR-SV instance and the BS2000 systems. Each archive system command sent from ROBAR-SV to the archive system is flagged with the current time. The ROBAR actions are also logged in trace files.

A corresponding message is displayed when a connection between ROBAR-SV and ROBAR-CL is disrupted or lost.

● Middle section

Displays all BS2000 systems connected to the ROBAR-SV instance. If a host is displayed in reverse video, it is attached; if displayed at reduced intensity, it is detached.

● Lower section

Displays the MTC devices belonging to the configuration. Each device is identified by its device mnemonic, its associated BS2000 system and the volume (VSN) mounted in the device.

If a device has the status DETACH PENDING, the BS2000 system identifier displays attached.

#### **Graphical display of the configuration**

Up to 18 devices and 40 BS2000 systems can be displayed. If a configuration contains more than 18 devices, you have to press the spacebar to display the next screen. If it contains more than 40 BS2000 systems, press the  $[h]$  key to display the next screen.

| CONFIG cs_eule_conf    |     |             |                                                                                                    |     |     |     |    |     |     |     |         |                                         | LOCATION ROBEULE   ROBAR RUNNING   AMU1 ACTIVE   ROB1 ON |
|------------------------|-----|-------------|----------------------------------------------------------------------------------------------------|-----|-----|-----|----|-----|-----|-----|---------|-----------------------------------------|----------------------------------------------------------|
| $--$ >ROB<br>0/152312> |     | $\cdot$ 417 |                                                                                                    |     |     |     |    |     |     |     |         | <6029,MO , , ,1,1,05A,BAB720, , , , , , | , 2                                                      |
| $ 0/152531\rangle$     |     |             | <--ROB : 417                   <6029,MO ,P, ,1,1,05A,BAB720, , , ,                                          |     |     |     |    |     |     |     |         |                                         | , 2                                                      |
| $\circ$                |     |             |                                                                                                    |     |     |     |    |     |     |     |         |                                         |                                                          |
| $01 = 417$             |     |             |                                                                                                    |     |     |     |    |     |     |     |         |                                         |                                                          |
| 001                    | 001 | 001         | 001                                                                                                    | 001 | 001 | 001 |    | 001 | 001 | 001 | 001     | 001                                     | 001                                                      |
| 50                     | 51  | 52          | 53                                                                                                    | 154 | 55  | 56  | 57 |     | 58  | 159 | 5A<br>В | 5B                                      | 15C I                                                    |
|                        |     |             |                                                                                                    |     |     |     |    |     |     |     | А<br>В  |                                         |                                                          |
|                        |     |             |                                                                                                    |     |     |     |    |     |     |     | 7<br>2  |                                         |                                                          |
|                        |     |             |                                                                                                    |     |     |     |    |     |     |     | 0       |                                         |                                                          |
|                        |     |             | Stop= <ac>;Next hosts=<h>;Next devices=<space>,VSN=<v>,TSN=<t>;Change mode=<x></x></t></v></space></h></ac> |     |     |     |    |     |     |     |         |                                         |                                                          |

Figure 15: DISPLAY screen, graphical display of the configuration

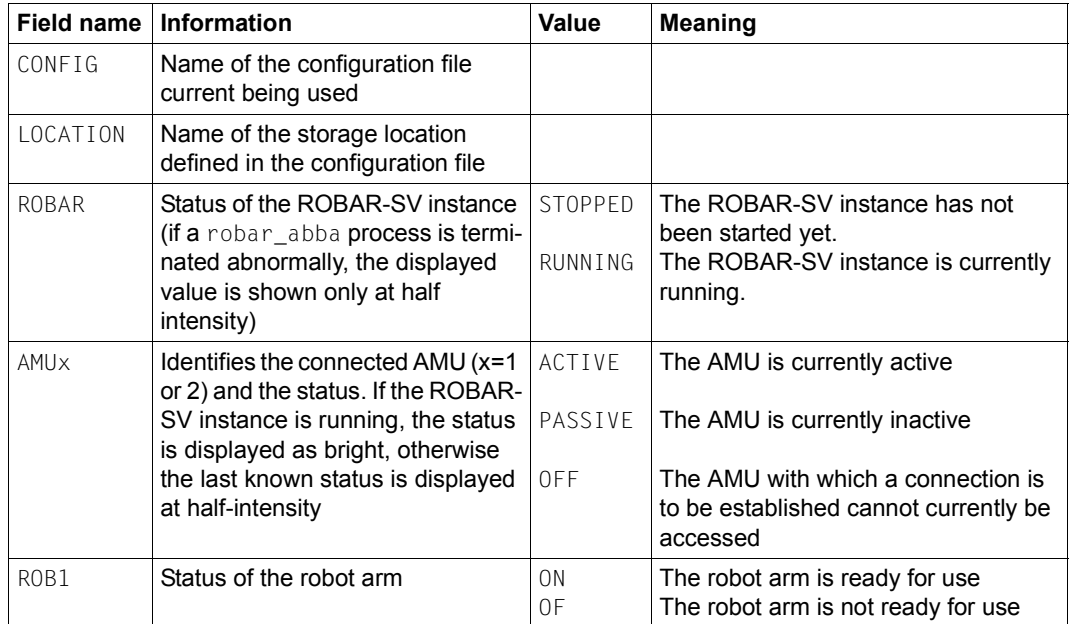

The title bar contains the following information:

The screen display is controlled by the following entries:

 $[CH] + [C]$  Terminate the DISPLAY menu, return to the main menu

- Display the next page with MTC devices (if the page displayed is the last one, the first page is displayed)
- [h] Display the next group with BS2000 systems (if the page being displayed is the last one, the first page is displayed)
- [v] Change from TSN to VSN display. If VSN display was already active, the effect is the same as pressing the space bar
- [t] Change from VSN to TSN display. If TSN display was already active, the effect is the same as pressing the space bar
- $[\overline{x}]$  Change between the tabular and graphical display format
	- **i** You can switch between the VSN and TSN modes using the  $\overline{v}$  and  $\overline{t}$  keys. Pressing the same key twice does not change the mode (VSN or TSN), Instead the page is the same key twice does not change the mode (VSN or TSN). Instead the page is changed, i.e. the next group of devices is displayed.

#### **Tabular display of the configuration**

A maximum of 40 BS2000 systems and 45 devices can be displayed on the screen. To display more than this number, scroll forward. If a configuration comprises fewer than 45 devices, the upper area is extended accordingly. This means that the previous ROBAR actions remain visible for longer.

Devices which are entered in the configuration but do not belong to the archive are displayed at low intensity.

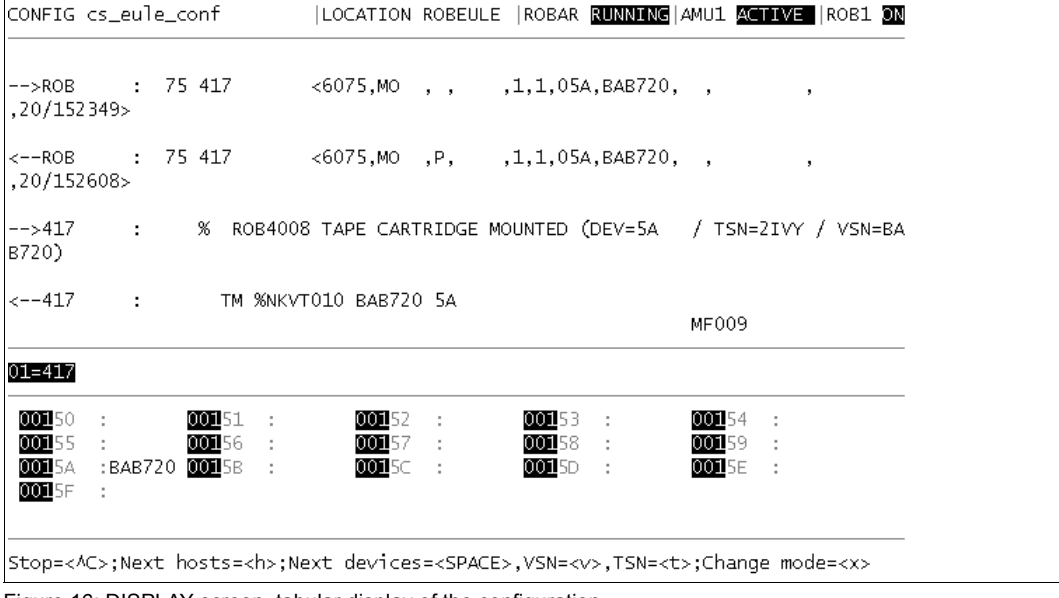

Figure 16: DISPLAY screen, tabular display of the configuration

The screen display is controlled by the following entries:

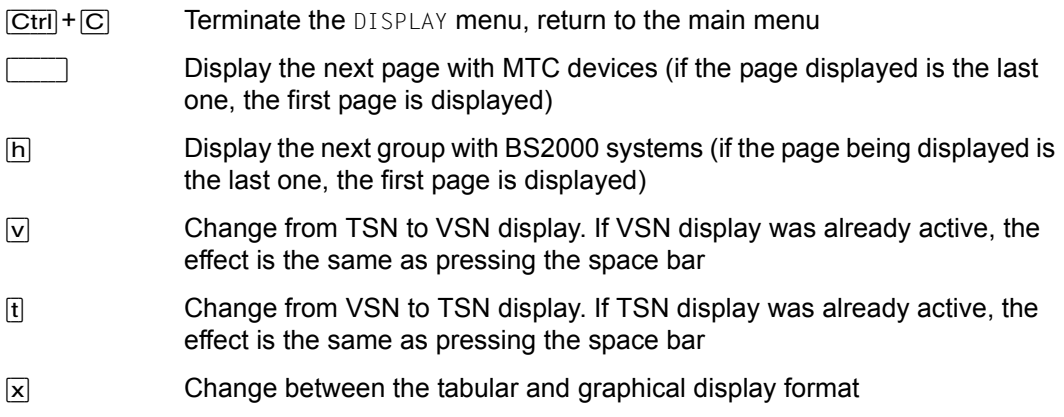

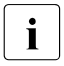

**i** You can switch between the VSN and TSN modes using the  $\overline{v}$  and  $\overline{t}$  keys. Pressing the same key twice does not change the mode (VSN or TSN), instead the page is the same key twice does not change the mode (VSN or TSN). Instead the page is changed, i.e. the next group of devices is displayed.

# **EXIT Terminate "robar" menu program**

Selecting EXIT from the main menu terminates the robar menu program.

The currently running ROBAR-SV instances and ROBAR processes, however, are **not** terminated, i.e. the links to the BS2000 hosts and to the archive system are still active. How ROBAR-SV instances are stopped is described in the [section "Stopping a ROBAR-SV](#page-51-0)  [instance" on page 52](#page-51-0) .

The ROBAR-SV instance selected most recently in the INSTANCES menu continues to remain selected when the menu program is called again in the Linux shell.

# **FREEPOOL Manage ROBAR standard freepool**

**Application area:** ABBA interface

The FREEPOOL menu is used to manage MTCs which are to be mounted in response to nonspecific volume requests (see [page 86\)](#page-85-0).

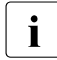

**i** You should only select the FREEPOOL menu if you are **not** using MAREN. If you are<br>**I** using MAREN, the functionality of the EREEROOL menu is covered by the MAREN. using MAREN, the functionality of the FREEPOOL menu is covered by the MAREN volume management system. MAREN should therefore be used.

You must enter the VSNs of these cartridges in the ROBAR freepool files.

There are two types of freepool:

- the ROBAR standard freepool
- the task-specific ROBAR freepool, which you can create only via the ROBAR-CL-SDF user program using the ROBAR-CL-SDF statement CREATE-ROBAR-FREEPOOL

FREEPOOL manages only the ROBAR standard freepool. Cartridges for non-specific volume requests are removed from it only if no task-specific ROBAR freepool exists.

FREEPOOL provides the following parameters for managing the ROBAR standard freepool:

# **CREATE**

Create and extend freepool, add VSNs.

This parameter allows you to create or extend the ROBAR standard freepool using the default editor. During ROBAR-SV installation, the editor was configured in the ROBAR EDITOR configuration parameter (see [page 242](#page-241-0)). The default editor is  $vi$ .

When you have called CREATE, the default editor is called. There you can enter the MTCs which are to be added to the standard freepool. The cartridges are addressed by means of their VSNs. You can specify VSNs both individually and in ranges. Note the following guidelines for entering VSNs:

- a VSN consists of 6 alphanumeric characters
- letters must be uppercase
- VSNs in a list must be separated by commas
- there must be no blanks
- $-$  when specifying VSN ranges (e.g. ARCHxx-ARCHyy),  $xx$  and yy must be numbers. The letters in the number range must correspond as they are used to define the start and end of the number range. The first and last VSNs in the VSN range are separated by a hyphen (-). You must also make sure that the first number is lower than the last one.

A possible entry might be: A00001-A00030,B00003,B00005

If they have been entered correctly, the VSNs are stored in the freepool/fpstd file. If this file already exists, the new numbers are added to it; otherwise the file is created.

Even if only one of your entries in a list of several VSNs contains a syntax error, the message Invalid VSN specifications appears in the last line and the freepool/fpstd file is neither extended nor created. Even the syntactically correct VSNs are not entered in the file. Call CREATE again to display the most recently entered VSNs; now you can correct your errors.

When you quit the editor, the system automatically checks whether your entries are unique (see [page 190](#page-189-0)).

## **DELETE**

Delete entire freepool.

You use this parameter to delete the ROBAR standard freepool immediately. No warning is displayed.

#### **EDIT**

Edit freepool, e.g. delete individual VSNs.

You use this parameter to edit the ROBAR standard freepool using the default editor. During ROBAR-SV installation, the editor was configured in the ROBAR\_EDITOR configuration parameter (see [page 242](#page-241-1)). The default editor is  $v_i$ .

You can use EDIT to delete or add individual VSNs. For entering large ranges of VSNs you are advised to use the CREATE parameter.

When you call the editor, the last line displays the warning: Warning: using the editor may result in inconsistencies. This warning informs you that the structure of the freepool/fpstd file created with CREATE could be destroyed, with the result that other menus, such as SHOW, can no longer read the standard freepool correctly. When you quit the editor, the system automatically checks whether your entries are unique (see [page 190](#page-189-0)).

#### **EXIT**

Return to the main menu.

# **PRINT**

Print freepool.

You use this parameter to print the ROBAR standard freepool on the default printer.

#### **SHOW**

Display freepool.

You use this parameter to display the VSNs of the ROBAR standard freepool.

If the list of VSNs takes up more than one screen, you can page forward with the  $\sqrt{ENTER}$ key and terminate output of the list with  $\boxed{\text{Ctrl}} + \boxed{\text{Cl}}$ . If you are on the last screen page, you can terminate output of the list with [ENTER]. The screen is then deleted and the freepool menu reappears.

#### <span id="page-189-0"></span>**Checking for uniqueness after editing the standard freepool**

ROBAR checks whether the VSNs of the new MTCs are already in the standard freepool or in one of the task-specific freepools created.

When you quit the editor after using the CREATE and EDIT parameters, the system automatically checks whether your entries are unique. When the check is completed, all VSNs which are not unique are displayed in a list. Each VSN is displayed only once, even if it appears more than once in the various pools.

If this list of non-unique VSNs covers more than one screen, you can page forward by pressing the [ENTER] key

When you press  $\boxed{\text{Ctrl}} + \boxed{\text{C}}$ , list output is terminated, the screen is deleted, and the following question is output in the last line:

Do you want to print out the list of non-unique VSNs (y/n)?

If you enter  $\overline{y}$ , a list is printed on the default printer with the header The following VSNs of the standard freepool are not unique. You are then returned to the FREEPOOL menu.

If you enter  $\overline{n}$ , the freepool menu reappears.

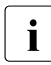

**i** VSNs which appear more than once are **not** automatically deleted. You can delete them yourself using the EDIT parameter.

# **INSTANCES Managing ROBAR-SV instances**

**Application area:** SCSI and ABBA interface

INSTANCES branches to a menu in which you can manage configured ROBAR-SV instances. This menu is not available when called using the ROBAR-SV Manager; the ROBAR-SV instance is preselected.

ROBAR-SV instances are configured via the ROBAR-SV Manager (see [page 152\)](#page-151-0) or by creating their interface-specific configuration file (see [page 244\)](#page-243-0).

The menu displays a list of the ROBAR-SV instances which are currently configured and their statuses. The list is sorted according to the status of the ROBAR-SV instances (first the sample configuration file, then the ROBAR-SV instances in the RUNNING status, then STOPPED, then DEFINED).

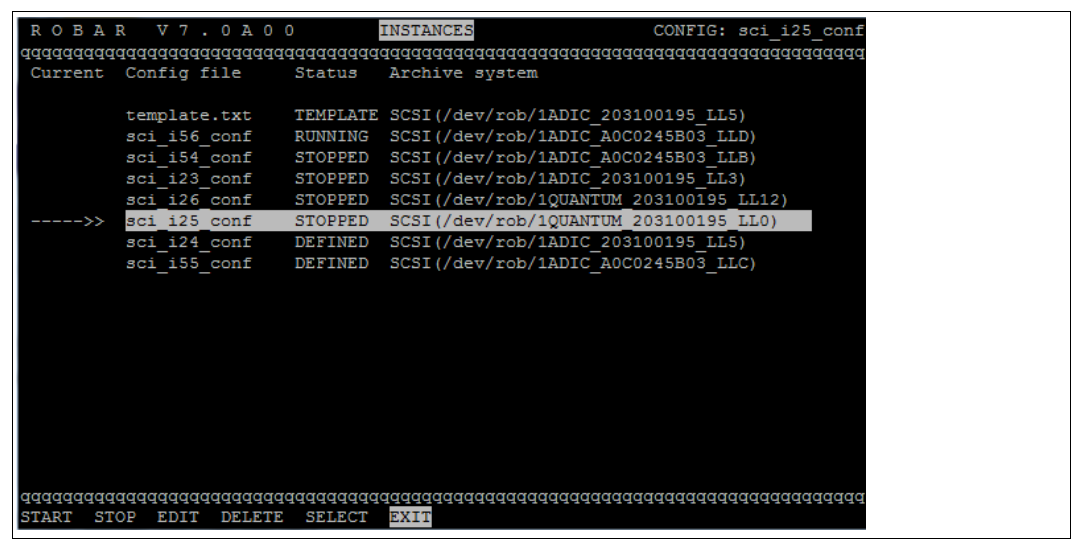

Figure 17: Menu for managing the ROBAR-SV instances (ABBA interface)

The ROBAR-SV instance currently selected is indicated by an arrow in the Current column. The name of the associated interface-specific configuration file is also displayed in the header behind the keyword CONFIG.

When you wish to perform an action for an instance in the INSTANCES menu, first specify inverse highlighting for the instance concerned using the "up arrow" or "down arrow" key. You can then execute the required action on the highlighted instance.

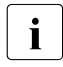

**i** Actions of the other menus are executed for a **selected** ROBAR-SV instance. To do this select a ROBAR-SV instance in the INSTANCES menu (see above) and the do this, select a ROBAR-SV instance in the INSTANCES menu (see above) and the SELECT action.

The first time the menu program is started no ROBAR-SV instance is selected. The first instance in the list will be highlighted.

Following a restart of the menu program, the ROBAR-SV instance selected most recently will once again be displayed as the selected ROBAR-SV instance.

The name of the ROBAR-SV instance is displayed in the Config file column. It corresponds to the name of the associated interface-specific configuration file.

The Status column displays the status of the ROBAR-SV instance. ROBAR-SV instances can have the following statuses:

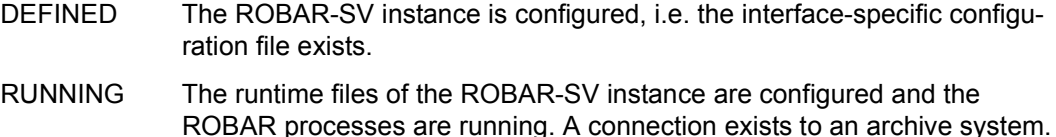

- STOPPED The ROBAR-SV instance has been stopped. The configuration file and other working files still exist. No connection exists to an archive system.
- TEMPLATE Designates the sample configuration file. It can only be edited.

The Archive system column displays the type of connection to the archive system, i.e. the value of the robot address1 configuration parameter.

INSTANCES provides the following parameters:

#### **DELETE**

After the relevant question has been answered, removes the ROBAR-SV instance from ongoing operation. Its files, including the configuration file, will be deleted.

#### **EDIT**

Calls the preset editor to edit the interface-specific configuration file of the ROBAR-SV instance.

You can also edit the interface-specific configuration file of a running ROBAR-SV instance. The changes will, however, only take effect when the instance has been restarted.

#### **EXIT**

Returns you to the main menu.

#### **SELECT**

Selects the ROBAR-SV instance highlighted using the "up arrow" or "down arrow" key and resets the arrow in the Current column. Further actions are performed for this instance.

## **START**

Starts the selected ROBAR-SV instance. Following successful execution the instance is placed in the RUNNING status.

Before starting a ROBAR-SV instance in ROBAR operation for the first time, please also observe the information in the [section "Requirements for ROBAR operation" on page 44.](#page-43-0)

# **STOP**

Stops the ROBAR processes of the selected ROBAR-SV instance. The instance is placed in the STOPPED status.

# **LIST Obtain information on trace files and ROBAR archive number sets**

**Application area:** SCSI interface (some parameters have no effect) and ABBA interface

The LIST menu is used to branch to a menu from which you can view, evaluate, print or delete the trace files of the ROBAR-SV instance selected in the INSTANCES menu.

The trace files log all ROBAR-SV instance actions, see [page 57.](#page-56-0)

The menu also gives you access to information on the various ROBAR archive number ranges. You can request the following information:

- all the archive numbers permitted for the ROBAR system in the archive record (contents of the ROBAR\_ARCHIV configuration parameter - see [page 252\)](#page-251-0)
- all foreign cartridge locations and their cartridges
- all dynamic extensions of the VSN range for foreign cartridges (contents of the ROBAR\_ARCHIV configuration parameter - see [page 252\)](#page-251-0)

LIST provides the following parameters:

#### **DELETE**

Delete trace files.

You must delete trace files regularly to avoid saturation of the disk memory.

Once the ROBAR processes have started, you may only delete the trace files which are suffixed with a time stamp. The current trace files (see [page 57\)](#page-56-0) cannot be deleted until the ROBAR processes have stopped running.

The names of all existing trace files are displayed.

When you have entered the file name and it has been checked, the specified trace file is deleted. This is logged in the last line.

If you hit [ENTER] instead of entering the file name, nothing is deleted and you are returned to the LIST menu.

# **EDIT**

Edit trace file.

The names of all existing trace files are displayed.

```
ROBAR
V 7 . 0 A 0 0
                     LIST
                                                CONFIG: sci_i56_conf
        Current trace files
        driver_scsi.trace
        driver_scsi.trace.140115104052
         driver_scsi.trace.140115125728
         nbs2.trace
        nbs2.trace.140115105109
        nbs2.trace.140115125736
        robar.trace
        robar.trace.140114113920
        robar.trace.140114143819
                                             \geqType in file name or <CR>: robar.trace
```
Figure 18: List of trace files

When you have entered the file name and it has been checked, the specified trace file is displayed.

In the trace file you can

- scroll forward and backward
- position the cursor
- search for a particular text
- log the screen outputs

**RORAR**  $V7.0400$  $line: 000001$ I TST RSV1057 Trace file (ROBAR V07.0A00) created at 2014-01-20 14:26:46 with Release 0, Configuration file sci\_i56\_conf  $<$ 140120142646> robar\_abba1.c[1-8]: ... process\_now(): IDEV=<00>,VOL=<UL6004>  $\ldots$  s\_sv.pos=<50>,s\_sv.lq=<6>  $<$ 140120142646> robar\_abba1.c[1-8]: ... process\_now(): IDEV=<00>,VOL=<UL6004> the device is referenced by another request being processed (TSN=2IAS)) <140120142646> robar\_abba1.c[1-8]: ... lock on request file released <140120142646> robar\_abba1.c[1-7]: ... lock set on request file  $<$ 140120142646> robar\_abba3.c[1-8]: ... entering abba\_mld\_les (P,600)  $<$ 140120142646> robar\_abba1.c[1-7]: ... entering get\_next\_request () (pos=1631 7143)  $<$ 140120142646> robar\_abba1.c[1-8]: ... entering sig\_process ()  $<$ 140120142646> robar\_abbal.c[1-8]: ... exiting sig\_process () <140120142646> robar\_abba1.c[1-7]: ... entering process\_now () (request=<1401 20142622> NS1 008303 417 2IB8 ?NKVT013 UL6004 A001 DMS FOR FILE :A:\$TSO S.ARCHIVE.SAVE.FILE(140120-142840-000-I) SECTION 00 MFO. 35)  $<$ 140120142646> robar\_abba1.c[1-7]: ... process\_now(): IDEV=<00>,VOL=<UL6004> Parameters: (<PRINT>, <CR>, +[int], -[int], f[int], s[string], e=EXIT)

Figure 19: Evaluating the trace files

You can control the evaluation with the following entries:

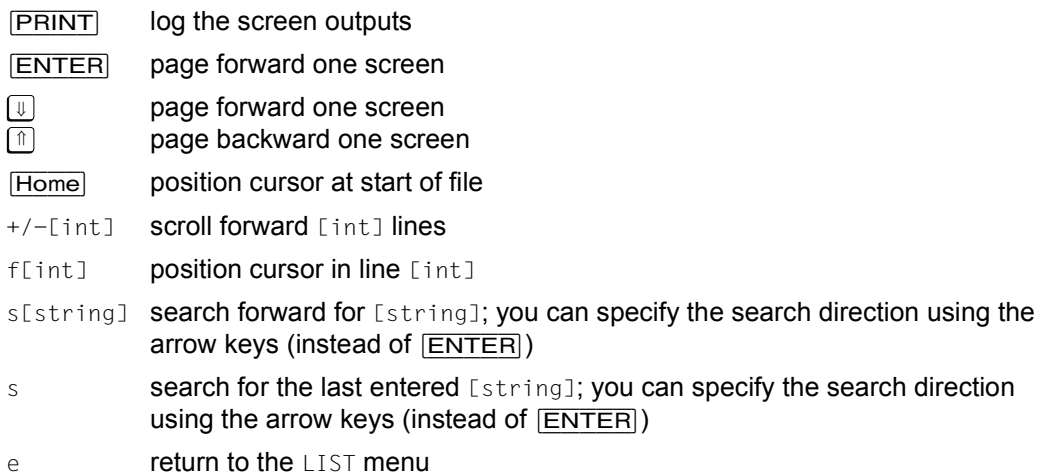

# **EVAL**

Evaluate trace files for a specifiable period, i.e. compile statistics.

The names of the existing trace files are displayed.

You are asked to enter the following:

1. File name or [ENTER]:

Enter the name of the trace file to be evaluated. If you just hit  $\overline{\text{ENTER}}$  instead of entering the first file name, you are returned to the LIST menu.

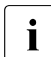

This message continues to appear until you hit  $\boxed{\text{ENTER}}$  instead of entering the file name. You can enter up to 10 trace files.

2. Enter the evaluation period or hit [ENTER]:

Specify the evaluation period in the format yymmddhhmmss-yymmddhhmmss. The system will then evaluate all trace entries made within this period. If you just hit [ENTER] instead of entering an evaluation period, all trace entries are evaluated.

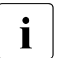

 $\overline{\cdot}$  The syntax of the time details is checked (date and time). A check is also<br>necessary performed as to whether the start and end times are logical performed as to whether the start and end times are logical.

## 3. Select the statistics

After specifying the trace file and the desired period, the statistics below can be compiled using the listed parameters:

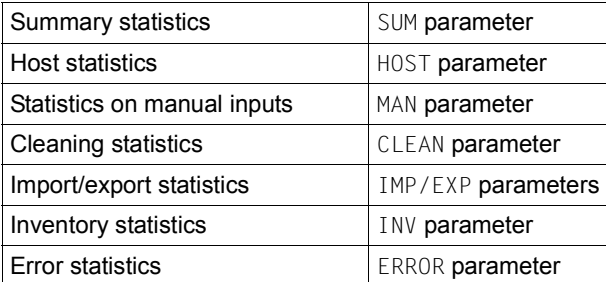

The statistics and their report lists are described on [page 383](#page-382-0).

The statistics are compiled once you have selected the appropriate parameter. You can then select the next type of statistics.

4. Displaying the statistics The SHOW parameter displays the created statistics on the screen using an editor.

5. Print the statistics You can print statistics that have been created on the default printer using the PRINT parameter.

#### **EXIT**

Return to the main menu.

#### **PRINT**

Print statistics created using EVAL for a specified period.

The names of all existing trace files are displayed.

When you have specified the desired trace file, you will be asked whether the entire file is to be printed or only an excerpt covering a certain period. You must enter this evaluation period in the format yymmddhhmmss-yymmddhhmmss or only with [ENTER]. If you just hit [ENTER], all trace entries are printed, otherwise only the entries made during the specified period.

The selected trace file is printed on the default printer.

In the trace file to be printed, any entries beyond column 80 are continued in the next line.

If you hit [ENTER] instead of entering the file name, nothing is printed and you are returned to the LIST menu.

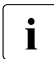

 $\cdot$  The syntax of the time details is checked (date and time). A check is also performed as to whether the start and end times are logical.

#### **SHOW-CLEANER**

Generate list relating to the usage of the cleaning cartridge. This parameter has no effect at the SCSI interface.

#### **SHOW-FOREIGN**

Output a list of the archive numbers (VSNs) of the imported foreign cartridges and their positions in the archive.

This parameter has no effect at the SCSI interface.

If the ROBAR\_FOREIGN.<instance> file exists (see [page 96](#page-95-0)), the LIST menu also offers information on the status ("assigned" or "free") of all foreign cartridge locations declared in the ROBAR\_FORFIGN.<instance> file.

# **SHOW-RANGE**

Output information on the contents of the configuration parameter ROBAR\_ARCHIV (see [page 252\)](#page-251-1), the foreign cartridge locations and their archive numbers and on the dynamically added volumes.

The output information "foreign cartridges" and "additional volumes" does not appear at the SCSI interface.

Observe the following with regard to the foreign cartridges:

- If the foreign cartridges for a ROBAR-SV instance are defined through the ROBAR\_FOREIGN.<instance> file (see [page 96\)](#page-95-1), the section of the ROBAR\_ARCHIV configuration parameter that refers to the foreign cartridge is ignored and instead the foreign cartridge range from the ROBAR\_FOREIGN.<instance> file is used.
- The SHOW-RANGE parameter only informs you of the archive numbers for the foreign cartridge locations. Full information on the foreign cartridges and on their storing positions in the archive system is obtainable with the SHOW-FOREIGN parameter.

# **MANUAL Enter archive system commands manually**

**Application area:** SCSI interface (restricted) and ABBA interface

If you select MANUAL, you branch to a menu in which the archive system commands and the BS2000 command /UNLOAD-TAPE can be entered manually. The archive system commands apply for the archive system which manages the ROBAR-SV instance selected in the INSTANCES menu.

The archive system commands available differ according to the interface. Commands which have been marked accordingly are listed in the last line (see [page 203\)](#page-202-0). The commands can be varied using operands (see [page 344\)](#page-343-0).

The selected command is displayed together with its operands, e.g. the archive system command MO:

<M011,MO , ,FFFF,1,r,0mm,vvvvvv,ss,AAAAAAAA,BBBBBBBB,UUUUUUUU>

You must modify the operands (written in lower case) (see ["General notes on the archive](#page-201-0)  [system commands" on page 202](#page-201-0)) and confirm with **ENTER.** The command is then sent, suffixed with the current time, to the archive system (the /UNLOAD-TAPE command to the corresponding BS2000 system), where it is executed.

Both the archive system commands and the archive system return messages are logged in the scroll area (lines 3 - 23 on the screen). The archive system acknowledges whether the command was successful or not. If it was unsuccessful, an error code is also output.

You can cancel a selected archive system command by pressing  $\boxed{Ctrl}$  +  $\boxed{Cl}$ .

| CONFIG sci_i56_conf |  |                        | LOCATION ROBI56  ROBAR RUNNING AMU1 ACTIVE  ROB1 ON |  |       |  |  |
|---------------------|--|------------------------|-----------------------------------------------------|--|-------|--|--|
|                     |  |                        |                                                     |  |       |  |  |
|                     |  |                        |                                                     |  |       |  |  |
|                     |  | <--417 : 2IQ9 %ARC0018 |                                                     |  |       |  |  |
|                     |  |                        |                                                     |  | MF855 |  |  |
|                     |  | <--417 : 2IRA %ARC0018 |                                                     |  | MF855 |  |  |
| <−−417              |  | : 2IRB %ARC0018        |                                                     |  |       |  |  |
|                     |  |                        |                                                     |  | MF855 |  |  |
|                     |  | <--417 : 2IRC %ARC0018 |                                                     |  | MF855 |  |  |
|                     |  | <--417 : 2IRD %ARC0018 |                                                     |  |       |  |  |
|                     |  |                        |                                                     |  | MF855 |  |  |
|                     |  |                        | MO <b>ME E</b> J IN ULV ULK EJT EJP /UNL EXIT       |  |       |  |  |
|                     |  |                        |                                                     |  |       |  |  |

Figure 20: Menu for manual command input

#### <span id="page-201-0"></span>*General notes on the archive system commands*

For the structure of the archive system commands, see the documentation of the manufacturer [\[16\]](#page-398-0). The mandatory operands of the archive system commands are represented by the following lowercase characters in the command displays and must be supplied with values:

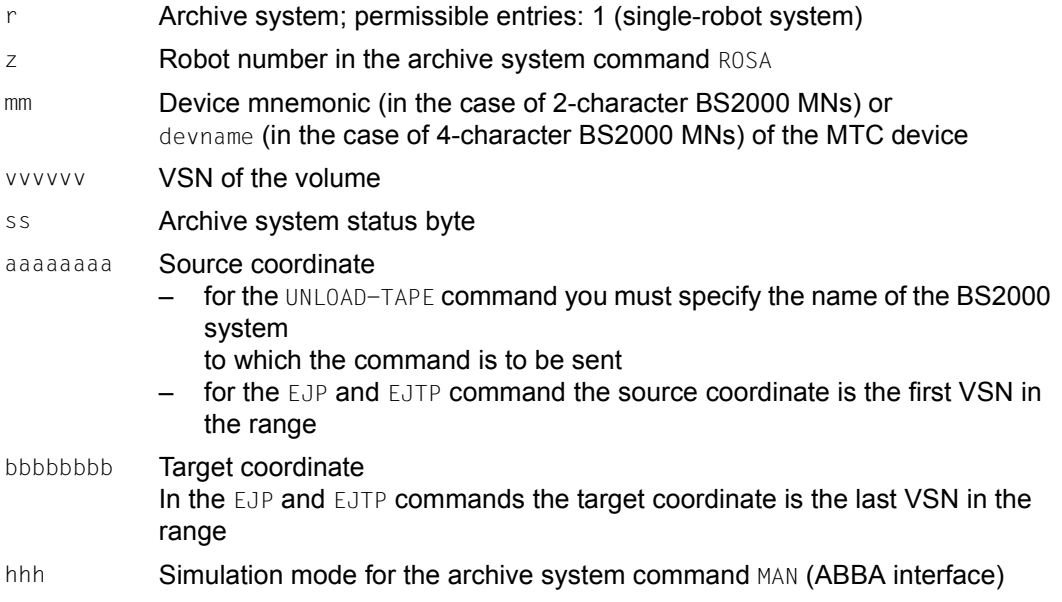

The commands IN and IV (for importing MTCs) and the commands EJ, EJT, EJP and EJTP (for exporting MTCs) are assigned an additional field that is blank by default. At the ABBA interface you can use this field, depending on how it is occupied (iii or eee), to perform MTC import/export for input/output areas that deviate from the predefined input/output areas:

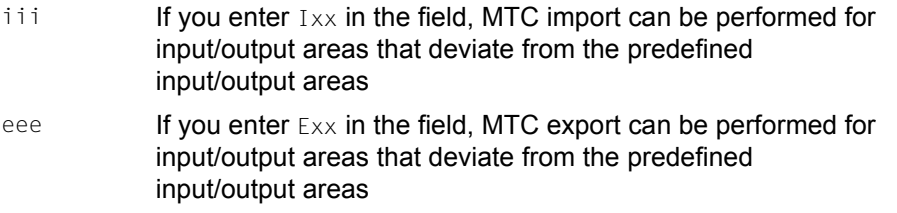

You cannot change the operands represented by uppercase letters. These are return values from the archive system to ROBAR-SV.

#### <span id="page-202-0"></span>**Short description of the archive system commands**

The archive system commands displayed by default in the menu bar of the MANUAL menu have the identifier H in column 10 of the interface-specific roboter\_cmds file. The table below shows the name and brief description of all available archive system commands, including the commands which do not appear in the MANUAL menu:

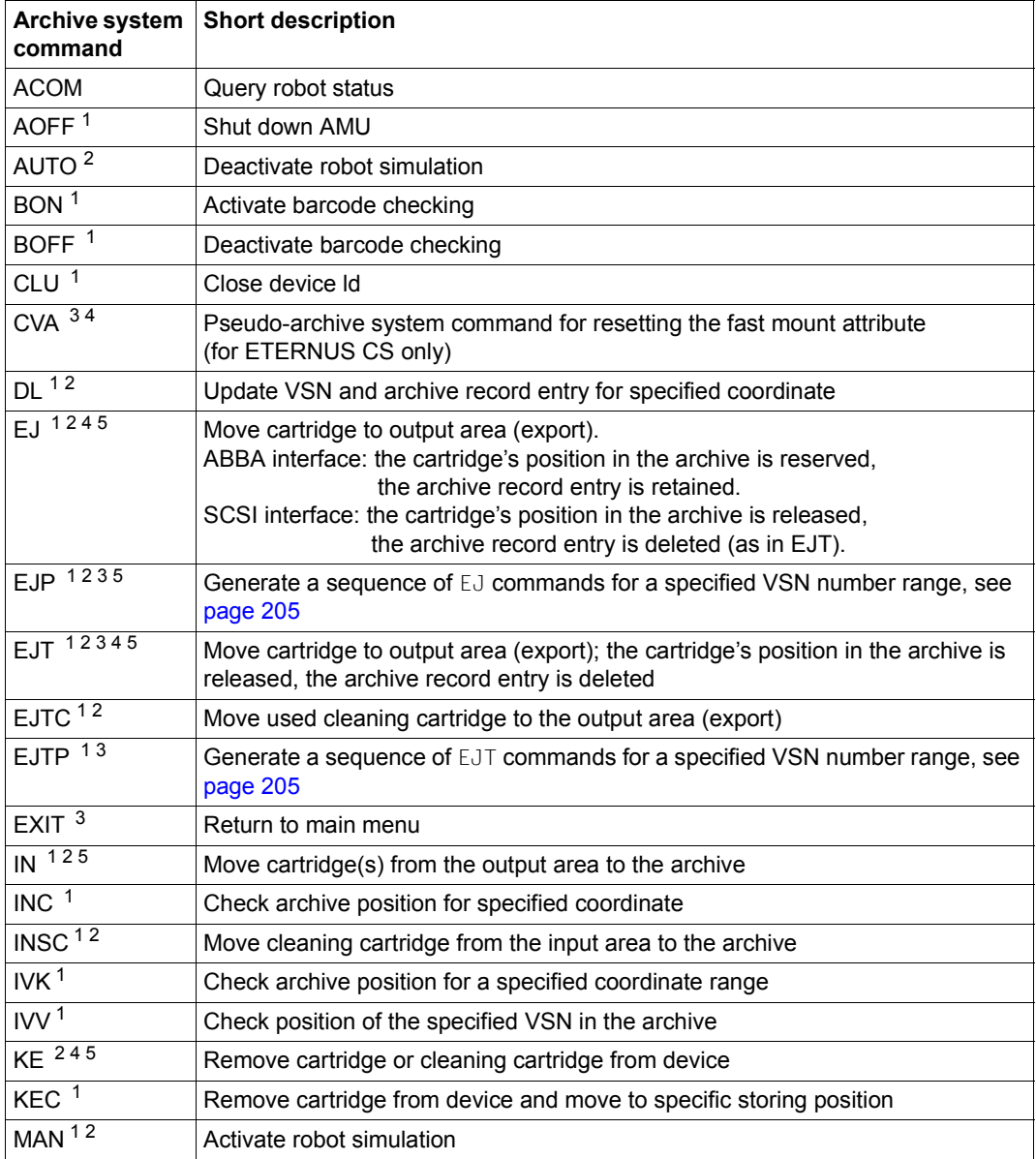

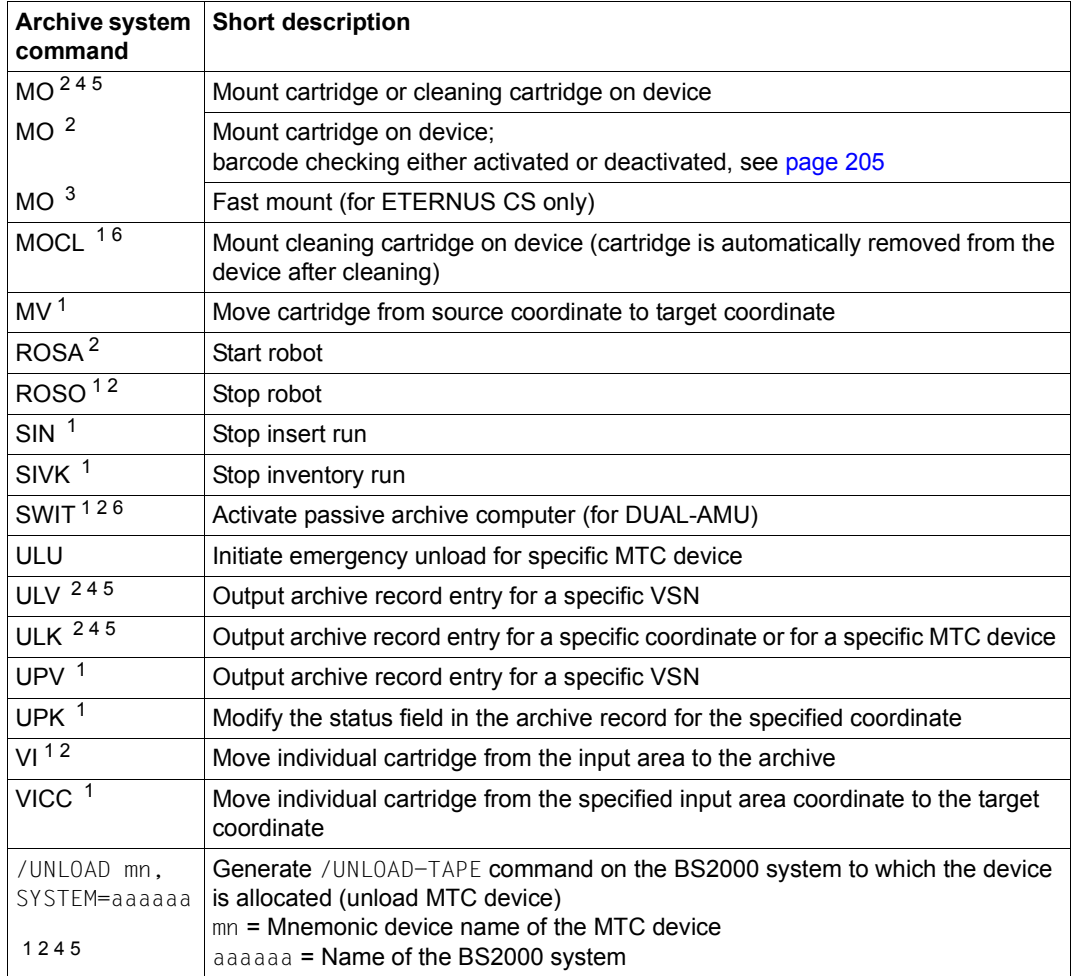

<sup>1</sup> Rejected by ETERNUS CS with return code N017

<sup>2</sup> Available in the MANUAL menu with RRF from AMU V3.00 (ABBA interface))

<sup>3</sup> Not a true archive system command

<sup>4</sup> In the MANUAL menu with RRF ETERNUS CS (ABBA interface)

<sup>5</sup> In the menu MANUAL with RRF SCSI (SCSI interface)

<sup>6</sup> Use via menu not released

## <span id="page-204-0"></span>**Archive system commands EJP and EJTP**

You can use the command EJP (eject pool) to export MTCs with a range of VSNs in ascending order. The  $EJP$  command is used to generate n archive system commands  $EJ$ (eject), where n is the number of cartridges.

To prevent the current ROBAR session from being blocked while the cartridges are exported, you can prioritize the EJP command. When you have issued the EJP command, you are asked for the priority of the command.

You may enter any of the following:

- $[n]$  The individual EJ commands are executed with the highest priority as before, i.e. ahead of all other jobs with normal or lower priority.
- $\Box$  The jobs are written to the job file with lower priority, i.e. all other jobs with higher or normal priority are executed first.
- $[n]$  The individual jobs are issued without priority, i.e. high-priority jobs are executed before them and low-priority jobs after them.

The command EJTP (eject total pool) is identical to the EJP command, with the distinction that a sequence of EJT commands is generated for a specified VSN number range.

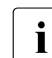

 $\begin{bmatrix} \cdot \\ \cdot \end{bmatrix}$  If MAREN is being used, it is informed about the export.

#### <span id="page-204-1"></span>**Archive system command MO**

You use the MO (mount) command to mount an MTC on a specific MTC device. With Scalar 10K you can also use the command to define whether a barcode check should take place. The following specifications in the ss field control the barcode evaluation option:

- $ss = 1$  Activate barcode checking
- $ss = 0$  Deactivate barcode checking
- $ss = 5.5$  The setting defined in the archive computer for barcode checking is transferred
- $ss = s_{\text{th}}$  Mount with fast mount attribute (for ETERNUS CS only)

# **REPAIR Managing error information**

REPAIR informs you about the error counters device error limit and volume error limit (see [page 249\)](#page-248-0) which are set in the interface-specific configuration file of ROBAR-SV for a ROBAR-SV instance and about the device and volume errors which have occurred.

You can display detailed information on the errors which have occurred and delete the stored error information.

Details on the error situations are provided in the [section "Device and volume error](#page-359-0)  [counters" on page 360](#page-359-0).

The REPAIR menu provides the following parameters:

#### **SHOW**

Displays the error counters and the device and volume errors which have occurred.

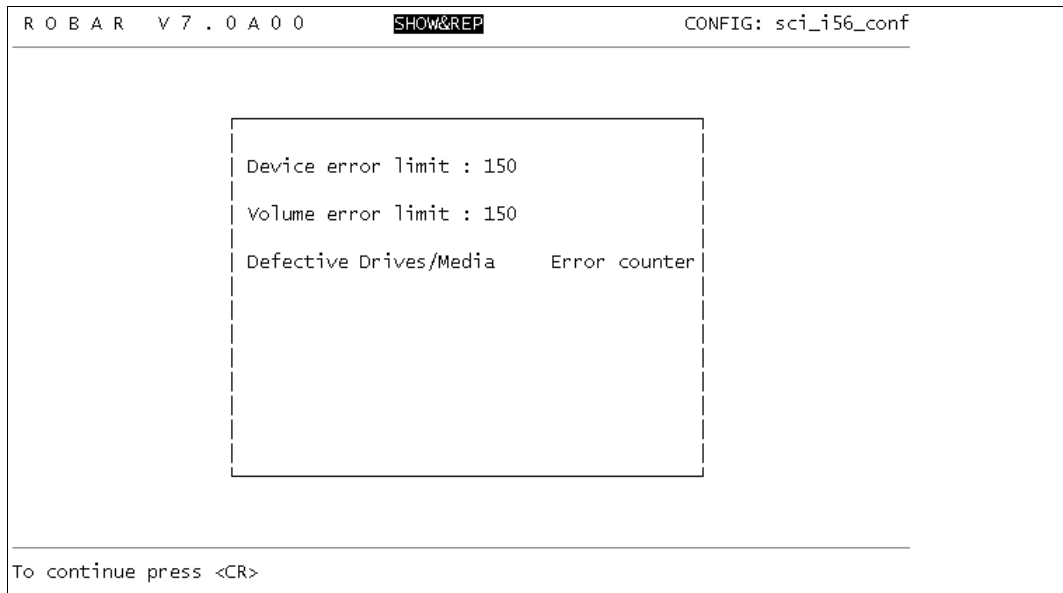

Figure 21: Menu for displaying the error information (SHOW)

When you have entered the file name and it has been checked, the specified error information is displayed from the file /var/lib/<interface>/<instance>/error\_history.

In the trace file you can

- scroll forward and backward
- position the cursor
- search for a particular text
- log the screen outputs

You can control the evaluation with the following entries:

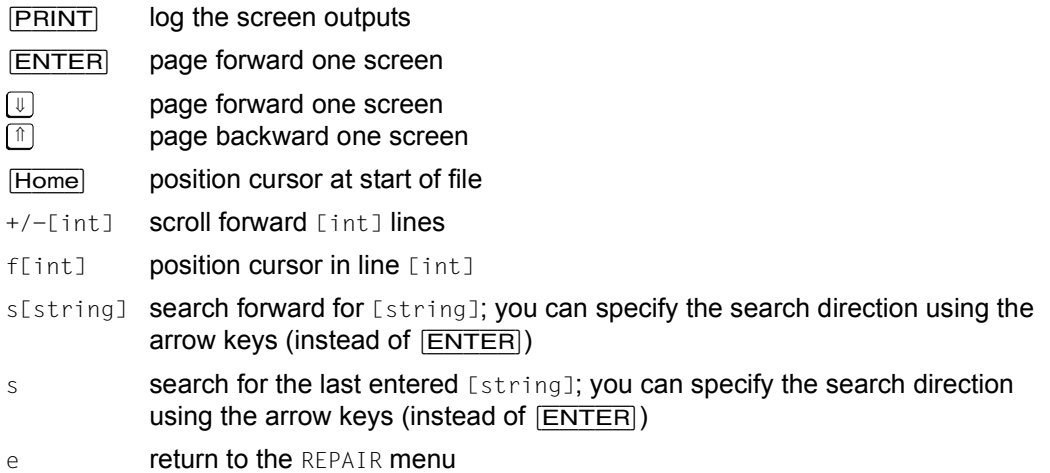

## **REPAIR**

Resets the error counter for a device or volume and deletes the associated error information.

After the faulty device or volume has been entered and it has been checked, the error information in the file /var/lib/<interface>/<instance>/error\_history is deleted.

## **EXIT**

Return to the main menu.

# **SAVE Save diagnostic data**

As an alternative to creation of diagnostic data with a script, you can also create the diagnostic documentation required for the ROBAR server using SAVE. See also the [section "Diagnostic documentation for the ROBAR server" on page 370.](#page-369-0)

When you have selected SAVE, you are asked in the last line whether you are ready for the diagnostic save operation. If you press  $[n]$ , no diagnostic backup is made and the main menu reappears.

If you press  $[y]$ , the diagnostic backup starts. During the backup run the following message is displayed: The diagnostic data is being transmitted

If the data was transmitted successfully, the following message appears in the last line:  $\text{Data}$ backup completed successfully (continue with <CR>)

Press [ENTER] to return to the main menu.

If a write error occurs during the backup run, the run is aborted.

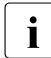

 $\cdot$  As long as the write operation has not yet been started, you can abort backup of the diagnostic data by pressing  $\overline{[CH]+[C]}$ diagnostic data by pressing  $\boxed{\text{Ctrl}} + \boxed{\text{Cl}}$ .

Diagnostic data is by default saved to the /var/opt/fujitsu/robar directory. You can change the directory using the configuration parameter ROBAR\_SAVE\_DIR (see [page 243](#page-242-0)).

# **START Start a ROBAR-SV instance**

As an alternative to starting a ROBAR-SV instance in the INSTANCES menu, you can also start a ROBAR-SV instance using START. The ROBAR-SV instance selected most recently in the INSTANCES menu is preset, i.e. the name of its interface-specific configuration file is displayed. In both cases you start the ROBAR-SV processes for communicating with the archive system and with the BS2000 systems.

Before starting a ROBAR-SV instance in ROBAR operation for the first time, please also observe the information in the [section "Requirements for ROBAR operation" on page 44.](#page-43-0)

When you select the START menu, a form appears for starting the ROBAR-SV instance (communication with the archive system) and the ROBAR-CMX processes (communication with BS2000). In addition, obsolete trace files of the ROBAR-SV instance can be deleted.

You move from one form field to another using the "arrow up" or "arrow down" keys.

Pressing the [ENTER] key starts the ROBAR-SV instance. The connection setup to the archive system or the BS2000 system is logged in the last line. Then the main menu reappears.

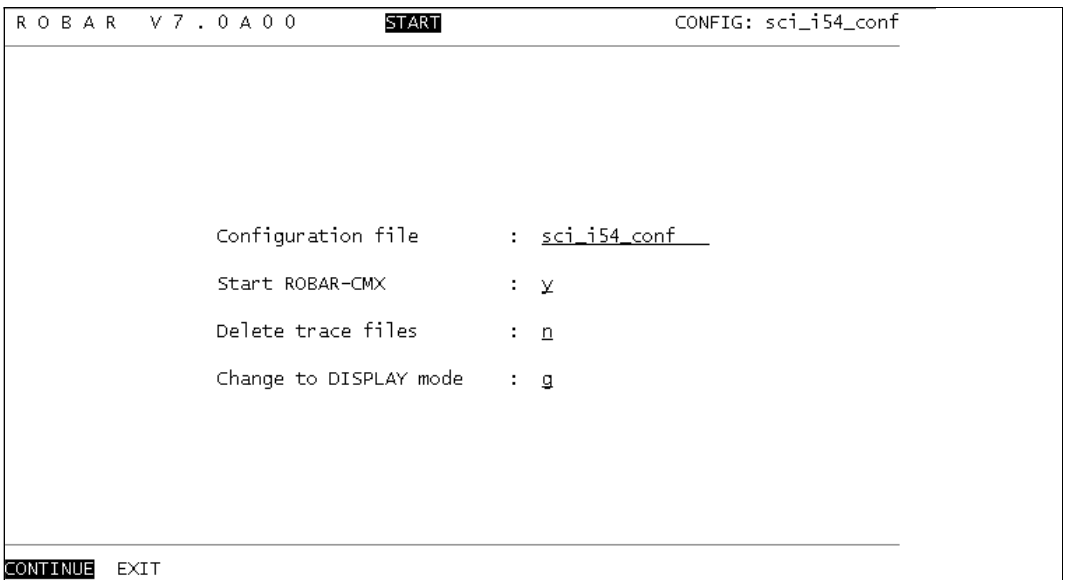

Figure 22: Menu for starting a ROBAR-SV instance

## **Definition of the form fields**

#### Configuration file

Name configuration file. (= name of the ROBAR-SV instance). This form field cannot be changed.

#### Start ROBAR-CMX

Connection setup from ROBAR-SV to the BS2000 system. Press the spacebar to select either:

y: start ROBAR-CMX, or

n: do not start ROBAR-CMX

#### Delete trace files

Press the spacebar to select either:

y Deletion of trace files

The following trace files are deleted:

- CMX trace files (inotrc.\*)
- Trace files of the ROBAR-SV instance
- Backed-up trace files (see RECOVER\_DISK\_FULL script, [page 61\)](#page-60-0)
- n Rename the trace files to xxx.<timestamp>
	- $(x \times x)$  = file name of the trace file)

#### Change to DISPLAY mode

Press the spacebar to select either:

- n: return to the main menu
- g: change directly to DISPLAY mode with graphical display
- t: change directly to DISPLAY mode with tabular display

START provides the following parameters:

#### **CONTINUE**

Starts the selected ROBAR-SV instance.

# **EXIT**

Returns you to the main menu without starting the ROBAR-SV instance.

# **STOP Terminate a ROBAR-SV instance**

As an alternative to stopping a ROBAR-SV instance in the INSTANCES menu, you can also stop a ROBAR-SV instance using STOP. The ROBAR-SV instance selected most recently in the INSTANCES menu is stopped together with its active ROBAR processes. In the last menu line you are asked: Do you really want to stop the ROBAR instance  $(y/n)$ ?.

Pressing  $\sqrt{y}$  terminates all ROBAR processes of the selected ROBAR-SV instance. The connections to the archive system system and to the BS2000 hosts are disconnected and this is logged in the last line. The parameter line of the main menu is then displayed.

Pressing  $\overline{p}$  returns you immediately to the main menu without terminating the ROBAR processes.

The menu program itself is not terminated by STOP, but by means of EXIT in the main menu.

You can also terminate a ROBAR-SV instance without the menu using the robar stop program.

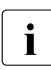

 $\cdot$  Before you enter STOP, check that all actions have been terminated correctly. This<br>applies particularly to archive system block commands such as IN If you terminate applies particularly to archive system block commands such as IN. If you terminate the ROBAR processes prematurely, inconsistencies may occur in the data or messages may not be answered.

# **5.5 Ignoring obsolete messages (DISCARD\_MSG)**

If the message queue contains obsolete messages, then you can delete them with the ROBAR-SV statement DISCARD MSG, see [page 320.](#page-319-0) For this, messages contained in the message queue (.../cmx/robar.mess) are compared with the parameters of the DISCARD MSG statement. The entries that refer to the same device or cartridge and that have not yet been processed are marked as invalid.

Note that only the messages present in the file at the time the command is issued are deleted, not the messages that are added after the command was issued.

If an error occurs (e.g. LDCK- Load Check) while a cartridge is being mounted in a device, the following events ensue:

- NDM issues message  $NKVTO13$  and instructs ROBAR to mount the cartridge in a device.
- The robot inserts the cartridge in a device. This causes an LDCK error.
- The device error recovery issues message EXC0858. Via inserts, this message informs you of the error that occurred and of the affected device.
- $\bullet$  The TM (tape monitor) task deletes the current NKVT013 message and NDM issues a new NKVT013 message with the same information for the archive number and the mnemonic device name.
- The new NKVT013 message is added to the ROBAR-SV message queue.

ROBAR's reaction depends on the value set for action key MRV21 (see the ROBAR rule file message resp on [page 313\)](#page-312-0):

delete current job **option** 

If ROBAR receives message EXC0858 for an archive number, the relevant current job is deleted using the /CHANGE-TAPE-MOUNT ACTION=CANCEL,UNIT=mn command, as a result of which the MOUNT process for the cartridge has no basis. The commands UNLOAD-TAPE to the BS2000 system and KEEP to the archive system cause the defective cartridge to be removed from the device. The new message NKVT013 for the archive number and for the device is removed from the message queue. This stops ROBAR from causing the cartridge to be mounted again as this would have undesired side effects (LDCK would occur again, the wrong cartridge would be mounted, etc.).

## retry on another device option

ROBAR issues the /CHANGE-TAPE-MOUNT ACTION=MOVE, UNIT=mn command in order to have the cartridge mounted in another device. This allows ROBAR to find out whether the error was caused by the cartridge or by the device. In this case, too, it is not necessary for the MOUNT to be completed on the first device. However, before the cartridge can be mounted on another device, it has to be removed from the device (by issuing the UNLOAD-TAPE command to the BS2000 system and KEEP to the archive system). The new message NKVT013 for the archive number and for the first device is removed from the message queue.

# **6 Installation and configuration**

This chapter provides information on how to install and configure the ROBAR software components ROBAR-CL (BS2000) and ROBAR-SV (Linux). These two components are supplied and installed separately.

A requirement for operation with ROBAR is that the connections from the BS2000 systems to the ROBAR server and from the ROBAR server to the archive systems are installed and configured. Information on this is provided in the [section "Connection of ROBAR-CL,](#page-222-0)  [ROBAR-SV and an archive system" on page 223.](#page-222-0)

In [section "Upgrading from previous ROBAR versions" on page 285](#page-284-0) you will find information on migrating from earlier ROBAR versions to the current ROBAR version.

# **6.1 Installing ROBAR-CL**

The BS2000 component ROBAR-CL is shipped using the SOLIS delivery procedure and installed under any BS2000 user ID using the installation monitor IMON (see the "IMON" manual  $[6]$  $[6]$  $[6]$ ).

Install ROBAR-CL on all BS2000 systems which are to participate in ROBAR operation.

Configuration of ROBAR-CL is described in the [section "Configuring ROBAR-CL" on](#page-216-0)  [page 217.](#page-216-0)

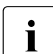

When upgrading from an earlier ROBAR version, please note the "Notes for<br>BOBAB CL" on page 285 [ROBAR-CL" on page 285.](#page-284-1)

*Recommendation if MAREN is being used* Install ROBAR-CL under the same user ID as MAREN (\$SYSMAREN).

ROBAR-CL requires a maximum 2 Mbytes of static disk memory and a maximum 4 Mbytes of dynamic disk memory. The size of the dynamic disk memory depends on the trace files saved).

# **Setting up privileges**

If you are using SECOS (see the "SECOS" manual [[11\]](#page-397-0)), the installation ID of ROBAR-CL requires the TAPE-ADMINISTRATION privilege (SRPM command /SET-PRIVILEGE PRIV=TAPE-ADMINISTRATION,USER-ID=<name>).

#### **Installation files**

The following files are shipped with ROBAR-CL:

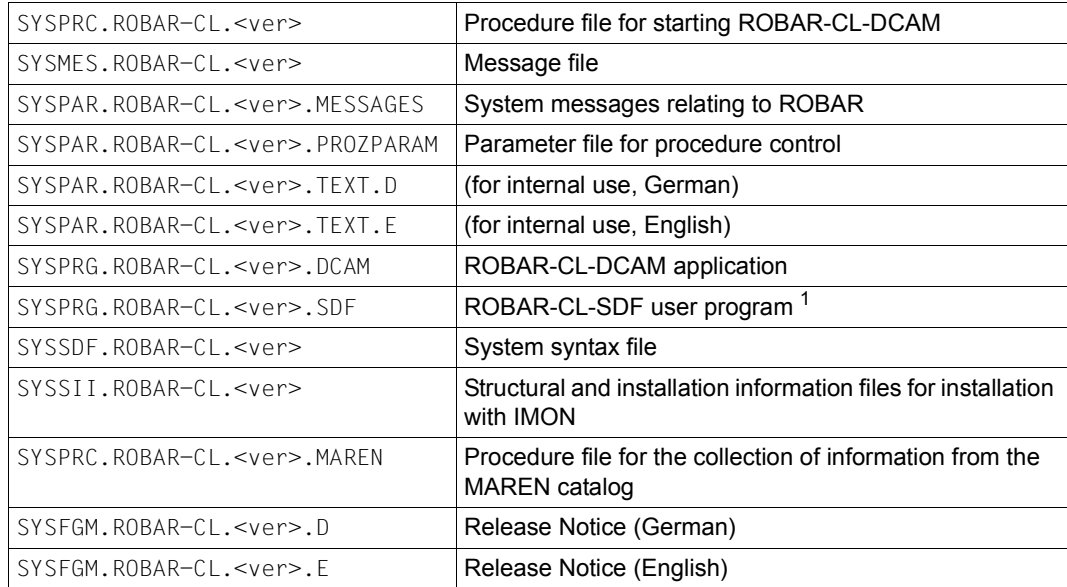

<sup>1</sup> The file SYSPRG.ROBAR-CL.<ver>.SDF is installed by IMON under the standard system ID (system parameter DEFLUID, standard: \$TSOS).

Further files are created during a system run:

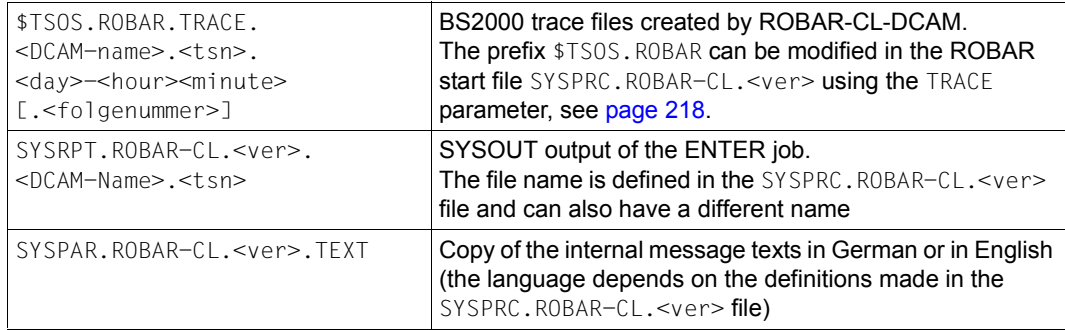
# **6.2 Configuring ROBAR-CL**

You can perform the following configuration steps in any order before ROBAR-CL is started for the first time.

# **Editing the message keys for ROBAR-CL**

The file SYSPAR.ROBAR-CL.<ver>.MESSAGES contains the message numbers of the BS2000 system messages that are passed to ROBAR-SV (see [page 295](#page-294-0)).

You can normally accept the file without modification. If required, you can use an editor (e.g. EDT) to adapt it to the system environment of your data center.

# **Editing the parameter file**

If necessary, adjust the routing code for TYPE commands in the SYSPAR.ROBAR-CL.<ver>. PROZPARAM parameter file (see page [page 299\)](#page-298-0).

Otherwise the file can normally be accepted without modifications.

# **Activating the syntax file**

The system syntax file SYSSDF.ROBAR-CL.<ver> contains the system definitions for ROBAR-CL-SDF. It is enabled when installation with IMON takes place or retroactively using the MODIFY-SDF-PARAMETERS command.

# **Activating the BS2000 message file**

The SYSMES.ROBAR-CL.<ver> file contains the messages and help texts for the product ROBAR-CL. The file is activated at the time of installation with IMON or later with the MODIFY-MIP-PARAMETERS or MODIFY-MSG-FILE-ASSIGNMENT command.

# **Default settings for the console**

Set the system option (startup parameter service) NBMSGCSD to Y.

# **Network entries**

The system support must make the necessary entries for the transport system (/BCIN, /BCMAP).

# **6.2.1 Modifying the start file for ROBAR-CL-DCAM**

The start file SYSPRC.ROBAR-CL.<ver> for ROBAR-CL-DCAM is started via the command /ENTER-PROCEDURE or /CALL-PROCEDURE.

The ROBAR-CL-DCAM parameters are preset in the procedure supplied. They can be adjusted as required. In interactive mode they can also be queried while the procedure is running. In batch mode the parameters must be assigned the correct values in the SYSPRC file in the line where they are defined.

When multiple robot-operated archives are to be controlled, you must copy and adjust the file the requisite number of times (see also the information on the PARTNER and JV-NAME parameters).

# **Extract from the supplied file SYSPRC.ROBAR-CL.<ver>**

/SET-PROC-OPTIONS DATA-ESCAPE-CHAR=STD,LOG-ALLOW=\*YES /"------------------------------------------------------------------------" /BEGIN-PARAMETER-DECLARATION /"------------------------------------------------------------------------" /" UID : userid, where the ROBAR-CL-DCAM program is started /DECLARE-PARAMETER NAME=UID(INIT='\$SYSMAREN') /"------------------------------------------------------------------------" /" PARTNER : name of the DCAM application (8 characters) " /DECLARE-PARAMETER NAME=PARTNER(INIT='ROBAR1DC') /"------------------------------------------------------------------------" /" JV-NAME : job variable " /DECLARE-PARAMETER NAME=JV-NAME(INIT='\*NONE') /"------------------------------------------------------------------------" /" UCONID : autorisation name for the UCON connection " /DECLARE-PARAMETER NAME=UCONID(INIT='CON1') /"------------------------------------------------------------------------" /" UCONPWD : UCON password (1-8 characters) or '\*NONE' " /DECLARE-PARAMETER NAME=UCONPWD(INIT='\*NONE') /"------------------------------------------------------------------------" /" OPEROLE : Operator Role (1-8 characters) or '\*NONE' " /" The routing codes \*,T,E,N,G,U and A must be assigned " /" to OPEROLE. " /" OPEROLE has no effect if UCONID is not set to \*NONE. " /DECLARE-PARAMETER NAME=OPEROLE(INIT='SYSADM') /"------------------------------------------------------------------------" /" OPERID : Operator Identifier (1-8 characters) or '\*NONE' " /" OPERID has no effect if UCONID is not set to \*NONE. " /DECLARE-PARAMETER NAME=OPERID(INIT='TSOS') /"------------------------------------------------------------------------" /" OPIDPWD : Operator Id password (1-8 characters) or '\*NONE' " /DECLARE-PARAMETER NAME=OPIDPWD(INIT='\*NONE')

/"------------------------------------------------------------------------" TRACE : prefix for trace file name, to which ROBAR adds a /" suffix up to 31 characters long. Allowed values: " /" [:catid:]\$userid " /" or [:catid:][\$userid.]composed\_name\_1..10 " /DECLARE-PARAMETER NAME=TRACE(INIT='\$TSOS.ROBAR') /"------------------------------------------------------------------------" TRACE-NBR : trace records number pro file. 0=no trace written /DECLARE-PARAMETER NAME=TRACE-NBR(INIT='10000') /"------------------------------------------------------------------------" /" PRIMARY : PP for primary allocation of trace files /DECLARE-PARAMETER NAME=PRIMARY(INIT='60') /"------------------------------------------------------------------------" SECONDARY : PP for secondary allocation of trace files /DECLARE-PARAMETER NAME=SECONDARY(INIT='30') /"------------------------------------------------------------------------" /" AUTO-REPLY: '-ar' switch must be removed (' ') when no " self answer function is used (PAUSE messages) /DECLARE-PARAMETER NAME=AUTO-REPLY(INIT='-ar') /"------------------------------------------------------------------------" /" NO-TYPE : '-nt' to suppress the sending of type " /" messages at console. Only PAUSE messages are sent. " /DECLARE-PARAMETER NAME=NO-TYPE(INIT=' ') /"------------------------------------------------------------------------" /" MARENLNK : MAREN SYSLNK default pathname, " /" should always be set to \*NONE, /" is supported by compatibility reasons. " /DECLARE-PARAMETER NAME=MARENLNK(INIT='\*NONE') /"------------------------------------------------------------------------" MARENREP : MAREN SYSREP DEFAULT PATHNAME /DECLARE-PARAMETER NAME=MARENREP(INIT='\*NONE') /"------------------------------------------------------------------------" MARENPWD : MAREN password (1-8 characters) /DECLARE-PARAMETER NAME=MARENPWD(INIT='\*NONE') /"------------------------------------------------------------------------" /" DUMP : YES = Allow to get a user-dump when needed " /DECLARE-PARAMETER NAME=DUMP(INIT='YES') /"------------------------------------------------------------------------" /DECLARE-PARAMETER NAME=VERSION(INIT='<ver>') /"------------------------------------------------------------------------" /DECLARE-PARAMETER NAME=LANGUAGE(INIT='D') /"------------------------------------------------------------------------" /END-PARAMETER-DECLARATION /"------------------------------------------------------------------------" . . .

U5324-J-Z125-9-76 219

# **Notes**

The notes on the parameters of the start file are arranged below in the order of their occurrence.

# **PARTNER and JV-NAME parameters**

When multiple robot archives are supported, the PARTNER parameter and, if the "Job Variables" product is used (see the "JV" manual [\[7\]](#page-396-0)), the JV-NAME parameter must be unambiguous in all start files.

# **UCONID, UCONPWD, OPERID, OPEROLE and OPIDPWD parameters**

See the explanations in [section "ROBAR-CL as an authorized user program" on page 221](#page-220-0).

# **AUTO-REPLY parameter**

The value -ar of the parameter AUTO-REPLY allows ROBAR to answer its own PAUSE messages (autoreply). In this case, it is absolutely necessary that the CONSLOG file be checked for any potential ROBAR problems.

# **MARENLNK and MARENREP parameters**

The initialization of these parameters (\*NONE) may not be changed. ROBAR-CL always selects (e.g. to update the MAREN catalog) the highest installed MAREN version unless systems support has specified something different by means of the SELECT-PRODUCT-VERSION **command**.

# **DUMP parameter**

If the parameter DUMP=YES, a dump is created (as in dialog mode) if ROBAR-CL-DCAM terminates abnormally. Otherwise ROBAR-CL-DCAM quits with an error code.

# **LANGUAGE parameter**

The language for the messages output in BS2000/OSD is defined in the ROBAR start file SYSPRC.ROBAR-CL.<ver>. Depending on the language selection, either SYSPAR.ROBAR-CL.<ver>.TEXT.D (German) or SYSPAR.ROBAR-CL.<ver>.TEXT.E (English) is used.

# <span id="page-220-0"></span>**6.2.2 ROBAR-CL as an authorized user program**

ROBAR-CL is a BCAM/DCAM application which connects itself to \$CONSOLE when it starts and then identifies itself to the operating system as an authorized user program. The application then executes operator functions in accordance with the routing codes assigned to it and thus functions as a logical console.

Further information on authorized user programs is provided in the "Introduction to System Administration" [[2](#page-396-1)].

You can use static or dynamic authorization names for ROBAR-CL. Assign at least the routing codes  $\star$ , T, E, N, G, U and A to the application.

### *Static authorization name*

A static authorization name (e.g. CON1) is defined in the startup parameter service, parameter set OPR. Normally its routing codes are also assigned to it at the same time. The authorization name must be unique and cannot be used by any other application. The operating system must be restarted when a newly defined authorization name is to be used.

Supply the following parameters with values in the ROBAR-CL start file:

UCONID Static authorization name (default value: CON1) UCONPWD Password for UCONID

The OPEROLE, OPERID and OPIDPWD parameters can contain any values. They are not evaluated.

#### *Dynamic authorization name*

You can use any operator identification (operator ID) and operator role for ROBAR-CL. The operator ID requires operator authorization. Assign at least the routing codes  $\star$ , T, E, N, G, U and A to the operator role.

Supply the following parameters with values in the ROBAR-CL start file:

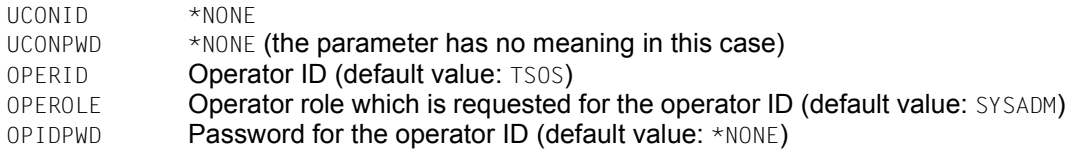

The dynamic authorization name (@001 through @192) is assigned and managed by the operating system when the application is started.

If ROBAR-CL is not assigned the operator role when the application starts (message NBR0984), it terminates and SYSOUT message ROB2226 is issued.

If an incorrect OPIDPWD password is entered when the application starts, ROBAR-CL terminates and SYSOUT message ROB2225 (NBR0717 on the console) is issued.

Vou are recommended to call the ROBAR-CL start procedure via a procedure which<br> $\mathbf{i}$  requires hidden entry of the ORIDRMD password e.g.: requires hidden entry of the OPIDPWD password, e.g.:

```
/DECLARE-PARAMETER NAME=PASS(INIT=*PROMPT -
/(PROMPT-STRING='OPID-PASS:',DEFAULT-VALUE=*NONE,SECRET-INPUT=*YES))
...
/ENTER-PROC $SYSMAREN.SYSPRC.ROBAR-CL.<ver>, -
/PROC-PAR=(...,OPIDPWD=&PASS)
```
# **6.3 Connection of ROBAR-CL, ROBAR-SV and an archive system**

Installation of the required connections and configuration of the archive systems are not dependent on the ROBAR software being installed. Perform these activities before ROBAR-SV is configured.

# **6.3.1 Connection from the BS2000 system to the ROBAR server**

All BS2000 systems which are to participate in ROBAR operation require a connection to ROBAR-SV on the ROBAR server.

You can implement the physical connection from the BS2000 system to the ROBAR server in various ways:

- via LAN (TCP/IP protocol) with ZASLAN
- via WAN with a front-end processor

You make the names and the connection-specific parameters known via the Transport Name Service of the CMX on the ROBAR server (see [section "Generation of names for](#page-272-0)  [CMX" on page 273](#page-272-0)).

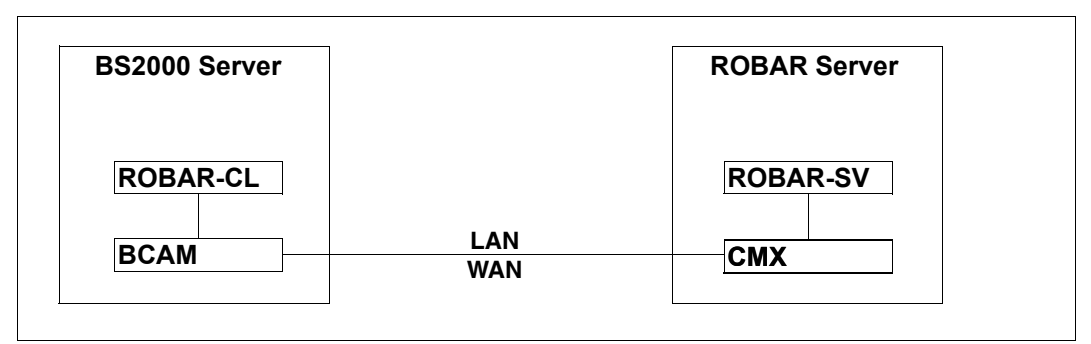

Figure 23: Connection of ROBAR-CL and ROBAR-SV

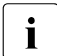

**i** *Recommendations for SE servers:* 

- When ROBAR-CL and the ROBAR server are located on systems of the same SE server, it is recommended that the SE server's MCNPR network be used for the connection. The SENET host name of the relevant BS2000 host should be entered in the CMX configuration as the IP address.
- When ROBAR-CL on a system of the SE server is to be connected to an external ROBAR server, it is recommended that the connection be established over the SE server's MANPU network.

# **6.3.2 Connection from the ROBAR server to the archive system**

The ROBAR server and the archive systems must be connected. You may need to specify settings for working with ROBAR in the archive systems.

# **Firewall monitoring**

If the connection between the ROBAR server and the archive system goes through a firewall, you should exclude this connection from the firewall's "sign-of-life monitoring".

MTC processing is not a regular operation but is controlled by events. If no data exchange takes place between the ROBAR server and the archive system during the monitoring period configured in the firewall, this can lead to a disruption of the connection which cannot be detected by ROBAR-SV and the archive system. Jobs are then not processed.

# **6.3.2.1 Connections at the SCSI interface**

At the SCSI interface, connections between the ROBAR server and the archive systems require both a hardware installation (Host Bus Adapter (HBA)) and a software installation (lpfc driver) on the ROBAR server, see [page 225.](#page-224-0)

The BS2000 systems, the ROBAR server and the archive systems with a SCSI interface are connected to each other via an Enterprise Storage System (Storage Area Network, SAN). In the case of connections of the type "fabric", dedicated connections are established between the servers and the archive systems. The servers and archive systems form domains which are assigned to each other via FC switches ("zoning").

The hardware connections consist of

- FC connections from the BS2000 systems to the SAN (data transfer),
- an FC connection between the Host Bus Adapter (HBA) on the ROBAR server to the SAN (control of the robotics),
- FC connections from the SAN to the devices of the Scalar i500 archive system or to the I/O blade of the Scalar i2000 and i6000 archive systems.

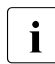

 $\cdot$  LTO-6 devices are always connected directly, not via the I/O blade.

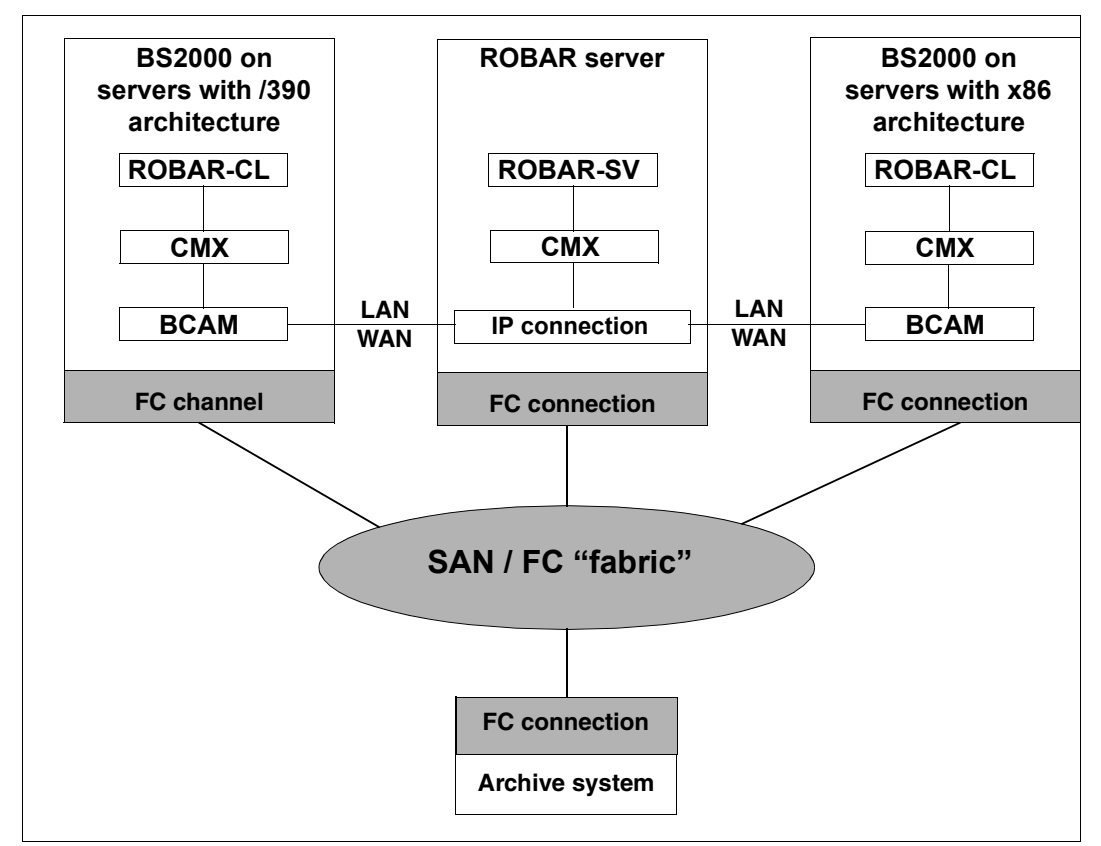

Figure 24: Connections at the SCSI interface

Information on system generation of a SAN is provided in the "System Installation" manual [\[4\]](#page-396-2). You can check the installation of a SAN using the SANCHECK utility routine, see the "Utility Routines" manual [[5](#page-396-3)].

# <span id="page-224-0"></span>**Installation and configuration on the ROBAR server**

Systems support must install the controller hardware, the "Host Bus Adapter" (HBA), on the ROBAR server. Before the HBA is installed, the 1pfc driver must be installed (without a reboot).

After the lpfc driver has been installed, the Linux operating system automatically configures the  $1pfc$  driver when the ROBAR server is rebooted. When this reboot takes place, the SAN connection of the ROBAR server with the archive systems which are to be controlled ("zoning") must be available and the archive systems must be operating.

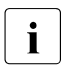

The section "Device special file" below provides an explanation and describes the<br> $\overline{\mathbf{i}}$  situation in POBAB SV before V6.5, For POBAB V6.5 and bigher vou are recomsituation in ROBAR-SV before V6.5. For ROBAR V6.5 and higher you are recommended to use persistent device nodes, see the relevant section o[npage 226.](#page-225-0)

# *Device Special File*

The result of the reboot is a "device special file"  $/$  dev/sg $\langle n \rangle = 1, 2, \ldots$ ) for each archive system. You can find the associated directory using the YaST hardware information or, if available, using the command sq\_inq /dev/sq<n>. Here the value 8 must be contained under Device type in the output, and the entry medium changer under Peripheral device type.

By default this file has attributes which only grant access to the root user ID.

The file mentioned above with the name /dev/sq<n>, /dev/sq3 for example, is an important value in the ROBAR-SV configuration file for SCSI interface. Enter this file name in the robot address1 parameter when ROBAR-SV is configured, see [page 249](#page-248-0).

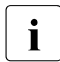

 $\cdot$  After extending or changing the SAN connections ("zoning") the assignment of the  $\cdot$ files /dev/sg<n> can also change.

# <span id="page-225-0"></span>*Persistent device nodes*

To get round the problem of the changing device special files, in ROBAR V6.5 and higher what are known as persistent device nodes can be configured for archive systems.

To do this, when configuring ROBAR-SV enter the /dev/rob/<library\_device\_address> file name in the configuration parameter robot address1 (see [page 249\)](#page-248-0). /dev/rob/<library device address> can be the following:

- fully qualified file name of the "device special file" (e.g.  $/$ dev/sg3)
- fully qualified file name of the persistent device node resp. serial number of the archive system concerned or of a partition of it (e.g. /dev/rob/1ADIC\_203100195\_LL5)

When the ROBAR server is rebooted, ROBAR-SV and the Linux subsystem udev use a symbolic link to ensure that the persistent device node is always assigned to the right device special file. As a result, the configuration files are not affected by changes in the SAN connections.

# **6.3.2.2 Configuring archive systems with a SCSI interface**

ROBAR-SV requires that all actions for devices and cartridges should be initiated and controlled exclusively by ROBAR. Parallel actions by other instances, e.g. by the archive system itself, are not permitted.

Consequently specify settings in the Scalar i500, i2000 and i6000 archive systems for the use of ROBAR via their service interface.

### **Settings in the archive systems**

Make the settings required to define a partition, including LUN mapping, in the archive systems.

Among other things, enter the WWPN of the HBA on the ROBAR server in the Scalar i2000 and i6000 archive systems. In this way the HBA obtains the right to access this partition.

# **Operating mode of the UNLOAD**

Disable automatic unloading of a cartridge in the archive systems.

*Scalar i500*

**Disable the UNLOAD wizard in the Tools - System Settings menu (no check mark).** 

### *Scalar i2000 and i6000*

Set the following in the Setup menu: Physical Library: Automatic Drive Unload: Disable

### **6.3.2.3 Connections at the ABBA interface**

A TCP/IP connection must exist between ROBAR-SV and the archive computer or be set up by systems support. The ROBAR server can normally be integrated into an existing TCP/IP network.

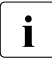

Enter the IP address of the archive computer in the  $/etc/hosts$  file.

# **6.3.2.4 Configuring archive systems with an ABBA interface**

ROBAR-SV requires that all actions for devices and cartridges should be initiated and controlled exclusively by ROBAR. Parallel actions by other instances, e.g. by the archive system itself, are not permitted.

Consequently specify settings for the use of ROBAR via the archive computer in the Scalar 10K archive system.

# **General settings**

The archive system commands AUTO (switches off robot test mode) and ROSA (starts the archive system) are executed in the ROBAR start procedure. ROBAR must be authorized to execute these commands in the AMU configuration.

When the Scalar 10K archive system is configured, only the following setting is permitted in the Media Dialog window:

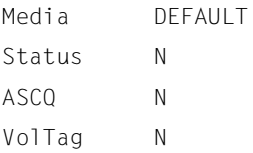

# **Settings in the Scalar DLC control software**

To permit device cleaning under the control of ROBAR to be executed properly make the following settings in Scalar DLC:

Disable in the Clients window the Dismount after clean setting for ROBAR servers.

Ensure that the Clean pool prefix parameter has the correct value.

In the case of the settings for the drives allocated to ROBAR ensure that a clean pool is assigned for the device and that Automatic cleaning is disabled.

Each drive must contain the device identifier it is assigned in the interface-specific ROBAR-SV configuration file in the Name field. Enable the DISMOUNT MANAGER function by means of the settings:

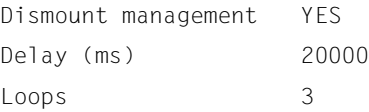

# **6.4 Installing ROBAR-SV**

ROBAR-SV is installed on the ROBAR server and runs there under the Linux operating system. Other software products which are independent of ROBAR can also run on the ROBAR server.

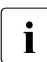

**EXTER AND ROBAR-SV** should not run on a server on which real-time software is installed or which exhibits high levels of utilization.

When upgrading from an earlier ROBAR version, please note the ["Notes for](#page-284-0)  [ROBAR-SV V6.0 and earlier" on page 285](#page-284-0).

ROBAR-SV is supplied on the so-called "ROBAR CD" as an add-on software and is installed with YaST (YaST: Yet another Setup Tool). ROBAR-SV has a predefined directory structure. This is described in the Release Notice for ROBAR-SV.

Configuration of ROBAR-SV is described in the [section "Configuring ROBAR-SV" on](#page-239-0)  [page 240.](#page-239-0)

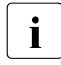

**i** You only need to install ROBAR-SV **once** on the ROBAR server.

ROBAR-SV can manage multiple archives (storage locations) using different ROBAR-SV instances, see [page 66.](#page-65-0)

The add-on software ROBAR is installed on SE servers (see [page 133\)](#page-132-0) together with the SE Manager.

# **Prerequisites**

The software product apache2 must be installed and started before the installation of ROBAR-SV takes place. It is required for the installation of the RPM package robar ui (Web access to the ROBAR server). See also the Release Notice for ROBAR-SV.

# **Resources**

In the Linux system, you can set limit values for the use of resources using the  $ulimit$ command. The default settings of the Linux system are normally sufficient for ROBAR operation.

When ETERNUS CS systems are used, take note of the configuration specifications and technical information in the ETERNUS CS Release Notice.

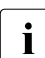

When ROBAR-SV trace files are generated (see [page 57](#page-56-0)), large volumes of data may be compiled.

# **6.4.1 Installation using YaST**

Insert the "ROBAR CD" in the CD drive if you wish to install from the CD. Or make the ISO image of the "ROBAR CD" available if you wish to install from the ISO image.

- ► Start YaST Control Center (as "superuser")
- Ê In the *Software* area of the overview mask click on *Add-On Products*
- Ê In the follow-up mask *Installed Add-On Products* click on *Add*
- $\blacktriangleright$  In the follow-up mask *Media Type* select the input medium:
	- ► Select *CD* if you wish to install from CD. Confirm with *NEXT*
	- ► For a SLES10 operating system select *Local directory* if you wish to install from the ISO image and confirm with *NEXT*. In the follow-up mask enter the directory path to the ISO image and select *ISO-Image*. Confirm with *NEXT*
	- ► For a SLES11 operating system select *Local ISO Image* if you wish to install from the ISO image and confirm with *NEXT*. In the follow-up mask enter the directory path to the ISO image. Confirm with *NEXT*
- Ê Confirm the *Insert the add-on product CD* request with *Continue*
- Ê In the follow-up mask *License Agreement* confirm the license conditions and click on *NEXT*

Ê Highlight *Robar Server* in the *Archive Software* directory of the follow-up mask *Software Selection and System Tasks* and confirm with *Accept*

YaST2 (as superuser)  $\square$   $\times$ File Package Dependencies Options Extras Help  $X_{\square}$ View  $\check{ }$ Search Patterns Installation Summary Pattern  $\checkmark$ **Archive Software** Ē.  $\vee$  Package Summary Installed (Av Size  $\frac{1}{26}$  PCMX Communications Manager UNIX OS (6.0A90-05) 2.5 MiR Robar Server  $\overline{\mathscr{C}}$  $4.7$  MiB  $(7.0A00-1.0)$ tobar abba ROBAR Server Program (ABBA) **Base Technologies**  $\Box$ (7.0A00-1.0) 20.0 KiB ... robar\_common ROBAR Server Common Base System  $\overline{\mathscr{L}}$  robar scsi ROBAR Server Program (SCSI)  $(7.0A00-1.0)$ 3.3 MiB V ROBAR-SV Manager  $(7.0A00-1.0)$ 1.8 MiB **V** AppArmor  $(7.0A00-1.0)$  4.6 MiB ... robar\_ui-manual ROBAR-SV Manager Help (2.14-1.0) 813.0 KiB  $\cdot$  shellinabox shell in a box  $\Box$ 32-Bit Runtime Environment  $\Box$ XEN Virtualization Host (non...  $\Box$ KVM Virtualization Host (no...  $\overline{\mathbf{v}}$ Help and Support Document...  $\overline{\mathbf{c}}$ Minimal System (Appliances) Description Dependencies | Versions | File List | Chang < > Technical Data Graphical Environm...  $\equiv$  $\overline{\mathbf{v}}$ GNOME Desktop Environment  $\Box$ **KDE Desktop Environment**  $\overline{\mathbf{v}}$ X Window System  $\Box$ **Primary Functions**  $\Box$ File Server  $\checkmark$ Print Server Cancel Accept ⊽

**EXECUTE:** Installation is performed. The progress is displayed in the follow-up mask *Perform Installation*. After installation has been completed, click on *NEXT*.

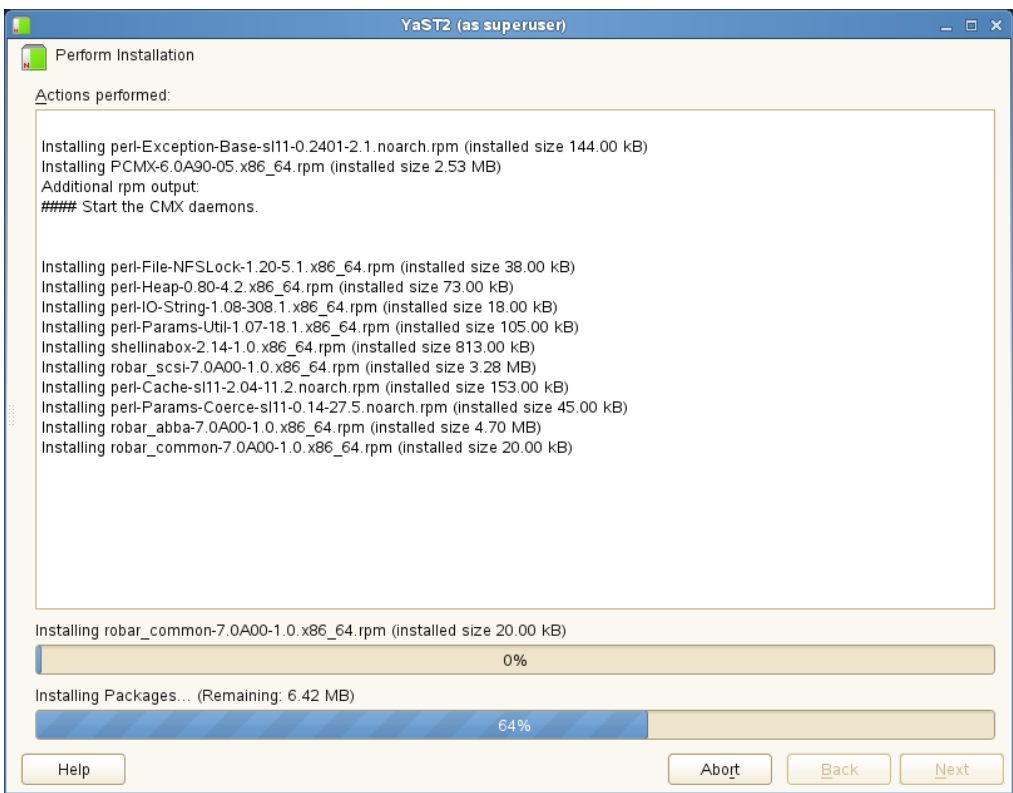

The masks of YaST contain the customary buttons *Help* for the help function, *Abort*/*Cancel* to terminate the function, and *Back* to return to the preceding mask.

# **6.4.2 Directories and files of ROBAR-SV**

In the Linux file system the following directories and files are created when ROBAR-SV is installed and configured:

● Programs, scripts and binary files in the /usr/bin directory/

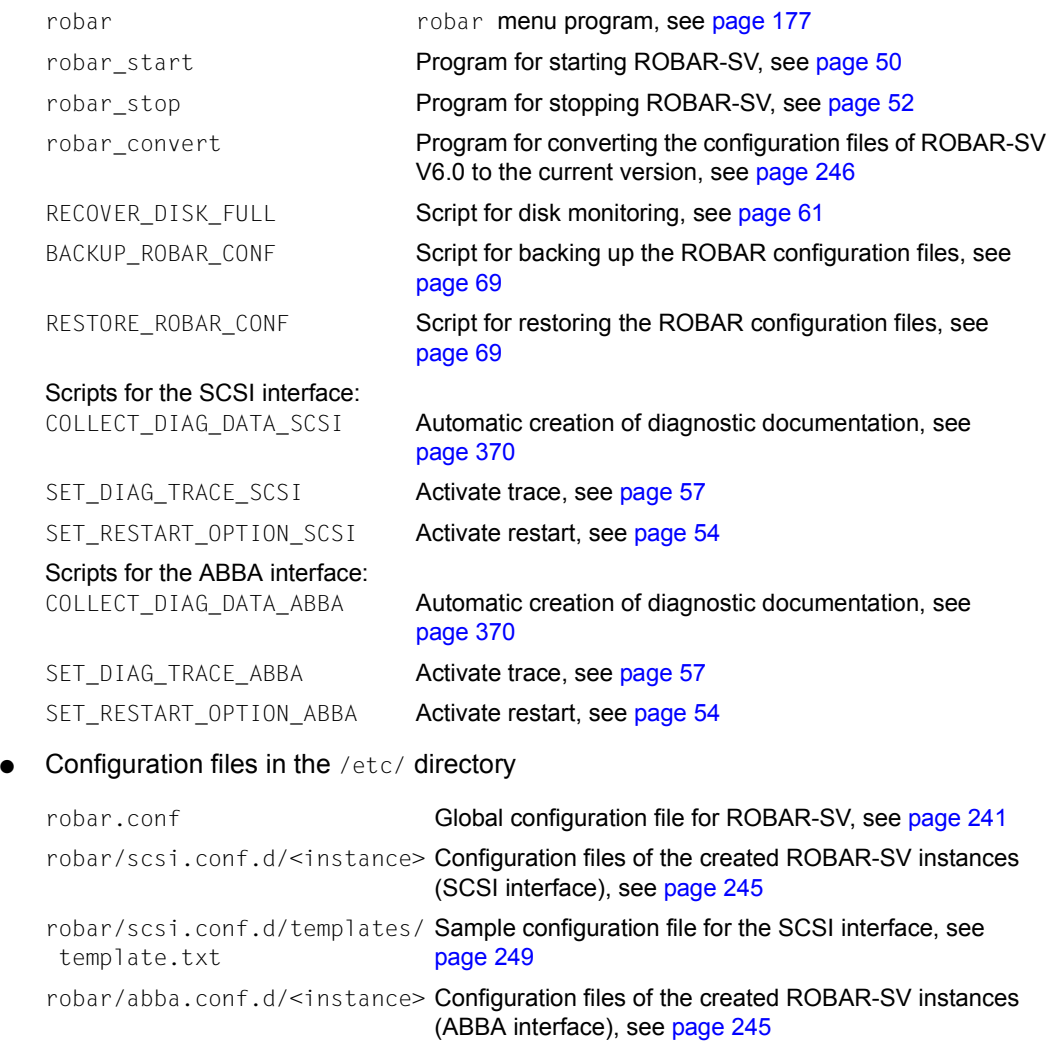

robar/abba.conf.d/templates/ Sample configuration file for the ABBA interface, see template.txt [page 261](#page-260-0)

• Links to the current version in the /opt/fujitsu/robar/ directory (when a problem occurs, these links can also be set to the corresponding directories of a different ROBAR version)

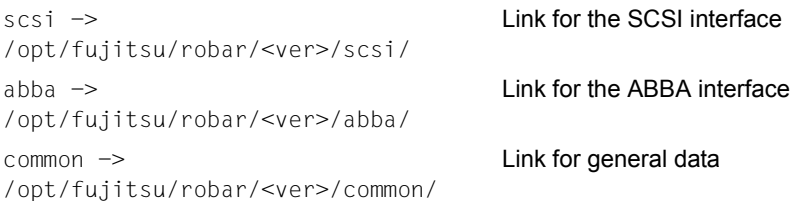

- General, version-specific files in the /opt/fujitsu/robar/ <ver>/common/ directory
- General ROBAR-SV error logging file robar.log in the /var/log/ directory (see [page 60](#page-59-0))
- Sample of the SCSI interface in the /opt/fujitsu/robar/<ver>/scsi/ directory

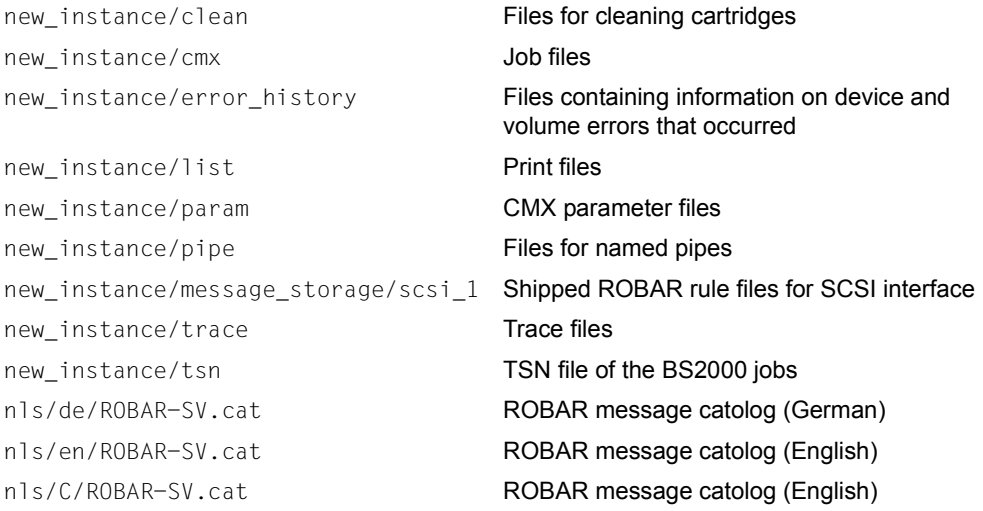

● Sample of the ABBA interface in the /opt/fujitsu/robar/<ver>/abba/ directory

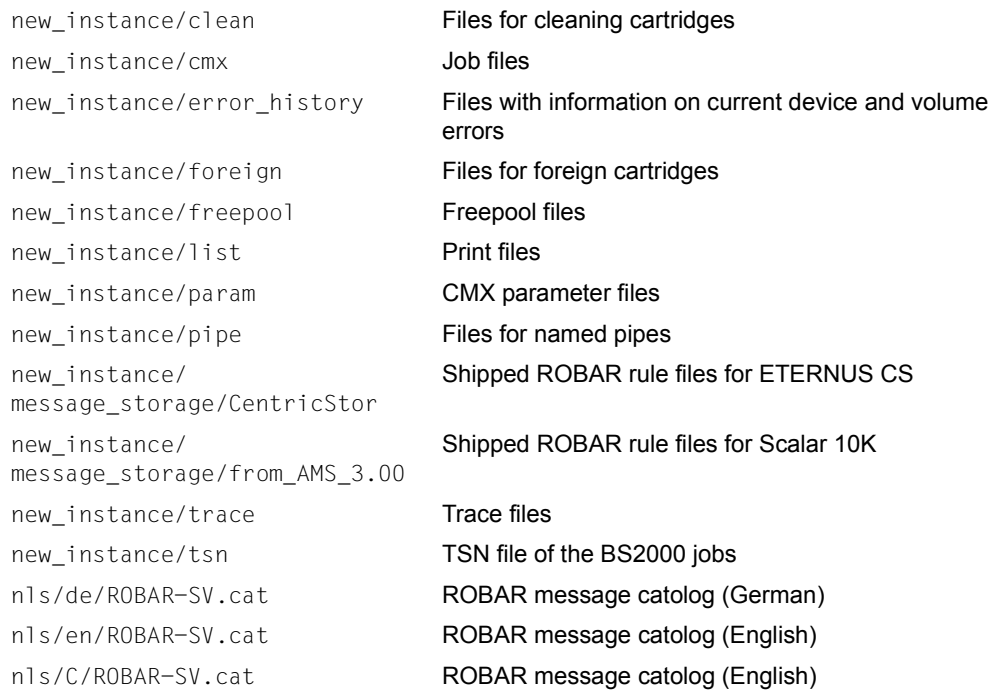

### *Shell variable PATH*

When the shell variable PATH contains the value /usr/bin/, the programs, scripts and binary files of ROBAR-SV can be called from any directory.

# *Message catalogs*

ROBAR-SV uses one of the above message catalogs, depending on the language. The language in the Linux system is determined by the shell variable LANG.

*Runtime files for the ROBAR-SV instances*

When a ROBAR-SV instance is started, its runtime files are created in the /var/lib/<interface>/<instance>/... directory.

This directory is supplied with the current files for the ROBAR-SV instance from the sample directory of the corresponding interface

(/opt/fujitsu/robar/<ver>/<interface>/new\_instance/...).

The interface-specific configuration file of the ROBAR-SV instance (/etc/robar/<interface>/<instance>) is also transferred and automatically converted to a binary format.

Each different ROBAR-SV instance consequently has its own runtime environment.

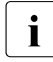

i Modifications to the interface-specific configuration file of the ROBAR-SV instance<br>after it has started have no effect after it has started have no effect.

# **6.4.3 Uninstallation**

- 1. Start YaST (as "superuser")
- 2. In the *Software* area of the overview mask click on *Software Management*
- 3. In the follow-up mask click on the *Patterns* tab.
- 4. Click on the *ROBAR Server* pattern. The installed RPM packages are displayed in the right-hand column.
- 5. Right-click on *PCMX* and select *Delete*

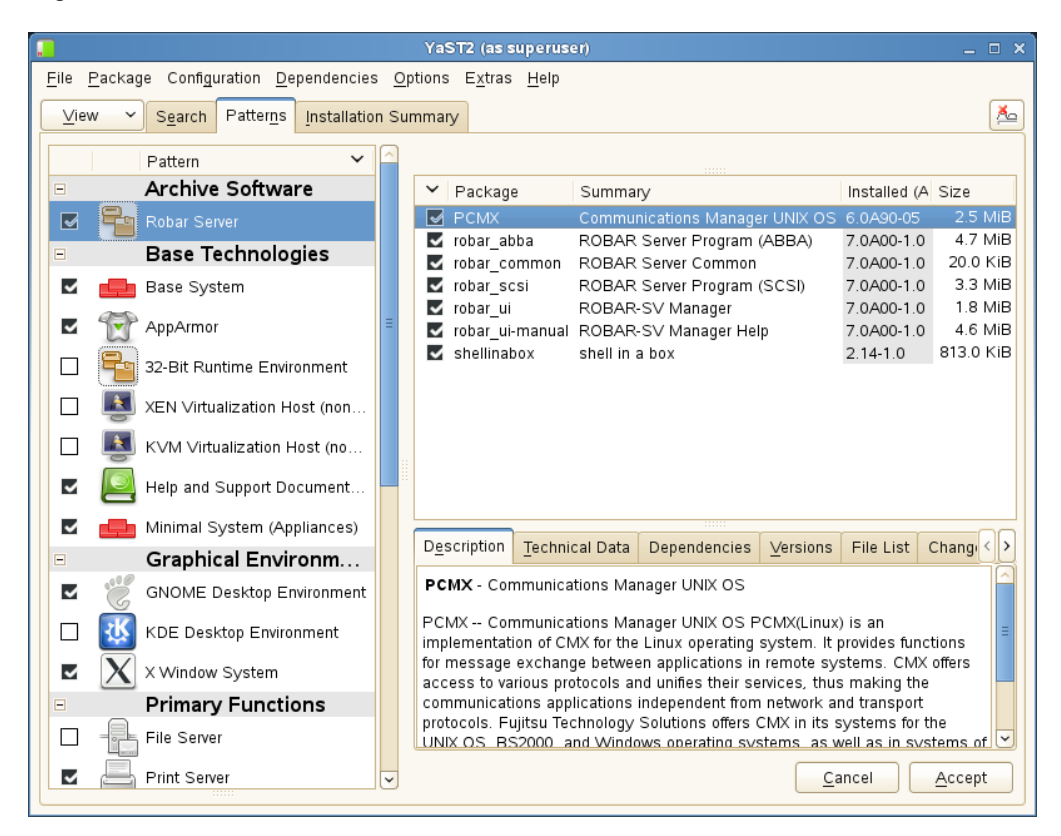

6. A warning will be issued. Select the relevant action and confirm with *OK -- Try Again*

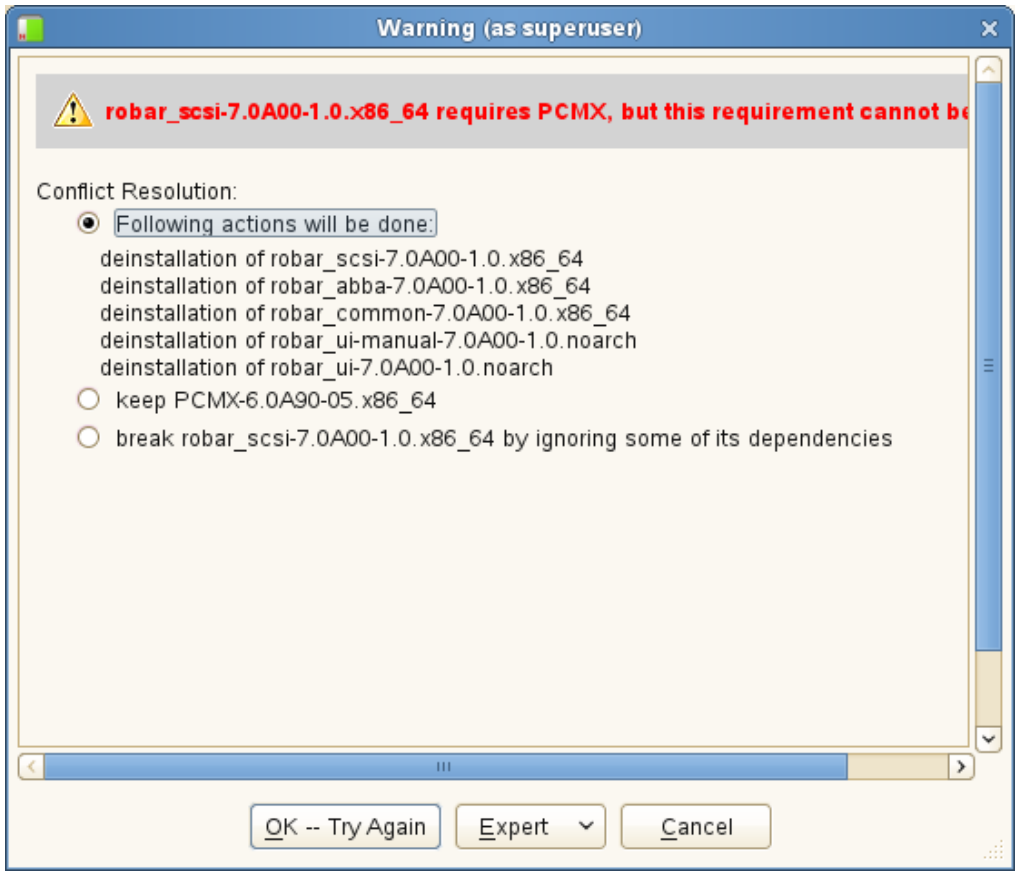

You are returned to the previous mask. The components which have been selected for uninstallation are now flagged with a red cross.

- YaST2 (as superuser)  $n \times$ File Package Configuration Dependencies Options Extras Help V Search Patterns Installation Summary 入 View Pattern Ē. **Archive Software**  $\vee$  Package Summary Installed (A Size Robar Server X PCMX Communications Manager UNIX OS 6.0A90-05 2.5 MiR Г X robar\_abba ROBAR Server Program (ABBA) 4.7 MiB 7.0A00-1.0 **Base Technologies** 20.0 KiB X robar common ROBAR Server Common 7.0A00-1.0 3.3 MiB V Base System X robar scsi ROBAR Server Program (SCSI) 7.0A00-1.0 X robar ui ROBAR-SV Manager 7.0A00-1.0 1.8 MiB  $\overline{\mathbf{v}}$ AppArmor X robar ui-manual ROBAR-SV Manager Help 7.0A00-1.0 4.6 MiB  $\sqrt{\sqrt{2}}$  shellinabox shell in a box  $2.14 - 1.0$ 813.0 KiB  $\Box$ 32-Bit Runtime Environment XEN Virtualization Host (non...  $\Box$  $\Box$ E KVM Virtualization Host (no...  $\overline{\mathbf{v}}$ Help and Support Document...  $\overline{\mathbf{c}}$ Minimal System (Appliances) Description **Technical Data** Rependencies Versions File List Chang <> **Graphical Environm...**  $\blacksquare$ shellinabox - shell in a box GNOME Desktop Environment k shellinabox v2.14 JavaScript based terminal for shell access fetched from  $\Box$ KDE Desktop Environment http://code.google.com/p/shellinabox M X Window System Supportability: unknown **Primary Functions**  $\Box$  $\Box$ File Server Print Server  $\overline{\mathbf{v}}$ Cancel Accept ⊺⊽
- 7. Right-click on *shellinabox* and select *Delete*

8. Confirm uninstallation with *Accept*

# <span id="page-239-0"></span>**6.5 Configuring ROBAR-SV**

ROBAR-SV uses ROBAR-SV-specific configuration parameters for runtime control. You specify the settings for these in the global configuration file of ROBAR-SV and for each ROBAR-SV instance in the interface-specific configuration files. How the configuration parameters are set and other activities for configuring ROBAR-SV are described in this section.

# **6.5.1 Users of ROBAR-SV**

The user groups robaradm and robarsv and the user robar are configured when ROBAR-SV is installed. The user robar is a member of the user group robarsv.

The Linux system administrator can assign further suitable local users or LDAP users to these user groups in order to manage ROBAR-SV. A user can also be assigned to both user groups.

Following installation the user group robarsv has all access rights to the files of ROBAR-SV, but only read-only authorization for the ROBAR-SV configuration files in the /etc/robar/<interface>.conf.d directory.

The user group robaradm has all access rights to the ROBAR-SV configuration files in the /etc/robar/<interface>.conf.d directory, but only read-only authorization for the other files of ROBAR-SV.

Other readers can only access the files of ROBAR-SV in read mode.

See also the [section "Roles, users and user groups of ROBAR-SV" on page 47.](#page-46-0)

# <span id="page-240-0"></span>**6.5.2 Global configuration file for ROBAR-SV**

The global configuration file /etc/robar.conf of ROBAR-SV contains the configuration parameters which are important for executing all ROBAR-SV instances. It is created when ROBAR-SV is installed and is provided with the default values. It must be adjusted after the current configuration has been installed in the data center.

The ROBAR-SV Manager offers user-friendly functions to edit the global configuration file with the ROBAR editor, see section ["Editing the global configuration file of the ROBAR](#page-169-0)  [server" on page 170.](#page-169-0)

# **Sample global configuration file of ROBAR-SV**

```
########################################################################
# Global configuration file for ROBAR-SV: /etc/robar.conf
########################################################################
```

```
# editor command
ROBAR_EDITOR="/usr/bin/vi"
```

```
# print command
ROBAR_PRINT="/usr/bin/lp"
```

```
# min disk space=<absolute value>|<relative value>
# This parameter manages the disk space controlling.
# <absolute_value> absolute free disk capacity in bytes
# (permissible value range: 1000000 ... 2147483647)
# \lerelative value> percent notification (1% ... 99%).
# The value 0 disables the free space check.
# If the parameter is not specified or contains invalid
# data then the default value 1000000 is assumed.
min_disk_space=1000000
# max trace file age=\ltabsolute value>
```

```
# This parameter manages the trace file age controlling based on
# the timestamp in the file name. Trace files that have timestamp
# older than <current date> - max trace file age are deleted.
# Trace file age is checked once a day and when the instance is started.
# <absolute_value>: number of days
# (permissible value range: 0 \ldots 100000)
# The value 0 disables the check of the trace file age.
# If the parameter is not specified or contains invalid
# data then the default value 0 is assumed.
max trace file age=0
```
# This variable defines the directory into which

# the compressed tar files are to be shifted

# when the command RECOVER DISK FULL is executed. ROBAR\_BACKUP\_DIR="/var/opt/fujitsu/robar"

```
# This variable defines the directory into which the compressed 
# diagnostic data is to be shifted when the COLLECT_DIAG_DATA_[ABBA|SCSI]
# script (or the SAVE menu) is executed.
ROBAR_SAVE_DIR="/var/opt/fujitsu/robar"
```

```
# This variable defines the ROBAR-SV instances which are to be started 
# automatically, e.g. ABBA="abba instance1,abba instance2,abba instance3"
# SCSI="scsi instance1,scsi instance2,scsi instance3"
ABBA=""
SCSI = "
```
### **Information on the global configuration file**

**ROBAR\_EDITOR** configuration parameter Defines the editor that is called in the DEFINES and FREEPOOL menus of ROBAR. Default value: /usr/bin/vi

**ROBAR\_PRINT** configuration parameter All printer outputs are produced using the  $1pr$  command defined in this variable. It is also possible to specify a print procedure. Default value: /usr/bin/lp

**min\_disk\_space** configuration parameter Manages the disk space controlling. The following specifications can be made:

<absolute\_value>

Minimum available free disk space in bytes (permissible value range: 1000000 ... 2147483647)

<relative\_value>

Minimum available free disk space in percent (permissible value range: 1% ... 99%).

When this configuration parameter is 0 or 0%, the available free storage space is not monitored. Default value when the configuration parameter is not specified: 1000000.

**max\_trace\_file\_age** configuration parameter

Controls the deletion of old trace files. The following specification can be made:

<absolute\_value>

Number of days (permissible value range: 0 ... 100000)

Files which are older than the value  $\leq$ current\_date> - max\_trace\_file\_age are deleted. The check takes place each day and when the ROBAR-SV instance is started.

When this configuration parameter is 0, the age of the trace files is not monitored.

In SE server installations  $max$  trace file age=30 is set by default. Otherwise the default value is 0.

**ROBAR\_BACKUP\_DIR** configuration parameter

Defines the directory into which the compressed tar files are to be shifted when the command RECOVER DISK FULL is executed (see [page 62\)](#page-61-0). Default value: /var/opt/fujitsu/robar

### **ROBAR\_SAVE\_DIR** configuration parameter

ROBAR\_SAVE\_DIR defines the place to which the diagnostic data should be saved by the SAVE function and by the COLLECT\_DIAG\_DATA\_SCSI and COLLECT\_DIAG\_DATA\_ABBA scripts. If the configuration parameter is not defined, the diagnostic data is saved to the /var/opt/fujitsu/robar directory.

<span id="page-242-0"></span>**ABBA**, **SCSI** configuration parameter

Defines the ROBAR-SV instances which are to be started automatically, e.g. SCSI="scsi\_instance1,scsi\_instance2,scsi\_instance3". By default no ROBAR-SV instances are started automatically.

ROBAR-SV instances configured in this way are started by the Linux system if the latter has reached a specific "run level". When the Linux system is shut down, these ROBAR-SV instances are automatically stopped.

# **6.5.3 Interface-specific ROBAR-SV configuration files**

The interface-specific configuration files for the ROBAR-SV instances contain configuration parameters which are important for the individual execution of a ROBAR-SV instance. They contain not only general data, but also the MTC devices to be managed by the ROBAR-SV instance, the BS2000 systems and their TSN names, and the storage location name of the archive.

Sample configuration files (editable text files) belong to the ROBAR-SV delivery package. They are contained in the interface-specific directories

/etc/robar/<interface>.conf.d/templates and have the file name template.txt (with English and German comments).

After ROBAR-SV has been installed, create a separate interface-specific configuration file for each required ROBAR-SV instance (see [page 245](#page-244-1)).

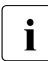

The name of the ROBAR-SV instance's interface-specific configuration file is<br>identical to the name of the BOBAR-SV instance identical to the name of the ROBAR-SV instance. See also [section "Information on adjusting the interface-specific configuration file"](#page-247-0)  [on page 248.](#page-247-0)

When the ROBAR-SV instance starts, the interface-specific configuration file is interpreted, checked for semantic consistency, and automatically converted to a binary format. When the ROBAR-SV instance is started via the ROBAR-SV Manager, warning messages and errors are displayed in a dialog. They are displayed in the footer of the menu window when the ROBAR-SV instance is started in the robar menu program. They are output to STDERR when the ROBAR-SV instance is started from the console.

ROBAR-SV instances can also be predefined in the global configuration file of ROBAR-SV. They are then started automatically, see [page 243.](#page-242-0)

# <span id="page-244-1"></span><span id="page-244-0"></span>**6.5.3.1 Creating a new configuration file for a ROBAR-SV instance**

For this purpose the ROBAR-SV Manager offers a user-friendly wizard with which you can create a new ROBAR-SV instance either completely from scratch or by modifying an existing configuration file. You are recommended to proceed as follows:

- Start the ROBAR-SV Manager.
- $\blacktriangleright$  In the ROBAR-SV Instances menu select the Upload configuration file button if you wish to upload a configuration file for the new instance from your PC to the ROBAR system.
- $\blacktriangleright$  In the ROBAR-SV Instances menu select the Create new instance button. The wizard for creating a new instance is started.
- ► In the first step choose whether you want to create a ROBAR-SV instance either completely from scratch or on the basis of an uploaded configuration file.
- $\blacktriangleright$  In the following steps enter the information required for the new instance. Using your information the wizard will create the interface-specific configuration file with the name of the ROBAR-SV instance.

Each additional ROBAR-SV instance requires its own interface-specific configuration file.

You can, as previously, also assign the configuration file manually:

- 1. As ROBAR administrator copy one of the sample configuration files of ROBAR-SV (/etc/robar/<interface>.conf.d/templates/template.txt) to a new file in the /etc/robar/<interface>.conf.d/ directory. The file name of the new file must correspond to the name of the ROBAR-SV instance (e.g. scsi instance1).
- 2. Adjust the new file to the current configuration of the ROBAR-SV instance. See [section](#page-247-1)  ["Information on adjusting the interface-specific configuration file" on page 248.](#page-247-1)

# <span id="page-245-0"></span>**6.5.3.2 Migrating an existing configuration file**

If the editable or binary configuration file of the previous ROBAR version is still available to you, you can use this as the new interface-specific (sample) configuration file following conversion. See also [page 285](#page-284-1).

You have two options for migration:

- 1. With the ROBAR-SV Manager
- 2. With the ROBAR script robar\_convert

**i** A configuration file of ROBAR V6.5 does **not** need to be migrated. It is sufficient to set the enimies version  $V^7$ , 0 persmeter (section Clobal, definitions) set the original version=V7.0 parameter (section Global definitions).

# **Migration with the ROBAR-SV Manager**

- Start the ROBAR-SV Manager.
- $\blacktriangleright$  In the ROBAR-SV Instances menu select the Upload configuration file button if you wish to upload a configuration file of the preceding version from your PC to the ROBAR system and automatically migrate it.

The wizard for creating a new instance enables you to use the migrated configuration file as a basis for the new instance, see [page 245](#page-244-1).

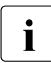

 $\cdot$  If the uploaded configuration file comes from a ROBAR version V6.0 or earlier,<br>
necessarily parameters which are no longer supported in newer POBAR versions cannot be parameters which are no longer supported in newer ROBAR versions cannot be converted. In addition, parameters which have been introduced since ROBAR V6.5 are missing in these configuration files.

### **Migration with the ROBAR script robar\_convert**

The ROBAR script robar\_convert enables you to use configuration files of ROBAR<br> $\frac{1}{1}$  V6.0 (or older) and also from other system platforms (e.g. Solaris). In this case V6.0 (or older) and also from other system platforms (e.g. Solaris). In this case, though, you should check the "new" configuration file manually for possible errors (e.g. in the devices).

The ROBAR script robar convert is described below using a configuration file of ROBAR V6.0 as an example.

The ROBAR script robar\_convert enables you, as a ROBAR operator, to migrate the "old" configuration file to a "new" interface-specific configuration file for ROBAR V7.0. The predecessor version of ROBAR concerned must still be installed to do this.

Log in under your "old" ROBAR user ID and execute the ROBAR script robar convert or robar\_convert <"old" file name>. ROBAR-SV will collect all the required information, create a new interface-specific configuration file from it, and save this under the name new\_v70\_config.

You must then enter this file in the correct directory for the sample configuration files of ROBAR-SV V7.0. The script provides the information you need to do this.

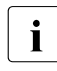

 $\cdot$  When the file with system commands is copied or moved, the access rights in the target directly are set in accordance with the system settings. By default the access target directly are set in accordance with the system settings. By default the access rights -  $rw- r-- (644)$  are set.

### *Example (ABBA interface)*

```
robar_convert
```
Enter config file name (text or binary) you want to convert to new version

config\_v60

The configuration file has been converted successfully, new filename is /home/ro6babba/new\_v70\_config Could not determine archive\_type, you'll have to choose correct value yourself from: archive\_type=CentricStor archive\_type=from\_AMS\_3.00 archive\_type=scsi-1

'archive type' is a new parameter in gen global info section

To start working with the new configuration file, log in with a user which is in the 'robaradm' group and copy the file to /etc/robar/<abba|scsi>.conf.d/ Make sure the final file has proper permission rights for group Length of the new file name should not exceed 15

# <span id="page-247-1"></span><span id="page-247-0"></span>**6.5.3.3 Information on adjusting the interface-specific configuration file**

The following must be borne in mind when adjusting the content of an interface-specific configuration file for a ROBAR-SV instance:

- The length of the file name is limited to 15 characters and corresponds to the name of the ROBAR-SV instance, e.g. scsi\_instance1. Alphanumeric characters and the characters (underscore), . (period) and  $@$ (commercial at) may be used in the file name.
- Spaces are permitted in the file, however not as the first character in a line
- Comment lines are permitted; they contain the hash character  $(\#)$  in the first column.
- The information sections must be specified in a defined order. The following order must be adhered to:

Internal environment variables, Global definitions, Host definitions, Device definitions, MAREN host definitions, Host VSN definitions

- All operands in the Internal environment variables and Global definitions sections must be in a separate line
- Each of the remaining sections must contain a line for each BS2000 system (host), each device or each server name
- In the Host definitions, Device definitions, MAREN host definitions, Host VSN definitions sections, the first operand must be a BS2000 system (host), a device or a server name. The subsequent operands (except Host VSN definitions) are keyword operands. The keyword operands and the associated value must be separated by an equals sign. Spaces are permitted before and after the equals sign.
- A number of operands in one line (not permitted in the Global definitions section) are separated by one or more spaces
- $\bullet$  If an operand occurs more than once in one line (not permitted in the Global definitions section), only the last is evaluated
- Keyword operands can be specified in any order
- The syntax of the type operand in the Devices definitions section is not checked
- Only a syntactic check is performed in the Host definitions section. The accuracy of the TNS names is not checked
- For newly created configuration files, the original version field must be assigned the current ROBAR version.
- Only the first 10 BS2000 systems are taken into account in the MAREN host definitions section. An appropriate message is output if more than 10 BS2000 systems are specified
- The number of requests to be executed simultaneously by one robot is specified using multi processing level. The minimum value that can be defined is one request, the maximum is ten requests.
- Note the information in the [section "Working with multiple archives" on page 66](#page-65-0) when working with more than one archive system.

# <span id="page-248-1"></span><span id="page-248-0"></span>**6.5.3.4 Sample of the interface-specific configuration file (SCSI interface)**

The sample configuration file /etc/robar/scsi.conf.d/templates/template.txt below is supplied for the SCSI interface.

The file contains notes in English and German. Only the English comments are shown in this manual.

The notes on the various sections of the file are contained at the end of the section concerned; they are arranged according to the order of their occurrence.

```
# This file is an example of an editable configuration file for 
# ROBAR-SV 7.0A for SCSI-Interface.
# It serves as a template to create real configurations for the tape
# library system models 'i' (e.g. i2000).
#
# As for the handling of configuration files, please refer to the section 
# "Configuring ROBAR-SV" in the ROBAR manual, 
#
# The following shortcuts are used in this context:
# <text m..n> : string of characters; m, n are integers and m..n defines
# the minimal and maximal fieldwidth.
# <instance number (1|m|..|n)> : the available values are enumerated from l up
# to n. l, m, n can be integers, strings, $, #, @.
# Notice : it is an error to define parameters not supported with values!
# Each parameter must always have a value.
# All string identifiers are case sensitive.
```
# Internal environment variables # # The next line is a specially formatted comment to display optionally # additional user info in ROBAR-SV Manager. # It has to begin with #%INFO%= without blank characters before it. # Max. up to 80 characters after "=" can be displayed. # Example: #%INFO%= Eternus CS HE V5.0 # # gen\_env\_vars # CLOSE\_DISPLAY=YES|NO # If CLOSE\_DISPLAY=YES, open DISPLAY and MANUAL menus are closed when # ROBAR-SV is started. # LTRACE=YES|NO # ROBAR\_TRACE=YES|NO # SERVER\_TRACE=YES|NO # The LTRACE, ROBAR\_TRACE and SERVER\_TRACE variables are used # internally and are therefore not described here. # MANCHECK=YES|NO # Input parameter check in commands of the menu MANUAL # ROB\_STAT\_NOTIF=TYPE|PAUSE # If this variable is defined, a TYPE or a PAUSE message # is output depending on the setting. # ROBAR\_ARCHIV=<vsn\_list> # Archive numbers (VSNs) which may be processed by this # ROBAR-SV instance. # ROBAR\_INFO\_MSG=YES|NO # Specifies whether ROBNxxx messages are to be output # to the BS2000 console # ROBOT\_OFF\_MSG=TYPE|PAUSE # If the robot switches to OFF mode, the message sent to # the BS2000 system is a TYPE or a PAUSE message. # end\_env\_vars gen\_env\_vars CLOSE\_DISPLAY=NO LTRACE=NO ROBAR\_TRACE=NO SERVER\_TRACE=NO MANCHECK=NO #ROB\_STAT\_NOTIF= #ROBAR\_ARCHIV=volna1-volna8,volnal,volnam ROBAR\_INFO\_MSG=NO ROBOT\_OFF\_MSG=PAUSE end\_env\_vars

# **Notes on the section Internal environment variables (SCSI interface)**

### Information field **%INFO%**

Additional archive system information. In the ROBAR-SV Manager this is displayed in the archive system's status information.

### **CLOSE\_DISPLAY** configuration parameter

The MANUAL and/or DISPLAY menus can remain open during the ROBAR start procedure. If the relevant ROBAR server indicates a low level of performance, a data bottleneck may have occurred between the ROBAR processes and the display processes that leads to a timeout during initialization of the start procedure. If the CLOSE\_DISPLAY shell variable is defined and the variable value is set to  $YES$ , the two accessed menus are closed automatically during the ROBAR-SV start procedure. Default value: CLOSE\_DISPLAY=NO

### **MANCHECK** configuration parameter

MANCHECK allows you to restrict the range of volumes that can be processed using the menu MANUAL. In a multisystem configuration, for instance, you can stop foreign volumes from being processed using the MANUAL menu (access protection for foreign volumes).

If MANCHECK=YES, then the commands entered via the menu MANUAL are subject to the same checks as the commands from a BS2000 system. All parameters contained in the command are checked for plausibility and reliability.

The following check are carried out:

- VSN specifications are compared with the configuration parameter ROBAR\_ARCHIV If the configuration parameter is present and has been supplied with values, the VSN specifications of all commands are compared with the values in the configuration parameter.
- If the check was positive, the values contained in the Host VSN definitions section of the configuration file and the values specified in the ROBAR\_FOREIGN. <instance> file (see [page 96\)](#page-95-0) may also be included in the check.

If MANCHECK=NO, the commands from the menu MANUAL are not checked.

The section Host VSN definitions in the configuration file must contain a server with the host name MAN and with a VSN list for this function to be available.

If the configuration file does not contain a host called MAN, the following error message is issued: RSV1332 HOST NOT AUTH. HOST: MAN.

Default value: MANCHECK=NO

### **ROBAR\_ARCHIV** configuration parameter

ROBAR\_ARCHIV shows the archive numbers (VSNs) which may be processed by this ROBAR-SV instance. If this variable is not set, all VSNs are accepted for processing. In entries made during installation, lowercase letters are automatically converted into uppercase. The input guidelines for the VSNs are described on [page 188](#page-187-0). Maximum length: 256 characters.

### **ROBAR\_INFO\_MSG** configuration parameter

If ROBAR\_INFO\_MSG=YES the ROBNxxx messages are output to the BS2000 console. The messages are suppressed if this configuration parameter is NO or not defined. ROBNxxx messages are always output as a reaction to Nxxx error messages that originate in the archive system. It is not however practical to output ROBNxxx messages in BS2000 systems as generally measures to eliminate the relevant error are initiated at the same time as the archive system error messages and more serious errors are displayed directly on the screen using the relevant ROBAR messages.

### **ROBOT\_OFF\_MSG** configuration parameter

As soon as the robot switches to OFF mode, an appropriate message is sent to the BS2000 systems. This message is always a PAUSE message unless the configuration parameter ROBOT OFF MSG exists and has the value TYPE.

Default value: PAUSE
```
# Global definitions
#
# gen_global_info
# archive type=scsi-1
# 'scsi-1' should be always set for the SCSI interface
# original_version=<version_1..4>
# Version of the ROBAR-SV installation.
# The identity of this parameter and the version of the actually 
# installed ROBAR-SV is expected.
# location=<robot location name 1..8>
# location must match the location name defined in MAREN and NDM
# (see also /ADD-DEVICE-DEPOT)
# archive_serial_number=<instance_number_(1|2|3|4)>
# multi processing level=<multi processing level (1|..|10)>
# robot_address1=<interface>(<library_device_address_1..32>)
# <interface> : SCSI
# <libray device address 1..32>
# Either full pathname of the device special file (e.g. /dev/sg3)
# or full pathname of the persistent device node file 
# (example: /dev/rob/1ADIC_203100195_LL5) 
# notification_host=*ALL|<name_1..6>
# defines the target for the commands TYPE, PAUSE or COMMAND
# transmitted by ROBAR.
# Its value is the host alias name defined in gen hosts.
# trace_limit=<maximum trace file size in bytes>
# If this parameter is not specified, then 1000000 is assumed.
# volume_error_limit=<maximum error number per volume>
# If this parameter is not specified, then 3 is assumed.
# device_error_limit=<maximum error number per device>
# If this parameter is not specified, then 3 is assumed.
# repetition count=<counter value>
# <counter_value> is a positive integer number.
# The repetition count defines the maximum number of connection
# attempts to the archive system during its startup.
# If this parameter is omitted then the value 1 is assumed.
# Notice : However to ensure a successfully communication start also
# in the start up phase of the robot we suggest a value of
# at least 20.
# hicap_var=<value_(ON|OFF)>
# This parameter controls the transmission of MAREN-related messages
# for export or import requests.
# ON : only the MAREN-hosts defined in gen maren processors will be
# informed.
# OFF : if there are MAREN-hosts defined in gen_maren_processors they
# will be informed. Otherwise all hosts defined in gen hosts
# are informed.
# Default value is OFF.
# end_global_info
```
gen\_global\_info archive\_type=scsi-1 original\_version=V7.0 location=ROBOTER1 archive serial number=1 multi\_processing\_level=10 robot\_address1=SCSI(/dev/rob/1ADIC\_203100195\_LL5) notification\_host=HOST01 trace\_limit=10000000 volume\_error\_limit=3 device\_error\_limit=3 repetition\_count=20 hicap\_var=OFF end\_global\_info

### <span id="page-253-0"></span>**Notes on the section Global definitions (SCSI interface)**

**archive\_type** configuration parameter Defines the type of archive system. Default value: **scsi\_1** (may not be changed).

**location** configuration parameter

A storage location name is required for the MTC devices administered by ROBAR. A separate storage location name must be defined for each ROBAR-SV instance in accordance with the MTC devices administered and the archive system.

#### **archive\_serial\_number** configuration parameter

This configuration parameter is only described for reasons of compatibility. Specification of a value <1 .. 4> is required to create default names for local CMX names. A different value should be defined for each ROBAR-SV instance if the default names are used for local CMX names.

**robot\_address1** configuration parameter See [page 226](#page-225-0).

**repetition\_count** configuration parameter

When ROBAR-SV is started, a connection to the archive system is established. The response from the archive system is expected within 15 seconds. If there is no response from the archive system, the connection is closed down and all processes of the ROBAR-SV instance are terminated.

The number of connection establishment attempts can be defined using the repetition\_count configuration parameter. Default value: repetition\_count=1.

```
# Host definitions
#
# gen_hosts
# <host_alias_name_1..6> partner=<TNS_partner_name_8..8> 
\# [local=<TNS local name 1..8>]
# <host_alias_name_1..6> 
# identifies the system of the ROBAR client installation.
# <TNS_partner_name_8..8>
# identifies the system of the ROBAR client installation
# in the configuration file for CMX.
# <TNS local name 1..8>
# identifies the ROBAR client application. If it is
# omitted a name will be created concatenating
\# "robar" and "(archive serial number - 1) + 40".
# [...]
# end_hosts
gen_hosts
HOST01 partner=PARNAME1 local=LOCNA1
HOST02 partner=PARNAME2 local=LOCNA2
HOST03 partner=PARNAME3 local=LOCNA3
end_hosts
```

```
# Device definitions
#
# gen_devices
# for native MTC device processing
# <device mnemonic> type=<device type> [RRF dir=<RRFname 1..10>]
# devaddr=<DevAddr_(256|..|4095)> [devname=<DevName>]
# logic_library_lun=<LUN_number_(1|2|...|255)>
#
     <device mnemonic>
# the mnemonic device name in BS2000. 
# It consists of 2 or 4 letter and/or digits.
# <device_type> 
# a device type defined in BS2000, i.e. LTO-U2.
# <RRFname_1..10> 
# identifies the directory containing the Robar Rule File 
# to be used for this device.
# <DevName> 
# is a character string of length 2 (0..9, A..Z).
# It allows to convert a 4 byte device mnemonic into a 2 byte
# archive system device identification.
# Due to compatibility reasons ROBAR-SV uses 2 Byte mnemonics
# internally. Therefore this parameter is important for the 
# archive systems.
# <DevAddr_(256|..|4095)> 
# This value establishes the relationship between the device
# mnemonic and the element address of the MTC drive in the 
# scalar i archive system.
# DevAddr conforms with the Data Transfer Element Address 
# of the MTC drive in the assigned logical library.
# \leq <LUN number (1|2|...|255)>
# LUN number of the logical library which the drive 
# is assigned to.
\# [...]
# end devices
gen_devices
A0 type=TAPE-U2 RRF_dir=TYPE-1 devaddr=256 logic_library_LUN=1
```
A001 type=TAPE-U2 RRF\_dir=TYPE-1 devname=M1 devaddr=257 logic\_library\_LUN=1

end\_devices

### **Notes on the section Device definitions (SCSI interface)**

**RRF\_dir configuration parameter** See [chapter "ROBAR rule files" on page 287](#page-286-0).

### **Names / addresses of the MTC devices**

The name and consequently also the address of the MTC devices differ in BS2000 and the archive system. The mnemonic device name in BS2000 cannot be used directly. In this section you must specify the assignments for the device address.

In this section an entry with the assignment of the mnemonic device name to the devaddr and logic library LUN configuration parameters must exist for each device. The relationship to the mnemonic name of the tape device is preset by the BS2000 generation.

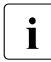

**i** In the **Scalar i500** archive system  $\leq$  LUN\_number>=1. You can ascertain the device<br>addresses  $\leq$  DevAddres using the Internet access from the Penants menu item. All addresses <DevAddr> using the Internet access from the Reports menu item, All Slots submenu. Element Address column.

In the **Scalar i2000** and **i6000** archive system you can ascertain the device addresses <DevAddr> and the LUN <LUN\_number> using the LMC.

You will find  $\leq$ LUN\_number> (when you specify the physical library) in the Setup  $\rightarrow$ Blades  $\rightarrow$  Access  $\rightarrow$  FC Host  $\rightarrow$  LUN Mapping menu.

You will find  $\leq$  DevAddr> in the View menu (when you specify the partition), then in the Monitor menu and there under the Drives menu. The WWPN and other information for the configured devices are displayed in the Drive Status window. The devices are displayed in ascending order in accordance with their position in the archive system's housing. The position is shown in the Location column. According to the SCSI Reference Guide, the start address for the drives (Data Transfer Elements) has the value 256 (hexadecimal: 0100). Consequently the first device displayed in the table will be assigned the value 256 in the devaddr configuration parameter. The other devices will each receive an element address which is incremented by 1.

MTC devices can be assigned a 4-character device name (4-byte MN). However, at the interface to the archive systems ROBAR-SV still only uses a 2-character field for the device name (<DevName>).

If 4-byte MNs are used in a BS2000 system, ROBAR-SV must convert the 4-byte MN into the 2-byte device name of the archive system. The devname = <DevName> operand is provided for this purpose in the device definitions. The device names must be unique within an archive system.

#### *Example*

```
# Device definitions
gen devices
A000 type=LTO-U2 devname=G1 devaddr=256 logic_library_LUN=1
A001 type=LTO-U2 devname=G2 devaddr=257 logic_library_LUN=1
A002 type=LTO-U2 devname=G3 devaddr=258 logic_library_LUN=1
F000 type=LTO-U2 devname=G4 devaddr=259 logic_library_LUN=1
. . .
FFFF type=LTO-U2 devname=ZZ devaddr=... logic_library_LUN=1
end_devices
```
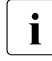

 $\cdot$  It is advisable to use either 2-byte MNs or 4-byte MNs for the tape devices of an archive system archive system.

A mixture of 2-byte MNs and 4-byte MNs can also occur in the device definition. In this case you must ensure that a 2-byte MN is not used as <DevName> in one of the devname = <DevName> operands.

ROBAR-SV also uses a 2-byte MN automatically as a 2-byte device name (in this case the devname operand can be omitted).

### *Example*

```
# Device definitions
gen_devices
T0 type=LTO-U2 devaddr=256 logic_library_LUN=1
T1 type=LTO-U2 devaddr=257 logic_library_LUN=1
A000 type=LTO-U2 devname=M3 devaddr=258 logic_library_LUN=1
A001 type=LTO-U2 devname=M4 devaddr=259 logic_library_LUN=1
A002 type=LTO-U2 devname=M5 devaddr=260 logic_library_LUN=1
F000 type=LTO-U2 devname=M6 devaddr=261 logic_library_LUN=1
. . .
F123 type=LT0-U2 devname=T1 !!! INHIBITED !!!
. . .
FFFF type=LTO-U2 devname=ZZ devaddr=... logic_library_LUN=1
end_devices
```

```
# MAREN host definitions
#
# gen_maren_processors
# <host alias list (1 to 10 items)>|*NO_HOST|*ALLHOST
# Notice : physically exists only one central MAREN host which controls the 
# MAREN-catalog. Therefore the definition of more than one processor 
# could cause redundant updates of the MAREN-catalog.
# The central MAREN host has to be attached.
# end_maren_processors
gen_maren_processors
HOST01
end_maren_processors
# Host-VSN definitions
#
# gen_hosts_vsn
# ltTNS partner name 8..8> ltvsn list>;
# A list of up to 1024 characters is allowed for each partner system.
# \leqTNS partner name 8..8> is the partner as defined in gen hosts.
# <vsn_list> is 
# <vsn_name_1..6>;|<vsn_name_1..6>-<vsn_name_1..6>;[<vsn_list>;]
# <vsn_name 1..6> volume identifier.
# [...]
# end hosts vsn
gen_hosts_vsn
PARNAME1 volna1-volna2;
PARNAME2 volna3-volna4;volna5-volna6;volnak-volnan;
PARNAME3 volna7-volna8:voln9-voln10:volnal:volnam:
end_hosts_vsn
```
### <span id="page-259-0"></span>**Notes on the section Host VSN definitions (SCSI interface)**

You can define VSN number ranges in two ways in ROBAR-SV:

- Definition of global VSN number ranges via the configuration parameter ROBAR\_ARCHIV (see [page 252\)](#page-251-0). This means, however, that the VSNs entered there can be used by all BS2000 systems which communicate with ROBAR-SV.
- Definition of server-related VSN number ranges in the ROBAR-SV configuration file. This enables you to assign VSN-dependent actions to selected servers (multiclient capability).

In the **Host VSN definition** section you can define lists in the form

<Hostname> <vsnbeg>-<vsnend>; (specification of range) and / or <Hostname> <vsn>; ....; <vsn>; (specification of single VSN)

<vsnbeg> and <vsnend> specify the first and last elements in a range of MTC VSNs. When a range is specified, the letters in <vsnbeg> and <vsnend> must match; the range is defined by the number part. The number in <vsnbeg> must be less than that in <vsnend>. Example: D00100-D00800.

For compatibility reasons, all VSNs defined in the gen\_hosts\_vsn section must also be contained in the set of values of the ROBAR\_ARCHIV configuration parameter. Otherwise the definitions in the gen hosts vsn section will be meaningless. The lines in the gen hosts vsn lines must be terminated by a semicolon.

### *Example*

```
gen_env_vars
ROBAR_ARCHIV=A00100-A01200,B11111,C10000-C11000,D00100-D00800,D02222, 
D03333,E00500-E01000
end_env_vars
gen_hosts
S200 partner=PAD1EDXX local=PAD1ED
SANDRA partner=PAD3EDXX local=PAD3ED
end_hosts
gen_hosts_vsn
PAD1EDXX A00100-A01200;B11111;C10000-C11000;
PAD3EDXX D00100-D00800;D02222;D03333;E00500-E01000;
end_hosts_vsn
```
### **6.5.3.5 Sample of the interface-specific configuration file (ABBA interface)**

The sample configuration file /etc/robar/abba.conf.d/templates/template.txt below is supplied for the ABBA interface.

The file contains notes in English and German. Only the English comments are shown in this manual.

The notes on the various sections of the file are contained at the end of the section concerned; they are arranged according to the order of their occurrence. Notes for ETERNUS CS can be found on [page 272.](#page-271-0)

In the case of robot sharing (see [page 92](#page-91-0)) only the BS2000 systems and MTC devices required for BS2000 operation may be defined.

```
# This file is an example of an editable configuration file for 
# ROBAR-SV 7.0A for ABBA interface.
# It serves as a template to create real configurations for the real tape
# library system Scalar 10K or for the virtuel tape library system
# ETERNUS CS HE (formerly: CentricStor).
#
# As for the handling of configuration files, please refer to the section 
# "Configuring ROBAR-SV" in the ROBAR manual, 
#
# The following shortcuts are used in this context:
# <text m..n> : string of characters; m, n are integers and m..n defines
# the minimal and maximal fieldwidth.
# <instance number (1|m|, |n) : the available values are enumerated from l up
\# to n. l, m, n can be integers, strings, $, \#, @.
# Notice : it is an error to define parameters not supported with values!
# Each parameter must always have a value.
# All string identifiers are case sensitive.
```

```
# Internal environment variables
#
# gen_env_vars
# BYTE_64=YES|NO
# Converts robot commands to 64 byte format (AML/1 format).
# CLOSE_DISPLAY=YES|NO
# If CLOSE_DISPLAY=YES, open DISPLAY and MANUAL menus are closed when 
# ROBAR-SV is started.
# LTRACE=YES|NO
# ROBAR_TRACE=YES|NO
# SERVER_TRACE=YES|NO
# The LTRACE, ROBAR_TRACE and SERVER_TRACE variables are used 
# internally and are therefore not described here.
# MANCHECK=YES|NO
# Input parameter check in commands of the menu MANUAL
# MAX CLEAN=<mounts_number>
# Maximum number of mounts of a cleaning cartridge.
# MIN SCRATCH=<number_of_MTC>
# Minimum number of MTCs in standard freepool.
# ROB_STAT_NOTIF=TYPE|PAUSE
# If this variable is defined, a TYPE or a PAUSE message
# is output depending on the setting.
# ROBAR_ARCHIV=<vsn_list>
# Archive numbers (VSNs) which may be processed by this 
# ROBAR-SV instance.
# ROBAR_INFO_MSG=YES|NO
# Specifies whether ROBNxxx messages are to be output
# to the BS2000 console
# ROBOT_OFF_MSG=TYPE|PAUSE
# If the robot switches to OFF mode, the message sent to
# the BS2000 system is a TYPE or a PAUSE message.
# end_env_vars
# The next line is a specially formatted comment to display optionally 
# additional user info in ROBAR-SV Manager. 
# It has to begin with #%INFO%= without blank characters before it. 
# Max. up to 80 characters after "=" can be displayed. 
# Example: 
#%INFO%= Eternus CS HE V5.0 
#
gen_env_vars
BYTE_64=NO
CLOSE_DISPLAY=NO
LTRACE=NO
ROBAR_TRACE=NO
SERVER_TRACE=NO
MANCHECK=NO
MAX_CLEAN=100
```
MIN SCRATCH=50 #ROB\_STAT\_NOTIF= #ROBAR\_ARCHIV=volna1-volna8,volnal,volnam ROBAR\_INFO\_MSG=NO ROBOT\_OFF\_MSG=PAUSE end\_env\_vars

### **Notes on the section Internal environment variables (ABBA interface)**

See also the notes on [page 251](#page-250-0).

**BYTE\_64 configuration parameter** Converts robot commands to 64 byte format (AML/1 format)

### **MAX\_CLEAN configuration parameter**

MAX CLEAN contains the maximum number of mounts of a cleaning cartridge. When this number is reached, the cleaning cartridge is removed from the archive and placed in the output unit. Default value: 100

### **MIN\_SCRATCH configuration parameter**

MIN\_SCRATCH specifies the minimum number of MTCs in the ROBAR standard freepool (scratch cartridges). Whenever a non-specific volume request is to be satisfied from the ROBAR standard freepool, a check is made as to whether the number has fallen below this limit. If so, an appropriate message is displayed on the console of the BS2000 system. Default value: 50

### *Foreign cartridges (ABBA interface only)*

The configuration parameter can also contain the archive numbers of foreign cartridges if the ROBAR FOREIGN.<instance> (siehe [page 96](#page-95-0)) file is not defined.

If foreign cartridges are loaded in the ROBAR system (through the input/output unit), ROBAR dynamically extends the VSN range for foreign cartridges. When the cartridges are exported again, the ROBAR system discards their archive numbers as no longer valid.

```
# Global definitions
#
# gen_global_info
# archive_type=CentricStor|from_AMS_3.00
# CentricStor - ETERNUS CS HE (CentricStor) virtual archive system
\# from AMS 3.00 - Scalar 10K (as of AMU V3.00)
# original_version=<version_1..4>
# Version of the ROBAR-SV installation.
# The identity of this parameter and the version of the actually 
# installed ROBAR-SV is expected.
# location=<robot location name 1..8>
# location must match the location name defined in MAREN and NDM
# (see also /ADD-DEVICE-DEPOT)
# archive_serial_number=<instance_number_(1|2|3|4)>
# robots count=<number of robot arms (1|2)>
# robot_devid=IMPLICIT|EXPLICIT
# IMPLICIT means that the AML device identification is computed on
# basis of the drive position in the ROBAR-SV configuration file.
# EXPLICIT means the device mnemonic of the ROBAR-SV configuration
# file is used as AML device identifier.
# clean count=<number of mounts before cleaning>
# multi processing level=<multi processing level (1|..|10) >
# robot_address1=<connection_type>(<AML_address_1..32>)
# <connection_type> : TCP/IP.
# <AML_address_1..32> its format depends on the connection type.
# for TCP/IP: <IP_address_1..26>,<port_number_1..5>.
# The TCP/IP address can be specified in dotted form or by
# a host alias name.
# [robot_address2=<connection_type>(<alternate_AML_address_1..32>)]
# <connection_type> : TCP/IP.
# <AML address 1..32> its format depends on the connection type.
# for TCP/IP: <IP_address_1..26>,<port_number_1..5>.
# The TCP/IP address can be specified in dotted form or by
# a host alias name.
# The parameter robot address2 is only necessary in DUAL-AMU installations.
# robar host idl=<name 2..2> : the identifier must be assigned in the
# configuration of the archive system to a host 
# resp. host alias name.
# [robar host id2=<name 2..2>] : necessary if robot address2 is defined.
# active_robot=<connection_number_(1|2)>
# identifies the address of the active AML-PC.
# In a single AMU configuration must be 1.
# robot output area=*DEFAULT|<name 3..3>
# robot input area=*DEFAULT|<name 3..3>
# notification_host=*ALL|<name_1..6>
# defines the target for the commands TYPE, PAUSE or COMMAND
# transmitted by ROBAR.
# Its value is the host alias name defined in gen_hosts.
```

```
# trace_limit=<maximum trace file size in bytes>
# If this parameter is not specified, then 1000000 is assumed.
# volume_error_limit=<maximum error number per volume>
# If this parameter is not specified, then 3 is assumed.
# device error limit=<maximum error number per device>
# If this parameter is not specified, then 3 is assumed.
# repetition count=<counter value>
# <counter_value> is a positive integer number.
# The repetition count defines the maximum number of connection
# attempts to the archive system during its startup.
# If this parameter is omitted then the value 1 is assumed.
# Notice : However to ensure a successfully communication start also
# in the start up phase of the robot we suggest a value of
# at least 20.
# wait before switch=<time delay>
# <time_delay> is a positive integer number or zero.
# wait_before_switch is only used in case of DUAL-AMU and defines
# the delay between two ACOM requests.
# If this parameter is omitted then the value 0 is assumed.
# hicap_var=<value_(ON|OFF)>
# This parameter controls the transmission of MAREN-related messages
# for export or import requests.
# 0N : only the MAREN-hosts defined in gen maren processors will be
# informed.
# OFF : if there are MAREN-hosts defined in gen_maren_processors they
# will be informed. Otherwise all hosts defined in gen hosts
# are informed.
# Default value is OFF.
# end_global_info
gen global info
archive_type=from_AMS_3.00
original_version=V7.0
location=ROBOTER1
archive serial number=1
robots_count=1
robot_devid=EXPLICIT
clean_count=10
multi processing level=10
robot_address1=TCP/IP(193.192.191.190,7055)
robot_address2=TCP/IP(193.192.191.191,7055)
robar_host_id1=H1
robar_host_id2=H2
active robot=1
robot_output_area=*DEFAULT
robot_input_area=*DEFAULT
notification_host=HOST01
trace_limit=10000000
```
volume\_error\_limit=3 device\_error\_limit=3 repetition\_count=1 wait before switch=30 hicap\_var=OFF end\_global\_info

### **Notes on the section Global definitions (ABBA interface)**

See also the notes on [page 254](#page-253-0).

**archive\_type** configuration parameter Defines the type of archive system. Default value: **CentricStor**.

robot devid configuration parameter (mnemonic device names) To simplify device configuration, archive systems support device names in mnemonic format (00..ZZ). The configuration parameter robot devid can be used to stipulate that the device mnemonics will be used in the ROBAR configuration to address the devices operated by the robot in the commands intended for the robot.

The mode of address to be used is selected in the configuration parameter robot devid. If the value EXPLICIT is defined for robot devid, the mnemonic format is used. If the value IMPLICIT is defined for robot devid (not recommended), the "numbered topologic form" is used.

Further explanations are provided in "Notes on the section [Device definitions](#page-268-0) (ABBA [interface\)" on page 269](#page-268-0).

**robot\_address1**, **robot\_address2** configuration parameter The IP addresses for the configuration parameters robot\_address1 and robot\_address2 must be included in the file /etc/hosts.

**robot\_output\_area** configuration parameter Name of the logical output area to be used by ROBAR-SV (\*DEFAULT: setting in the archive system).

**robot\_input\_area** configuration parameter Name of the logical input area to be used by ROBAR-SV (\*DEFAULT: setting in the archive system).

**repetition\_count** configuration parameter

When ROBAR-SV is started, a connection to the archive system is established. The response from the archive system is expected within 20 seconds. If there is no response from the archive system, the connection is closed down and all ROBAR-SV processes are terminated. The number of connection establishment attempts can be defined using the repetition count configuration parameter. Default value: repetition count=1.

```
# Host definitions
#
# gen_hosts
# <host_alias_name_1..6> partner=<TNS_partner_name_8..8> 
# [local=<TNS_local_name_1..8>]
# <host_alias_name_1..6> 
# identifies the system of the ROBAR client installation.
# <TNS_partner_name_8..8>
# identifies the system of the ROBAR client installation
# in the configuration file for CMX.
# <TNS_local_name_1..8> 
# identifies the ROBAR client application. If it is
# omitted a name will be created concatenating
\# "robar" and "(archive serial number - 1) + 40".
# [...]
# end_hosts
gen_hosts
HOST01 partner=PARNAME1 local=LOCNA1
HOST02 partner=PARNAME2 local=LOCNA2
HOST03 partner=PARNAME3 local=LOCNA3
end_hosts
```

```
# Device definitions
#
# gen_devices
# for native MTC device processing
# <device mnemonic> robot=<managing robot> [type=<device type>]
# [RRF_dir=<RRFname_1..10>] [devname=<DevName>]
#
# for CentricStor operation
# <device mnemonic> robot=<managing robot> [type=<device type>]
# [devname=<DevName>]
#
# <device_mnemonic> 
# the mnemonic device name in BS2000.
# It consists of 2 or 4 letter and/or digits.
# <managing robot (0|1|2)>
# the robot arm number (0 for manual drives).
# <device type> 
# a device type defined in BS2000, i.e. TAPE-C4.
# <RRFname 1..10>
# identifies the directory containing the Robar Rule File
# to be used for this device. Not allowed for CentricStor.
# <DevName> 
# is a character string of length 2 (0..9, A..Z).
# It allows to convert a 4 byte host device mnemonic in a 2 byte
# archive system device identification.
# DevName must be identical with the related device name in the
# archive system configuration.
# [...]
# end devices
gen_devices
A000 type=TAPE-U4 RRF_dir=TYPE-1 robot=1 devname=M0
A001 type=TAPE-U4 RRF_dir=TYPE-1 robot=1 devname=M1
T6 type=TAPE-U5 robot=1 RRF_dir=TYPE-1
T7 type=TAPE-U5 robot=1 RRF_dir=TYPE-1
# CentricStor devices
T0 type=TAPE-C4 robot=1
T1 type=TAPE-C4 robot=1
end_devices
```
### <span id="page-268-0"></span>**Notes on the section Device definitions (ABBA interface)**

**RRF\_dir configuration parameter** See [chapter "ROBAR rule files" on page 287](#page-286-0).

### **Names / addresses of the MTC devices**

MTC devices can be assigned a 4-character device name (4-byte MN). However, at the interface to the archive systems ROBAR-SV still only uses a 2-character field for the device name (<DevName>).

```
robot_devid=EXPLICIT and 4-byte MNs in BS2000
```
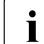

The use of 4-byte MNs and device names means that the device names used in the server and archive system are disjunctive. When multiple large ETERNUS CS server and archive system are disjunctive. When multiple large ETERNUS CS systems are used, for example, it may also be necessary to assign identical device names. This increases the diagnostic effort when a fault occurs. You are therefore recommended to convert operation to 4-byte MNs only if the set of values for the 2 byte MNs is no longer adequate for the entire device configuration.

If 4-byte MNs are used in a BS2000 system, ROBAR-SV must convert the 4-byte MN into the 2-byte device name of the archive system. The devname = <DevName> operand is provided for this purpose in the device definitions. The two-byte device identifier (set of values: 0..9, A..Z) which must be specified there corresponds to the device name definition in the device configuration of the archive system (e.g. DevName in the ETERNUS CS configuration tool GXCC). The device names must be unique within an archive system.

### *Example*

```
# Device definitions
gen devices
A000 type=TAPE-C4 devname=G1
A001 type=TAPE-C4 devname=G2
A002 type=TAPE-C4 devname=G3
F000 type=TAPE-C4 devname=G4
. . .
FFFF type=TAPE-C4 devname=ZZ
end_devices
```
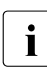

 $\begin{array}{c} \bullet \\ \bullet \end{array}$  It is advisable to use either 2-byte MNs or 4-byte MNs for the (virtual) tape devices of an archive system of an archive system.

A mixture of 2-byte MNs and 4-byte MNs can also occur in the device definition. In this case you must ensure that a 2-byte MN is not used as <DevName> in one of the devname = <DevName> operands. ROBAR-SV also uses a 2-byte MN automatically as a 2-byte device name.

#### *Example*

```
# Device definitions
gen_devices
T0 type=TAPE-C4 
T1 type=TAPE-C4
A000 type=TAPE-C4 devname=M3
A001 type=TAPE-C4 devname=M4
A002 type=TAPE-C4 devname=M5
F000 type=TAPE-C4 devname=M6
. . .
F123 type=TAPE-C4 devname=T1  !!! INHIBITED !!!
. . .
FFFF type=TAPE-C4 devname=ZZ
end_devices
```
*robot\_devid=IMPLICIT and 4-byte MNs in BS2000*

You are recommended **not** to use **IMPLICIT** addressing mode any longer. However, ROBAR-SV still supports this mode and accepts the specification of 2-byte and 4-byte MNs in the device definitions section for up to 99 devices.

The devname operand may not be specified in IMPLICIT addressing mode.

```
# MAREN host definitions
#
# gen_maren_processors
# <host alias list (1 to 10 items)>|*NO_HOST|*ALLHOST
# Notice : physically exists only one central MAREN host which controls the 
# MAREN-catalog. Therefore the definition of more than one processor 
# could cause redundant updates of the MAREN-catalog.
# The central MAREN host has to be attached.
# end_maren_processors
gen_maren_processors
HOST01
end_maren_processors
# Host-VSN definitions
#
# gen_hosts_vsn
# ltTNS partner name 8..8> ltvsn list>;
# A list of up to 1024 characters is allowed for each partner system.
# \leqTNS partner name 8..8> is the partner as defined in gen hosts.
# <vsn_list> is 
# <vsn_name_1..6>;|<vsn_name_1..6>-<vsn_name_1..6>;[<vsn_list>;]
# <vsn_name 1..6> volume identifier.
# [...]
# end hosts vsn
gen_hosts_vsn
PARNAME1 volna1-volna2;
PARNAME2 volna3-volna4;volna5-volna6;volnak-volnan;
PARNAME3 volna7-volna8:voln9-voln10:volnal:volnam:
end_hosts_vsn
```
### **Notes on the section Host VSN definitions (ABBA interface)**

See the notes on [page 260](#page-259-0).

### <span id="page-271-0"></span>**6.5.3.6 Notes on the configuration file (ETERNUS CS)**

The following configuration parameters are of special importance for ETERNUS CS in the configuration file of the ABBA interface:

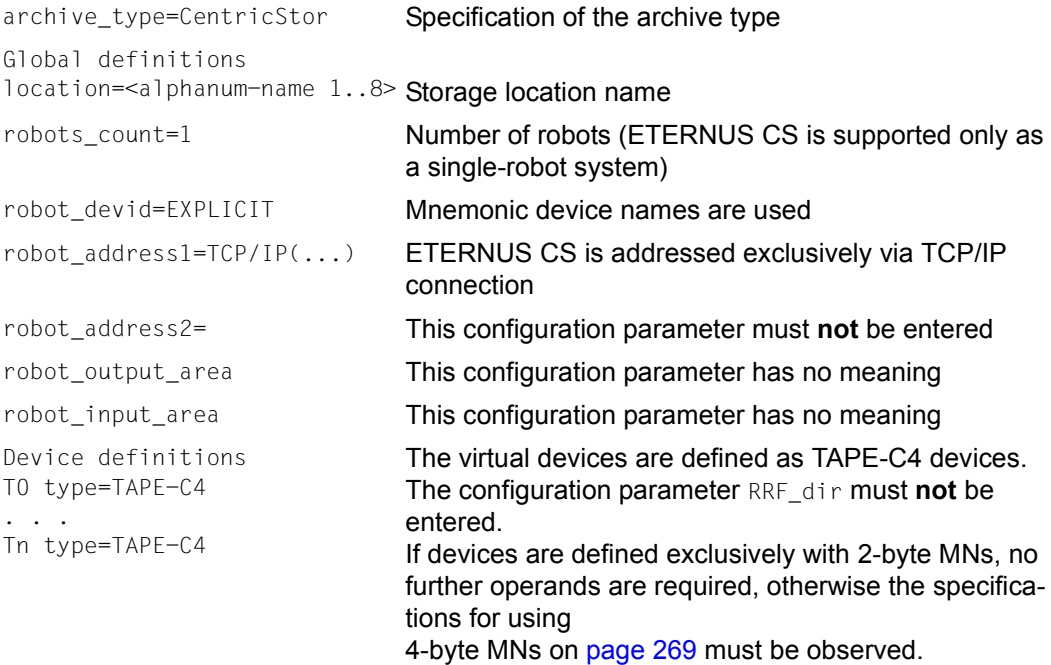

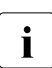

 $\cdot$  If you intend to operate a real archive system and ETERNUS CS together, a<br>
separate POBAR-SV instance is needed for each of the two archive systems separate ROBAR-SV instance is needed for each of the two archive systems. The location name for the virtual volumes has to differ from the name for the real volumes.

If you intend to run several ETERNUS CS systems at the same time, a separate ROBAR-SV instance is needed for each archive system. The volumes of each archive system have to be allocated to a location of their own.

You will find further information on ETERNUS CS in the manual of the same name [\[12](#page-397-0)].

The IP address contained in the configuration file for configuration parameter robot address1 must be included in the file /etc/hosts.

### **6.5.4 Generation of names for CMX**

ROBAR-SV communicates with ROBAR-CL via CMX (see "CMX Communication Manager" [\[13](#page-397-1), [14\]](#page-397-2)). You will find further details on the installation and configuration of CMX in the manual "CMX Communication Manager" [\[13](#page-397-1)] and in the hardware description of the ROBAR server.

Systems support must therefore set up the following:

- the local application name accessed by the remote partner
- the data for the connection to the remote partner

So that ROBAR can set up connections, requisite names must be entered in the Transport Name Service (TNS). A name for the local system and a name for the remote system must be entered for each connection. For the remote system, only the fifth name part is used.

The ROBAR-SV Manager offers user-friendly functions to configure and manage partner systems and local names, see [section "Managing the partner configuration \(CMX\) of the](#page-172-0)  [ROBAR server" on page 173.](#page-172-0)

### **Local and global name**

A local and global name must be defined in the Transport Service directory (TS directory) for each remote system.

The global name is used as a keyword and allows remote applications to be accessed via a TCP/IP connection. It must be unique within the ROBAR server. The global name describes the TCP/IP connection and creates a link to the address and name or port of the remote application (depending on the connection type).

The local name is the name of the local application whose task it is to communicate with the remote application. Like the global name, the local name must also be unique within the ROBAR server.

Both a global (TNS partner name in the gen\_hosts section) and a local name (local in the gen\_hosts section) must be defined in the interface-specific ROBAR-SV configuration file for each remote system with which a communication link is to be established. The global names for the remote systems are freely selectable but must be specified in uppercase letters and comprise exactly 8 characters (e.g. ROB1WAN1).

### *Example*

Determine the communication with the BS2000 systems (only the part affected by the communication is described):

```
# Global definitions
gen_global_info
...
archive serial number=1
...
end_global_info
# Host definitions
gen_hosts
* definition of GLOBAL names (partner=) and LOCAL names (local=)
* via RFC1006 (ISO protocol on TCP/IP network)
EVARFC partner=RORFCEVA local=robrfc1 
end_hosts
...
```
The global names defined in the TS directory describe the TCP/IP connection. Name and IP address of the ROBAR server must be known in the (remote) BS2000 system (BCAM component).

RORFCEVA\ TA RFC1006 193.210.194.170 PORT 102 T'ROBAR1DC' robrfc1\ TSEL RFC1006 T'ROBRFC1'

You can output a TNS directory to a file using the following command:  $tnsxcom -D < file$ You can edit the  $\leq f$ ile (e.g. using vi), for instance to make a new BS2000 system known.

Enter the following command to update the TNS directory (root authorization required): tnsxcom -u <file>.

### **6.5.5 Multiprocessing**

Requests addressed to a ROBAR-SV instance are processed asynchronously and simultaneously (multi-processing).

The multi-processing concept employed by ROBAR-SV allows the archive system to be used to the full. While a normal MTC processing request is waiting to be executed, for instance, requests from other processes, such as a request to the archive system, can be executed. A single ROBAR-SV installation can process up to 10 requests per archive system and robot arm at the same time.

You define the number of processes that can be performed simultaneously in the interfacespecific ROBAR-SV configuration file. At least one process must, but no more than 10 processes can be defined. The default value is 10 processes (see note on [page 277](#page-276-0)).

Parallel processing improves system performance when the request currently being processed by ROBAR-SV cannot be continued until a certain event has taken place (e.g. waiting for NKVT097 UNLOAD INITIATED).

### **Cleaning up a volume after use**

Depending on the tape position, an indefinite period of time may pass between UNLOAD INITIATED and Volume ready (for cleanup). Therefore ROBAR-SV assigned KEEP requests for cleaning up a used volume at relatively short intervals. With the availability of the DISMOUNT MANAGERS (see Reference Guides of the archive systems), this procedure has been changed. The DISMOUNT MANAGER receives the KEEP request and controls the KEEP cycle according to the preset values.

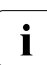

**i** The following paragraph only applies to archive systems without DISMOUNT MANAGER:

KEEP requests can be delayed with delay times that can be defined in the ROBAR rule file. In this way you can avoid the robot being blocked by permanent KEEP requests. This means that longer delay times can be defined without robot processing being interrupted. Longer delay times can be set with the following options:

- $-$  MRV01 for exporting after a normal UNLOAD message
- MRVFi and MRVGi for dismounting after an emergency unload (if an error occurs)
- MRVAi for cleaning the MTC device
	- $i = 2$  for device 3590E
	- $i = 3$  for device LTO-Ux

### **Notes on setting wait times**

The adjustment of the wait times in the direction of the maximum MTC rewind times does guarantee the highest level of robot availability (no interruption through unsuccessful UNMOUNT attempts), however the availability of the MTC devices and the cartridges is frequently not satisfactory. Such settings are only practical if there is a large number of MTC devices available and the same cartridge is rarely affected by successive requests. The optimum values for the settings can be determined by observing the behavior of the robot.

The following table contains information on the settings that can be used to eliminate the problems described.

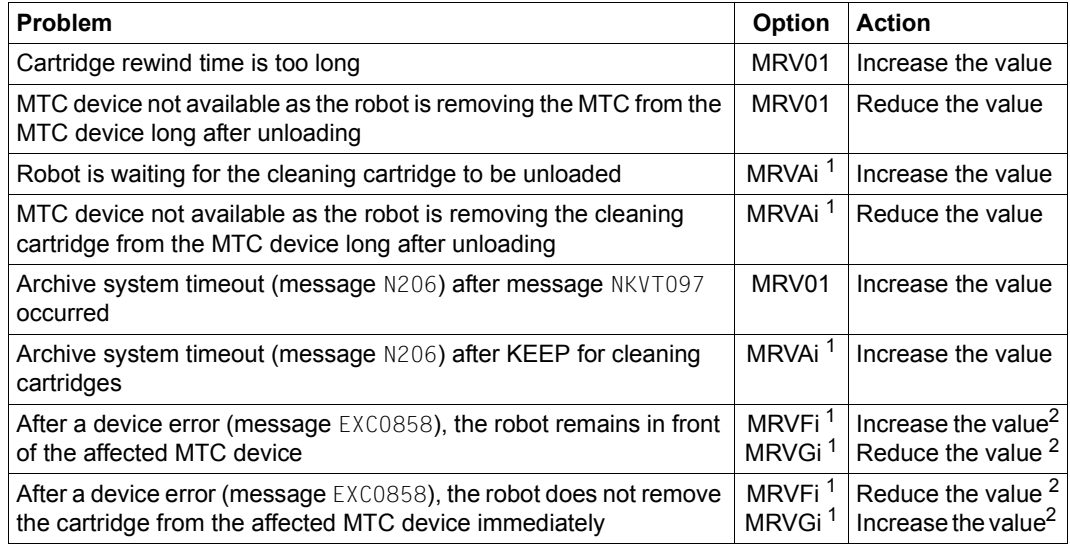

 $1$  i = 2 for device type 3590E; i = 3 for device type LTO-Ux; i = 4 for ETERNUS CS

<sup>2</sup> each by the same value

The most frequent reason for time loss in the archive system is the requesting of a robot KEEP operation for an MTC device even though the tape will be removed in a few seconds time. This situation arises in the following cases:

● A BS2000 task releases a cartridge, NDM then informs the system via console message NKVT097 that the cartridge is being unloaded and instructs the MTC device to rewind and unload the cartridge. ROBAR reacts to message NKVT097 by requesting a robot KEEP operation for this MTC device. The archive system is blocked until the cartridge is unloaded or an archive system timeout occurs.

- With certain MTC device or cartridge errors (e.g. loss of tape tension) the emergency unload process is initiated for the affected device (by ROBAR using the robot command ULU or using the operator command /UNLOAD). The cartridge is then rewound slowly and then unloaded. If a KEEP operation is requested during this phase, the robot is blocked for the duration of the rewind time (which can last several minutes).
- ROBAR initiates the mounting of a cleaning cartridge according to the parameters set, but also when eliminating certain MTC device errors. If a KEEP operation is requested for this cleaning cartridge immediately after MOUNT CLEAN, it blocks the robot until the cleaning process is complete.

<span id="page-276-0"></span>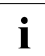

 $\cdot$  The default of ten processes defined in the multiprocessing level configuration<br>necessing marginal processes defined only be replaced with a lower value if the memory parameter (maximum value) need only be replaced with a lower value if the memory of the ROBAR server becomes saturated.

### **6.5.6 Configuration variants**

ROBAR-SV permits configuration variants for real archive systems.

### **6.5.6.1 Installing ROBAR-SV in a uniform configuration**

A uniform device type (LTO-Ux) is used in the archive system.

In a uniform configuration

- only one ROBAR-SV instance needs to be installed
- only one ROBAR rule file type must be defined for the ROBAR device configuration.

### **6.5.6.2 Installing ROBAR-SV in a multiple configuration**

Multiple ROBAR-SV instances control one archive system.

The following points must be noted in multiple configurations:

- One ROBAR instance can administer exactly one logical archive system.
- If two ROBAR-SV instances are to administer two different areas (storage locations) in a single archive system, the archive system must have been set up accordingly, e.g. by means of partitioning (SCSI interface) or configuration (ABBA interface).

### **6.5.6.3 Installing storage locations**

### *Additional manually operated devices*

If, however, devices of the same type exist outside of the archive system, a storage location must be defined for the devices and cartridges administered by ROBAR. In this case, the use of MAREN (for cartridge storage locations) and NDM DEVICE-DEPOT (to guarantee that the storage locations of the devices match the storage locations of the cartridges) is mandatory.

### *Several archive systems*

If ROBAR is to manage several archive systems or partitions, a separate ROBAR-SV instance with its interface-specific ROBAR-SV configuration file and with its own storage location is required for each archive system or partition.

### **6.5.6.4 Input/output units**

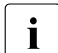

This section is relevant only for the real archive systems with an Scalar 10K (ABBA<br> $\mathbf{i}$  interface) interface).

Depending on the configuration, the archive system comprises of one or more input/output units for the importing and exporting of cartridges.

If physically incompatible cartridge types are to be used within one ROBAR-SV instance, then different input/output units can be used for them.

You can configure the input/output units as follows:

Separate input/output units are used for each of the different cartridge types. The archive computer assigns different storing places and MTC devices to these logical input/output units. The robot is divided into two or more separate areas, each of which has a separate area for importing and exporting cartridges and separate storing places and MTC devices.

The definitions for the different input/output units can be made logically or physically in the area of the actual input/output units.

The input/output units have different names (E01, E02, E03, etc. for output areas; I01, I02, I03 etc. for input areas).

You can also define a logical input and output area with input/output storing positions for the different cartridge types.

The documentation of the manufacturer [\[16\]](#page-398-0) contains more detailed information on the subject of defining logical input/output areas.

Individual output and input areas are used for all operations if all MTC devices, cartridges, and input/output units are identified as being of an identical type (ANY) in the configuration of the archive system. The archive system security mechanism that prevents the mounting of cartridges on an unsuitable device is not activated in this case. This means that responsibility for mounting the cartridges on a suitable device lies with the BS2000 system side. When the system is being operated automatically, the type definition in BS2000 and MAREN and the distinction according to storage location prevents confusion. If, however, the system is being operated manually via the ROBAR-SV MANUAL menu, no check is carried out.

### **6.5.7 DUAL-AMU (ABBA interface)**

An archive system with DUAL-AMU consists of two identical archive computers (AMU controller PCs), a connection between the two PCs known as the AMU-TO-AMU connection and the ADS (Automatic Data Switch) for switching to the archive system.

When the archive system is started, one of the two PCs is chosen to be the "active controller PC = active AMU". It controls the archive system ("active controller"), while the other PC remains inactive until control of the archive system is transferred from the acitve controller to the passive controller.

If the DUAL-AMU installation is fully operational, the DUAL-AMU will present itself as **one** system, so a BS2000 system working with the archive system does not need to know, which AMU PC is controlling the archive system. However, it does make sense to begin with the active AMU PC first when starting the system.

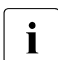

i With regard to DUAL-AMU support, the restrictions listed on [page 38](#page-37-0) are definitive.

### **6.5.7.1 ROBAR-SV functions for DUAL-AMU**

In an archive system with DUAL-AMU, ROBAR-SV monitors the operating condition of the DUAL-AMU and initiates switching procedures when the need arises.

Other programs beside ROBAR-SV (e.g. NetWorker) can also access an archive system with DUAL-AMU. The system administrator must check their configurations to make sure that these programs do not trigger any switching procedures. The system administrator must also make sure that service does not carry out any direct switching procedures (SWITCH command) at the AMU's operating panel while one or more ROBAR-SV instances are still active.

The configuration information needed for ROBAR-SV is contained in the interface-specific ROBAR-SV configuration file. The configuration file must be appropriately initialized before a ROBAR-SV instance is started. In an archive system with DUAL-AMU, the system administrator should make sure that all ROBAR-SV instances establish a connection via the active AMU. The following two sections describe the effect of the DUAL-AMU concept on the ROBAR-SV instances.

### <span id="page-280-0"></span>**Connection establishment in a fully operational DUAL-AMU installation**

When establishing a connection, a ROBAR-SV instance must know which AMU PC it must use. ROBAR-SV obtains this information from its interface-specific configuration file assigned to it (configuration parameters  $robot$  addressx= and active  $robot=x)$ . Which of these addresses is used when a ROBAR-SV instance starts is determined by the active robot=x configuration parameter. You are recommended always to set the value to the robot address whose TCP/IP address is the same as the active AMU.

The configuration parameter is changed in the interface-specific ROBAR-SV configuration file for DUAL-AMU control.

### *Example*

The active AMU has the IP address 144.22.75.192. Entries in the configuration file:

```
robot_address1=TCP/IP(144.22.75.192,3001)
robot_address2=TCP/IP(144.22.75.241,3002)
active_robot=1
```
The AMU PC address which is named first is the address of the active AMU and configuration parameter  $active\_robot=1$ . The second AMU PC address is the address of the passive AMU.

In this case the ROBAR-SV instance will establish the connection to the active AMU when it is started and will then work with the active AMU.

### **Behavior in the case of malfunctions**

Various different situations must be considered here. Fundamentally, a distinction is made between

- malfunctions that only require a connection changeover between the ROBAR-SV instance and the AMU PC
- malfunctions that require the connection to be switched from the AMU that was formerly passive to the new active AMU (SWITCH PASSIVE TO ACTIVE)

When the connection is switched, the affected ROBAR-SV instance first of all terminates. Then ROBAR-SV instance is restarted with the script SET\_RESTART\_OPTION (see [page 54](#page-53-0)) and changes over to the alternative AMU address using the settings contained in the configuration file.

If ROBAR-SV encounters a situation where ROBAR-SV - Connection via passive AMU and AMU-TO-AMU connection READY after the connection has been switched, it will continue to work with that setting. Communication to the robot controller can be maintained without any restrictions via the passive AMU and the AMU-TO-AMU connection.

If ROBAR-SV encounters a situation where ROBAR-SV - Connection via passive AMU and AMU-TO-AMU connection NOT READY after the connection has been switched, then the connection to the robot controller is interrupted. ROBAR-SV will use the SWITCH command and attempt to turn the currently passive AMU into the new active AMU in order to reestablish a connection with the robot controller.

The default timeout values set in ROBAR-SV mean that it may take as long as 12 minutes until ROBAR-SV triggers a connection changeover.

### *Examples of how ROBAR-SV might react*

Precondition: all ROBAR-SV connections run via the active AMU at the time the problem occurs.

1. The connection between a ROBAR-SV instance and the active AMU fails

As soon as the ROBAR-SV instance recognizes that the port to the AMU is closed it will terminate. The ROBAR-SV instance will implicitly use the RESTART OPTION (see [page 54](#page-53-1)) to start up again, and it will switch to the alternative AMU address. Since the DUAL-AMU components as such are intact, ROBAR-SV will continue with this setting. Communication for this ROBAR-SV instance will subsequently be performed via the passive AMU.

2. The AMU-TO-AMU connection fails

While the connection between ROBAR-SV and the robot controller can be established via the active AMU no further action is required. The ROBAR-SV instance reports the failure of the AMU-TO-AMU connection to the BS2000 system when it is informed of the failure by the active AMU (ROB4080).

3. Failure of the active AMU

As soon as the ROBAR-SV instance recognizes that the port to the AMU is closed it will terminate. The ROBAR-SV instance will implicitly use the RESTART OPTION (see [page 54](#page-53-1)) to start up again, and it will switch to the alternative AMU address. When the active AMU fails, the AMU-TO-AMU connection is interrupted as well. As soon as a ROBAR-SV instance recognizes this situation in a status query following the AMU changeover through the passive AMU, it will attempt to turn the AMU that was formerly passive into the active AMU.

### **6.5.7.2 Switching the AMU**

A ROBAR-SV instance will perform the changeover (SWITCH) for the DUAL-AMU configuration in accordance with the concept described in the previous section. It receives information from the AMU concerning specific steps in the changeover or concerning status changes (Notification message).

The ROBAR-SV instance informs the BS2000 systems with the relevant messages.

### **6.5.7.3 Controlling start behavior**

The value of the repetition\_count configuration parameter in the interface-specific configuration file is automatically set to 1 by ROBAR-SV in the case of a DUAL-AMU configuration because a different restart concept applies for DUAL-AMU than for a single AMU.

### **6.5.7.4 Manual switching**

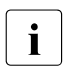

 $\begin{bmatrix} \cdot \\ \cdot \end{bmatrix}$  The DUAL-AMU configuration may not be switched manually using the menu<br> $\begin{bmatrix} \cdot \\ \cdot \end{bmatrix}$ MANUAL of the robar menu program.

Service may only switch the AMU PC manually from the operating panel if no ROBAR-SV instance is running. Before a ROBAR-SV instance is started, the interface-specific ROBAR-SV configuration file must be reinstalled in accordance with the actual DUAL-AMU configuration state and the specifications made on [page 281](#page-280-0).

### **6.5.7.5 Configuration parameters in DUAL-AMU mode**

Dual-AMU mode requires the following configuration parameter specifications in the Global definitions section of the interface-specific ROBAR-SV configuration file (see [page 249](#page-248-0)):

```
robot_address1=TCP/IP(<AML_address_1..32>)
robot_address2=TCP/IP(<alternate_AML_address_1..32>)
robar host id1=<name 2..2>
robar_host_id2=<name_2..2>
active_robot=<connection_number_(1|2)> 
wait_before_switch=<time_delay>
```
*where*

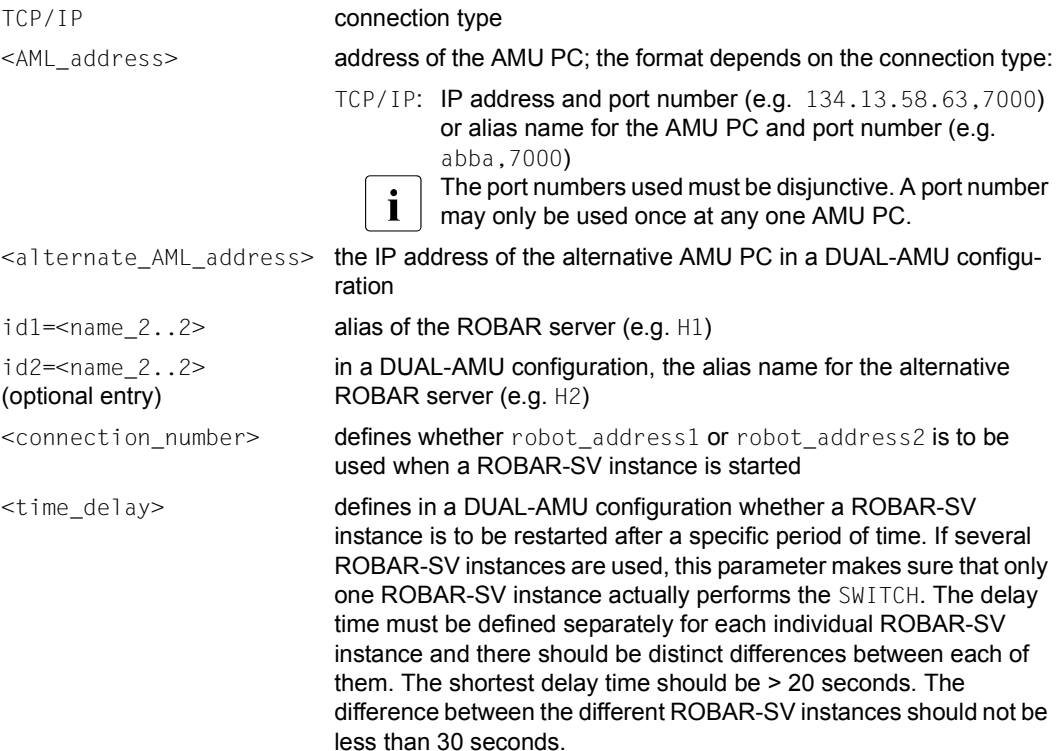

## **6.6 Upgrading from previous ROBAR versions**

The current ROBAR version can execute from a particular version of BS2000. Ensure that the ROBAR versions in both BS2000 and on the ROBAR server are identical or are at least compatible.

MAREN can be used with ROBAR from a particular version of MAREN.

All version dependencies are described in the ROBAR Release Notice. The hardware and software dependencies of ROBAR are also described there.

### **Notes for ROBAR-CL**

- If you made modifications to any already existing ROBAR-CL files, the relevant files should be saved before installing ROBAR-CL.
- Any installation of ROBAR-CL will overwrite all existing ROBAR-CL files.

### **Notes for ROBAR-SV V6.0 and earlier**

ROBAR-SV V7.0 uses a different structure of files and directories from ROBAR-SV V6.0 and earlier.

- You do not need to save any files of ROBAR-SV.
- The files of ROBAR-SV are used to migrate to ROBAR-SV V7.0. ROBAR-SV should therefore not be uninstalled.

The configuration files of ROBAR-SV V7.0 are not compatible with ROBAR-SV V6.0 and earlier.

- Configuration files of ROBAR-SV can be converted to interface-specific configuration files of ROBAR-SV V7.0 using the ROBAR-SV Manager or the ROBAR-SV script robar\_convert, see [section "Migrating an existing configuration file" on page 246](#page-245-0).
- Configuration files of ROBAR-SV can also be converted manually to interface-specific configuration files of ROBAR-SV V7.0. For this purpose they must be stored in the relevant directories, see [section "Directories and files of ROBAR-SV" on page 233](#page-232-0).

In this case you are recommended to integrate the differing configuration data of ROBAR-SV in the sample configuration files of ROBAR-SV V7.0.

● In ROBAR-SV V6.5 and higher configuration files no longer need to be converted manually to binary format. This is done automatically by ROBAR-SV when the ROBAR-SV instance is started.

### **Note on the ROBAR rule files (RRFs)**

When a ROBAR-SV instance is started, RRFs, together with the other files of the ROBAR-SV instance, are placed in the /var/lib/<interface>/<instance>/message\_storage directory. There they can be overwritten with modified RRFs from the previous version.

### **Note on the ROBAR\_FOREIGN.<instance> file (ABBA interface):**

If you use the ROBAR\_FOREIGN.<instance> file (see [page 96\)](#page-95-1), you must copy the file from the previous version from the /config/ directory to the /etc/robar/<interface>/<new\_instance> directory and retain the name ROBAR\_FOREIGN.<instance>, <instance> here being the name of the ROBAR-SV instance which is to use this file.

# <span id="page-286-0"></span>**7 ROBAR rule files**

To enable you to deal with all the different eventualities that may occur in the tape processing handled by a data center, you are allowed to define your own console messages and message processing by ROBAR. This is done using device-specific execution control files, the so-called ROBAR rule files (RRF), which are used to define the actions that the archive system should perform in specific situations.

In addition to the BS2000 files SYSPAR.ROBAR-CL.<ver>.MESSAGES and SYSPAR.ROBAR-CL.<ver>.PROZPARAM, ROBAR uses the following RRFs on the ROBAR server (gray background in table):

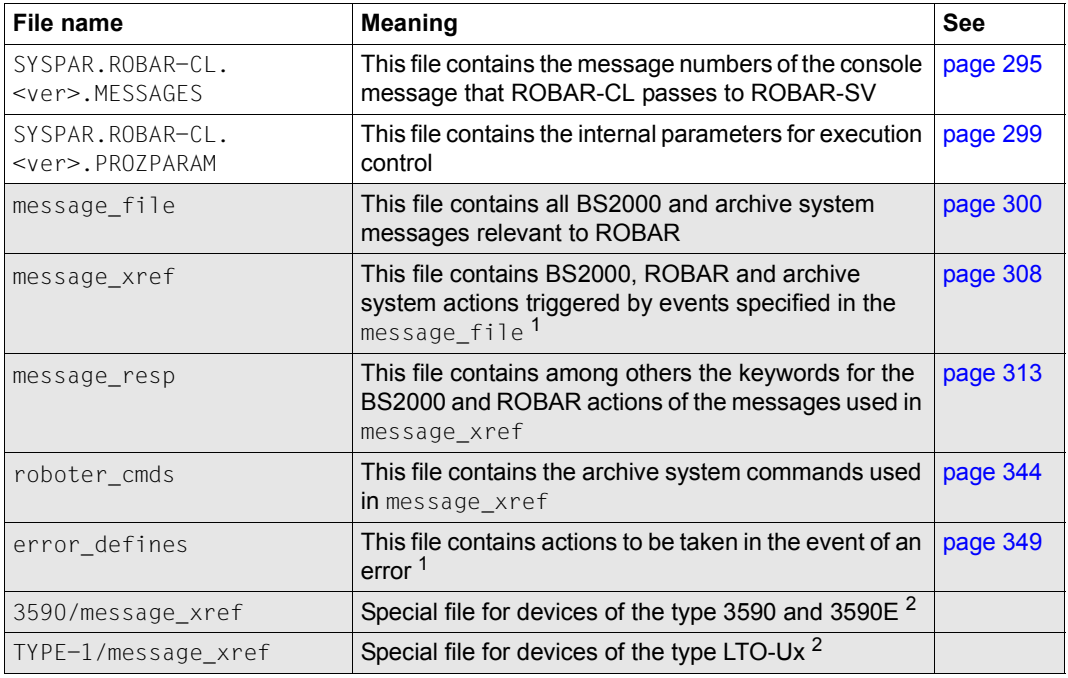

 $1$  This file contains the keywords for the ROBAR actions

 $2$  The different rule files allow ROBAR to take account of the specific device attributes (e.g. error handling) of the relevant device types

The RRFs are placed in the interface specific message storage directory when ROBAR-SV is installed, see [page 233.](#page-232-1) When a ROBAR-SV instance is started, they are transferred to the /var/lib/<interface>/<ROBAR-SV-Instance>/message\_storage directory together with the other files of the ROBAR-SV instance

Several RRF sets are available:

- set from AMS 3.00 for Scalar 10K
- set CentricStor for ETERNUS CS
- Set SCSI\_1 for Scalar i500, i2000 and i6000

ROBAR is shipped with standard ROBAR rule files for both the BS2000 systems and the ROBAR server.

If the standard files do not cover all the requirements of your data center, you can modify them to suit the needs of your data center at your own responsibility before ROBAR is used for the first time, see [section "Modifications in the ROBAR rule files" on page 353.](#page-352-0)
# **7.1 Interrelationships between the files**

## **7.1.1 BS2000 message - message\_file**

The BS2000 messages of relevance for the archive system are contained in the SYSPAR.ROBAR-CL.<ver>.MESSAGES file. This file contains the message numbers of the system messages that are to be forwarded by ROBAR-CL to ROBAR-SV, together with information on which message inserts are to be passed to ROBAR-SV.

Upon receipt of the messages transferred from ROBAR-CL, ROBAR-SV allocates a unique message key to each message transferred. This is done using the file message\_file that contains all BS2000 messages of relevance for ROBAR and the archive system notification messages to be processed by ROBAR.

An entry in this message\_file could look like this: :\*:MF000: %NKVT011 vvvvvv mmmm

Console message NKVT011 is assigned message code MF000. The VSN to be processed and the device mnemonic are passed at the same time.

#### **Structure of the message code**

The message code is 5-digit (MF000) and consists of the abbreviation MF, which identifies a console message, and a 3-digit message number. The message code enables the unique identification of any console message in the ROBAR system.

The message code, which is taken from message\_file, is in turn used to specify in message\_xref the actions to be executed by ROBAR.

## **7.1.2 message\_file - message\_xref**

The file message\_xref contains the same message code as message\_file. In message\_xref the message code is followed by 5-character action codes defining the actions to be executed by ROBAR. Processing steps and error handling can be defined by a separate syntax.

## **7.1.3 message\_xref - roboter\_cmds/message\_resp**

The actions to be executed are stored in one of two files:

Archive system actions are stored in roboter cmds (action type RC), e.g. :\*:RC005:H '<####,EJ , ,FFFF,1,r, ,vvvvvv, ,AAAAAAAA,BBBBBBBB,UUUUUUUUU>' Non archive system actions are stored in message resp (action type MR), e.g. :\*:MR760: TYPE % ROB7060 VOLUME EJECTED (TSN=tttt / VSN=vvvvvv) :\*:MR300: RESPONSE tttt.

Every action code has a 3-digit number suffixed to the action type (RC005, MR760, MR300).

#### **Processing steps and error handling**

In the message  $xref$  file a number of actions can be defined for each message code. Actions separated by ',' belong to the same processing step.

An archive system error code can be specified in angle brackets at the beginning of a processing step. In this case, control will branch to this processing step only if the corresponding error has occurred.

The end of a processing step is indicated by ';'.

If an error occurs during the execution of an action, ROBAR-SV branches either to the processing step with the corresponding error code or to the next processing step without an error code.

Actions which are to be executed in the event of particularly serious errors, such as robot failure, are defined in the error defines file. The keywords ATOP, EXIT and STOP are available for this purpose. They are described on [page 349.](#page-348-0)

#### *Example*

For a console message with the message code MF999 (for example):

```
:*:MF999: RC005,MR760,MR300;\
<N301>MR765.MR320:\
<N302>MR765.MR320:\
MR765, MR330
```
the following actions are to be executed:

- 1. Archive system action RC005
- 2. BS2000 actions MR760 and MR300

If both actions have been successfully executed, processing of the console message terminates here.

If the first action (RC005) is acknowledged by the archive system with error code N301 or N302, the actions following <N301> or <N302>, i.e. actions MR765 and MR320, are executed. If no error occurs, processing of the console message is complete.

All other negative acknowledgments will cause actions MR765 and MR330 to be executed.

## **7.1.4 Overview**

The following example of a mount request outlines the steps followed by ROBAR in processing a console message, and also shows which files are used in the process:

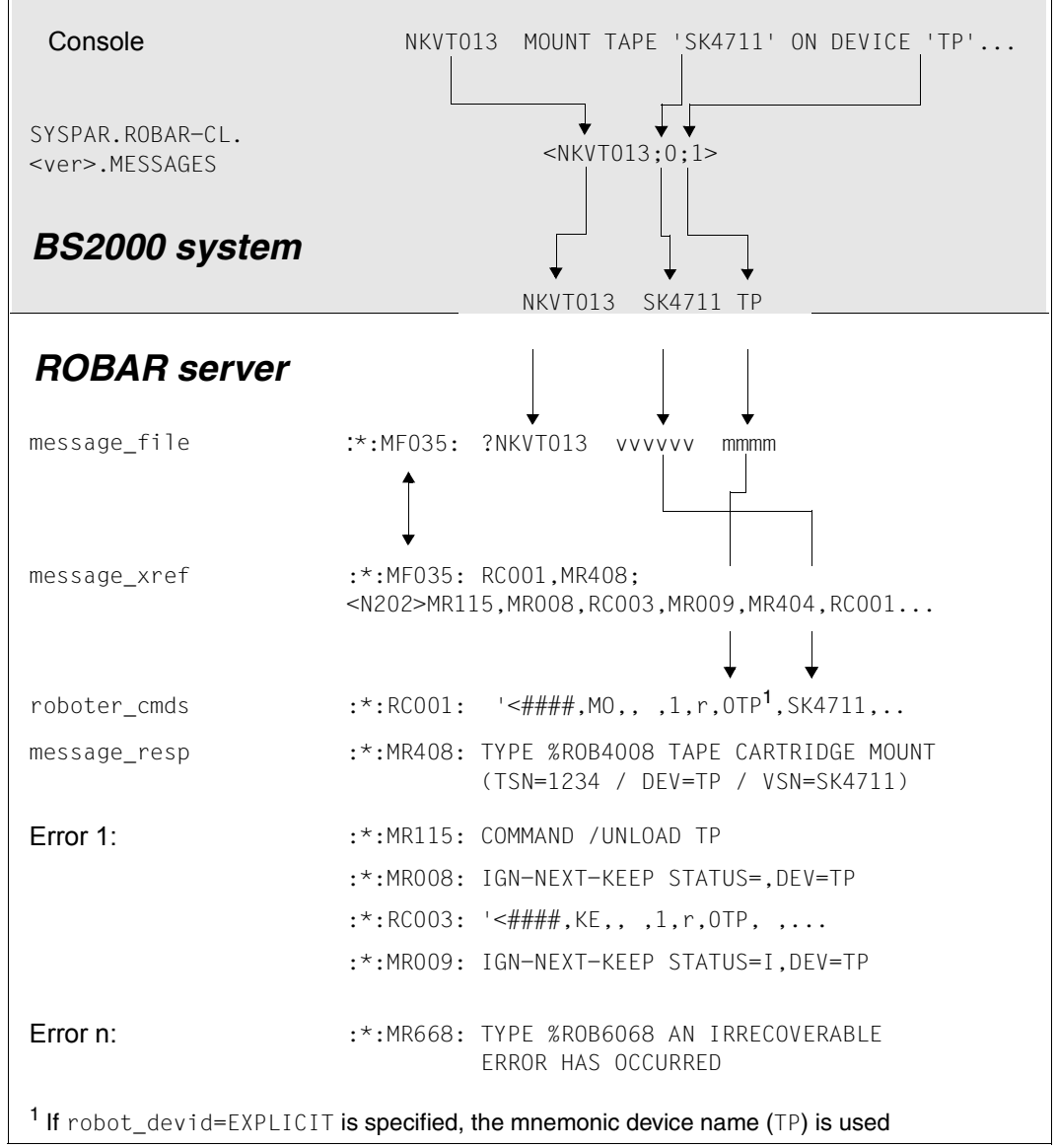

Figure 25: Example of processing of a console message by ROBAR

# **7.2 Description of the files**

The contents of the ROBAR rule file depend of the archive system used and of the  $\overline{I}$ devices supported. For this reason, the contents of the ROBAR rule file illustrated here may differ from the ROBAR rule file shipped. You can also modify the ROBAR rule files to meet your specific requirements, see the [section "Modifications in the](#page-352-0)  [ROBAR rule files" on page 353](#page-352-0).

#### **Special characters in the files**

All messages and actions in the ROBAR rule files must be written in uppercase letters. The lowercase letters  $t, m, v, 1, s, a, b, r, f, n, z, u$  and the characters  $\#$  and  $\#$  have a special meaning in ROBAR. Wherever they occur in the message files, they are replaced by the text of the BS2000 message. This enables the following variables to be defined:

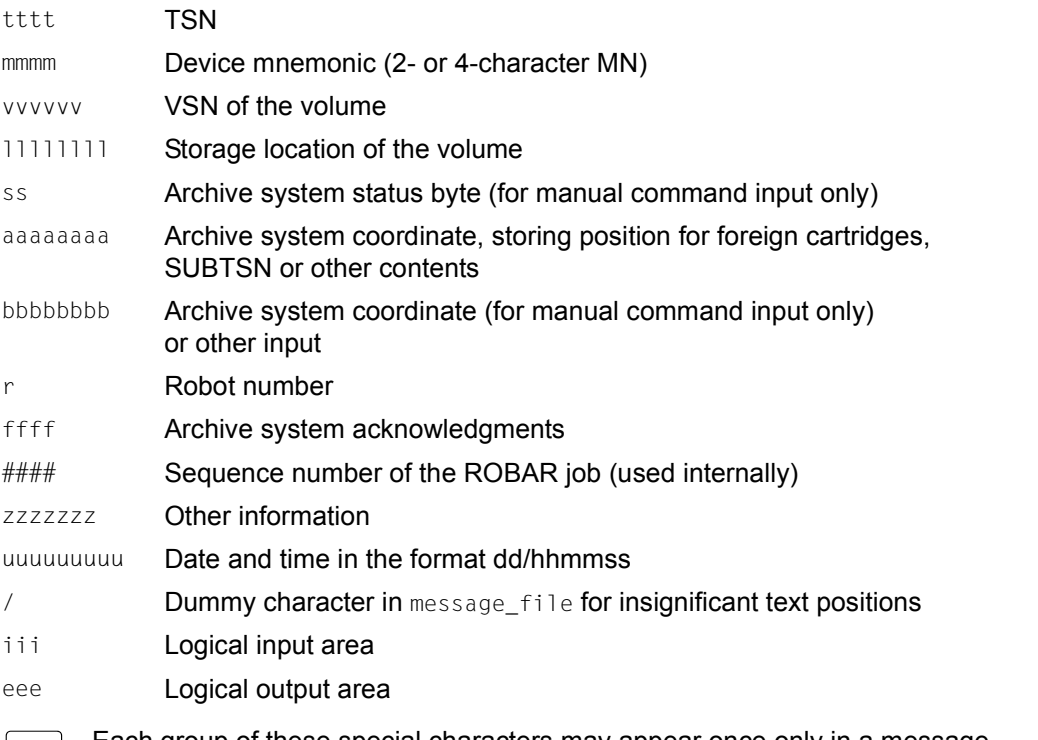

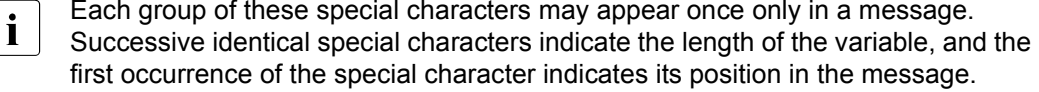

The lengths of the variables  $m, v, 1, s, a, b, r, f, #, z, u, i, e$  refer to the archive system commands or inserts of the BS2000 system messages. These lengths must be adhered to (see above).

*Example*

BS2000 message: NKVT011 TAPE 'A0001K' DISMOUNTED FROM DEVICE 'T0'

Entry in message\_file: :\*:MF000: %NKVT011 vvvvvv mmmm

Since the BS2000 message is identified uniquely by the message number NKVT011, certain text positions in ROBAR message can be dispensed with. All character strings consisting of uppercase letters, blanks and special characters are always checked.

In all actions which are executed by ROBAR for this message, the special characters vvvvvv and mmmm are replaced with A0001K and T0 respectively.

The TSN (tttt) is not given in message\_file since it is determined internally.

## **7.2.1 File SYSPAR.ROBAR-CL.<ver>.MESSAGES**

The BS2000 file SYSPAR.ROBAR-CL.<ver>.MESSAGES contains the message numbers of the console messages to be forwarded by ROBAR-CL to ROBAR-SV. The specified message inserts are extracted and transferred together with the message key to ROBAR-SV.

The file contains all message numbers currently required for robot operation. This also comprises the message numbers of DMS, HSMS/ARCHIVE and MAREN.

#### **Structure of the entries**

Comment lines always being with \*.

Each entry begins in column 1 of the line and has the format: <msg\_no;insert\_list;<mn\_insert>>, z.B. <NKVT010;0;1;<1>>.

#### where:

msg\_no

7-character message code of the BS2000 message

insert\_list

List of insert numbers

The insert numbers correspond to the variable inserts in the BS2000 messages. In the BS2000 messages they are marked with  $(\&nn)$  where  $nn =$  insert number. Several inserts may be specified and separated by ;. The inserts must be in ascending order.

```
mn_insert
```
The insert with the mnemonic device name (MN insert) is specially marked by the number of the MN insert being entered again in angle brackets at the end of the insert list.

 $\langle$  1> in the example above means that  $\&01$  is the MN insert. This enables the MN insert to be extracted from a message. This enables messages to be filtered before they are forwarded to ROBAR-SV.

ROBAR-CL maintains a table in which the MNs which are relevant for the connected ROBAR-SV instance are recorded. A message with an MN insert is forwarded to ROBAR-SV only if the MN insert is contained in the table of the MNs which are relevant for the connected ROBAR-SV instance.

#### **Examples**

The message NKVT011 TAPE '(&00)' DISMOUNTED FROM DEVICE '(&01)' is to be forwarded to ROBAR-SV.

The console output could look like this:

NKVT011 TAPE 'A0001K' DISMOUNTED FROM DEVICE 'G0'

The following entries would be permissible in SYSPAR.ROBAR-CL.<ver>.MESSAGES:

Format 1: <NKVT011;0;1<1>> Format 2: <NKVT011;1<1>> Format 3: <NKVT011;0>

The messages would be forwarded to the ROBAR server as follows:

Format 1: NKVT011 A0001K G0 Format 2: NKVT011 G0 Format 3: NKVT011 A0001K

Formats 1 and 2 are forwarded to ROBAR-SV only if G0 is configured in the connected ROBAR-SV.

The following entries, for example, would be incorrect:

Format 4: <NKVT011;0,1> Format 5: <NKVT011;1;0> Format 6: <NKVT011;0;2>

In format 4 the inserts are not separated by ;.

In format 5 the inserts are not in ascending order.

In format 6 insert 2 was selected although the BS2000 message only contains insert 0 and insert 1.

**Extract from the file SYSPAR.ROBAR-CL.<ver>.MESSAGES**

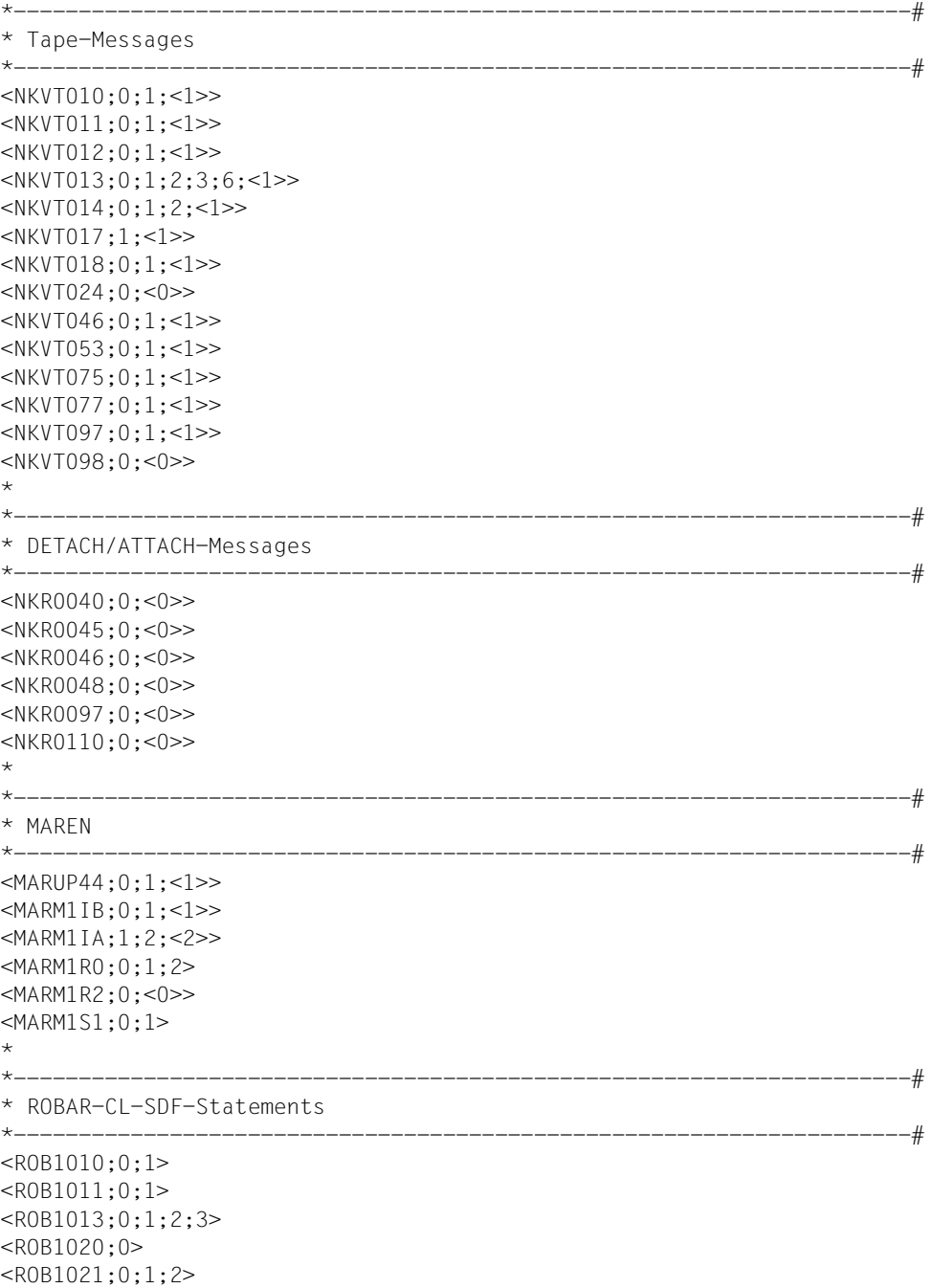

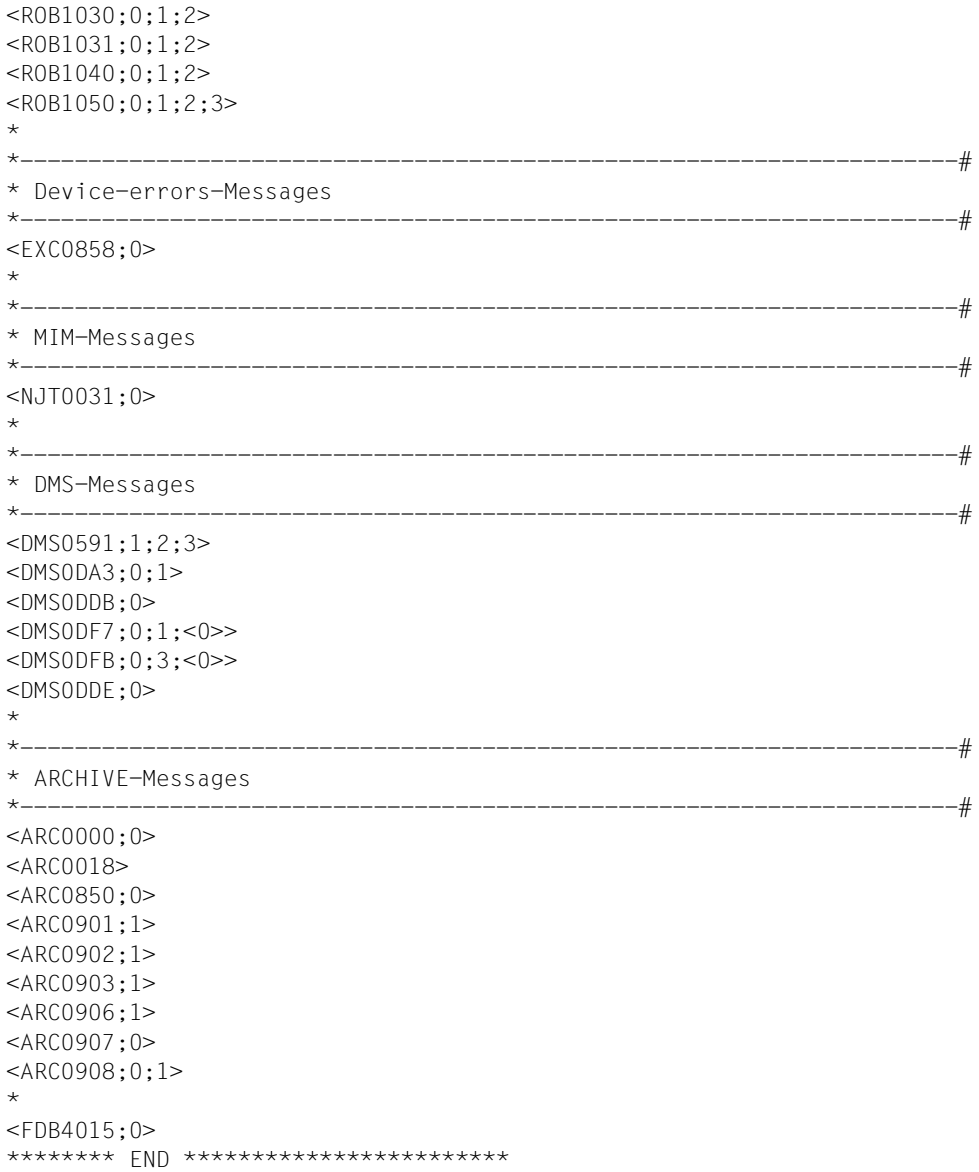

## **7.2.2 File SYSPAR.ROBAR-CL.<ver>.PROZPARAM**

In addition to internally-used parameters for the ROBAR system execution control, the BS2000 file SYSPAR.ROBAR-CL.<ver>.PROZPARAM contains the routing code for TYPE commands that are to be received from ROBAR-CL via \$CONSOLE.

```
*
* Routing code for SEND-MESSAGE commands
*
TypeRoutingcodes=T
*
***********************************************************************
* Time between two ROBAR-SV requests, when the partner does not
* answer anymore (in seconds)
*
VerbUeberwachung=300
*
***********************************************************************
* Maximum wait time (in seconds), when ROBAR-DCAM waits for a
* ROBAR-SV response.
*
VerbUeberwachungZeit=180
```
You can change the following entries using an editor:

TypeRoutingcodes=

List of routing codes in BS2000: types beginning with T are forwarded to ROBAR-SV.

VerbUeberwachung=

Length of time in seconds of monitoring period of connections between BS2000 systems and the ROBAR server.

VerbUeberwachungZeit=

Time in seconds for maximum runtime of response to the monitoring query (if there is no response, it is assumed that the connection has been severed).

## **7.2.3 File message\_file**

The file message\_file contains all BS2000 messages and archive system notification messages relevant to ROBAR-SV. A maximum of 600 entries can be made in this file.

New BS2000 messages relevant to ROBAR-SV may be added to the file.

#### **Structure of the entries**

Each entry begins in column 1 of the line and has the format:  $\pm \pm 1$ MF###: PS?msgtext e.g. :\*:MF020: ?NKVT013 \*SCRAT mmmm SPECIAL INIT T///////,VSN=vvvvvv.

#### where

- ### 3-digit number of the message code. This message code must be unique within the file. However, a BS2000 message may be repeated a number of times with different inserts if each has a different message code. If the first character is a digit, the message code is reserved for the manufacturer.
- P **Priority identifier:** H: message with high priority N oder  $\Box$ : message without priority L: message with low priority Prioritized messages are given preference during job processing; otherwise the FIFO (first in - first out) principle applies. S Serialization indicator: P: Parallel processing, simultaneous accessing of resources  $\Box$ : Normal serialization ? Indicates whether the message requires a response: ?: message requires a response
	- %: message does not require a response
	- /: other message
- msgtext Message text.

For TYPE and PAUSE messages: routing code and text (e.g.  $\le$ T MOUNT ...)

The message texts must always be written in uppercase letters.

The message text at positions that are not significant can be escaped by means of a slash  $($  $/$ ).

The position and length of the VSN, device mnemonic, and possibly storage location should be indicated using the lowercase letters v, m and 1. ROBAR-SV refers to the VSN, the device mnemonic, and the storage location name to determine whether ROBAR-SV itself is responsible for processing the message.

The maximum line length is restricted to 127 characters.

Comment lines always begin with /\*.

### **Example**

The following console message is to be processed by ROBAR: NKVT012 PREMOUNT TAPE 'C05000' ON DEVICE 'T1'

The message could be added to message\_file as follows, where ### is the ROBAR message number:

:\*:MF### ?NKVT012 vvvvvv mmmm

The following entry would be incorrect as the inserts are in the wrong order: :\*:MF### ?NKVT012 mmmm vvvvvv

#### **Extract of the file** message file

```
/****************************************************************************
\frac{1}{\sqrt{2}} \frac{1}{\sqrt{2}} 
\frac{1}{2} Fnalish notice \frac{1}{2}\frac{1}{\sqrt{2}} *
/* 1. Init with MARFN or INIT
\frac{1}{\sqrt{2}} *
/* - MF020 and MF028 allow tape initialisation with MARM1IB and NKVT013. *
\frac{1}{2} They are activated by default.
/* - MF024 and MF029 allow tape initialisation with MARM1IB only. *\frac{1}{2} They are deactivated by default.
\frac{1}{\sqrt{2}} \frac{1}{\sqrt{2}} 
\frac{1}{x} With MAREN up to 8.0A, initialisation with INIT can be disabled by \frac{1}{x}/* activating MF024 and MF029 and deactivating MF020 and MF028 *
\frac{1}{\sqrt{2}} *
/* For volume initialisation with MAREN 8.1 and up,the messages MF020 and*
/* MF028 must be kept activated because MAREN uses NKVT013 for mount *
\prime^* requests for tape initialisation.
\frac{1}{\sqrt{2}} *
\frac{1}{2}. Working without MAREN \overline{a}/* 0ptionally ROBAR can process the following scratch tape request: *\frac{1}{x} - To process the NKVT013 MOUNT '*SCRAT' ON DEVICE 'mm'; (USE='DMS'...
/* activate the MF030 and MF830 messages. *
\frac{1}{2} - To process the DMS0591 ENTER VSN(S) FOR 1 PRIVATE TAPE TAPE-C5, \frac{1}{2}/* activate the MF819 message. If, for example, the customer has 3591 */* devices inside the robot system and 3590E devices outside, he could */* use the freepool management of ROBAR for TAPE-C5 without influence *
/* to unspecific requests for TAPE-C4. In case of a similar */* configuration (type A inside the robot system, type B outside) the *\frac{1}{x} type has to be changed to the entry MF819.
\frac{*}{*} - To process the DMS0591 ENTER VSN(S) FOR 1 PRIVATE TAPE, *\frac{1}{2} activate the MF820 message.
\frac{1}{\sqrt{2}} *
\frac{1}{2} \frac{1}{2} \frac{1}{2} \frac{1}{2} \frac{1}{2} \frac{1}{2} \frac{1}{2} \frac{1}{2} \frac{1}{2} \frac{1}{2} \frac{1}{2} \frac{1}{2} \frac{1}{2} \frac{1}{2} \frac{1}{2} \frac{1}{2} \frac{1}{2} \frac{1}{2} \frac{1}{2} \frac{1}{2} \frac{1}{2} \frac{1}{2} /* Standard : MF220 is activated - Database record is NOT deleted */* Optional: MF221 - Database record IS lost
\frac{1}{\sqrt{2}} *
\frac{1}{2} 4. For ARCHIVE messages, the U routing code must be selected.
/****************************************************************************
```

```
/*
:*:MF000: %NKVT011 vvvvvv mmmm
:*:MF004: %NKVT097 *UNKNO mmmm
:*:MF005: %NKVT097 vvvvvv mmmm
:*:MF007: %NKVT024 mmmm
:*:MF008:H %NKVT010 *UNKNO mmmm
:*:MF009:H %NKVT010 vvvvvv mmmm
:*:MF010:H ?NKVT012 vvvvvv mmmm
: *: MF017: %NKVT017 mmmm
:*:MF018:H %NKVT018 vvvvvv mmmm
/*
:*:MF020: ?NKVT013 *SCRAT mmmm SPECIAL INIT T///////,VSN=vvvvvv
:*:MF022: ?NKVT013 *SCRAT mmmm SPECIAL LIST T///////,VSN=vvvvvv
:*:MF023: ?NKVT013 vvvvvv mmmm SPECIAL LIST T
/*:MF024: ?NKVT013 *SCRAT mmmm SPECIAL INIT T///////,VSN=vvvvvv
:*:MF027: ?NKVT013 *SCRAT mmmm SPECIAL INIT T
:*:MF028: ?NKVT013 vvvvvv mmmm SPECIAL INIT T
/*:MF029: ?NKVT013 vvvvvv mmmm SPECIAL INIT T
:*:MF02A: ?NKVT013 vvvvvv mmmm SPECIAL FDDRL
:*:MF02B: ?NKVT013 vvvvvv mmmm SPECIAL
/*
:*:MF02F: ?NKVT013 vvvvvv mmmm .(REASON : WRONG VOLUME=*EMPTY
/*
/*:MF030: ?NKVT013 *SCRAT mmmm DMS
:*:MF031: ?NKVT013 *UNKNO mmmm
:*:MF032: ?NKVT013 *SCRAT mmmm
/*
:*:MF033: ?NKVT013 vvvvvv mmmm .(REASON : VIRTUAL DEVICE
:*:MF034: ?NKVT013 vvvvvv mmmm , (REASON : WRONG VOLUME
:*:MF035: ?NKVT013 vvvvvv mmmm
/*
:*:MF050: ?NKVT014 vvvvvv mmmm . (REASON : MOVE COMMAND
:*:MF051: ?NKVT014 vvvvvv mmmm , (REASON : DEVICE INOPERABLE
:*:MF052: ?NKVT014 vvvvvv mmmm .(REASON : WRITE PERMISSION MISSING
:*:MF053: ?NKVT014 vvvvvv mmmm (REASON : NO DEVICE END
:*:MF054: ?NKVT014 vvvvvv mmmm . (REASON : WRONG VOLUME
:*:MF056: ?NKVT014 vvvvvv mmmm . (REASON : I/O-ERROR: MOVE
:*:MF058: ?NKVT014 vvvvvv mmmm , (REASON : POSITION_NOT_SAVED
:*:MF060: ?NKVT014 vvvvvv mmmm , (REASON : POSITIONING ERROR
:*:MF062: ?NKVT014 vvvvvv mmmm .(REASON : NO POSITION INFORMATION
:*:MF065: ?NKVT014 vvvvvv mmmm .(REASON : DEVICE CHANGED BY SYSTEM
:*:MF070: ?NKVT014 vvvvvv mmmm
:*:MF079: /NKVT044 vvvvvv mmmm
:*:MF080: /NKVT046 vvvvvv mmmm
:*:MF081: /NKVT053 vvvvvv mmmm
:*:MF085: %NKVT075 vvvvvv mmmm
:*:MF086:H %NKVT077 vvvvvv mmmm
:*:MF087: /NKVT098 mmmm
```

```
/*
:*:MF100:H %NKR0045 mmmm
: *: MF101: H %NKR0046 mmmm
: *: MF102: H %NKR0048 mmmm
:*: MF103: H %NKR0097 mmmm
: *: MF104: H %NKR0110 mmmm
: *: MF105: H %NKR0040 mmmm
/*
:*:MF205: ?MARUP44 vvvvvv mmmm
:*:MF210: ?MARM1IB vvvvvv mmmm
:*:MF215: %MARM1IA vvvvvv mmmm
/*
:*:MF220: ?MARM1R0 vvvvvv llllllll ROBOTER.EJNR/PN
/*:MF221: ?MARM1R0 vvvvvv llllllll ROBOTER.EJNR/PN
:*:MF225: ?MARM1R0 vvvvvv llllllll ROBOTER.EJTR/PN
:*:MF230: ?MARM1R0 vvvvvv llllllll ROBOTER.EJRR/PN
:*:MF235: ?MARM1R0 vvvvvv llllllll
/*
/*
:*:MF250: %MARM1R2 mmmm
/*
:*:MF300: ?ROB1010 STD vvvvvv
:*:MF302: ?ROB1010 TSN vvvvvv
:*:MF304: ?ROB1011 STD vvvvvv
:*:MF306: ?ROB1011 TSN vvvvvv
:*:MF308: ?ROB1013 FOREIGN vvvvvv aaaaaa r
:*:MF310: ?ROB1020 TSN
:*:MF320: ?ROB1021 FOREIGN vvvvvv llllllll
:*:MF321: ?ROB1021 FOREIGN vvvvvv *NO
/*:MF322: ?ROB1021 FOREIGN vvvvvv LOCATION
:*:MF32Z: ?ROB1021 FOREIGN vvvvvv /
:*:MF330: ?ROB1030 vvvvvv r llllllll
:*:MF331: ?ROB1030 vvvvvv r *NO
/*:MF332: ?ROB1030 vvvvvv r LOCATION
:*:MF33Z: ?ROB1030 vvvvvv r /
:*:MF340: ?ROB1031 vvvvvv r llllllll
:*:MF341: ?ROB1031 vvvvvv r *NO
/*:MF342: ?ROB1031 vvvvvv r LOCATION
:*:MF34Z: ?ROB1031 vvvvvv r /
:*:MF350: ?ROB1040 OWN r llllllll
:*:MF351: ?ROB1040 OWN r *NO
/*:MF352: ?ROB1040 OWN r LOCATION
:*:MF35Z: ?ROB1040 OWN r /
/*
:*:MF360: ?ROB1050 *ALL *ALL llllllll hhh
:*:MF361: ?ROB1050 *ALL *ALL *NO hhh
/*:MF362: ?ROB1050 *ALL *ALL LOCATION
:*:MF36Z: ?ROB1050 *ALL *ALL /
```

```
/*
:*:MF370: ?ROB1050 *ALL aaaaaa llllllll
:*:MF371: ?ROB1050 *ALL aaaaaa *NO
/*:MF372: ?ROB1050 *ALL aaaaaa LOCATION
:*:MF37Z: ?ROB1050 *ALL aaaaaa /
/*
:*:MF380: ?ROB1050 vvvvvv *ALL 11111111
:*:MF381: ?ROB1050 vvvvvv *ALL *NO
/*:MF382: ?ROB1050 vvvvvv *ALL LOCATION
:*:MF387: ?ROB1050 vvvvvv *ALL /
/*
/*
:*:MF500: /EXC0858 //////mmmm IVRQ/////////////////-TENSION LOSS-
:*:MF501: /EXC0858 //////mmmm IVRQ/////////////////-DRIVE RESET SWITCH
:*:MF502: /EXC0858 //////mmmm IVRQ/////////////////-DRIVE OFFLINE-
:*:MF503: /EXC0858 //////mmmm IVRQ/////////////////-TAPE LENGTH VIOLATION-
:*:MF504: /EXC0858 //////mmmm IVRQ/////////////////-UNLOAD CARTRIDGE-
:*:MF505: /EXC0858 //////mmmm IVRQ/////////////////-DEVICE INOPERABLE-
:*:MF50A: /EXC0858 //////mmmm IVRQ/////////////////-EQUIPMENT CHECK-
:*:MF50B: /EXC0858 //////mmmm IVRQ/////////////////-MEDIUM LENGTH ERROR-
:*:MF50C: /EXC0858 //////mmmm IVRQ/////////////////-MEDIUM REMOVED-
:*:MF50D: /EXC0858 //////mmmm IVRQ/////////////////-DEVICE INTERVENTION-
:*:MF50Z: /EXC0858 //////mmmm IVRQ
:*:MF510: /EXC0858 //////mmmm EQCH/////////////////-LOAD DISPLAY CHECK-
:*:MF511: /EXC0858 //////mmmm EQCH/////////////////-CU-FAILURE-
:*:MF51Y: /EXC0858 //////mmmm EQCH/////////////////-EQUIPMENT CHECK-
:*:MF51Z: /EXC0858 //////mmmm EQCH
:*:MF520: /EXC0858 //////mmmm INOP/////////////////-/////INOPERABLE OR 
INCOMPATIBLE DUAL CONTROL UNIT
:*:MF52A: /EXC0858 //////mmmm INOP/////////////////-INOPERABLE CC=/-
:*:MF52Z: /EXC0858 //////mmmm INOP
:*:MF530: /EXC0858 //////mmmm LDCK/////////////////-RELOAD CARTRIDGE-
:*:MF53A: /EXC0858 //////mmmm LDCK/////////////////-LOAD CHECK-
:*:MF53B: /EXC0858 //////mmmm LDCK/////////////////-UNLOAD CHECK-
:*:MF54Y: ?EXC0858 //////mmmm READ
:*:MF54Z: %EXC0858 //////mmmm READ
:*:MF55Z: /EXC0858 //////mmmm SEQU
:*:MF56Z: /EXC0858 //////mmmm RAWR
:*:MF57Z: /EXC0858 //////mmmm EMPT
:*: MF587: /FXC0858 //////mmmm UNRC
:*:MF590: /EXC0858 //////mmmm DSEE/////////////////-DSE FAILURE2-
:*:MF59A: /EXC0858 //////mmmm DSEE/////////////////-ERASE ERROR-
:*:MF5AZ: /EXC0858 //////mmmm IOER/////////////////-DEFECTIVE PATH SHOULD BE 
REMOVED-
:*:MF5B0: /EXC0858 //////mmmm NINT//////////vvvvvv///--00000000A1AF
:*:MF5BZ: /EXC0858 //////mmmm NINT
:*:MF5CZ: /EXC0858 //////mmmm RCNF
:*:MF5DZ: /EXC0858 //////mmmm CSBE
```

```
:*:MF5EZ: /EXC0858 //////mmmm EBM
:*:MF5FZ: /EXC0858 //////mmmm BUSY
:*: MF5G7: / FXC0858 //////mmmm NAIN
:*:MF5HZ:H /EXC0858 //////mmmm CLRQ
:*:MF5IZ: /EXC0858 //////mmmm OVER
/*
:*:MF600: /EXC0858 //////mmmm CUTE/////////////////-VOLUME FENCED-
:*:MF61Z: /EXC0858 //////mmmm IDCK
:*:MF630: /EXC0858 //////mmmm BOPE/////////////////-DEFECTIVE PATH SHOULD BE 
REMOVED-
/*
:*:MF700: /EXC0858 //////mmmm /////////////////////-DEVICE FENCED-
:*:MF701: /EXC0858 //////mmmm /////////////////////-DEVICE-PATH FENCED-
:*:MF710: /EXC0858 //////mmmm ALRS/////////////////-ALLEGIANCE RESET-
:*:MF72Z: /EXC0858 //////mmmm BOEX
: *: MF737: / FXC0858 //////mmmm CALG
:*:MF740: /EXC0858 //////mmmm CMDR/////////////////-COMMAND REJECT-
:*:MF750: /EXC0858 //////mmmm COEX/////////////////-CONFIGURATION ERROR-
:*:MF76Z: /EXC0858 //////mmmm DTCK
:*:MF770: /EXC0858 //////mmmm EODM/////////////////-END OF DATA-
:*:MF78Z: /EXC0858 //////mmmm EXEX
:*:MF79Z: /EXC0858 //////mmmm IFCK
:*:MF7AZ: /EXC0858 //////mmmm LIBE
:*:MF7BZ: /EXC0858 //////mmmm NASG/////////////////-ASSIGNED ELSEWHERE-
:*:MF7CZ: /EXC0858 //////mmmm NCAP
:*:MF7EZ: /EXC0858 //////mmmm PREX
:*:MF7F0: /EXC0858 //////mmmm PROT/////////////////-PROTECTION EXCEPTION-
:*:MF7F1: /EXC0858 //////mmmm PROT/////////////////-WRITE PROTECT-
:*:MF7GZ: /EXC0858 //////mmmm RSET
:*:MF7H0: /EXC0858 //////mmmm UATT/////////////////-MEDIA INFORMATION 
MESSAGE-
:*:MF7H1: /EXC0858 //////mmmm UATT/////////////////-I/O SUBSYSTEM SIM-
:*:MF7H2: /EXC0858 //////mmmm UATT/////////////////-DEVICE SIM-
:*:MF7H3: /EXC0858 //////mmmm UATT/////////////////-MEDIUM REMOVED-
:*:MF7HZ: /EXC0858 //////mmmm UATT
:*:MF7I0: /EXC0858 //////mmmm WREJ
/*
:*:MF800: P?DMS0DA3 vvvvvv
:*:MF810: ?DMS0DF7 mmmm vvvvvv
/*:MF819: ?DMS0591 1 TAPE TAPE-C5
/*:MF820: ?DMS0591 1 TAPE
/*:MF830: ?DMS0DFB mmmm vvvvvv
:*:MF840: P?DMS0DDB vvvvvv
/*
:*:MF850: %ARC0000 aaaa
:*:MF855: %ARC0018
:*:MF861: P?ARC0901 vvvvvv
:*:MF862: P?ARC0902 vvvvvv
```

```
:*:MF863: P?ARC0903 vvvvvv
:*:MF864: P%ARC0904 vvvvvv
:*:MF865: %ARC0905
:*:MF866: P?ARC0906 vvvvvv
:*:MF867: P?ARC0907 ////
:*:MF868: P?ARC0908 //// vvvvvv
/*
:*:MF900: %<T DEV mmmm NOTENTLADEN
:*:MF903: %<T E/A-BOX LEER
:*:MF904: %<T I/O-BOX EMPTY
:*:MF910: %<T DEVICE mmmm REPAIRED
:*:MF915: %<T VOLUME vvvvvv REPAIRED
/*
:*:MF0KE: ROBAR-KEEP vvvvvv mmmm
/*
:*:MFSAT: START-ATT mmmm
:*:MFSKE: START-KEEP mmmm
:*:MFSOC: START-OCCUPIED mmmm
:*:MFSMT: START-EMPTY mmmm
:*:MFSER: START-ERROR mmmm
/*
:*:MFXNR: <////,////,/,EXIT,N,/,///,//////,//,////////,////////,uuuuuuuuu>
:*:MFXIT: <////,////,/,EXIT,/,/,///,//////,//,////////,////////,uuuuuuuuu>
/*
:*:MFN00: <ASYN,NTFY,M,1300,/,r, ,vvvvvv,/E, , ,uuuuuuuuu>
:*:MFN01: <ASYN,NTFY,M,1301,/,r,aaa, ,bb, , ,uuuuuuuuu>
:*:MFN09: <ASYN,NTFY,M,1309,/,r,Dmm, , , , ,uuuuuuuuu>
:*:MFN10: <ASYN,NTFY,M,1310,/,r,Dmm,vvvvvv, ,////////, ,uuuuuuuuu>
:*:MFN11: <ASYN.NTFY,M,1311,/,r,Dmm,vvvvvv, ,aaaaaaaa, ,uuuuuuuuuuu
:*:MFN12: <ASYN,NTFY,M,1312,/,r,aaa, , , , ,uuuuuuuuu>
:*:MFN14: <ASYN,NTFY,M,1314,/,r, ,vvvvvv, ,////////,////////,uuuuuuuuu>
:*:MFN15: <ASYN,NTFY,M,1315,/,r, ,vvvvvv, ,////////,////////,uuuuuuuuu>
:*:MFN30: <ASYN,NTFY,M,0930,/,r,aaa, , , , ,uuuuuuuuu>
:*:MFN34: <ASYN,NTFY,M,1334,/,r, , , , , ,uuuuuuuuu>
:*:MFN35: <ASYN,NTFY,M,1335,/,r, , , , , ,uuuuuuuuu>
:*:MFN36: <ASYN,NTFY,M,1336,/,r, , , , , ,uuuuuuuuu>
:*:MFN37: <ASYN,NTFY,M,1337,/,r,hhh, , , , ,uuuuuuuuu>
:*:MFN38: <ASYN,NTFY,M,1338,/,r, , ,ss, , ,uuuuuuuuuuuu
:*:MFN39: <ASYN,NTFY,M,1339,/,r, , , , , ,uuuuuuuuu>
:*:MFN40: <ASYN,NTFY,M,1340,/,r, , , , , ,uuuuuuuuu>
:*:MFN95: <ASYN,NTFY,M,1195,/,r,aaa, ,bb, , ,uuuuuuuuu>
:*:MFN97: <ASYN,NTFY,M,1297,/,r, , ,OF, , ,uuuuuuuuu>
:*:MFN98: <ASYN,NTFY,M,1298,/,r, , ,ON, , ,uuuuuuuuu>
:*:MFN99: <ASYN,NTFY,M,1299,/,r, ,vvvvvv,/B, , ,uuuuuuuuu>
:*:MFN50: <ASYN,NTFY,M,5000,/,r, , , , , ,uuuuuuuuu>
```
## <span id="page-307-0"></span>**7.2.4 File message\_xref**

The message xref file defines the actions which are to be triggered by the messages (defined in the file message  $file$ ). The entries are linked through the ROBAR message  $code$  MF###

A maximum of 600 entries can be made in this file.

The codes of the archive system or BS2000 actions to be executed by ROBAR must be specified in this file for every BS2000 message. The actions must be separated by, or ;. ; defined the end of processing. An archive system error code can be specified in angle brackets at the beginning of a processing step. Control branches to the processing step only if the corresponding error occurs.

#### **Structure of the entries**

Each entry begins in column 1 of the line and has the format:  $\cdot$ : MF###: msgno, ..., e.g.  $<$ STA8>MR080,MR525;\.

#### where

- ### 3-digit number of the message code Message code of the message, defined in message file, for which the specified actions are to be executed
- mldnr Action code of action to be executed.

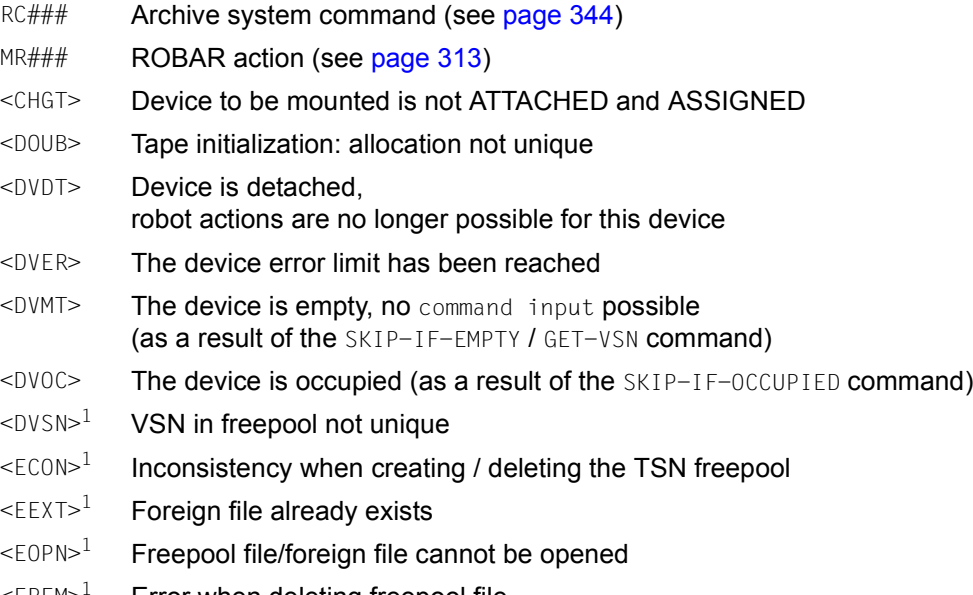

- <ERFO> Internal error in the foreign cartridge definition
- $\leq$ ESYN $>1$  Syntax error in VSN specification
- $\leq$ ETSN><sup>1</sup> Error when deleting foreign file with TSN reference / TSN freepool not present
- $\leq$ EVSN><sup>1</sup> Error when deleting foreign file with VSN reference / VSN for freepool in ROBAR\_ARCHIV not known
- <FPMT> Freepool is empty, no freepool allocations possible
- <span id="page-308-0"></span> $\leq$ INIT $>$  Tape initialization using the INIT utility (cartridge is not yet mounted)
- <MAR5> Tape initialization using MAREN (cartridge is already mounted)
- <MDEV> Processing step for devices to be operated manually
- <Nxxx> archive system error code
- <NDFO> End of foreign cartridge definition (GET\_FOREIGN INDEX=hhh)
- <NOAS> No cartridge is allocated to this foreign cartridge storing position (GET\_FOREIGN POSITION=aaaaaa) or there is no cartridge with the specified archive number (GET\_FOREIGN\_VOLUME=vvvvvv)
- <NOFO> The ROBAR\_FOREIGN.<instance> file does not exist
- <NOHO> There is currently no server (host) defined (as a result of the RESPONSE / GET-HOST command)
- <NOTS> No TSN has a cartridge in the device (as a result of the GET-TSN command)
- <RCLN> Error in cleaning job
- <VVER> The volume error limit has been reached

<sup>1</sup> Action code only occurs in conjunction with ROBAR-CL-SDF messages.

Comment lines always begin with  $/$ \*. The length of an entry is restricted to 2000 characters. If a line ends with  $\lambda$ , the next line is interpreted as a continuation line. Up to 40 continuation lines are permitted.

Furthermore, branch destinations which the user can select freely can be defined using the TEST-FIELD keyword.

#### **Extract from the file message xref**

#### /\*

:\*:MF000:

MR07I,MR08F,MR08G,MR078,MR079,MR070,MRV01,RC003,MR069,MR08B,MR08J,MR08P,MR404 ,MR010,MR086,MR07A,\

MR077,MR071,MR096,MR081,MR07H;\

<N206>RC003,MR069,MR08B,MR08J,MR08P,MR404,MR010,MR086,MR07A,MR077,MR071,MR096 ,MR081,MR07H;\

<STA0>MR080,RC003,MR069,MR08B,MR08J,MR08P,MR404,MR010,MR086,MR07A,MR077,MR071 ,MR096,MR081,MR07H;\

<N206>MR115,MR215,RC003,MR069,MR08B,MR08J,MR08P,MR404,MR010,MR086,MR07A,MR077 ,MR071,MR096,MR081,MR07H;\

<N206>MR07D,MRVI3,MR115,MR815,MRVF3,RC003,MR069,MR08B,MR08J,MR08P,MR820,MR07A ,MR077,MR071,MR096,MR081,MR07H;\

<N206>MRVG3,RC003,MR069,MR08B,MR08J,MR08P,MR820,MR07A,MR077,MR071,MR096,MR081  $MRO7H:$ 

<N112>RC003,MR069,MR08B,MR08J,MR08P,MR404,MR010,MR086,MR07A,MR077,MR071,MR096 ,MR081,MR07H;\

<N112>MR033,MR183,MR202,MR02A,MRV22,MRV23,MR525,MR093,MR962,MR960,MR061,MR09A ,MR09B;\

<N206>MR033,MR183,MR202,MR02A,MRV22,MRV23,MR525,MR093,MR962,MR960,MR061,MR09A  $.MRO9B$ ;

<N203>MR069,MR08B,MR08J,MR024,MR096,MR081,MR07H;\

<N205>MR069,MR08B,MR08J,MR024,MR096,MR081,MR07H;\

<N101>RC003,MR069,MR08B,MR08J,MR08P,MR404,MR010,MR086,MR07A,MR077,MR071,MR096  $,MRO81,MRO7H:\$ 

 $<$ N101>MR182.MR611:\

<N208>RC003,MR069,MR08B,MR08J,MR08P,MR404,MR071,MR096,MR081;\

<N208>MR033,MR505,MR183,MR202,MR02A,MRV22,MRV23,MR525,MR093,MR962,MR960,MR061 ,MR09A,MR09B;\

 $<$ STA8>MR080.MR525:\

 $<$ STA9>MR080 $\cdot$ 

<N304>MRV54,MR096,MR081,MR07H;\

```
<STAA>MR08A,MR062,MR072;\
```
<STA7>MR087,MR062,MR072;\

 $<$ STAI>MR200 $\cdot$ 

<STA1>MR09A,MR09B,MR07H;\

<DVMT>MR092,MR960,MR061,MR09B,MR07H;\

 $<$ DVER>MR669.MRV24.MR180:\

<VVER>MR09B,MR670,MRV25,MR181,MR072;\

 $<$ DVER>MR670.MRV25.MR181.MR669.MRV24.MR180.MR072:\

<STA2>MR082,MR04A,MR14E,RC038,MR14B,MR720;\

<SSOC>MR011,MR141,MR142,RC039,MR097;\

 $<$ NORM>MR011,MR097;\

<NOFO>RC005,MR097,MR760;\

<NOAS>RC005,MR097,MR760;\

 $<$ N308>MR762:\

```
<N309>MR200\cdot<STAH>RC004,MR089,MRVA3,RC022,MR045,MR069,MR418,MR08H;\
<N700>MR422;\
\leq RCL N\geqMR200:<DVDT>MR200\cdot<N004>MR182,MR505;\
<N005>MR182,MR505;\
<N006>MR182,MR505;\
<N008>MR182,MR505;\
<N009>MR182,MR505;\
<NO11>MR184.MR511:\
<NO15>MR182,MR505;\
<NO16>MR182,MR505;\
<N017>MR182,MR505;\
<N100>MR182,MR505;\
<N102>MR182.MR505:\
<N103>MR182,MR505;\
<N104>MR182.MR614:\
<N105>MR182.MR505:\
<N501>MR182,MR505;\
<N503>MR200;\
MR406
/*
:*:MF004: 
MR07I,MR086,MR08F,MR08G,MR078,MR079,MR074,MR070,MRV01,MR077,RC003,MR069,MR08B
,MR08J,MR08P,MR404,\
MR071,MR095,MR081,MR07H;\
<STA7>MR033,RC003,MR069,MR08B,MR08J,MR08P,MR404,MR087,MR062,MR072;\
<N206>RC003,MR069,MR08B,MR08J,MR08P,MR404,MR077,MR071,MR095,MR081,MR07H;\
<STA0>MR080,RC003,MR069,MR08B,MR08J,MR08P,MR404,MR077,MR071,MR095,MR081,MR07H
;\
<N206>MR07D,MRVI3,MR115,MR815,MRVF3,RC003,MR069,MR08B,MR08J,MR08P,MR820,MR077
,MR071,MR095,MR081,MR07H;\
<N206>MRVG3,RC003,MR069,MR08B,MR08J,MR08P,MR820,MR077,MR071,MR095,MR081,MR07H
;\
<N112>RC003,MR069,MR08B,MR08J,MR08P,MR404,MR077,MR071,MR095,MR081,MR07H;\
<N112>MR033,MR183,MR202,MR02A,MRV22,MRV23,MR525,MR092,MR960,MR061,MR09B;\
<N206>MR033,MR183,MR202,MR02A,MRV22,MRV23,MR525,MR092,MR960,MR061,MR09B;\
<N203>MR069,MR08B,MR08J,MR024,MR095,MR081,MR07H;\
<N205>MR069,MR08B,MR08J,MR024,MR095,MR081,MR07H;\
<N101>RC003,MR069,MR08B,MR08J,MR08P,MR404,MR077,MR071,MR095,MR081,MR07H;\
<N101>MR182.MR611:\
<N208>RC003,MR069,MR08B,MR08J,MR08P,MR404,MR071,MR095,MR081;\
<N208>MR033,MR505,MR183,MR202,MR02A,MRV22,MRV23,MR525,MR092,MR960,MR061,MR09B
;\
<STA8>MR080.MR525:\
<STA9>MR080:\
<STA4>MR200:\
```
 $<$ N304>MRV54,MR07H;\ <STA7>MR087,RC005,MR760;\ <STAD>MR080,MR525;\  $<$ STAI>MR200:\  $<$ STA1>MR09B,MR07H;\ <DVMT>MR092,MR960,MR061,MR09B,MR07H;\ <DVER>MR669,MRV24,MR180;\ <STAH>RC004,MR089,MRVA3,RC022,MR045,MR069,MR418,MR08H;\  $<$ N700>MR422;\  $\leq$ RCLN $\geq$ MR200:\  $<$ DVDT>MR200;\ <N004>MR182,MR505;\  $<$ N005>MR182,MR505:\ <N006>MR182,MR505;\ <N008>MR182,MR505;\  $<$ N009>MR182,MR505;\  $<$ NO11>MR184.MR511:\ <N015>MR182,MR505;\ <N016>MR182,MR505;\  $<$ NO17>MR182.MR505:\ <N100>MR182,MR505;\ <N102>MR182,MR505;\ <N103>MR182,MR505;\  $<$ N104>MR182.MR614:\  $<$ N105>MR182,MR505;\ <N501>MR182,MR505;\ <N503>MR200;\ MR185,MR668 ...

## <span id="page-312-0"></span>**7.2.5 File message\_resp**

The message resp file contains both BS2000 and ROBAR actions. The individual actions are defined using keywords. A maximum of 600 entries can be made in this file.

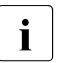

 $\begin{bmatrix} \cdot \\ \cdot \end{bmatrix}$  The message class ROBxxxx of the file message\_resp is reserved for the manufacturer.

The following three different adjustable waiting times can be specified in the file:

- wait before normal KEEP (MRV01) The selected value for the waiting time (in seconds) should be as close as possible to the average rewind time (note that the average rewind time (default case and emergency unload) depends on the cartridges and the MTC device type used). The defined waiting time can range from "0" (no modification in terms of the ROBAR predecessor version) to the maximum rewind time (the robot is never blocked by a KEEP operation, the relevant MTC device and MTC are not, however, available for a long period of time). The recovery procedure is introduced (see next point) if the subsequent KEEP operation fails as a result of a timeout action initiated by the robot (e.g. with MTC device problems).
- wait between ULU and KEEP (MRVFi and MRVGi)

The value selected for the waiting time (in seconds) for MRVFi should come as close as possible to the average rewind time. If 0 is set, the robot is immediately blocked by a KEEP operation. The maximum value that can be set matches the maximum exceptional rewind time (the robot is never blocked by a KEEP operation, the relevant MTC device and MTC are not, however, available for a long period of time). In short, if ROBAR discovers that a KEEP operation will be canceled as the result of a timeout, a subsequent KEEP operation (MRVGi) increases the waiting time.

The following table gives the default values for waiting times. If the values are changed, ensure that the total waiting time which is made up of the two waiting times is not changed.

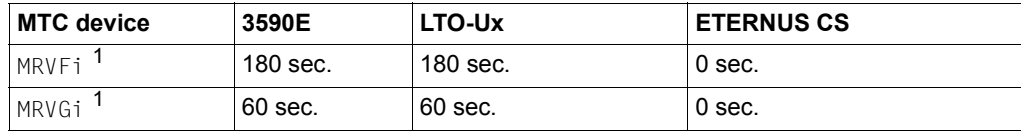

 $1$  i = 2: device type 3590E; i = 3: device type LTO-Ux;

i = 4: ETERNUS CS (only defined for reasons of consistency; it is not used, since cleaning procedures are not necessary for ETERNUS CS).

 $\bullet$  waiting time for the cleaning action (MRVA<sub>i</sub>)

Time required for a cleaning action (period from insertion of the cleaning cartridge into the MTC device until the point when it is removed automatically from the MTC device).

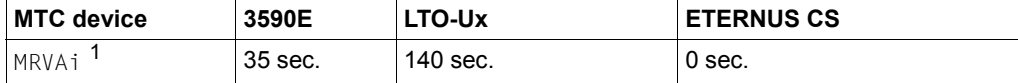

 $1$  i = 2: device type 3590E; i = 3: device type LTO-Ux;

i = 4: ETERNUS CS (only defined for reasons of consistency; it is not used, since cleaning procedures are not necessary for ETERNUS CS).

#### **Structure of the entries**

Each entry begins in column 1 of the line and has the format:

:\*:MR###: key aktop

*Example*

 $\cdot$ \*·MRV01· WAIT 0

where

- ### 3-digit number of the action code This action code must be **unique** within the file.
- key Keyword, beginning in column 12
- aktop Action operand, beginning in column 25

Comment lines always begin with /\*. The maximum line length is restricted to 250 characters. If a line ends with  $\setminus$ , the next line is interpreted as a continuation line. Only one of these continuation lines is permitted.

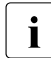

 $\cdot$  If you make changes to the file message\_resp, ensure that the structure and order<br>
of the entries is retained. In particular, if you are adding action operands, you should of the entries is retained. In particular, if you are adding action operands, you should make certain that they begin in column 25.

### **Keywords**

The individual actions are explicitly defined by means of keywords. Each keyword may be followed by one or more action operands, beginning in column 25. The action operands are permanently assigned (except for those marked  $1$ ) and must not be changed (an individual explanation of the keywords is given after the table).

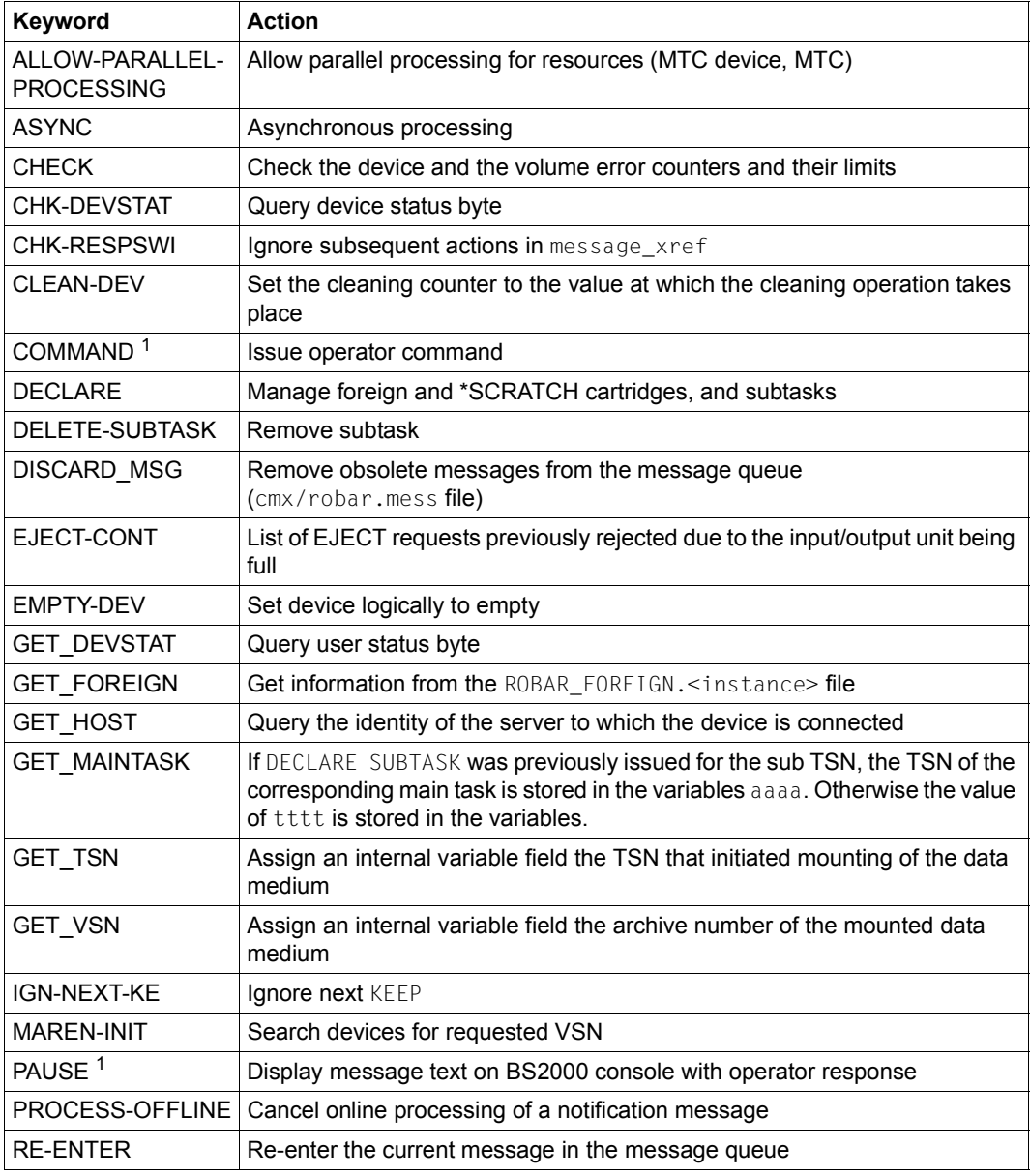

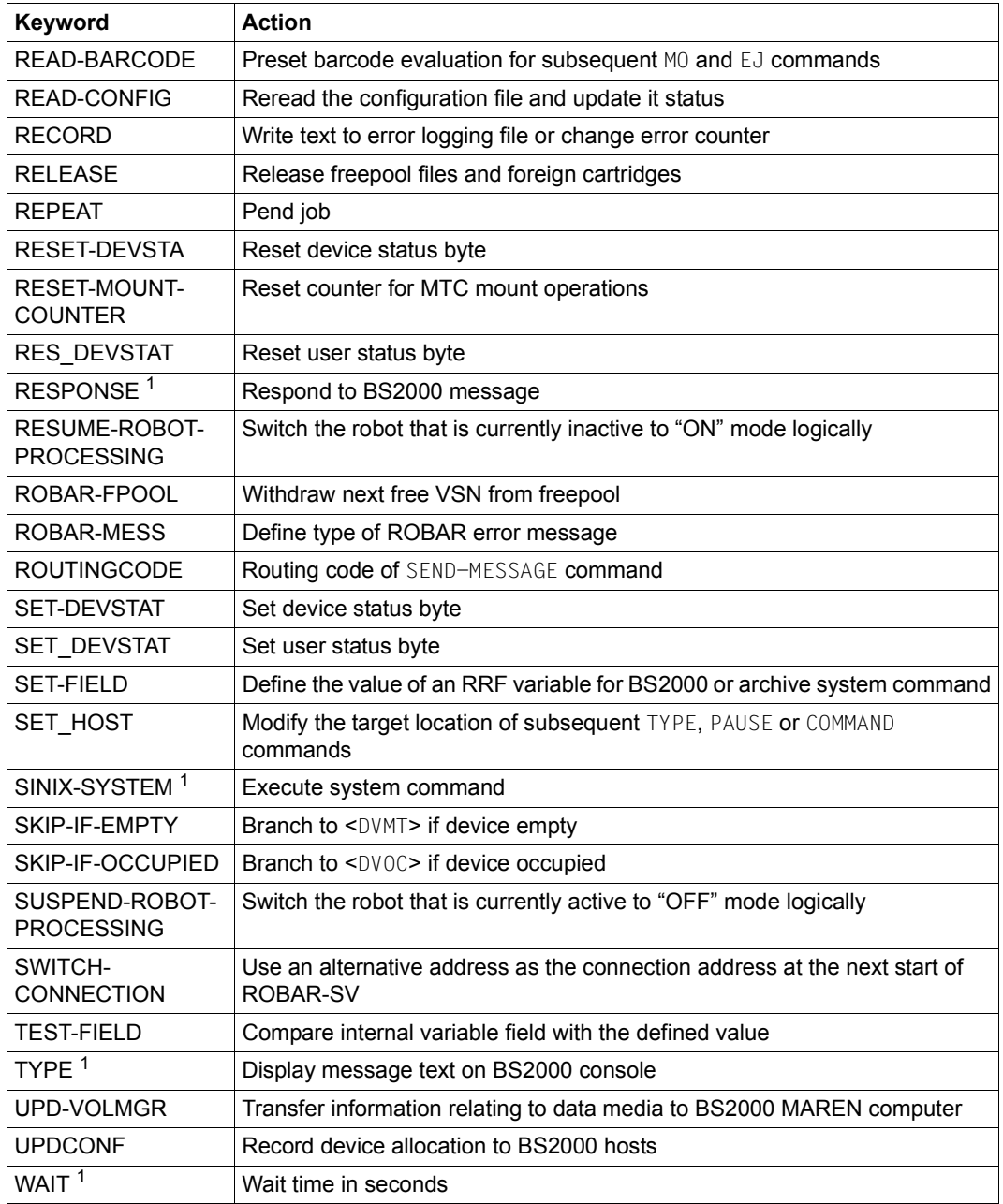

 $1$  The action operand must be specified by the user

#### **ALLOW-PARALLEL-PROCESSING**

#### **Allow parallel processing for resources (MTC device, MTC) (multiprocessing)**

This instruction allows you to release resources involved in the current (MTC device or cartridge) request. Thereby allowing the parallel processing of a further request that accesses the same resources.

The configuration cannot be changed once the statement has been executed.

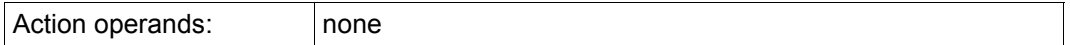

#### **ASYNC**

#### **Asynchronous processing**

This keyword generates a further ROBAR process which executes the following ROBAR actions for the BS2000 message about to be processed. In a processing step **no** robot actions may be defined after this keyword. Generally you should specify this keyword only prior to relatively long WAIT statements..

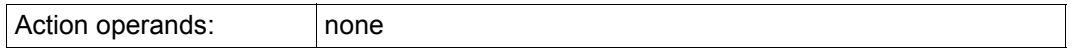

#### **CHECK**

#### **When the defined maximum number of errors has been reached, go to branch destination**

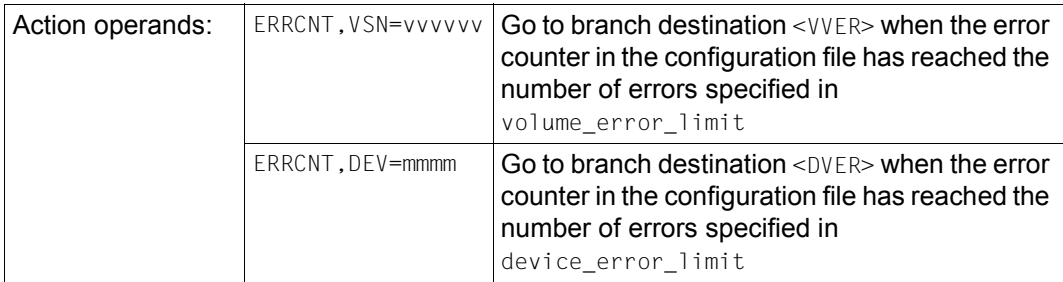

#### **CHK-DEVSTAT Query device status byte**

The DETACH identifier for the specified device is checked in the configuration file (see SET-DEVSTAT). If the DETACH identifier is set, the next action defined in the message\_xref file (see [page 308](#page-307-0)) is executed. If the DETACH identifier is not set, a branch is made to the action after the next ';'.

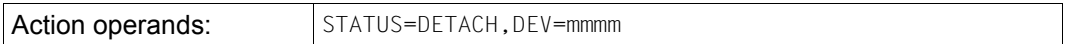

#### **CHK-RESPSWI Ignore subsequent actions in message\_xref**

You can use CHK-RESPSWI to control responses to non-specific volume requests. If a MTC is removed from the ROBAR freepool in response to a non-specific volume request, the actions after CHK-RESPSWI are executed. Otherwise, processing of the job concludes here.

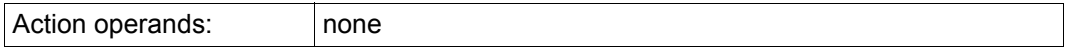

### **CLEAN-DEV**

#### **Initiate mounting of the cleaning cartridge after the next MOUNT CLEAN request**

When certain actions have been executed on a device, it may be necessary to clean the device immediately afterwards. CLEAN-DEV sets the mount counter so that the cleaning cartridge is mounted for the next MOUNT CLEAN request.

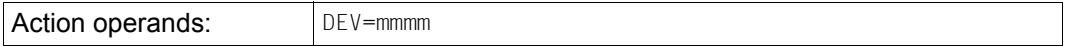

## **COMMAND**

#### **Issue operator command**

This enables a BS2000 console command to be issued from ROBAR.

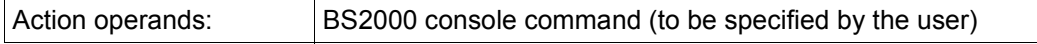

#### *Example*

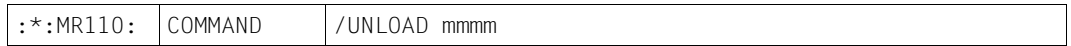

## **DECLARE Manage foreign and \*SCRATCH cartridges, and subtasks**

The keyword DECLARE is used to

- manage the ROBAR freepool files,
- pass the positions of foreign cartridges in the output chutes to ROBAR, and
- assign subtasks to the user tasks.

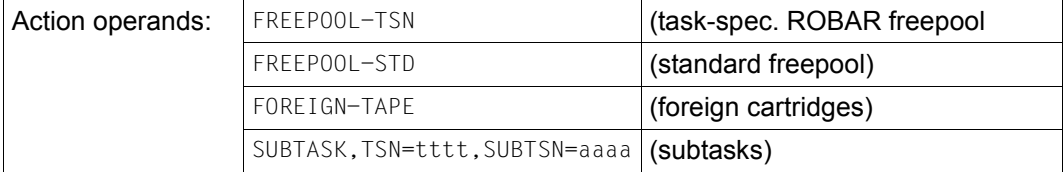

#### **DELETE SUBTASK Remove subtask**

You can use this keyword to remove a subtask generated using DECLARE SUBTASK.

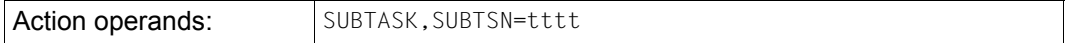

### **DISCARD\_MSG Discard obsolete messages from the message queue**

This keyword allows you to discard obsolete messages from the message queue (cmx/robar.mess file). At least one operand has to be specified. vvvvvv and mmmm must not be switched, because they are dynamically replaced by the current contents of the variables vvvvvv and mmmm. If PATTERN= is specified, <text> must be replaced by freely selectable text (maximum 64 characters). The specifications define the criteria according to which messages are deleted from the message queue, i.e. a message is deleted when all of the specified criteria are fulfilled.

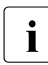

 $\cdot$  Use the DISCARD\_MSG statement with the greatest of care, since it might otherwise<br>
produce undesirable side effects produce undesirable side effects.

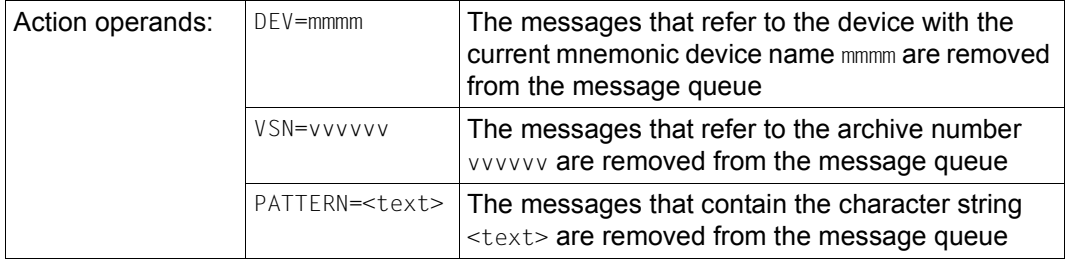

#### *Example*

DISCARD\_MSG DEV=mmmm,VSN=D12558,PATTERN=EXC0858

All messages in the message queue that refer to archive number D12558 and the device with the current mnemonic device name mmmm and that contain the character string EXC0858 are marked as obsolete. ROBAR ignores any error messages for the device that occurred before the statement was issued.

#### **EJECT-CONT Resume EJECT request**

A list of cartridges to be removed from the archive system could not be fully processed due to an input/output unit being full. The keyword EJECT-CONT is used to resume processing of this list once the input/output unit is emptied.

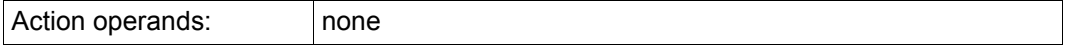

### **EMPTY-DEV Empty device logically**

This keyword is required if the archive system returns a negative acknowledgment for device unloading and also the error code N203 (device empty, determined by the archive system), N205 (device empty, determined by the robot), N504 (cartridge in the problem box) or N505 (cartridge store full). The device is actually physically free, but is logically occupied as far as ROBAR is concerned. EMPTY-DEV sets this device to logically free. ROBAR then behaves as if a positive acknowledgment had been returned for the KEEP command.

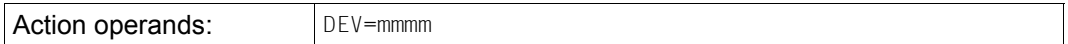

### **GET\_DEVSTAT Query user status byte**

The status byte ( $n = 0 \ldots 9$ ,  $a \ldots z$ ) set using SET\_DEVSTAT is checked for the specified device. If the status byte is set, processing is resumed at the point at which the action with the status <STAn> is marked in the message xref file.

If the status byte is not set, processing is resumed normally.

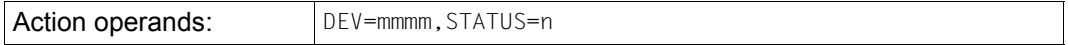

### **GET\_FOREIGN Query user status byte**

This statement gets information from the ROBAR\_FOREIGN.<instance> (see [page 96](#page-95-0)) file for a specific foreign cartridge (VOLUME), a foreign cartridge in a specific foreign cartridge storing position (POSITION) or a cartridge identified via INDEX.

In the case of an error, the error reason is displayed in the following format:

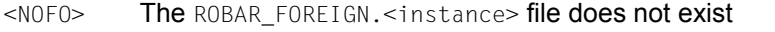

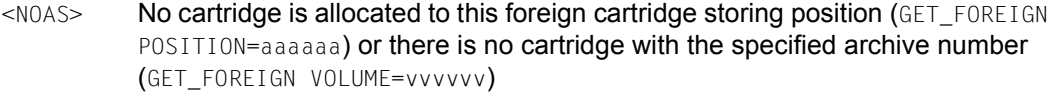

 $\langle$ NDFO> End of foreign cartridge definition (GET FOREIGN INDEX=hhh)

<ERFO> Error in the foreign cartridge definition

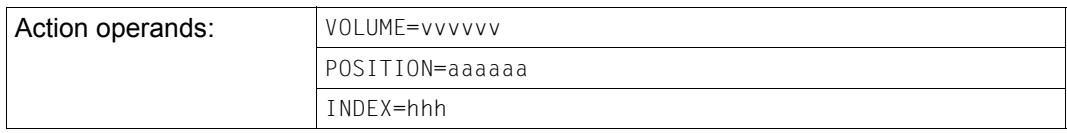

### **GET\_HOST Query identity of server to which device is connected**

Execution of this instruction is currently triggered, when the notification handler reports the beginning or end of a cleaning procedure. ROBAR finds out to which BS2000 system the device belongs. This allows subsequent instructions or the TYPE, PAUSE or COMMAND commands to be forwarded to the BS2000 system administering the device. If the device that is referenced in this instruction is not connected to a BS2000 system or if no device is specified in the message, the system branches to  $\leq NOP(1)$  when the instruction is issued.

Action operands: **DEV=mmmm** 

#### **GET-MAINTASK Output value defined using DECLARE SUBTASK**

If DECLARE SUBTASK was previously issued for the sub TSN, the TSN of the corresponding main task is stored in the variables aaaa. Otherwise the value of tttt is stored in the variables.

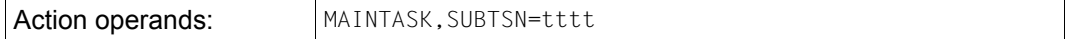

#### **GET\_TSN Assign internal variable field TSN that initiated mounting of data medium**

The internal variable field tttt is assigned the TSN that initiated mounting of a data medium on the device mmmm. If no TSN is available, the field remains empty and the system branches to the <NOTS> exit.

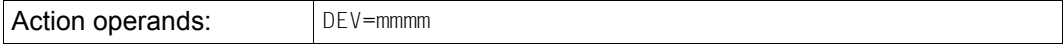

#### **GET\_VSN**

#### **Assign internal variable field archive number of mounted data medium**

The internal variable field vvvvvv is assigned the archive number of the data medium mounted on the device mmmm. If no data medium is mounted, the field remains empty and the system branches to the  $<$ DVMT $>$  exit.

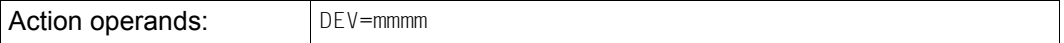

### **IGN-NEXT-KE Ignore next KEEP**

If ROBAR executes an UNLOAD-TAPE and subsequent KEEP as its actions, this keyword causes the next KEEP for this device to be ignored as a result of the BS2000 message NKVT011 or NKVT097.

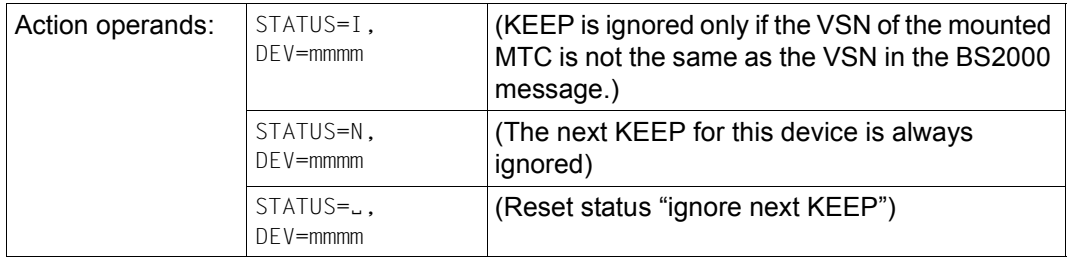

### **MAREN-INIT Search devices for requested VSN**

When initializing an MTC, there is a distinction between initializing using the INIT utility and using MAREN. If MAREN is used, the MTC is initialized and mounted. If INIT is used, the MTC is initialized but not mounted.

In both cases, however, ROBAR must respond to an appropriate mount message (for initialization with MAREN only for MTCs that do not yet have a BOT label).

If the mount message is received via MAREN, a branch is made to "error case" <MAR5>. If initialization is performed using INIT, processing is resumed at "error case"  $\leq$ INIT> (see message xref file, [page 309](#page-308-0)).

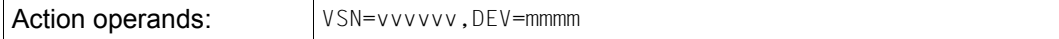

#### **PAUSE**

#### **Display message text on BS2000 console with operator response**

This keyword causes a message to be displayed either on the BS2000 console of the job submitter or (in the case of an archive system message) on the consoles of all connected BS2000 systems. Confirmation of message receipt by the operator is mandatory.

The GET\_HOST and SET\_HOST instructions allow the BS2000 system for which the command is specified to switch to a different value.

Job processing by ROBAR is not suspended.

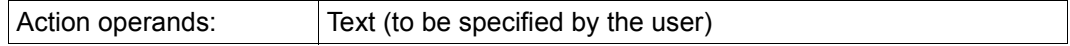

*Example*

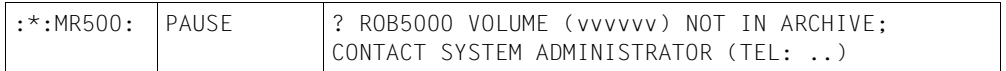

#### **PROCESS-OFFLINE**

#### **Cancel online processing of notification message**

You can use this instruction to cancel online processing of a notification message and add it to the client server message queue (the priority must be specified). The instruction is ignored in batch mode.

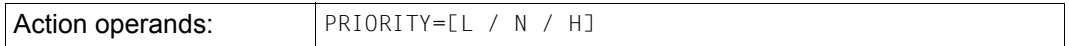

### **RE-ENTER**

#### **Re-enter current message in message queue**

This statement re-enters the current message in the server message queue so that it can be restarted later (e.g. once an error is eliminated). The statement is frequently issued together with SUSPEND-ROBOT-PROCESSING as this prevents messages being lost.

Note that this statement can affect message sequences.

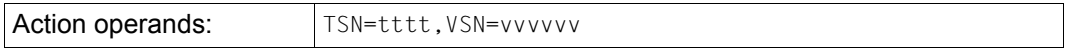
# **READ-BARCODE Preset barcode evaluation for subsequent MO and EJ robot commands**

This statement allows you to make presettings relating to barcode reading for subsequent MO and EJ robot commands. This is done by changing the status field, which is recognizable by the ss in the command MO in the roboter\_cmds file. Further details can be found in the documentation of the manufacturer [[16\]](#page-398-0).

The following definitions are set by default in the robar\_resp file:

:\*:MR051: READ-BARCODE ON :\*:MR052: READ-BARCODE OFF :\*:MR053: READ-BARCODE DEFAULT

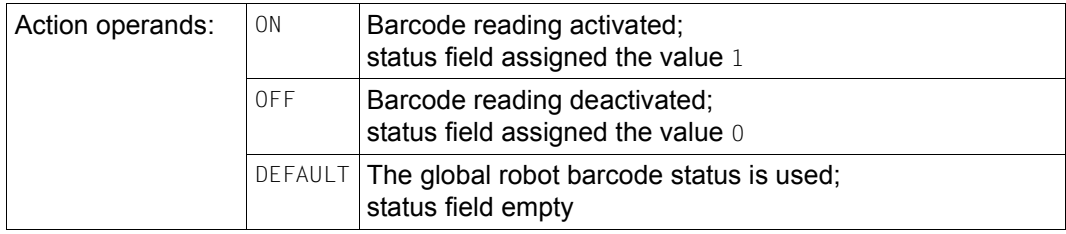

#### *Example*

The following sequence is provided for mounting a cartridge and checking the barcode: MR051,RC001,MR052

# **READ-CONFIG Re-read configuration file and update its status**.

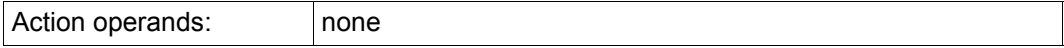

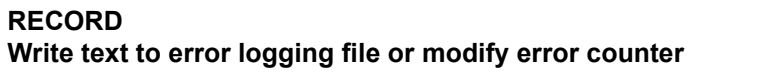

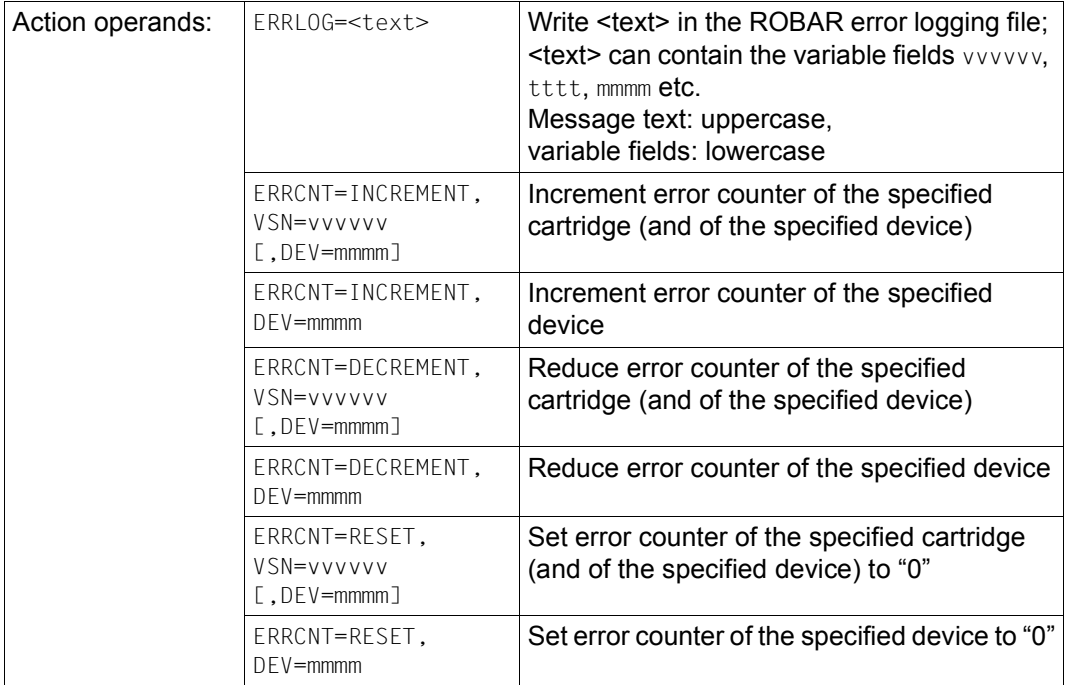

## *Example*

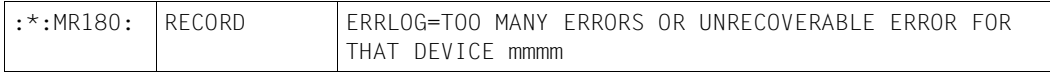

See also [section "Information on the error logging file" on page 60.](#page-59-0)

# **RELEASE Release freepool files and foreign cartridges**

RELEASE releases task-specific freepool files (see [page 116\)](#page-115-0) and foreign MTCs in the output units (see [page 122\)](#page-121-0).

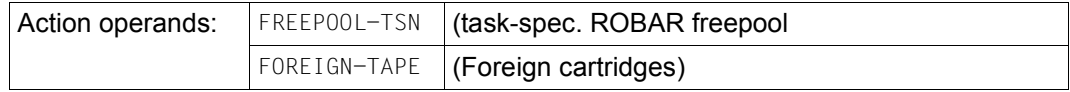

# **RES\_DEVSTAT Reset user status byte**

The status byte with the number n set using SET\_DEVSTAT is reset for the specified device. All status bytes are reset if STATUS=ALL is set.

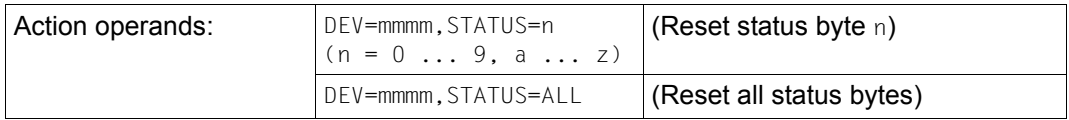

# **RESET-DEVSTA Reset device status byte in configuration file**

The DETACH identifier for the specified device is reset in the configuration file. The device then has the status ATTACH.

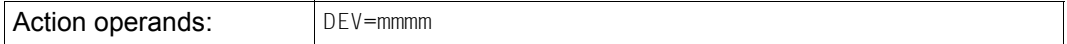

## **RESET-MOUNT-COUNTER Reset counter for MTC mount operations**

The counter that counts the MTC mount operations on this device is set to 0. This instruction must be executed after a cleaning process if the archive numbers of the cleaning cartridge do not start with \*CL.

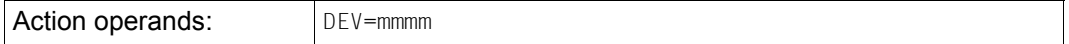

# **RESPONSE Respond to BS2000 message**

Response to a BS2000 message.

If you want to define a new response to a BS2000 message, you must ensure that the waiting program actually expects this response.

The system branches to <NOHO> if an error occurs.

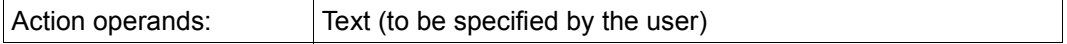

*Example*

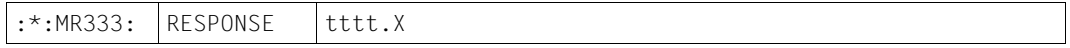

If the action RESPONSE tttt.vvvvvv follows the action ROBAR-FPOOL (MR025), for example, tttt is replaced with the current TSN of the DMS message and vvvvvv with the VSN taken from the ROBAR freepool.

# **RESUME-ROBOT-PROCESSING**

#### **Switch current robot to "ON" mode logically**

If, after receiving a notification message, this instruction is executed by the notification handler without a special robot arm being accessed (parameter Rob, see the documentation of the manufacturer [[16\]](#page-398-1)) in the actual notification (e.g. N1298, N1335, N1336), all configured robot arms are switched on logically. Otherwise only the accessed robot arm is switched on logically.

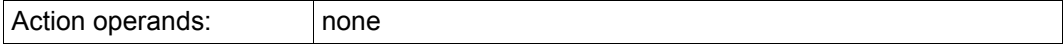

# **ROBAR-FPOOL**

#### **Remove next free cartridge from the freepool**

This keyword is used to remove the next free VSN from the freepool.

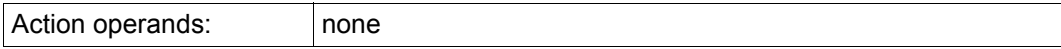

# **ROBAR-MESS Define type of ROBAR error message**

This keyword determines whether archive system or ROBAR messages are sent to the BS2000 system as TYPE or PAUSE messages.

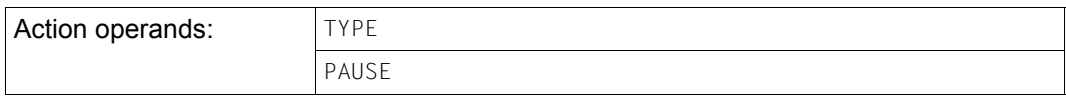

## **ROUTINGCODE Routing code of the SEND-MESSAGE command (TYPE/PAUSE)**

This keyword is used to inform the ROBAR system of the routing code specified for the parameter TypeRoutingcodes in the file SYSPAR.ROBAR-CL.<ver>.PROZPARAM.

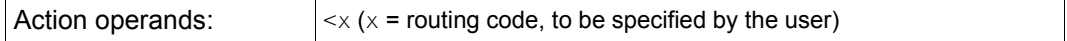

# **SET-DEVSTAT Set device status byte**

The DETACH identifier is entered in the configuration file for the specified file. This identifier should be set only if a DETACH, FORCE=YES is to be subsequently issued for a device by ROBAR as a result of the return code of CHK-DEVSTAT.

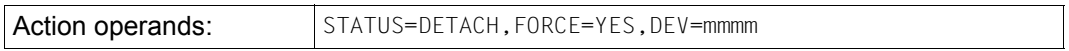

# **SET\_DEVSTAT Set user status byte**

Up to 36 different bytes can be set for the specified device during an action. These bytes should be managed by the user. They can be used, for example, to intercept infinite loops between ROBAR, NDM and DER.

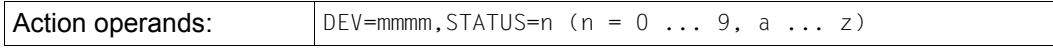

# **SET-FIELD Set value of an RRF variable for BS2000 or archive system commands**

A constant value 'vvv..vv' with a maximum of 19 characters is assigned to the internal variable field V[f]. Each time this variable field is accessed, caused either by subsequent statements (MRxxx) or by robot commands (RCxxx), this value is used.

 $V[f]$  is a variable field in a message received by a client server ( $f$  can be one of the following characters:  $#$ , T, M, V, S, A, B, R, F, Z, U, L, H, I, E).

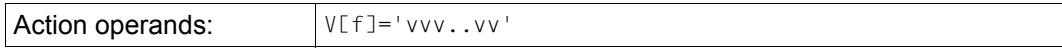

*Example*

SET-FIELD V[S]='MB'

# **SET\_HOST Modify target location of subsequent TYPE, PAUSE or COMMAND command**

This instruction permits you to modify the target location of subsequent commands (TYPE, PAUSE, COMMAND).

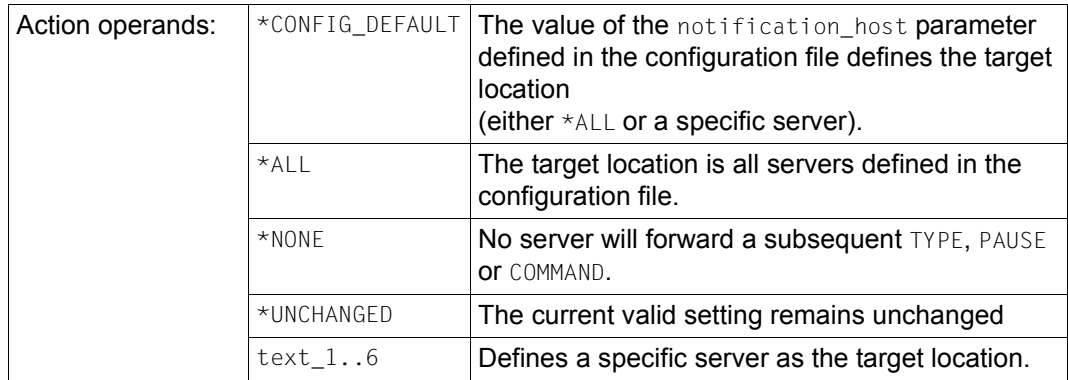

# **SINIX-SYSTEM Issue system command**

The keyword SINIX-SYSTEM is used to issue a system command on the ROBAR server.

System commands are normally entered in lowercase letters. However, in ROBAR rule files lowercase letters are reserved for variables that must be supplied with their appropriate values. It is therefore necessary to enter system commands in uppercase letters or store them in a procedure whose name is in uppercase letters. The procedure name can then be used as an action operand.

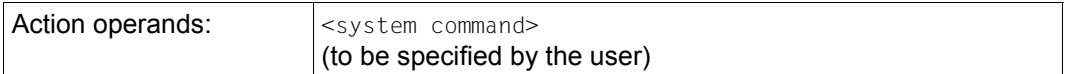

#### *Example*

The system command echo is to display the current VSN on the console.

This command must be written as a shell procedure so that it can be executed. An entry in the message resp file could look like this:

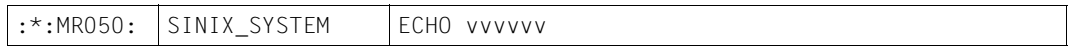

The ECHO procedure under \$HOME could have the following contents: echo "VSN = \$1 " > /dev/console

When the action MR050 is executed, the console displays: VSN = <current\_VSN>

If further information of the system message passed to the ROBAR server is to be displayed (after the TSN), the ECHO procedure can be extended:

echo "VSN = \$1 Console message = \$2" > /dev/console

When the action MR050 is executed, the console displays: VSN = <current VSN> Console message =  $<$ TSN>  $<$ msg no> ....

# **SKIP-IF-EMPTY Branch to <DVMT> if device empty**

This keyword is used to branch to the  $\leq$  DVMT> exit if the device mmmm is empty.

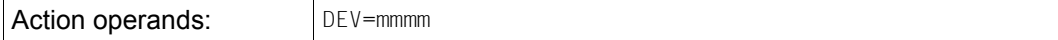

# **SKIP-IF-OCCUPIED Branch to <DVOC> if device occupied**

This keyword is used to branch to <DVOC> exit if the device mmmm is occupied.

Action operands: **DEV=mmmm** 

# **SUSPEND-ROBOT-PROCESSING Switch current robot arm to "OFF" mode logically**

If, after receiving a notification message, this instruction is executed by the notification handler without a special robot arm being accessed (parameter Rob, see the documentation of the manufacturer [[16\]](#page-398-1)) in the actual notification (e.g. N0930), all configured robot arms are switched off logically. Otherwise only the accessed robot arm is switched off logically.

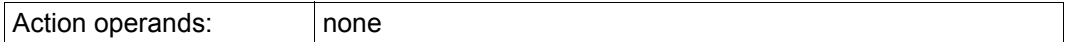

# **SWITCH-CONNECTION**

# **Use alternative address as connection address at next start of ROBAR-SV**

If two connection addresses are defined in the configuration file, issuing this instruction has the effect of using the previous alternative address as the connection address for the next start.

If only one connection address is specified, it is also used in the next start. SWITCH is output as the ROBAR status in the DISPLAY and MANUAL menu.

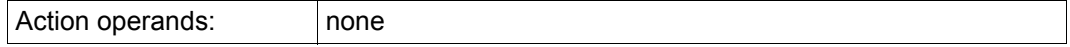

# **TEST-FIELD Compare internal variable field with defined value**

This statement compares the internal variable field  $V[f]$  or  $A[f]$  with the constant value 'vvv..vv' (maximum 19 characters). If the values are identical, a branch to the destination <LABL> is performed, if the values are not identical, the file sequence of the message\_xref file is continued.

V[f] stands for the variable field in a message received from the client server, A[f] stands for the variable field in a response received from the archive system. f can be one of the following characters:  $#$ , T, M, V, S, A, B, R, F, Z, U, L, H, I, E. <labl> is a freely selectable branch destination in the algorithm of the current message xref file.

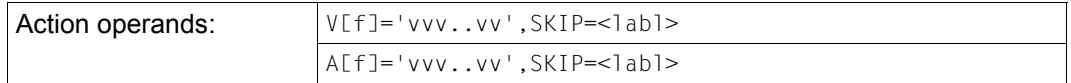

*Example*

TEST-FIELD V[Z]='------',SKIP=<CDAS>

# **TYPE**

# **Display message text on BS2000 console**

This keyword causes a message to be displayed either on the BS2000 console of the job submitter or (in the case of an archive system message) on the consoles of all connected BS2000 systems.

The GET\_HOST and SET\_HOST instructions allow the server for which the command is specified to switch to a different value.

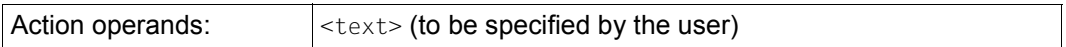

*Example*

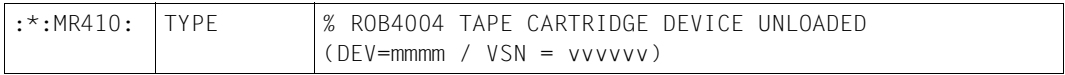

# **UPD\_VOLMGR Transfer information relating to data media to BS2000 MAREN computer**

This instruction informs the tape management program MAREN running on the BS2000 system that the data medium defined using VOLIN is henceforth available via the storage location defined using LOC. VOLOUT is used to define that the relevant data medium is no longer available in the storage location.

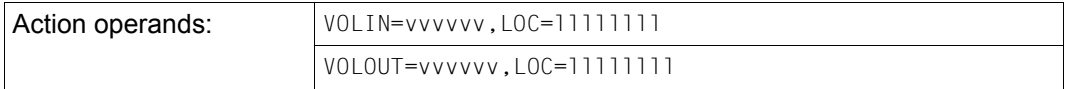

# **UPDCONF**

# **Record device allocation to BS2000 hosts**

UPDCONF causes an entry defining the allocation of devices to the BS2000 systems to be made in the ROBAR-SV configuration file. This action should be specified for the BS2000 messages NKR0110, NKR0045 and NKR0048.

If no target server can be defined, the system branches to the error exit  $\langle$ DVDT>.

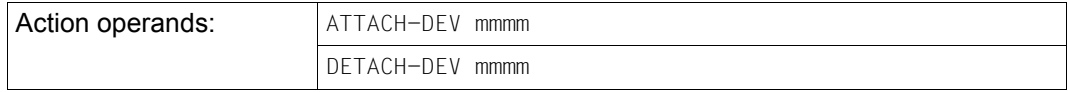

# **WAIT Wait time in seconds**

n seconds are waited.

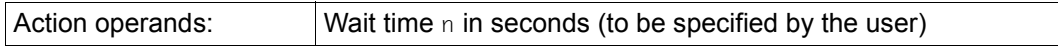

*Example*

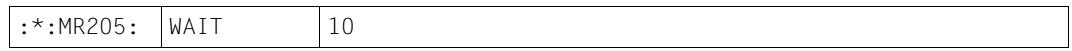

#### Extract from the file message resp

```
/*
/* CUSTOMER OPTIONS \cdot\ddotmark/*
/* MRV01 : wait time before KEEP can be activated
                                             \star/*
      STANDARD=0
                                             \ddotmark/*
      OPTION = 20 (seconds)
\bigcap:*:MRV01: WAIT
/*·MRV01· WAIT
              20/* MRV02 : response for a wrong tape volume by MAREN-INIT
/*
      STANDARD=<tsn>.N wrong VSN is rejected
                                             \ddotmark/ *
      OPTION=<tsn>.
                 overwrite tapes with a new VSN (different from *
/*
                 the mounted one)
:*:MRVO2: RESPONSE
              tttt.N
/*·MRV()?· RESPONSE
              ++++/* MRV10 : response for a NKVT013 'WRONG VOLUME' treatment (*UNKNOWN)
                                             \star/*
      SET DEVSTAT DEV=mmmm.STATUS=6 -> <tsn>. (STANDARD)
                                             \star/*
      RES DEVSTAT DEV=mmmm.STATUS=6 -> <tsn>.N (OPTION)
                                             \ddotmark/* Note: if the tttt.N case is activated, the MRV14 is also called
:*: MRV10: RES DEVSTAT DEV=mmmm, STATUS=6
/*:MRV10: SET DEVSTAT DEV=mmmm.STATUS=6
/* MRV11: response for a NKVT013 'WRONG VOLUME' treatment (WRONG VSN)
/ *
      STANDARD=<tsn>.N Wrong VSN is rejected
                                             \star/*
                 (with SET DEVSTAT DEV=mmmm, STATUS=M)
                                             \star/*
      OPTION=<tsn>.
                                             \ddotmark/* Note: if the tttt.N case is activated, the MRV15 is also called
:*:MRV11: SET DEVSTAT DEV=mmmm, STATUS=M
/*:MRV11: RESPONSE
              tttt.
/* MRV12 : action for 'UNLOADED TAPE' treatment when the tape cannot be
                                             \star/*
      removed from the device
                                             \star/*
                                             \starSTANDARD=<tsn>.N  Job is cancelled
1*OPTION=WAIT O
                Job is pended
:*:MRV12: RESPONSF
              tttt.N
/*:MRV12: WAIT\cap
```

```
/* MRV13 : action for 'TAPF LENGTH VIOLATION' - volume cannot be used
/*
       STANDARD=SET DEVSTAT Put volume in I/O-box
/*
       OPTION=WAIT O
                     Put volume back at storage position
                                                    \ddotmark:*: MRV13: SET DEVSTAT DEV=mmmm. STATUS=A
/*·MRV13·WAIT\bigcap/* MRV14 : action on volume after a wrong volume (*UNKOWN) is rejected
                                                   \star/*
                                               (MRV10)*/*
       STANDARD=WAIT 0
                     Put volume back at storage position
/*
       OPTION =SET DEVSTAT Put volume in I/O-box
:*:MRV14: WAIT
/*:MRV14: SET DEVSTAT DEV=mmmm.STATUS=7
/* MRV15: action on volume after a wrong volume (WRONG VSN) is
/*
       rejected (MRV11)
                                                    \star/*
       STANDARD=WAIT 0
                                                    \ddot{\phantom{1}}Put volume back at storage position
/*
       OPTION = SFT DEVSTAT Put volume in I/O-box
:*.MRV15: WATT
                \cap/*:MRV15: SFT DEVSTAT DEV=mmmm.STATUS=7
/* Negative response to MARM1IB message when device is detached:
/* -------------
                                                    \ddotmark/* tttt.A : abort all the requests (default)
                                                    \star/* tttt.N : cancel the current request
/* WAIT 0: do nothing
:*,MRV17: RESPONSE
                tttt.A
/*:MRV17: WAIT\cap/*:MRV17: RESPONSE
                tttt.N
/* MRV20 : action for DMSODF7 message, if a volume with std tape label is
                                                    \star/*
       overwritten with a non-std tape label
                                                    \star/*
                                                    \starSTANDARD=WAIT 0 Job is pended
/*
       OPTION = < t \, \text{sn} > 0Job error (overwrite rejected)
/*
       OPTION = <tsn>. Warning message is accepted - go further
:*:MRV20: WAIT
                \cap/*:MRV20: RESPONSE
                tttt.0
/*:MRV20: RFSPONSFtttt.
/* Action after successful recovery of a EXC0858 LOAD/UNLOAD CHECK
1* ----------------
                                                    \star/* / CHA-TAPF UNIT=mmmm, ACT=MOVF
                                                    \ddotmark: Usage of another device
/* /CHA-TAPE UNIT=mmmm.ACT=CANCEL : cancel the current request
```

```
:*:MRV21: COMMAND /CHA-TAPE UNIT=mmmm,ACT=MOVE
/*:MRV21: COMMAND /CHA-TAPE UNIT=mmmm,ACT=CANCEL
/****************************************************************************
/* MRV22: response to the job when the tape cannot be removed from the devic*
/* ------------------------------------------------------------------------ *
/* WAIT 0 : do nothing
\frac{1}{2} /CHA-TAPF UNIT=mmmm, ACT=CANCFL: cancel the current request
/****************************************************************************
: *: MRV 22: WAIT 0
/*:MRV22: COMMAND /CHA-TAPE UNIT=mmmm,ACT=CANCEL
/****************************************************************************
/* MRV23: action on a device when the tape cannot be removed from device
/* --------------------------------------------------------------------- *
/* SET DEVSTAT DEV=mmmm,STATUS=I : do nothing (default) * *
/* (advised if PROP-TPM is used) *
/* /DET mmmm.FORCE=YES : the device is detached
/****************************************************************************
:*:MRV23: SET_DEVSTAT DEV=mmmm,STATUS=I
/*:MRV23: COMMAND /DET mmmm,FORCE=YES
/****************************************************************************
/* MRV24: action on a device when too many errors occurred for the device
/* ---------------------------------------------------------------------- *
\frac{1}{2} /DET mmmm,FORCE=YES : the device is detached (default action) \star/* SET DEVSTAT DEV=mmmm,STATUS=I : ignore all future actions for the device*
\frac{1}{2} \frac{1}{2} \frac{1}{2} \frac{1}{2} \frac{1}{2} when the device is repaired, a command \frac{1}{2}/* /* /DET FORCE=YES must be manually issued and,*
\frac{1}{x} then the device can be attached for normal*
\sqrt{\star} and the set of the set of the set of the set of the set of the set of the set of the set of the set of the set of the set of the set of the set of the set of the set of the set of the set of the set of the set of 
/* (advised if PROP-TPM is used) *
/****************************************************************************
:*:MRV24: COMMAND /DET mmmm,FORCE=YES
/*:MRV24: SET_DEVSTAT DEV=mmmm,STATUS=I
/****************************************************************************
/* MRV25: action on a volume when too many errors occurred for the volume *
/* ---------------------------------------------------------------------- *
/* SET DEVSTAT DEV=mmmm,STATUS=2 : the volume is ejected and the message *\frac{1}{x} and \frac{1}{x} ROB7060 is issued (default) \frac{1}{x}/* RES DEVSTAT DEV=mmmm,STATUS=2 : the volume is kept in the robot */****************************************************************************
:*:MRV25: SET_DEVSTAT DEV=mmmm,STATUS=2
/*:MRV25: RES_DEVSTAT DEV=mmmm,STATUS=2
/****************************************************************************
/* MRV26: action on the job when too many errors occurred for the device
/* --------------------------------------------------------------------- *
/* /CHA-TAPE UNIT=mmmm,ACT=MOVE : job is moved to another device (default)*
/* /CHA-TAPE UNIT=mmmm,ACT=CANCEL : the job is cancelled *
/* WAIT 0 \rightarrow : nothing special is done \rightarrow *
/* Note: The MRV26 is not available for direct MAREN mount request
```
 $:$ \*:MRV26: COMMAND /CHA-TAPE UNIT=mmmm.ACT=MOVE  $/*:MRV26: COMMAND$ /CHA-TAPF UNIT=mmmm.ACT=CANCFL  $/*·MRV26·WAIT$  $\cap$ /\* MRV27: action on the job when too many errors occurred for the volume /\* /CHA-TAPE UNIT=mmmm, ACT=CANCEL : the job is cancelled (default)  $\star$  $/*$  WATT  $0$ : nothing special is done  $\ddotmark$ /\* Note: The MRV27 is not available for direct MAREN mount request  $:$ \*:MRV27: COMMAND /CHA-TAPF UNIT=mmmm.ACT=CANCFL  $/*:MRV27: WAIT$  $\bigcap$  $\frac{1}{2}$  MRV28: action on error counter when a device is attached  $\star$  $/*$  RFCORD  $FRRCNT=RFSFT.DFV=mmm : reset the device error counter (default)*$  $/*$  WAIT  $\cap$ : the device error counter remains unchanged\*  $/$ \* (advised if PROP-TPM is used)  $\star$  $\cdot$ \* $\cdot$ MRV28 $\cdot$  RFCORD FRRCNT=RFSFT.DFV=mmmm  $/*:MRV28: WAIT$  $\cap$ /\* MRV29: action on error counter when a volume is inserted  $\star$  $/*$  RFCORD ERRCNT=RESET.VSN=vvvvvvv : reset the error counter (default)  $\ddotmark$  $/*$  WAIT  $\bigcap$ : the error counter remains unchanged  $\star$  $:$ \*:MRV29: RECORD FRRCNT=RFSFT.VSN=vvvvvv  $/*:MRV29: WAIT$  $\bigcap$ /\* Option for automatic Eject continuation after an HICAP door is closed  $/*$  ----------------/\* The MRV30 option allows to have an automatic continuation of the EJECT  $\star$  $\ddotmark$  $/*$  operation after a HICAP door has been opened and closed.  $/$ \*  $\ddot{\phantom{1}}$  $/*$  Possible values:  $\frac{1}{2}$  WAIT 0 : No automatic continuation is done. When the message ROB0035 is  $\star$  $/$ \* issued. When the I/O-BOX is empty, the operator must still issue\*  $/$ \* the command: /SEND-MESSAGE TO=OPERATOR.MESSAGE='<T I/O-BOX EMPTY' \*  $/$ \*  $\star$ /\* EJECT-CONT : When an HICAP door is closed, ROBAR automatically restarts  $\star$  $1 +$ the ejection.  $\ddotmark$  $/*:MRV30: WAIT$  $\cap$ 

```
:*:MRV30: EJECT-CONT
/****************************************************************************
/* MRV31: action of ROBAR-CL-SDF in case of //EXPORT-ROBAR-VOLUME *
/* -------------------------------------------------------------- *
/* Default: tttt. : MAREN is present and catalogue must be updated */* Option: tttt.1 : Either MAREN is not present or the catalogue is not to */* be updated
/****************************************************************************
:*:MRV31: RESPONSE tttt.
/*:MRV31: RESPONSE tttt.1
/****************************************************************************
/* Setting of BARCODE reader for a normal MOUNT (READ-BARCODE options) *
/* ------------------------------------------------------------------- *
/* This option is relevant with AMU version 3.0 or higher. For previous *
/* AMU versions, please use the RCV01 option in the roboter cmds file. *\frac{1}{\sqrt{2}} *
\frac{1}{2} m/s The BARCODE reader is set to ON for all MOUNT's \frac{1}{2}\frac{1}{2} OFF: the BARCODE reader is set to OFF for normal MOUNT's
\frac{1}{x} DEFAULT: the current setting of the BARCODE reader in the AMU is used
\frac{1}{x} for the normal MOUNT's.
\frac{1}{\sqrt{2}} *
/* Remark:
/* ------- *
/* The BARCODE is always set to ON for the special MOUNT (INIT, MARM1IB,...)*
/****************************************************************************
:*:MRV54: READ-BARCODE DEFAULT
/*:MRV54: READ-BARCODE ON
/*:MRV54: READ-BARCODE OFF
/****************************************************************************
/* MRV60: response to message DMS0DDB (SPECIFIED FILE SEQUENCE NUMBER NOT *
\overline{A} FOUND ON TAPE) \overline{A}\frac{1}{2} \rightarrow \frac{1}{2} \rightarrow \frac{1}{2} \rightarrow \frac{1}{2} \rightarrow \frac{1}{2} \rightarrow \frac{1}{2} \rightarrow \frac{1}{2} \rightarrow \frac{1}{2} \rightarrow \frac{1}{2} \rightarrow \frac{1}{2} \rightarrow \frac{1}{2} \rightarrow \frac{1}{2} \rightarrow \frac{1}{2} \rightarrow \frac{1}{2} \rightarrow \frac{1}{2} \frac{1}{2} /* - tttt.0 : skip file \frac{1}{2}/* - \text{ttt}.1 : \text{retry}/****************************************************************************
:*:MRV60: WAIT 0
/*:MRV60: RESPONSE tttt.0
/*:MRV60: RESPONSE tttt.1
/****************************************************************************
/* MRV61: response to message ARC0901 (READ ERROR ON VSN) *
\frac{1}{2} \rightarrow \frac{1}{2} \rightarrow \frac{1}{2} \rightarrow \frac{1}{2} \rightarrow \frac{1}{2} \rightarrow \frac{1}{2} \rightarrow \frac{1}{2} \rightarrow \frac{1}{2} \rightarrow \frac{1}{2} \rightarrow \frac{1}{2} \rightarrow \frac{1}{2} \rightarrow \frac{1}{2} \rightarrow \frac{1}{2} \rightarrow \frac{1}{2} \rightarrow \frac{1}{2} \frac{1}{2} /* - tttt.0 : skip file \frac{1}{2}/* - \text{ttt}.1 : skip block
/****************************************************************************
:*:MRV61: WAIT 0
/*:MRV61: RESPONSE tttt.0
/*:MRV61: RESPONSE tttt.1
/****************************************************************************
```

```
/* MRV62: response to message ARC0902 (FORMAT OR BLOCK NUMBER FRROR ON VSN) *
/* - WAIT 0 : no action/* - \text{ttt}.0 : \text{skip file}\star/* - \text{ttt}.1 : skip block
:*:MRV62: WAIT
                 \bigcap/*:MRV62: RESPONSE
                 t + t + 0/*:MRV62: RESPONSE
                 tttt.1
/* MRV63: response to message ARC0903 (OPEN ERROR ON VSN)
/* - WAIT 0 : no action\star\ddot{}/* - \text{ttt.0} : skip file
/* - \text{ttt}.1 : skip block
:*,MRV63: WAIT
                 \cap/*:MRV63: RESPONSE
                 tttt.0/*:MRV63: RESPONSE
                 tttt.1
/* MRV66: response to message ARC0906 (WRONG BLOCK FOUND ON VSN)
/* - WAIT 0 : no action\star/* - t.t.t. 0 : a bandon volume\ddot{\phantom{1}}/* - \text{ttt}.1 : \text{continue processing}:*:MRV66: WAIT
                 \Omega/*:MRV66: RESPONSE
                 tttt.0/*:MRV66: RESPONSE
                 tttt.1
/* MRV67: response to message ARC0907 (DMS ERROR DURING MOUNT OF VSN FOR
/*
       ARCHIVE)
                                                        \star/* - WAIT 0 : no action\star/* - \text{ttt}, \top : terminate ARCHIVF with error
/* - \text{ttt}. \text{c} : continue ARCHIVE with another VSN
:*:MRV67: WAIT
                 \cap/*:MRV67: RESPONSE
                 tttt.T
/*:MRV67: RFSPONSFtttt.C
/* MRV68: response to message ARC0908 (DMS ERROR DURING MOUNT OF VSN FOR
/*
       ARCHIVE)
/* - WAIT 0 : no action\star/* - \text{ttt}. T: terminate ARCHIVE with error
                                                        \star/* - \text{ttt}.\text{C} : \text{continue ARCHIVE with another VSN}/* - tttt.R : retrv:*,MRV68; WAIT
                 \bigcap/*·MRV68· RESPONSE
                 t + t + T/*:MRV68: RESPONSE
                 tttt.C
/*:MRV68: RESPONSE
                 tttt.R
```

```
/* device type specific wait times are in the form MRVxi with
                                                            \star/*
       MRVx1 for 3588
                                                            \star/*
      MRVx2 for 3590
                                                            \star/*
      MRVx3 for 3591/LT0-Ux
                                                           \star/*
      MRVx4 for CentricStor
                                                            \star/*
                                                            \star/*
      MRVxE extends wait times for extended media
                                                            \star/* MRVAi (previously MRV04)
                                                            \downarrow/* different keep after cleaning time for the different device types
/* 3588: cleaning time is 25 sec
                             \Rightarrow wait time is 20 sec
                                                  MRVA1
                                                            \star/* 3590: cleaning time is 42 sec
                             \Rightarrow wait time is 35 sec
                                                  MRVA2
                                                            \star/* 3591: cleaning time is 145 sec
                                                            \ddot{\phantom{0}}\rightarrow wait time is 140 sec
                                                  MRVA3
/* CentricStor: no cleaning by ROBAR -> wait time is 0 sec
                                                            \starMRVA4
\cdot * \cdot \text{MRVAT} \cdot \text{WATT}20:*:MRVA2: WAIT
                   35140:*:MRVA3: WAIT
                   \cap:*:MRVA4: WAIT
:*:MRVAF: WAIT
                   \bigcap\prime\star wait times before response tttt.mmmm or tttt. or ...
                                                            \star/*
   MRVBi: for MARM1IB message
                                                            \star/*
   MRVCi: for USAGE = SPECIAL (INIT, LIST, FDDRL,...)
                                                            \star/*
   MRVDi: for NKVT014 message
:*:MRVB1: WAIT
                   10:*:MRVB2: WAIT
                   1<sub>0</sub>:*:MRVB3: WAIT
                   1<sub>0</sub>10
:*:MRVB4: WAIT
:*:MRVBF: WAIT
                   \bigcap40:*:MRVC1: WAIT
:*:MRVC2: WAIT
                   4045
:*:MRVC3: WAIT
:*:MRVC4: WAIT
                   10:*:MRVCE: WAIT
                   36
:*:MRVD1: WAIT
                   40:*:MRVD2: WAIT
                   40:*:MRVD3: WAIT
                   45
:*:MRVD4: WAIT
                   10:*:MRVDF: WAIT
                   36/* Wait time for EMERGENCY UNLOAD
                                                            \star/* ---------------
                                                            \star/*
                                                            \star/*
   MRVIi: wait before making the ULU
```
 $/$ \*  $\star$  $\star$  $/$ \* MRVEi: when tape is at LOT (Label of Tape)  $/$ \* MRVFi: first keep trial, near to BOT (Beginning Of Tape)  $\star$  $/$ \*  $\star$ MRVGi: second keep trial, means fullness of the tape (Middle Of Tape)  $/$ \* MRVHi: last keep trial, near to EOT (End Of Tape)  $\star$  $/$ \* (only for slow devices)  $\ddotmark$  $/$ \*  $\star$  $/$ \* with  $i = 1$  for 3588  $\star$  $/$ \* 2 for 3590  $\ddot{\phantom{0}}$  $/$ \* 3 for 3591  $\star$  $/$ \* 4 for CentricStor  $\star$  $/$ \*  $\ddot{\phantom{1}}$  $/$ \* F to extend wait times for extended media  $\ddotmark$  $/$ \*  $\star$  $\star$ /\* These values can be modified to optimize the wait times of ROBAR  $\star$ /\* according to the mean level of fullness of the tapes.  $/$  \*  $\star$ /\* The sum of the MRVFi. MRVGi and MRVHi corresponds to the maximal UNLOAD  $\star$ /\* time of the device in case of FMFRGENCY UNLOAD  $\star$  $/$ \*  $\star$  $\star$  $\frac{1}{2}$  If the sum is reduced under the maximal unload time of the device.  $\prime\star$  the UNIOAD is no more quaranteed in all cases, but ROBAR will not  $\star$  $\star$  $/*$  remain busy for a long time.  $:$ \*:MRVF1: WAIT  $\bigcap$  $:$ \*:MRVE2: WAIT  $\bigcap$  $:$ \*:MRVE3: WAIT  $\bigcap$  $:$ \*:MRVF4: WAIT  $\Omega$  $:$ \*:MRVEE: WAIT  $\Omega$  $:$ \*:MRVF $1:$  WAIT  $70$  $:$ \*:MRVF2: WATT  $180$ 180  $:$ \*:MRVF3: WAIT  $:$ \*:MRVF4: WAIT  $\bigcap$  $:$ \*:MRVFF:  $\bigcap$ WATT  $:$ \*:MRVG $1:$  WAIT  $140$  $:$ \*:MRVG2: WAIT 60  $:$ \*:MRVG3:  $60$ WATT  $:$ \*:MRVG4: WAIT  $\Omega$  $\bigcap$  $:$ \*:MRVGE: WAIT  $:$ \*:MRVH $1:$  WAIT  $\bigcap$  $:$ \*:MRVH2: WAIT  $\Omega$  $:$ \*:MRVH3: WATT  $\Omega$  $:$ \*:MRVH4: WAIT  $\bigcap$  $:$ \*:MRVHE: WAIT  $\overline{0}$  $:*,$ MRVI1; WAIT  $10$  $:$ \*:MRVI2: WAIT  $10$  $:$ \*:MRVI3: WAIT  $10$  $\bigcap$  $:$ \*:MRVI4: WAIT

```
\cdot * \cdotMRVIF\cdot WAIT
                 \cap/* wait time before keep
                                                      \ddotmark\star\frac{\pi}{2} MRVJi: after a normal UNIOAD when <N202> /UNIOAD - old MRV15
:*:MRVJ1: WAIT
                 25:*:MRVJ2: WAIT
                 25:*:MRVJ3: WAIT
                 40:*:MRVJ4: WAIT
                 \bigcap:*:MRVJF: WAIT
                 \bigcap/* FND OF THE CUSTOMER OPTIONS
:*:MR960: TYPF
                % ROB9600 ROBAR COUNTS A GRAVE FRROR ON DEVICE mmmm
                % ROB9601 ROBAR DEDUCTS A GRAVE FRROR FOR DEVICE
:*:MR961: TYPF
mmmm
:*,MR962: TYPF
                % ROB9602 ROBAR COUNTS A GRAVE FRROR ON VOLUME
VVVVVV
:*:MR963: TYPE
                % ROB9603 ROBAR DEDUCTS A GRAVE ERROR FOR VOLUME
VVVVVV
:*:MR980: TYPF
                 % ROB9800 CENTRICSTOR IS UNABLE TO EXECUTE COMMAND
:*:MR981: TYPE
                 % ROB9801 COMMAND IS NOT PERMITTED
/*---------------
               % ROB9803 COMMAND NOT PERMITTED: FOREIGN VOLUMES AND
:*:MR983: TYPF
FREEPOOLS NOT SUPPORTED
:*:MRSAT: TYPF
                % ROBOSAT FROM ROBAR VIEW TAPE CARTRIDGE mmmm DEVICE
IS ATTACHED
:*:MRSKE: TYPE
                % ROBOSKE REMOVING TAPE CARTRIDGE FROM DEVICE mmmm
:*:MRSFR: PAUSF
                3 ROBOSER INCONSISTENCY IN AMI DATABASE FOR DEVICE
mmmm
```
# **7.2.6 File roboter\_cmds**

The specific roboter\_cmds file is shipped with ROBAR and should not be changed. It contains the archive system commands as required by the archive system.

## **Structure of the entries**

Each entry begins in column 1 of the line and has the format: :\*:RC###:H '<cmd>'F

#### *Example*

```
:*:RC004:H '<####,MO , ,FFFF,1,r,0mm,CLEAN,SS,AAAAAAAA,BBBBBBBB, 
UUUUUUUUU>'F.
```
#### where

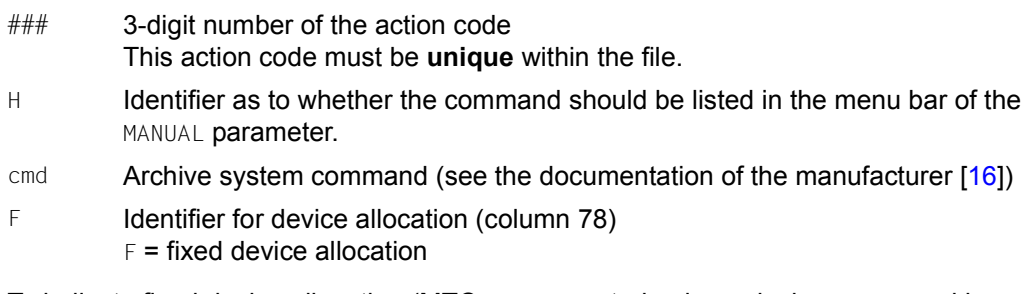

To indicate fixed device allocation (MTCs are mounted only on devices proposed by BS2000 device management) column 78 of the archive system commands MO and MO, , , CLEAN contains the identifier F.

#### **Extract from the file roboter\_cmds for the SCSI interface**

/\* /\* WARNING: DO NOT MODIFY, DELETE OR EVEN MOVE THE NEXT LINE (RC000) :\*:RC000: '<####,CCCC, ,FFFF,1,R,0MM,VVVVVV,SS,AAAAAAAA,BBBBBBBB,UUUUUUUUU>' /\*  $:$  \*: RC001: H  $\leq$  +  $\neq$  +  $\neq$  +  $\neq$  +  $\neq$  +  $\neq$  +  $\neq$  +  $\neq$  +  $\neq$  +  $\neq$  +  $\neq$  +  $\neq$  +  $\neq$  +  $\neq$  +  $\neq$  +  $\neq$  +  $\neq$  +  $\neq$  +  $\neq$  +  $\neq$  +  $\neq$  +  $\neq$  +  $\neq$  +  $\neq$  +  $\neq$  +  $\neq$ ,FFFF,1,r,0mm,vvvvvv,ss,AAAAAAAA,BBBBBBBB,UUUUUUUUU>'F :\*:RC003:H '<####,KE , ,FFFF,1,r,0mm,VVVVVV, ,AAAAAAAA,BBBBBBBB,UUUUUUUUU>' :\*:RC004: '<####,MO , ,FFFF,1,r,0mm,CLEAN ,SS,AAAAAAAA,BBBBBBBB,UUUUUUUUU>'F :\*:RC005:H '<####,EJ , ,FFFF,1,r,eee,vvvvvv,ss,AAAAAAAA,BBBBBBBB,UUUUUUUUU>' :\*:RC006:H '<####,IN , ,FFFF,1,r,iii,VVVVVV, ,AAAAAAAA,BBBBBBBB,UUUUUUUUU>' :\*:RC007:H '<####,ULV , ,FFFF,1, , ,vvvvvv,SS,AAAAAAAA, ,UUUUUUUUU>' :\*:RC008:H '<####,ULK , ,FFFF,1, , ,VVVVVV,SS,aaaaaaaa, ,UUUUUUUUU>' :\*:RC014: '<####,ACOM, ,FFFF,1, , ,VVVVVV, ,AAAAAAAA,BBBBBBBB,UUUUUUUUU>' :\*:RC015: '<####,ROSA, ,FFFF,1,z, , , , , ,UUUUUUUUU>' :\*:RC016: '<####,ROSO, ,FFFF,1,r, , , , , ,UUUUUUUUU>' : \*:RC018: '<####.MAN , FFFF,1,r,hhh, , , , , , , , , UUUUUUUUUUU>' : \*:RC019: '<####.AUTO, FFFF,1,r, , , , , , , , , , , UUUUUUUUUU>' :\*:RC022: '<####,KE , ,FFFF,1,r,0mm,CLEAN , ,AAAAAAAA,BBBBBBBB,UUUUUUUUU>' :\*:RC026: '<####,ULU , ,FFFF,1,r,0mm, , , , ,UUUUUUUUU>' :\*:RC028:H '<####,EJT , ,FFFF,1,r,eee,vvvvvv,ss,AAAAAAAA,BBBBBBBB,UUUUUUUUU>' :\*:RC029: '<####,INSC, ,FFFF,1,r,iii, , , , , bbbbbbbb,UUUUUUUUU>' :\*:RC030: '<####,EJTC, ,FFFF,1,r,eee, , , ,bbbbbbbb,UUUUUUUUU>' :\*:RC031: '<####,ULK , FFFF,1, , ,VVVVVV,SS,0000mm01, ,UUUUUUUUUU>' : \*:RC045: '<####,EJCL, ,FFFF,1,r,0mm, , , , , , ,UUUUUUUUUUU>' /\*  $/*$  From here, the numbering cannot be modified. /\* RC052 and RC054 cannot be activated for MANUAL menu (with H). /\* RC050, RC052, RC053 and RC054 are not permitted action in message\_xref. /\*  $:$ \*:RC050:H '<####,EJP , , , , , , , eee,VSN=aaaaaa-bbbbbb>' :\*:RC051:H '/UNLOAD mm,SYSTEM=aaaaaa'  $:$ \*:RC052: '<####.ROBS, .ffff,1,r, , ,ss, , ,uuuuuuuuuu>'  $:$ \*:RC053: '<####.EJTP, , ,1,r,eee,VSN=aaaaaa-bbbbbb>' :\*:RC054: '<####,NTFY, ,ffff,1,r, ,vvvvvv,ss, , ,uuuuuuuuu>'

#### **Extract from the file roboter\_cmds for ETERNUS CS (ABBA interface)**

/\* /\* WARNING: DO NOT MODIFY, DELETE OR EVEN MOVE THE NEXT LINE (RC000) :\*:RC000: '<####,CCCC, ,FFFF,1,R,0MM,VVVVVV,SS,AAAAAAAA,BBBBBBBB,UUUUUUUUU>' /\* :\*:RC001:H '<####,MO , ,FFFF,1,r,0mm,vvvvvv, ,AAAAAAAA,BBBBBBBB,UUUUUUUUU>'F :\*:RC003:H '<####,KE , ,FFFF,1,r,0mm,VVVVVV, ,AAAAAAAA,BBBBBBBB,UUUUUUUUU>' :\*:RC005:H '<####,EJ , ,FFFF,1,r,eee,vvvvvv,ss,AAAAAAAA,BBBBBBBB,UUUUUUUUU>' :\*:RC007:H '<####,ULV , ,FFFF,1, , ,vvvvvv,SS,AAAAAAAA, ,UUUUUUUUU>' :\*:RC008:H '<####,ULK , ,FFFF,1, , ,VVVVVV,SS,aaaaaaaa, ,UUUUUUUUUU>' :\*:RC014: '<####,ACOM, ,FFFF,1, , ,VVVVVV, ,AAAAAAAA,BBBBBBBB,UUUUUUUUU>' :\*:RC015: '<####,ROSA, ,FFFF,1,z, , , , , ,UUUUUUUUU>' :\*:RC019: '<####,AUTO,,FFFF,1,r, , , , , , , UUUUUUUUUUU>' : \*:RC026: '<####,ULU , ,FFFF,1,r,0mm, , , , , , , , , , , UUUUUUUUUU>' :\*:RC028:H '<####,EJT , ,FFFF,1,r,eee,vvvvvv,ss,AAAAAAAA,BBBBBBBB,UUUUUUUUU>'  $:$ \*:RC031:  $\leq$ ####,ULK,,FFFF,1,,,VVVVVV,SS,0000mm01, ,UUUUUUUUUU>' :\*:RC038: '<####.ULK . .FFFF.1. , , , . . SS.bbbbbbbb, , ,UUUUUUUUU>' :\*:RC040:H '<####,CVA , ,FFFF,1, , ,vvvvvv, , , , >' :\*:RC041:H '<####,MO , ,FFFF,1,r,0mm,vvvvvv,S ,AAAAAAAA,BBBBBBBB,UUUUUUUUU>'F :\*:RC042: '<####,PR , ,FFFF,1,r, ,vvvvvv,S , , ,UUUUUUUUU>' /\*  $/*$  From here, the numbering cannot be modified. /\* RC052 and RC054 cannot be activated for MANUAL menu (with H).  $/*$  RC052 and RC054 are not permitted action in message xref. /\* :\*:RC051:H '/UNLOAD mm,SYSTEM=aaaaaa' :\*:RC052: '<####,ROBS, ,ffff,1,r, , ,ss, , ,uuuuuuuuu>' :\*:RC054: '<####,NTFY, ,ffff,1,r, ,vvvvvv,ss, , ,uuuuuuuuu>'

# **Extract from the file roboter\_cmds for Scalar 10K (AMU V3.0 and higher, ABBA interface)**

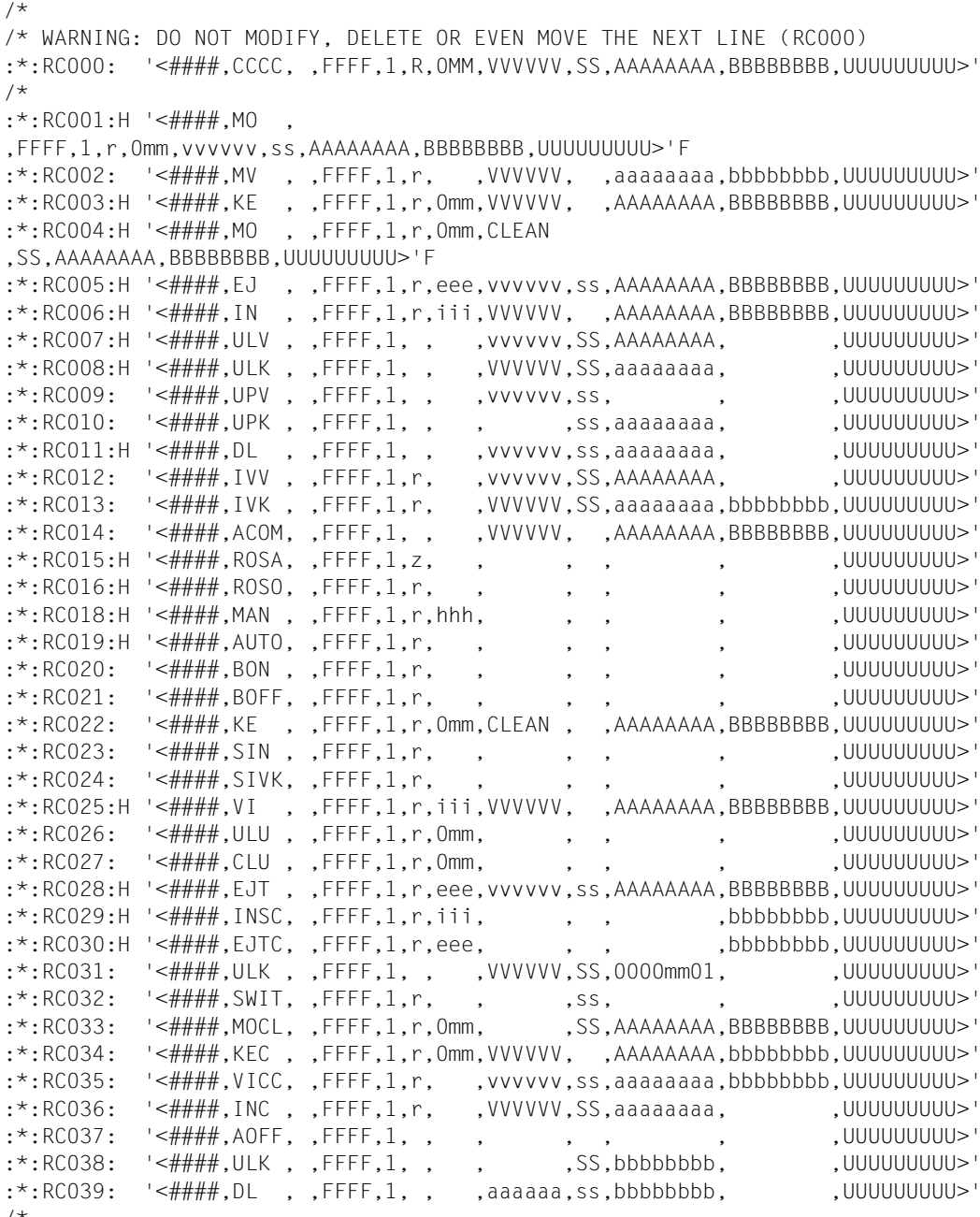

/\*

 $/*$  From here, the numbering cannot be modified. /\* RC052 and RC054 cannot be activated for MANUAL menu (with H). /\* RC050, RC052, RC053 and RC054 are not permitted action in message\_xref. /\*  $:$ \*:RC050:H '<####,EJP , , , , , , eee,VSN=aaaaaa-bbbbbb>' :\*:RC051:H '/UNLOAD mm,SYSTEM=aaaaaa' :\*:RC052: '<####,ROBS,,ffff,1,r, , ,ss, , ,uuuuuuuuuu>'  $:$ \*:RC053: '<####,EJTP, , ,1,r,eee,VSN=aaaaaa-bbbbbb>' :\*:RC054: '<####,NTFY, ,ffff,1,r, ,vvvvvv,ss, , ,uuuuuuuuu>'

# **7.2.7 File error\_defines**

The error\_defines file contains the actions to be executed in the event of serious errors (e.g. robot failure):

N002: STOP N003: EXIT N004: EXIT NRDY: STOP TIME: STOP,REPEAT=YES

The archive system error code (for archive systems that are not ready for operation (NRDY)), the appropriate action and the action operands should be specified for each error. The action operands are optional. Keywords must be used for the individual actions. The identifier A can be placed in front of each keyword (but only if there is an automatic operator connected to the ROBAR server). The following entries are permitted as keywords:

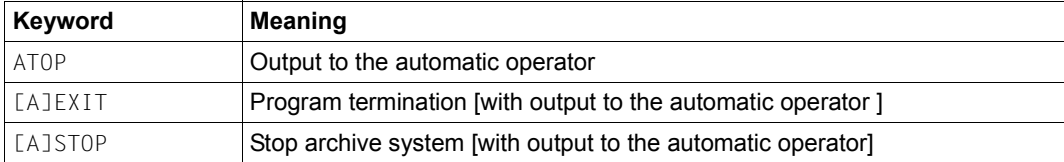

Neither STOP nor EXIT should be used if possible, instead an appropriate action should be included in the message xref file (e.g. notify all BS2000 consoles by means of a message and then issue the SUSPEND-ROBOT-PROCESSING command. Once the reason for the interruption has been removed, the RESUME-ROBOT-PROCESSING command will be issued by means of an archive system notification).

# **ATOP**

# **Directs output to the automatic operator**

This keyword causes the archive system error code to be passed to the automatic operator. The appropriate actions (such as output to loudspeaker, or telephone dialing) for these error codes should be entered in the the automatic operator menu. This keyword may be specified only if there is an automatic operator connected to the ROBAR server.

*Example*

N001: ATOP

# **EXIT Terminates the program**

EXIT terminates the ROBAR system if the corresponding error occurs.

*Example*

N002: EXIT N003: AEXIT

# **STOP Stops the archive system**

The effect of this keyword is to stop any further jobs being sent to the archive system in which the error occurred.

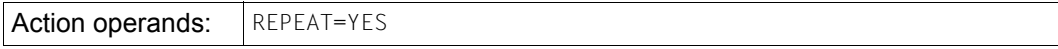

The action operand REPEAT=YES causes the current job (which ROBAR already considers as deleted) to be given preference when the robot status changes to ON.

If the archive system sends an error message to ROBAR as a result of an action, the message is first displayed on the console of the appropriate BS2000 system. A check is then made as to whether it is an error message defined in error defines. If so, the actions defined there for the message are executed and processing of the BS2000 job is terminated.

If the error is not defined in error defines, the appropriate processing step in message xref is performed.

# *Example*

The error\_defines file contains the following archive system error codes: NRDY: ASTOP N002: ASTOP N003: AEXIT

#### In response to the BS2000 message

NKVT011 TAPE 'vvvvvv' DISMOUNTED FROM DEVICE 'mmmm'

#### the following ROBAR actions in the action list are to be executed:

```
:*:MF005: RC003,MR404,RC004,RC022,MR418;\
. . .
MR668
```
If a negative acknowledgment with error code N002 is received from the archive system in response to the action RC003, the following actions are executed:

- 1. The archive system return message and information on the error code are sent to the BS2000 system.
- 2. The archive system error code is sent to the automatic operator.
- 3. No further jobs are allocated to the defective robot.
- 4. The current job is not completed by ROBAR, i.e. the actions MR404, RC004, RC022 and MR418 are not executed.

## **Structure of the entries**

Comment lines always begin with /\*.

Each entry begins in column 1 of the line and has the format:

eno: keywd

#### where

- eno 4-character archive system error code, NRDY or TIME. This error code must be unique within the file.
- keywd Keyword + action operand, beginning in column 8.

# **7.3 ROBAR rule files for ETERNUS CS**

Operating ETERNUS CS requires special ROBAR rule files which differ from the usual ROBAR rule files in the following points:

- No rewind time. ETERNUS CS allows a virtual volume to be unmounted directly after the operator has issued an UNLOAD. This also applies to "manual" unload procedures  $(ULU)$  statement) performed by the operator when an accessing problem occurs (i.e. KE) generally immediately after ULU).
- Reduced waiting time while checking the MTC header (tape label) during mounting.
- Device cleaning for real tape drives is controlled by ETERNUS CS, so device cleaning no longer features in the ROBAR rule file.
- Volume import or export of MTCs are not possible.
- Foreign volumes are unknown.
- "Fast mount" support (see [page 76](#page-75-0)) via CVA statement.

ROBAR only acknowledges MOUNT statements for initializations. In this case a "fast mount" request is issued to ETERNUS CS and the waiting time for the acknowledgment to be received is adjusted to the short reaction times of ETERNUS CS.

# **7.4 Modifications in the ROBAR rule files**

If the standard files do not cover all the requirements of your data center, you can modify them before the relevant ROBAR-SV instance is started to suit the needs of your data center at your own responsibility before ROBAR is used for the first time. The ROBAR-SV service department will only correct errors arising from an original ROBAR rule file in conjunction with the standard maintenance contract.

The ROBAR-SV Manager offers user-friendly functions for editing ROBAR rule files using the ROBAR editor, see section ["Editing the ROBAR rule files" on page 157](#page-156-0).

The ROBAR message file and message resp shipped with ROBAR-SV can be adapted to user requirements, i.e. you can make optional entries directly in the relevant file in accordance with the options described in the relevant introduction.

The standard maintenance contract, which otherwise relates only to the ROBAR rule files in their original state, extends to these changes.

Responsibility for changes to the supplied ROBAR rule files that go beyond this must be borne by the person that made them (e.g. additional software vendor).

If the ROBAR rule files are shipped to the customer by an additional software vendor, it is the vendor who is responsible for maintenance of the changes made to the ROBAR rule files. The customer must regulate this in the contracts concluded with these vendors. The standard maintenance contract covers neither diagnosis nor correction of errors arising from modification of a ROBAR rule file. This type of error must be diagnosed and corrected by the person responsible for the modifications, and not by the ROBAR-SV service.

Support for ROBAR-SV installations with customer-specific ROBAR rule files that goes beyond the general customer support and product range can be offered by the manufacturer within the framework of an additional consultancy agreement or customer-specific project. The same is true for additional support for ROBAR rule files that were obtained from additional software vendors.

The BS2000 file SYSPAR.ROBAR-CL.<ver>.PROZPARAM contains default times set for connection monitoring. If these times do not suit your requirements, you can change them before starting ROBAR-CL.

# **Adding new BS2000 messages**

If the message number of the BS2000 system message has not been added to the SYSPAR. ROBAR-CL.<ver>.MESSAGES to add new messages to the default files, the operator must:

- terminate the DCAM application SYSPRG.ROBAR-CL.<ver>.DCAM, see [page 46](#page-45-0).
- add the message number of the system message to the SYSPAR. ROBARCL.<ver>.MESSAGES file (see [page 295](#page-294-0)).
- if not already done, allocate the routing code of the new message to the DCAM application before ROBAR-CL-DCAM is started (/ADD-CONSOLE-FILTER command).
- restart the DCAM application (see [page 45\)](#page-44-0).

The changes to the SYSPAR.ROBAR-CL.<ver>.MESSAGES file do not take effect until ROBAR-CL-DCAM is restarted.

# **Modifying ROBAR actions**

You can modify and reactivate the ROBAR rule files on the ROBAR server during the current ROBAR session without having to terminate the relevant ROBAR-SV instance.

# **Deleting BS2000 messages**

If ROBAR is no longer required to process a BS2000 message, this message should be deleted from the files message file and message xref as well as from the file SYSPAR.ROBAR-CL.<ver>.MESSAGES.

If a message is to be deactivated immediately or made ineffective temporarily, the message can be deleted in the message\_file only.

If the message is deleted from the SYSPAR file, it is no longer forwarded to the ROBAR server and therefore the archive system is no longer instructed to react to this message.

# **Example for modifications in the ROBAR rule file message\_xref**

ROBAR is to deposit cartridges in the output area of the input/output unit for mounting on manually-operated devices. Mount jobs for robot-operated devices should be executed as normal.

Select a new message code from the range of free numbers reserved for you (MFV01) and make the following entries in the message -xref file (see also the section "Special characters" [in the files" on page 293\)](#page-292-0):

```
:*:MFV01: RC001,MR408;\
MR416;
```
The following actions are performed:

```
\cdot * \cdotMFV01\cdot
```

```
1.
```

```
RC001:'<####,MO , ,FFFF,1,r,0mm,vvvvvv,.... >'F 
MR408: TYPE % ROB4008 TAPE CARTRIDGE MOUNTED (DEV=mmmm / TSN=tttt / 
VSN=vvvvvv)
```
2. *In the event of an error*

```
MR416: TYPE % ROB4016 TAPE CARTRIDGE NOT MOUNTED (DEV=mmmm /
                      TSN=tttt / VSN=vvvvvv)
```
Explanations of the ROBAR actions

- 1. The statements RC001 and MR408 are only executed if the device is robot-operated.
- 2. If an error occurs in the statements RC001 or MR408, the MR416 statement is executed. This completes job processing for robot-operated devices.

## **Example of issuing an archive system command from the BS2000 system**

Archive system commands which are usually entered using the MANUAL menu can also be issued directly from the console. The variables expected by the archive system command must be set.

The operator wishes to output the archive record entry of the cartridge with the VSN A0001K on the console.

• The operator issues the following command at the console (see the "Commands" manuals [[3](#page-396-0)]):

/SEND-MESSAGE TO=OPERATOR,MESSAGE='<T ULV A0001K'

The routing code  $\top$  must be included in the list of routing codes defined in the SYSPAR.ROBAR-CL.<ver>.PROZPARAM file under the TypeRoutingcodes parameter.

- Select a new message code from the range of free numbers reserved for you (e.g. MFA99/MRA99) and make the following entries in the ROBAR rule files so that ROBAR can react to this request:
	- in the message file file

:\*:MFA99: %<T ULV vvvvvv

 $-$  in the message xref file

:\*:MFA99: RC007,MRA99

The archive system action RC007 (ULV command) is already in the roboter cmds file; the BS2000 action MRA99 is redefined:

 $-$  in the message resp file

MRA99: TYPE % ROBMA99 ARCHIVE RECORD ENTRY FOR VSN vvvvvv: COORDINATE=aaaaaaaa, STATUS=ss

# **8 Messages**

This chapter provides information on the ROBAR-SV messages and on how ROBAR groups the BS2000 messages.

# **8.1 ROBAR-SV messages**

All messages issued by ROBAR-SV on the ROBAR server (including the error logging messages) are created using the standard NLS features. The message texts are now displayed with a leading key, and can therefore be identified for further diagnostic purposes.

# **8.2 BS2000 messages**

The BS2000 messages from ROBAR are divided into the following groups:

- Console messages from ROBAR-SV These inform the operator of return messages from ROBAR-SV
- Console messages from ROBAR-CL-SDF These pass information and jobs from ROBAR-CL-SDF to ROBAR-SV
- Messages to SYSOUT and SYSLST These indicate which actions can(not) be executed and for what reasons

The ROBAR messages, like the BS2000 system messages, consist of

- message code (7 digits, see above)
- attribute line
- message text
- meaning and response text (optional)

The message code has the following format: ROBxxnn

#### where

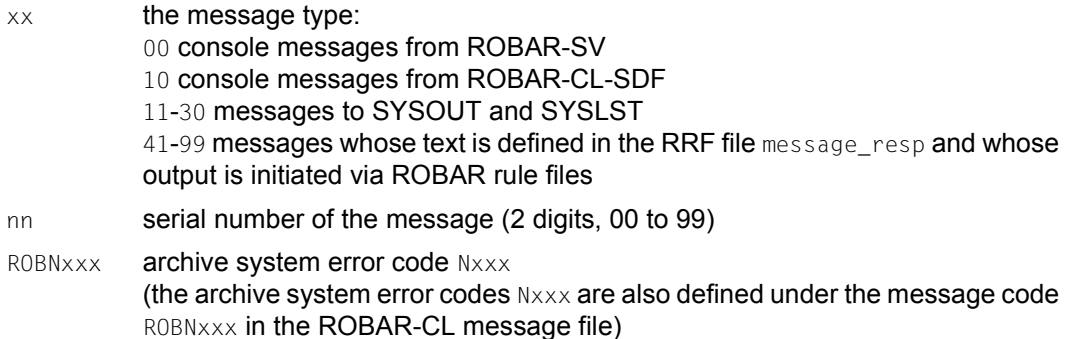

## **Output of messages using /HELP-MSG-INFORMATION**

The BS2000 commando /HELP-MSG-INFORMATION MSG-ID=ROBnnnn allows you to query the meaning and response texts for a message in ongoing operation.

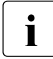

The inserts in the ROBAR-SV messages defined in the  $\frac{1}{\sqrt{1-\frac{1}{n}}}$  message  $\frac{1}{\sqrt{1-\frac{1}{n}}}$  actually inserts the text to be inserted in the message is incorporated with the help actually inserts, the text to be inserted in the message is incorporated with the help of variables (vvvvvv, tttt etc.; see [page 293](#page-292-1)).

# **Output of messages on the internet**

You can also find the messages on our manual server using the HTML application in the place of the former "System Messages" manual (URL: *<http://manuals.ts.fujitsu.com>*) and on the DVD "BS2000 SoftBooks".

# **Output of messages using MSGMAKER**

The utility routine MSGMAKER enables you to view messages from the ROBAR message file or to output them, see the "Utility Routines" manual [\[5\]](#page-396-1).

You will find the message file under the file name SYSMES. ROBAR-CL.<ver>. Please ask your local systems support for the user ID which contains the message file. IMON also allows you to ascertain the file name using the following command: /SHOW-INSTALLATION-PATH INSTALLATION-UNIT=ROBAR-CL,LOGICAL-ID=SYSMES

# **9 Troubleshooting**

This chapter describes error situations in the ROBAR system and how you must respond to them. Particular attention is paid to the preparation of diagnostic documents.

If an action causes the archive system to send an error message to ROBAR-SV, ROBAR-SV performs the necessary error recovery actions. The error recovery actions undertaken are of a general character that can also incorporate unnecessary actions (e.g. detachment of a device that has already been detached).

The error recovery actions are used to increase the availability of the archive system. They should not be interpreted as ROBAR errors.

In the majority of cases, the message of the archive system does not display error situations, rather it is used by ROBAR as the basis for executing requested actions. For this reason, such a message is generally not sent to the console. ROBAR checks the message to see whether it is one of the error messages defined in the error defines file. If so, the actions specified there are executed and processing of the BS2000 job is aborted. If the error is not included in the error\_defines file, the appropriate processing step in the message\_xref is carried out.

If, on the other hand, the error is an irrecoverable error, the ROBAR message together with the error code of the archive system is sent to the appropriate console.

# **Information and diagnostic data**

The ROBAR-SV Manager displays information on device and volume errors and the error limits for a ROBAR-SV instance. In addition, you can create current diagnostic data and statistics for a ROBAR-SV instance, see [section "Diagnostic information about the ROBAR-](#page-163-0)[SV instance" on page 164](#page-163-0).

This information is also available via corresponding menus of the robar menu program.

# **9.1 Device and volume error counters**

When using the standard ROBAR rule file, ROBAR utilizes device and volume (cartridge) error counters as follows:

- 1. If an error occurs on a device (usually message EXC0858), ROBAR registers the error for the device in question. If a cartridge is mounted in the device at the time the error occurs, then ROBAR also registers an error for the cartridge.
- 2. When the error has been registered, the error handling procedure appropriate to the error is started (e.g. the cartridge is removed from the device).
- 3. ROBAR checks the device error counter for the device. If the defined limit (see the device\_error\_limit configuration parameter) has been reached, ROBAR begins with the relevant actions both for the job and for the device. (The actions are provided with default settings, but these can be changed to meet the requirements of your data center.)
	- Action key MRV26 in the ROBAR rule file message/message\_resp defines the actions for the job. The following possibilities are available:

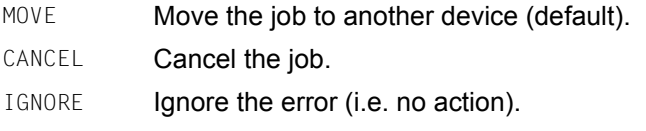

The action defined with action key MRV26 is only started if the job affected by<br>the error is still being processed. If bewever, an error escure while a the error is still being processed. If, however, an error occurs while a cartridge is being removed, either no job is being processed on the device at that point in time or the job using the device has already changed and is not affected by the error.

If MAREN has caused a MOUNT (message MARxxxx), the action is not started; the only reaction that is permitted is tsn.N

- Action key MRV24 in the ROBAR rule file message/message\_resp defines the actions for the device. The following possibilities are available:
	- DETACH Detach the device from the BS2000 system with /DETACH-DEVICE mn,FORCE=\*YES (default).

IGNORE Ignore the error (i.e. no action).

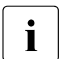

 $\cdot$  If you select the option  $I$  GNORE, the device continues to be available to the robot. Any now mount request issued for the cartridge in the course of this robot. Any new mount request issued for the cartridge in the course of this job is, however, rejected with the action key MRV027.
- 4. If an error counter exists for the cartridge (see the volume error limit configuration parameter), ROBAR checks it. If the defined limit has been reached, ROBAR starts the specified actions both for the job and for the cartridge (the actions are supplied with default settings, but you can adjust them to the specific requirements of your data center).
	- $\bullet$  Action key MRV27 in the ROBAR rule file message/message\_resp defines the actions for the job. The following possibilities are available:
		- CANCEL Cancel the job (default).

IGNORE Ignore the error (i.e. no action).

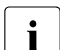

The action defined with action key MRV27 is only started if the job affected by<br>the error is still being processed. If bewever, an error escure while a the error is still being processed. If, however, an error occurs while a cartridge is being removed, either no job is being processed on the device at that point in time or the job using the device has already changed and is not affected by the error. If MAREN has caused a MOUNT (message MARxxxx), the action is not

started; the only reaction that is permitted is tsn. N

- $\bullet$  Action key MRV25 in the ROBAR rule file message/message\_resp defines the actions for the cartridge. The following possibilities are available:
	- EJECT Place the cartridge in the output area (default). This option is not available in RRF CentricStor.
	- IGNORE Ignore the error (i.e. no action).

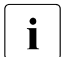

i If you select EJECT, the MTC error counter is reset as soon as the cartridge has been removed.

If you select IGNORE, the device continues to be available to the robot. Any new mount request issued for the cartridge in the course of this job is, however, rejected with the action key MRV027.

### **Updating the MAREN catalog**

When the error counter of a cartridge (see the volume\_error\_limit configuration parameter) reaches its maximum value, the ROBAR rule file causes the cartridge to be ejected into the input/output unit.

A notification is sent to ROBAR when this situation occurs, and the MAREN catalog is also updated.

### **Error counters and attached drives**

If a device is attached to the system, ROBAR assumes by default that the device works free of errors and that it is empty (i.e. the archive system command  $ULK$  issues a message indicating that the device is free or a successful KEEP command is sent to the archive system). The device error counter is therefore reset in the following cases:

- If a device is empty and its status is "attached and assigned" or "detach pending", as soon as a connection to a BS2000 system is established
- As soon as an empty device is attached in the BS2000 system

If the device error counter is not to be reset, e.g. because PROP-TPM is being used (PROP-TPM transfers drives from one system to another, regardless of any errors detected by ROBAR). Resetting has to be deactivated by making the necessary modifications to the MRV28 action key in the ROBAR rule file message/message\_resp. The following settings are possible:

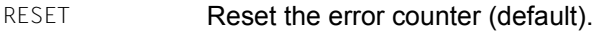

DO NOTHING Do not reset the error counter.

### **Error counters and importing cartridges**

By default, ROBAR categorizes an imported cartridge as "new" and automatically resets the error counter for the cartridge.

If you do not want the cartridge's error counter to be reset, action key MRV29 in the ROBAR rule file message resp has to be modified accordingly.

The following settings are possible:

RESET Reset the error counter (default).

DO NOTHING Do not reset the error counter.

### **Error counters and foreign cartridge definitions (ABBA interface)**

The MTC error counter is reset when a foreign cartridge definition is added or removed.

### **Preparing a repaired device for use**

If a device that has been repaired is to be made operational again, ROBAR requires the relevant information.

Action key MRV28 of the ROBAR rule file message resp (see [page 313\)](#page-312-0) determines whether the error counter is reset when a device is attached:

- $\bullet$  If MRV28 has the value RESET. ROBAR resets the error counter after the device has been attached.
- $\bullet$  If MRV28 has the value WAIT 0 (DO NOTHING), ROBAR must be informed of the successful repair by means of a command input.

### *Examples*

- The device is detached in the BS2000 system
	- The MRV28 action code has the value RESET: Attach the device in the BS2000 system (/ATTACH-DEVICE). The device error counter and all other error indicators are reset.
	- $-$  The MRV28 action code has the value DO NOTHING: ROBAR must be explicitly informed that the device has been repaired and can thus be used again. To do this, issue the command / INFORM-OPERATOR MSG=' <T DEVICE mmmm REPAIRED' Or /SEND-MESSAGE TO=OPERATOR, MSG='<T DEVICE mmmm REPAIRED' (mmmm = repaired device). Message ROB6071 confirms that the device error counter has been reset.
- The device is attached in the BS2000 system

The following action sequences are possible:

- Sequence allowing unloading if the cartridge can be removed from the device and action key MRV28 is set to RESET:
	- $-$  unload the device (/UNLOAD-TAPE)
	- $-$  detach the device (/DETACH-DEVICE)
	- $-$  attach the device again (/ATTACH-DEVICE)

ROBAR only resets the device error counter.

- Sequence that can always be used if the device is attached and the action key MRV28 is set to DO NOTHING.
	- $-$  unload the device (/UNLOAD-TAPE)
	- detach the device (/DETACH-DEVICE)
	- $-$  attach the device again (/ATTACH-DEVICE)
	- issue the command /INFORM-OPERATOR MSG='<T DEVICE mmmm REPAIRED' or /SEND-MESSAGE TO=OPERATOR,MSG='<T DEVICE mmmm REPAIRED' (mmmm = repaired device)

Message ROB6071 confirms that the device error counter has been reset.

### **Preparing a repaired cartridge for use**

When a cartridge has been repaired, ROBAR must be informed of the fact.

Action key MRV29 of the ROBAR rule file message resp (see [page 313\)](#page-312-1) determines whether the error counter is reset when the cartridge is imported:

- If MRV29 has the value RESET, ROBAR resets the cartridge error counter after the cartridge has been imported.
- $\bullet$  If MRV29 has the value WAIT 0 (DO NOTHING), ROBAR must be informed of the successful repair by means of a command input.

### *Example*

The cartridge has been exported, messages concerning its import are available (Scalar 10K).

- $\bullet$  If action key MRV29 is set to RESET, the cartridge error counter is reset when the cartridge is imported.
- $\bullet$  When the MRV29 action code has the value DO NOTHING, ROBAR must be explicitly informed that the cartridge has been repaired (/INFORM-OPERATOR MSG='<T VOLUME vvvvvv REPAIRED' or /SEND-MSG

TO=OPERATOR,MSG='<T VOLUME vvvvvv REPAIRED' command (vvvvvv = repaired cartridge)).

Message ROB6073 confirms that the error counter for the cartridge has been reset.

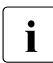

when entering a message text for the BS2000 commands INFORM-OPERATOR and  $\sum_{S \subseteq N}$  SEND-MSC the syntax rules must be adhered to accurately in particular the message SEND-MSG, the syntax rules must be adhered to accurately, in particular the message texts must be written in uppercase letters.

# **9.2 Robot failure**

Only the following action operands should be specified in the error\_defines file: ATOP, EXIT, AEXIT, STOP, ASTOP and TIME.

If a robot fails, the operator must mount the MTCs on the appropriate devices. Make sure that there are no inconsistencies arising in the archive record. The following options are available:

The operator responds to the display of the devices by mounting the MTCs and placing them in the archive system input unit once they have been unloaded. When the archive system has started up, the archive system command INSERT is issued manually to "tidy" up" the MTCs.

### *Disadvantage*

The running ROBAR processes must be terminated and the MTCs just mounted must be added to the archive record by hand.

• The operator responds to the display of the devices by mounting the MTCs on the devices and, once they have been unloaded, returning them to their original location. It is not necessary to update the archive record in this case.

### *Disadvantage*

Here, too, the running ROBAR processes must be terminated (STOP menu). When the archive system is restarted, the MTCs just mounted must be added to the archive record entry by hand.

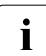

 $\cdot$  Operator intervention is not always required if a robot fails for a short period only,<br>in the since cumulated BS2000 console messages of type 2 are fotobed using BOBAB. since cumulated BS2000 console messages of type ? are fetched using ROBAR and processed by ROBAR after the RESTART.

# **9.3 Robot sharing (ABBA interface)**

In archive systems with DUAL-AMU ROBAR may control switching to the passive controller PC should one of the AMUs fail (see [section "DUAL-AMU \(ABBA interface\)" on page 280\)](#page-279-0).

ROBAR and DAS are otherwise independent of one another. ROBAR problems have no effect on the operations of DAS or vice versa.

### **9.4 Severance of the connection between ROBAR-SV and BS2000**

Disruptions of connections between a ROBAR-SV instance and the BS2000 systems are reported both on the information pages of the ROBAR-SV Manager and in the menu window of the robar menu program (see [page 180\)](#page-179-0).

If the connection between ROBAR-SV and a BS2000 system is severed, ROBAR reacts as follows.

- All jobs of the BS2000 system to which the connection has been severed are deleted from the job file of the ROBAR-SV instance. Thereafter ROBAR makes regular attempts to re-establish the connection.
- Following a successful connection setup, ROBAR-SV sends all messages to ROBAR-CL that have not yet been transferred. Subsequently ROBAR requests information on the allocated devices and their assignment as well as on open BS2000 jobs still to be processed. It then begins normal processing of these jobs.
- Proceed as follows should the attempt to establish the connection fails:
	- terminate ROBAR-CL-DCAM on the BS2000 system
	- terminate all the ROBAR-SV instances, then log off from the ROBAR server
	- log on to the ROBAR server again, start the ROBAR-SV instances again
	- restart ROBAR-CL-DCAM on the BS2000 system
- Each time the connection is severed between the BS2000 system and the ROBAR server, the current BS2000 trace file is closed. Once the connection has been set up again, a new trace file displaying the current time stamp is created.

## **9.5 Failure of the ROBAR server**

In this case you can enter the mount/dismount statements for the archive system directly on the archive system.

At the ABBA interface this ensures that no inconsistencies occur in the archive record.

At the SCSI interface the archive record is not available during this time and consequently becomes inconsistent. The next time a ROBAR-SV instance is started, a new archive record is generated.

### **9.6 Failure of the archive computer (ABBA interface)**

If the archive computer fails, communication is no longer possible between the archive system and the BS2000 system submitting the job. Potential problems can however be avoided through the use of the DUAL-AMU that is supported in certain archive systems (see [section "DUAL-AMU \(ABBA interface\)" on page 280](#page-279-0)).

Preventive measures to keep data loss to a minimum should the archive computer fail are to back up the control software and the archive record at regular intervals.

### **9.7 Defective MTC devices**

If, due to a hardware error, a cartridge cannot be removed from a MTC device despite an "emergency unload" and RESET attempts, the device should remain attached to the BS2000 system until the cartridge has been removed manually. This prevents the tape request being reassigned to a different MTC device and this other device being reserved for the unavailable cartridge. The defective device may therefore only be detached once the cartridge has been removed from the device and, if it can still be used, the archive system has once more been made available.

The ROBAR-SV instance, that operates the device, must be terminated and restarted to update the status of the devices in the archive system. At the SCSI interface a new archive record is automatically generated when the ROBAR-SV instance is started; at the ABBA interface it must be corrected appropriately.

A ROBAR rule file option permits the deletion of the original request and the detachment of the device reserved for the request. This option can have undesired effects on the requesting job and should therefore be avoided (action key MRV22 in message\_resp).

ROBAR frequently reacts to a defective MTC device (hardware error) by issuing the command /CHANGE-TAPE-MOUNT ACTION=\*MOVE, i.e. by swapping a device, and by controlled deactivation of defective units. However a device can only be swapped if a further MTC in the archive device is available. For this reason, the robot should administer **at least** two MTC devices

### *Limits of troubleshooting*

Errors in the MTC devices or in neighboring hardware and software components that cannot be detected by means of messages directed to the console cannot be detected by ROBAR either. Errors of this type must be corrected directly in the hardware and software components (e.g. MTC devices, BS2000 components) by the operator or within the provisions of the maintenance agreement.

Support of MTC devices by BS2000 outside of the archive system and physical support by the archive systems does **not** mean that these MTC devices are also supported by ROBAR.

To support a device, ROBAR requires a high level of reliability for the interplay of the hardware, firmware and software components in order to be able to guarantee uninterrupted tape processing in robot operation.

The standard scope of maintenance from the manufacturer therefore covers only those devices which are supported by ROBAR, see the archive system-specific sections "[MTC](#page-30-0)  [devices and cartridges](#page-30-0)" in [section "Archive systems" on page 27](#page-26-0).

### **9.8 Input/output area overflow during cartridge transfer**

If an EJECT command cannot be executed because of a full input/output area during cartridge transfer, the archive system returns error code N503 to ROBAR. The following PAUSE message is then output to the relevant BS2000 system: ROB0035 I/O UNIT FULL --> PLEASE REMOVE CARTRIDGES

The rejected job is entered in the file: . . . / cmx/robar.eject.

The open MAREN or ROBAR-CL messages are not answered.

As soon as the input/output area is empty, ROBAR must be informed accordingly by means of the following command:

/SEND-MSG TO=OPERATOR,MSG='<T I/O-BOX EMPTY'

If the SEND-MSG command is issued too early, error code N503 is output to ROBAR once again and the operation is repeated.

Open MAREN or ROBAR-CL messages are answered once the unload operation is concluded.

### **9.9 Preparing documents for diagnosis**

If errors occur in the ROBAR system, e.g. the robot fails completely or partially to execute a required action, it is important that the technical support staff receives diagnostic data.

As ROBAR runs under both the BS2000 system and under the ROBAR server, the diagnostic data for both operating systems - starting at the same time - are required.

Each time the connection between a BS2000 system and a ROBAR-SV instance is interrupted, the current BS2000 trace file is assigned the current time stamp, closed, and a new trace file is opened. Once the connection has been set up again, the ROBAR actions are logged in this trace file.

### **9.9.1 Diagnostic documentation for a BS2000 system**

The following files are required from the BS2000 system for diagnosis:

- detailed description of the error situation; the sequence of operations is required for a reproducible error
- CONSLOG: console log
- the SYSOUT file created (under any name) in the start file by ROBAR
- SYSPAR.ROBAR-CL. <ver>.MESSAGES file for the messages relevant to ROBAR
- \$<userid>.ROBAR.TRACE.<partner>.<date> the trace files created by ROBAR-CL-DCAM with date and time
- user dump, if any.

If you use the HSMS/ARCHIVE program to store these files on tape, also provide the backup listing.

### **9.9.2 Diagnostic documentation for the ROBAR server**

You have various options for collecting diagnostic data of the ROBAR-SV instances:

- with the ROBAR-SV Manager (recommended)
- using scripts
- with the robar menu program

### **Collecting diagnostic documentation with the ROBAR-SV Manager**

You can use the ROBAR-SV Manager to collect and display current diagnostic data for a ROBAR-SV instance in a user-friendly manner, see [section "Diagnostic information about](#page-163-0)  [the ROBAR-SV instance" on page 164.](#page-163-0)

### **Collecting diagnostic documentation using a script**

The interface-specific scripts COLLECT\_DIAG\_DATA\_<interface> support you in collecting all the required diagnostic documentation. The diagnostic data is automatically selected by ROBAR-SV.

### Format:

```
COLLECT_DIAG_DATA_SCSI [-a <directory>] [-d <directory>] <instance>
COLLECT_DIAG_DATA_ABBA [-a <directory>] [-d <directory>] <instance>
```
### Operands:

-a <directory>

Optional specification of a directory with further data which is added to the diagnostic documentation collected by the script.

-d <directory>

Optional specification of a directory in which the diagnostic documentation collected by the script is stored.

Without this specification the diagnostic documentation is stored in the directory specified in the ROBAR\_SAVE\_DIR parameter of the global configuration file of ROBAR-SV (default value: /var/opt/fujitsu/robar).

If the the diagnostic documentation cannot be stored there yet, it is stored in the /var/opt/fujitsu/robar directory.

<instance>

Name of the ROBAR-SV instance for which the diagnostic documentation is to be created.

### **Collecting diagnostic documentation with the robar menu program**

You can create diagnostic documentation with the SAVE menu. For more details on the SAVE menu, see [page 208](#page-207-0).

### **9.9.3 Problems with the TCP/IP connection (ABBA interface)**

Should a problem occur in conjunction with the TCP/IP connection between ROBAR-SV and the archive computer, the following information must be obtained:

- output of the env command
- output of the ping <robot ip address> command
- $\bullet$  output of the  $ps -ef$  | grep  $\leq$  instance> command for all active ROBAR-SV instances
- $\bullet$  output of the netstat  $-a$  command
- diagnostic documentation of the active ROBAR-SV instances (see above). If the configuration parameter  $LTRACE=YES$  (see [page 249](#page-248-0)) is set, supplementary connection information is stored in the trace files.

# **10 Appendix**

This appendix describes ROBAR trace files and ROBAR statistics. It includes examples and provides explanations of the file structure.

### **10.1 ROBAR-CL trace file**

For ROBAR-CL-DCAM (BS2000), logging to trace files is activated when the program SYSPRG. ROBAR-CL.<ver>. DCAM is called. The program is called with the start procedure SYSPRC.ROBAR-CL.<ver>. Specifying the parameter TRACE-NBR=<n> defines the number of trace entries.  $\langle n \rangle$  defines the number of records written to the trace file; the value 0 (default value) means that no trace files are generated). No trace files are generated if the parameter is not specified.

The file attributes of primary and secondary file assignments can be defined via the parameters PRIMARY=PP und SECONDARY=PP. By default PRIMARY=60 and SECONDARY=30. Both values must be matched to the number of records that are to be written to a trace file (TRACE-NBR=<n> parameter).

The trace files are created by default under the current user ID. The parameter TRACE in the start file allows you to create the files for a specific user ID (e.g. \$TRA) and with a specific prefix (e.g. ROBTRACE instead of ROBAR)(TRACE=\$TRA.ROBTRACE). The trace file is generated by default under the following name:

\$TSOS.ROBAR.TRACE.<DCAM name>.<tsn>.<day>-<hour><minute>[.<seq\_no>]

Once the defined number of written records is reached, the file is swapped automatically. If the file is swapped in the same minute as the previous trace file was generated, a catalog entry for a file whose name element <seq\_no> is increased by 1 is generated (this should be a rare occurrence if a sufficiently large value was selected for the TRACE-NBR parameter).

Trace files must be deleted regularly to avoid saturating the disk space.

## **10.2 ROBAR-SV trace files**

In addition to internally-used files, ROBAR-SV creates the following trace files in the /var/lib/<interface>/<instance>/trace directory:

- robar.trace[.<time\_stamp>]
- vbs2.trace[.<time\_stamp>]
- nbs2.trace[.<time\_stamp>]

These files can be evaluated using the LIST menu (see [page 194](#page-193-0)). The structure of the entries is described in the following sections.

### <span id="page-373-0"></span>**10.2.1 robar.trace**

All actions of ROBAR and all reactions of the archive system are logged in the file robar.trace. Statistics can then be generated from this robar.tracefile (seesection ["ROBAR statistics" on page 383\)](#page-382-0).

Extract from a trace file (ABBA interface).

### *Example*

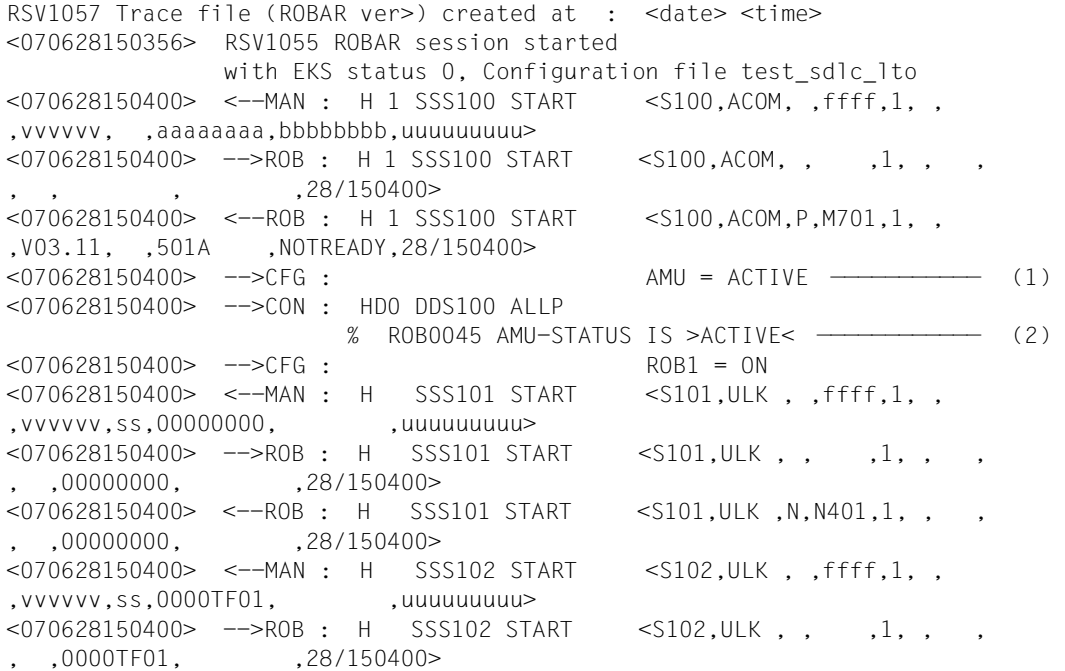

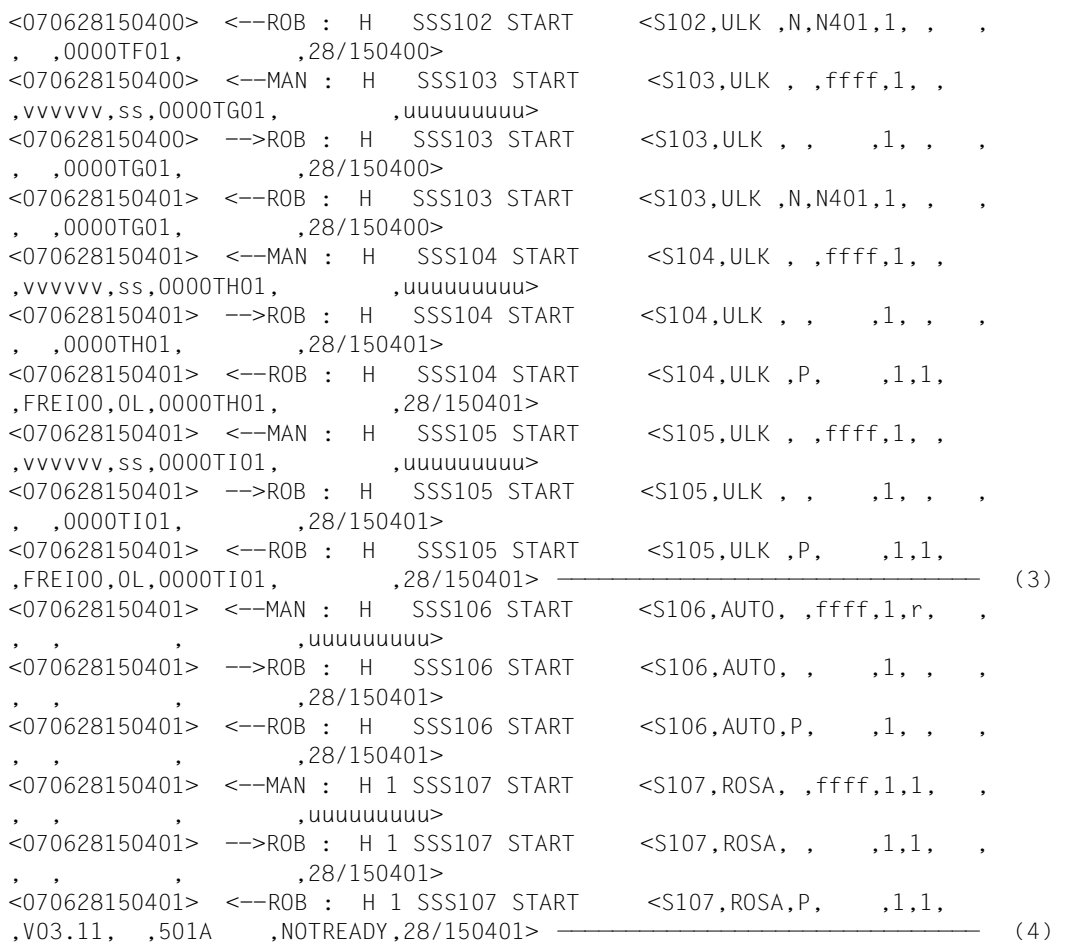

- (1) Communication with the archive computer is started (ACOM).
- (2) The "active" status of the archive computer is reported to the BS2000 console  $(->>CON).$
- (3) The status of the MTC devices administered by ROBAR is checked (ULK).
- (4) The robot is set to automatic (AUTO) and started (ROSA).

<070628150433> <--CON : HS1 SAT002 D17Z19 ROBA START-ATT TH MFSAT <070628150433> -->CFG : HS1 SAT002 D17Z19 'TH' attached <070628150433> -->CON : HS1 SAT002 D17Z19 % ROB0SAT FROM ROBAR VIEW TAPE CARTRIDGE TH DEVICE IS ATTACHED <070628150433> <--CON : HS1 SAT003 D17Z19 ROBA START-ATT TI MFSAT <070628150433> -->CFG : HS1 SAT003 D17Z19 'TI' attached <070628150433> -->CON : HS1 SAT003 D17Z19 % ROB0SAT FROM ROBAR VIEW TAPE CARTRIDGE TI DEVICE IS ATTACHED ———————————————————————————————— (5) <070628150433> <--CON : HS1 SMT002 D17Z19 ROBA START-EMPTY TH MFSMT <070628150433> <--CON : HS1 SMT003 D17Z19 ROBA START-EMPTY TI MFSMT ————————————————————————————————————————————————————————————————— (6) <070628150618> <--CON : NS1 000001 D17Z19 0HDM ?NKVT013 000062 TH SPECIAL LIST TAPE-U2 , VSN=000062 MF023 ———————————————————— (7) <070628150618> -->ROB : NS1 000001 D17Z19 <0001,MO , , ,1,1,0TH,000062, 1, , ,28/150618> ——————————————————————— (8)  $\leq 070628150631$ >  $\leq -R$ OB : NS1 000001 D17719  $\leq 0001$ , MO , P, ,1,1,0TH,000062, 1,01020803,00000301,28/150618> ——————————————————————— (9) <070628150631> -->CON : NS1 000001 D17Z19 % ROB4008 TAPE CARTRIDGE MOUNTED (DEV=TH / TSN=0HDM / VSN=000062) ———————————————————————————— (10) <070628150640> <--CON : HS1 000002 D17Z19 TM %NKVT010 000062 TH MF009 ————————————————————————————————————————————————————————————————— (11)

- (5) The RRF entry MESAT (START-ATTACH) is called for the devices TH and TI which are recognized as attached.
- (6) No volume is mounted on the devices  $TH$  and  $TI$ . The RRF entry MESMT (START-EMPTY) is consequently called.
- (7) Message NKVT013 must be processed. The corresponding RRF entry in this case is MF023.
- (8) ROBAR instructs the archive system to mount the requested cartridge 000062 on the device TH.
- (9) The archive system reports that cartridge  $000062$  has been mounted successfully ( $P$ for "positive") on the device TH.
- (10) ROBAR reports the successful mounting operation to the BS2000 console (ROB4008).
- (11) The Tape Monitor Task (TM) reports that the label (tape label, SVL) of cartridge 000062 has been read successfully on the device TH. The RRF entry MF009 is called.

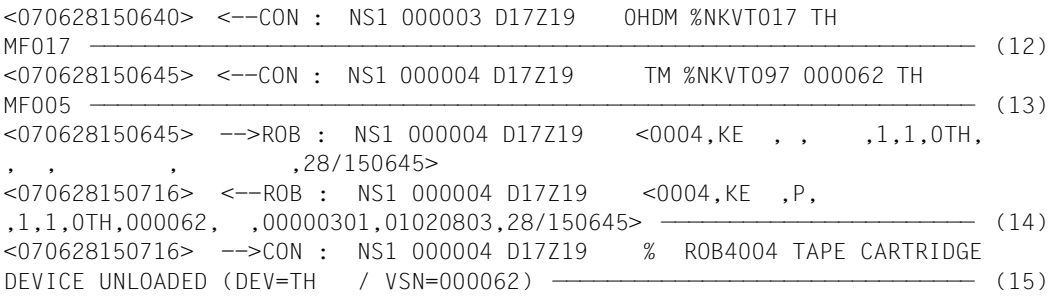

- (12) The BS20000 system reports NKVT017: the cartridge 000062 is now assigned to the task 0HDM. The RRF entry MF017 is called.
- (13) The BS20000 system reports the unloading of the cartridge 000062 on the device TH (NKVT097). The RRF entry MF005 is called.
- (14) ROBAR causes the cartridge to be removed from the device and returned to its storage location (KE). This operation is acknowledged positively (P).
- (15) ROBAR reports the successful removal of the cartridge 000062 from the device TH to the BS2000 system with message ROB4004.

*Meaning of entries*

### Column

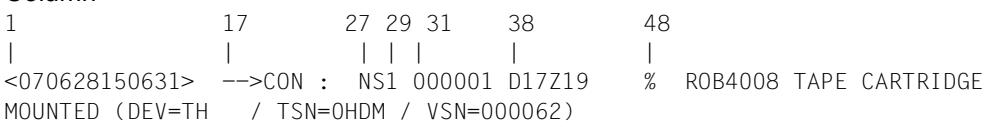

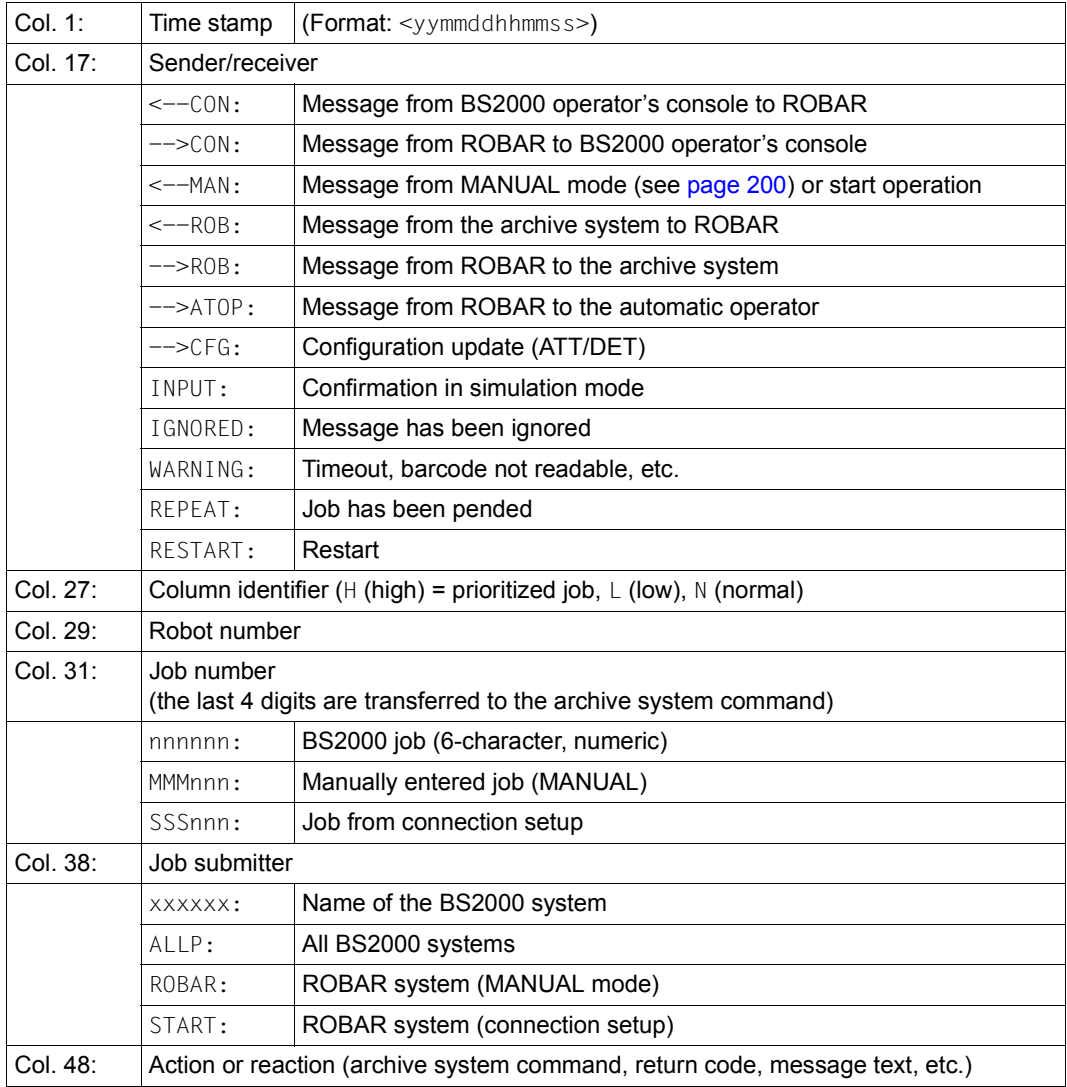

### **10.2.2 vbs2.trace**

All connection-relevant information and all messages emanating from ROBAR-CL are logged in the file vbs2.trace.

First, the device allocation is queried for each BS2000 system setting up a connection (SHOW-DEVICE-STATUS with TYPE=MBK and ATTRIBUTE=ATTACHED, see "Introduction to System Administration" [[2](#page-396-0)]).

If no device is attached in the BS2000 system << MNEM; L VSN>>, else << MNEM; L  $VSN$  $\ge$ ;  $\le$ TH; $\ge$ ;  $\le$ TI; $\ge$  is logged to the trace file (see also example on the next page).

Then, during the rest of the ROBAR session, a trace entry is generated for every message which leads to a ROBAR job.

Extract from a vbs2, trace file.

The file corresponds to the trace file on [page 374](#page-373-0).

#### *Example*

```
RSV1057 Trace file (ROBAR ver>) created at : <date> <time>
<070628150356> RSV1055 ROBAR session started 
<070628150408> 1. START: partner-id = PAD5EDXX
<070628150433> PAD5EDXX: SHOW-DEV <<MNEM;L VSN>;<TH;>;<TI;>>
<070628150433> SYSSTART: partner-id = PAD5EDXX, host = D17Z19, status = A
<070628150433> PAD5EDXX: TH ATTACHED
<070628150433> PAD5EDXX: TI ATTACHED
<070628150618> PAD5EDXX: <NKVT013;?;0HDM;000062;TH; ;SPECIAL;LIST TAPE-U2 
                        ,VSN=000062>
<070628150640> PAD5EDXX: <NKVT010;%; TM;000062;TH>
<070628150640> PAD5EDXX: <NKVT017;%;0HDM;TH>
<070628150645> PAD5EDXX: <NKVT097;%; TM;000062;TH>
| | |
1 17 28
Column
```
*Meaning of entries:* 

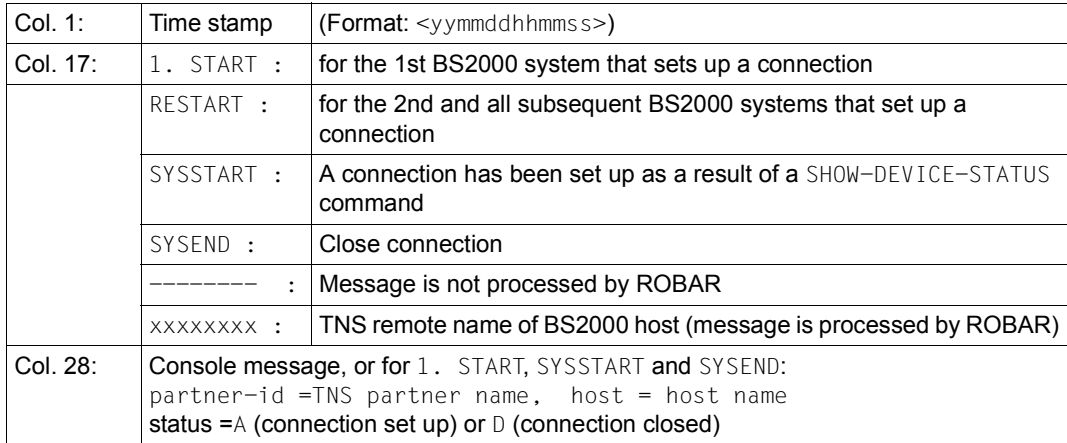

### **10.2.3 nbs2.trace**

All active connections, all BS2000 systems and the messages from ROBAR-SV to ROBAR-CL are logged to nbs2.trace.

Extract from to nbs2. trace file. The file corresponds to the trace file on [page 374](#page-373-0).

### *Example*

```
RSV1057 Trace file (ROBAR ver>) created at : <date> <time>
<070628150356> RSV1055 ROBAR session started 
<070628150408> 1. START: partner-id = PAD5EDXX
<070628150408> -->CON : PAD5EDXX #DevList <TF;TG;TH;TI> ———————————— (1) 
<070628150408> -->CON : PAD5EDXX #ErrList
<IVRQ;EQCH;INOP;LDCK;READ;SEQU;RAWR;EMPT;UNRC;DSEE;IOER;NINT;RCNF;CSBE;EBM;
BUSY;NAIN;CLRQ;OVER;CUTE>
<070628150408> -->CON : PAD5EDXX #ErrList 
<IDCK;BOPE;ALRS;BOEX;CALG;CMDR;COEX;DTCK;EODM;EXEX;IFCK;LIBE;NASG;NCAP;PREX;
PROT;RSET;UATT;WREJ> —————————————————————————————————————————————————— (2) 
<070628150408> -->CON : PAD5EDXX MARKER AFTER CONSTART
<070628150408> ********: <;;C;<T % % ROB0045 AMU-STATUS IST >ACTIVE<>
<070628150408> PAD5EDXX: <;;C;MARKER AFTER CONSTART>
<070628150433> PAD5EDXX: <;;C;<T % % ROB0SAT FROM ROBAR VIEW TAPE 
                          CARTRIDGE TH DEVICE IS ATTACHED>
<070628150433> PAD5EDXX: <;;C;<T % % ROB0SAT FROM ROBAR VIEW TAPE 
                          CARTRIDGE TI DEVICE IS ATTACHED>
<070628150631> PAD5EDXX: <;;C;<T % % ROB4008 TAPE CARTRIDGE MOUNTED 
                          (DEV=TH / TSN=0HDM / VSN=000062)>
<070628150716> PAD5EDXX: <;;C;<T % % ROB4004 TAPE CARTRIDGE DEVICE 
                          UNLOADED (DEV=TH / VSN=000062)>
```
- (1) ROBAR-SV transfers a list of the devices (the mnemonic device names  $TF$ ,  $TG$ ,  $TH$ , TI) operated by the ROBAR-SV instance concerned to ROBAR-CL.
- (2) ROBAR-SV transfers a list of the error codes (inserts of the EXC0858 message) which are relevant for the ROBAR-SV instance concerned to ROBAR-CL in two separate jobs.

### *Meaning of entries*

### Column

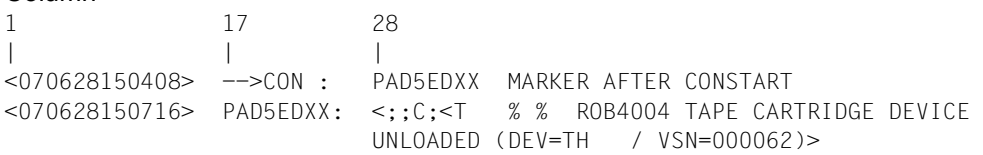

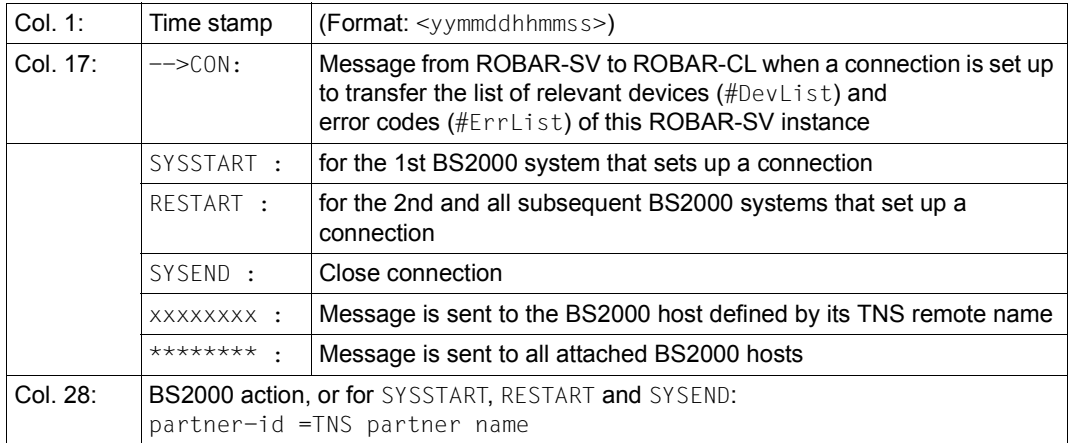

## <span id="page-382-0"></span>**10.3 ROBAR statistics**

ROBAR statistics are compiled from the information collected in the robar, trace files. The statistics are described and explained below.

You can use the ROBAR-SV Manager to display the statistics for a ROBAR-SV instance, see section ["Displaying ROBAR statistics" on page 166.](#page-165-0) In this case you can specify multiple trace files and a period for evaluation.

Statistics are gathered from a trace file over a specifiable period using the EVAL parameter in the LIST menu of the robar menu program.

After specifying the trace file(s) and the desired period, the statistics described below can be compiled using the listed parameters:

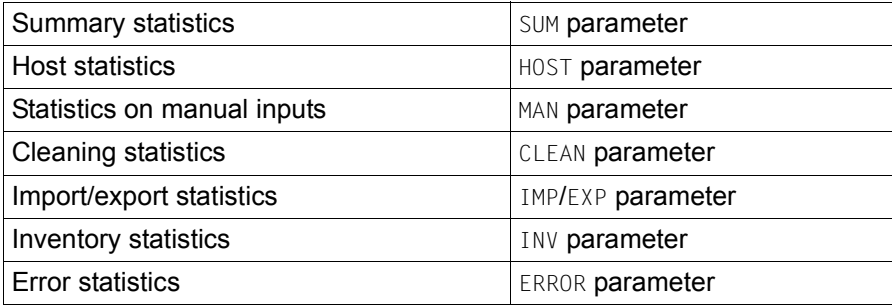

### **10.3.1 Summary statistics**

Summary statistics are compiled using the SUM parameter.

They provide information on:

- which archive system command was executed and how often
- what the response of the archive system to the command was (positive/negative response)
- Number of warnings
- job number

### *Example*

ROBAR <version> <date>

#### SUMMARY STATISTICS

1. Analysis file : /var/lib/robar\_abba/robtst2/trace/robar.trace Analysis period : <date> <time> - <date> <time>

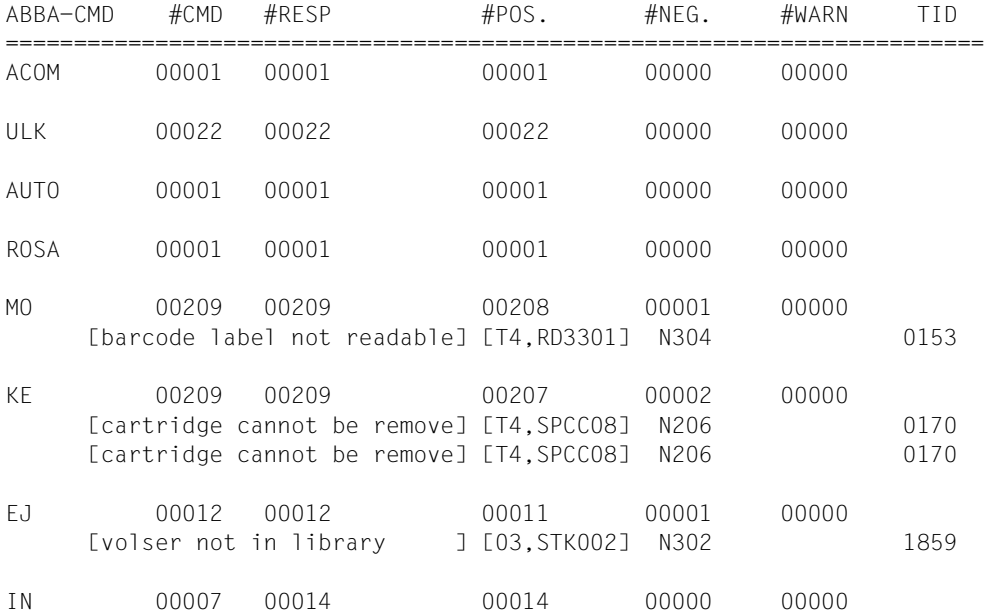

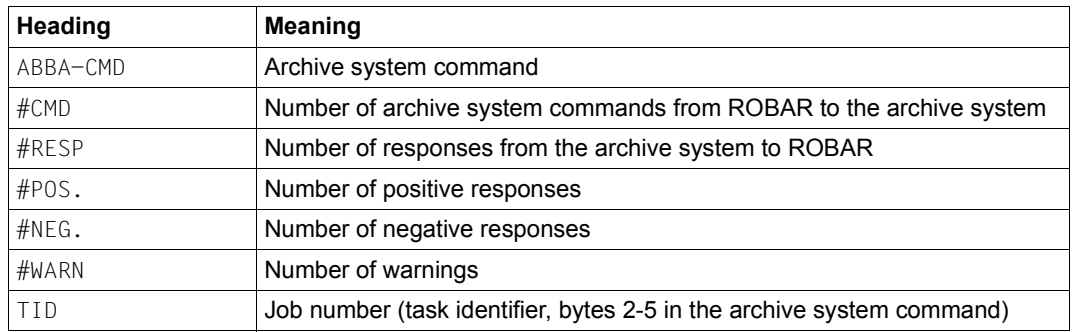

### **10.3.2 Host statistics**

Host statistics are compiled using the HOST parameter.

They provide information on:

- which BS2000 system initiated which archive system command
- what the response of the archive system to the command was (positive/negative response)
- Number of warnings
- job number

#### *Example*

ROBAR <version> <date>

#### HOST STATISTICS

1. Analysis file : /var/lib/robar\_abba/robtst2/trace/robar.trace Analysis period : <date> <time> - <date> <time>

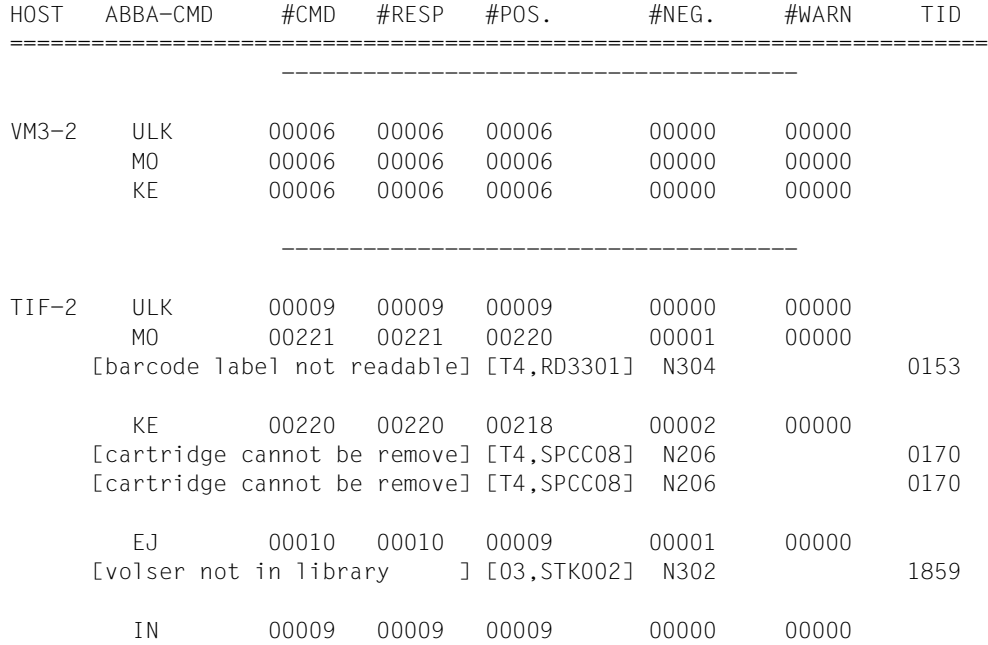

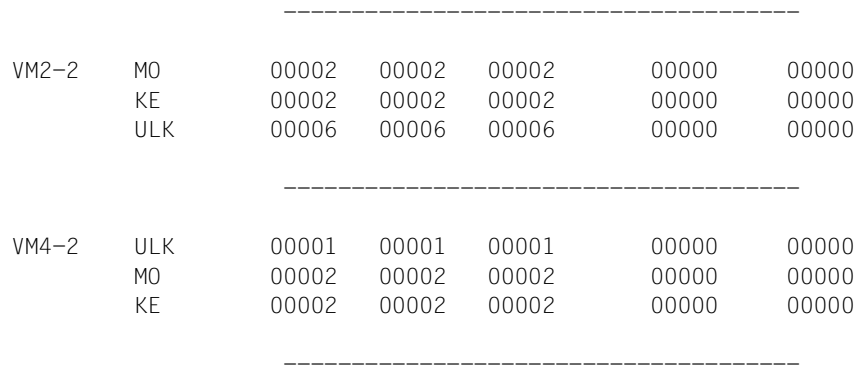

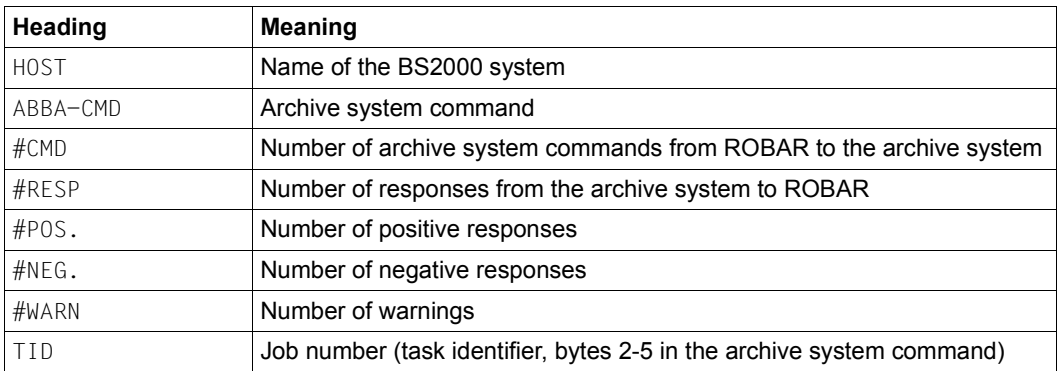

### **10.3.3 Statistics on manual inputs**

Manual inputs are inputs sent to the archive system using the MANUAL menu.

Statistics on manual inputs are compiled using the MAN parameter.

They provide information on:

- which archive system command was executed and how often
- what the response of the archive system to the command was (positive/negative response)
- Number of warnings
- job number

### *Example*

ROBAR <version> <date>

### STATISTICS ON MANUAL INPUTS

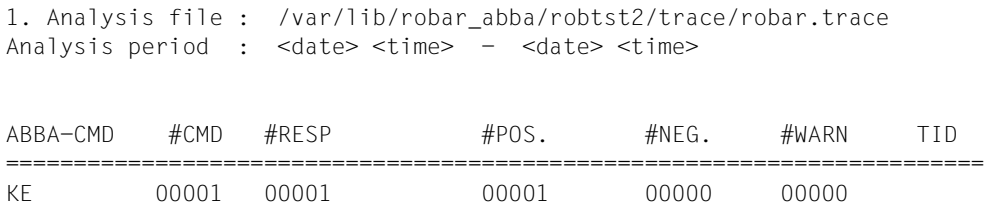

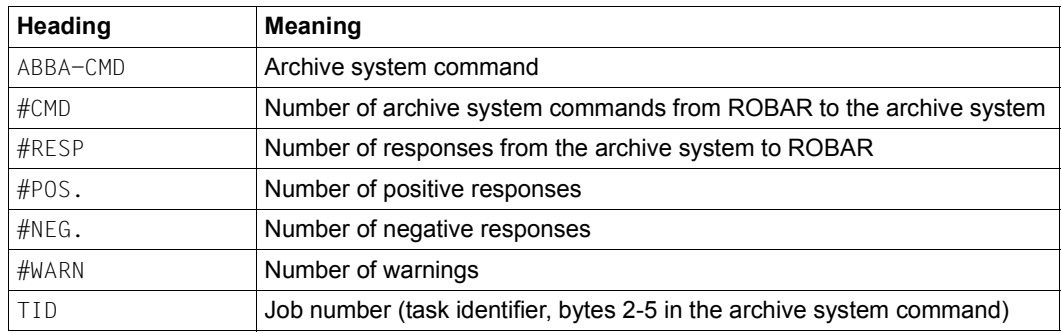

### **10.3.4 Cleaning statistics**

Cleaning statistics are compiled using the CLEAN parameter. They provide information on how often each cleaning cartridge is mounted on each device, and how often the device itself has been cleaned.

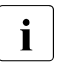

Cleaning statistics are not available when using the Clean Manager from<br>
Scalar DLC Scalar DLC.

*Example*

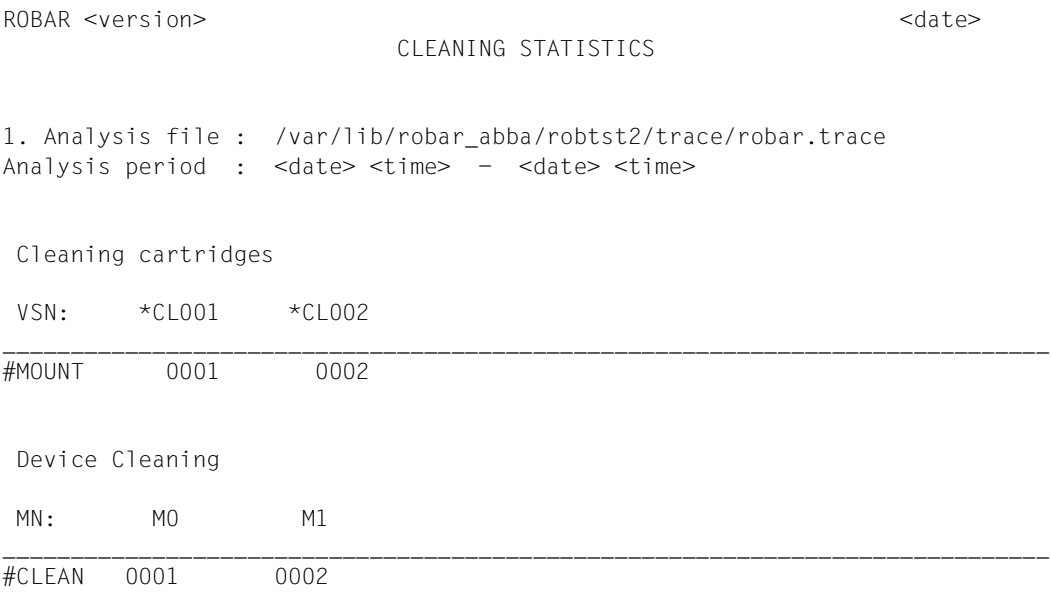

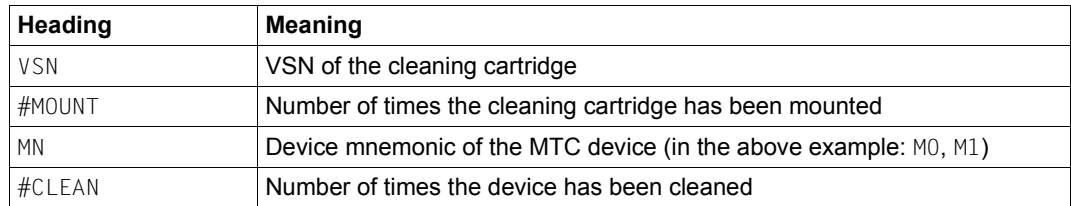

### **10.3.5 Import/export statistics**

The IMPORT/EXPORT statistics are compiled using the IMP/EXP parameter. They provide information on the number of successful and unsuccessful cartridge imports (inserts) and exports (ejects) of the archive system.

#### *Example*

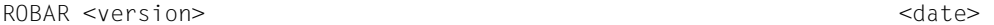

#### IMPORT STATISTICS

1. Analysis file : /var/lib/robar\_abba/robtst2/trace/robar.trace Analysis period : <date> <time> - <date> <time>

POS. INSERT : 00018 NEG. INSERT : 00000

------------------------------------------------------------------------

STK004, TST028, STK001, STK005, STK002, STK003, , , , , , , , , STK002, , STK002, , , , STK002,

#### EXPORT STATISTICS

POS. EJECT : 00009 NEG. EJECT : 00001 ------------------------------------------------------------------------ STK005, STK001, STK002, STK003, STK004, STK002, STK002, STK002, STK002

NEG. EJECT :

------------------------------------------------------------------------

STK002

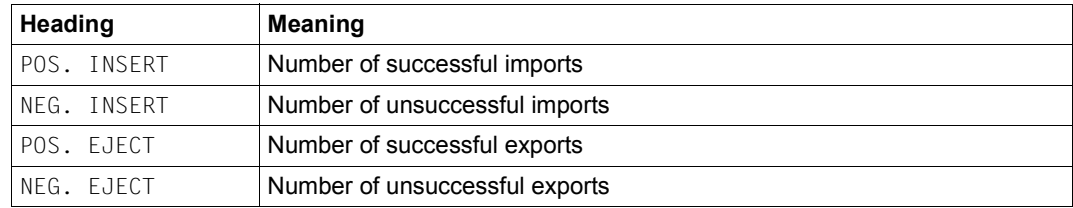

### **10.3.6 Inventory statistics**

In the archive system an inventory is defined as a comparison of the current status of the archive with the archive record. An inventory is made using archive system commands (e.g. IVK command in the MANUAL menu).

The inventory statistics are compiled using the INV parameter. They provide information on discrepancies between the current status and the archive record. The storing position at which an error has been detected and the archive number of the cartridge entered in the archive record are reported.

The archive number of the cartridge actually present at the storing position is not reported.

*Example*

ROBAR <version> <date>

#### INVENTORY STATISTICS

1. Analysis file : /var/lib/robar\_abba/robtst2/trace/robar.trace Analysis period : <date> <time> - <date> <time>

ABBA-CMD

*where* 

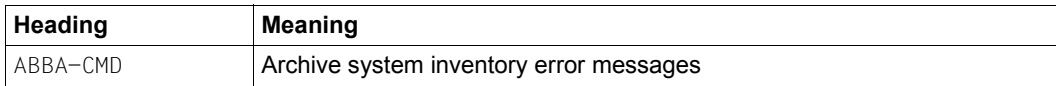

========================================================================

### **10.3.7 Error statistics**

Error statistics are compiled using the ERROR parameter.

They provide information on:

- the number of errors that have occurred in the archive system
- the archive system error code and error message

### *Example*

ROBAR <version> <date>

#### ERROR STATISTICS

1. Analysis file : /var/lib/robar\_abba/robtst2/trace/robar.trace Analysis period : <date> <time> - <date> <time>

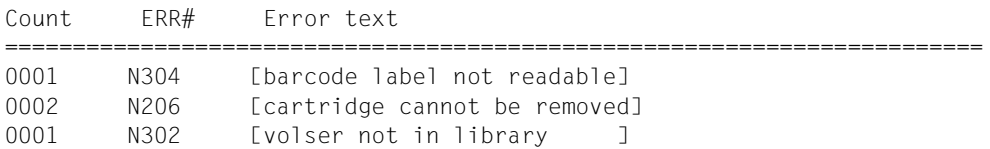

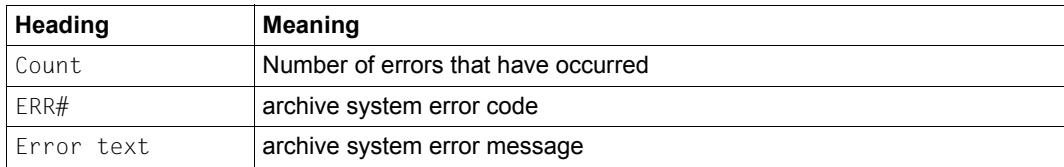

# <span id="page-392-1"></span>**Glossary**

### **ABBA interface**

Defines how the real archive system Scalar 10K and the virtual archive system ETERNUS CS are controlled by ROBAR.

#### **actions**

Actions are defined by the user in the [ROBAR rule files \(RRF\)](#page-393-0) for every BS2000 console message, and consist of:

- [archive system](#page-393-1) actions (mounting, dismounting cartridges etc.)
- BS2000 system actions (responding to console messages etc.)

### <span id="page-392-4"></span>**AMU**

Control software on the [archive computer](#page-392-0) of the real archive systems with an [ABBA interface](#page-392-1).

#### <span id="page-392-0"></span>**archive computer**

Part of the real archive systems with an [ABBA interface](#page-392-1) which administers the [archive system](#page-393-1). In this case the archive computer is also the link to the [ROBAR](#page-393-2)  [server](#page-393-2) in the [ROBAR](#page-393-3) system.

### <span id="page-392-3"></span><span id="page-392-2"></span>**archive numbers**

Each cartridge has a 6-digit archive number under which it is known in the archive system. This number must be identical with the volume serial number (VSN) with which the cartridge was initialized in the BS2000 system. The VSN is the identifier by which the cartridge is known to the BS2000 system. In this manual the terms "archive number" and "VSN" are used synonymously. "Archive number" may not be confused with the "number of the archive".

#### **archive record (also: archive database)**

Database containing the logical and physical information on cartridges, MTC drives and robots. This is also where the [archive numbers](#page-392-2) of a cartridge and its respective storing position are specified. The archive record is administered by [SCSI interface](#page-394-0) at the [ROBAR-SV.](#page-394-1) It is administered by the [ABBA interface](#page-392-1) or by the ETERNUS CS HE software at the [archive computer](#page-392-0).

#### <span id="page-393-5"></span><span id="page-393-1"></span>**archive system**

One of the MTC archive systems supported by [ROBAR](#page-393-4) when the archive systems do not need to be distinguished further

### **foreign cartridges**

Cartridges that do not belong to the [archive system,](#page-393-5) but are nonetheless to be processed by [ROBAR](#page-393-4).

Applies only for the real archive system Scalar 10K.

### <span id="page-393-4"></span><span id="page-393-3"></span>**ROBAR**

The software product that controls [archive systems](#page-393-5) from BS2000 systems. ROBAR consists of the parts [ROBAR-SV](#page-394-2) and [ROBAR-CL.](#page-393-6)

### **ROBAR freepool**

Directory in which the [archive numbers](#page-392-3) (VSNs) of the [scratch cartridges](#page-394-3) are stored. Applies only for the real archive system Scalar 10K.

### <span id="page-393-0"></span>**ROBAR rule files (RRF)**

Files that define which messages the [archive system](#page-393-5) is to react to and how ROBAR has to react to feedback information from the archive system.

### <span id="page-393-7"></span><span id="page-393-2"></span>**ROBAR server**

Server on which [ROBAR-SV](#page-394-2) runs.

### **robar\_abba**

The component of [ROBAR-SV](#page-394-2) for communicating with the [archive system,](#page-393-5) consisting of several cooperating background processes.

#### **robar\_mon**

The monitor for [ROBAR-SV](#page-394-2) communication with up to 110 BS2000 systems with the help of the software product CMX.

### <span id="page-393-6"></span>**ROBAR-CL**

Locally available component for linking a BS2000 system and the [ROBAR](#page-393-7)  [server](#page-393-7) consisting of [ROBAR-CL-DCAM](#page-393-8) and [ROBAR-CL-SDF.](#page-393-9)

### <span id="page-393-8"></span>**ROBAR-CL-DCAM**

DCAM application of [ROBAR-CL](#page-393-6) with UCON authorization which forwards con-sole message which are relevant to ROBAR to [ROBAR-SV](#page-394-2) and receives requests from [ROBAR-SV](#page-394-2) for a BS2000 system.

### <span id="page-393-9"></span>**ROBAR-CL-SDF**

BS2000 user program for entering organizational statements for MTCs in the archive system. Transfer to [ROBAR-SV](#page-394-2) takes place using [ROBAR-CL.](#page-393-6)

### <span id="page-394-2"></span><span id="page-394-1"></span>**ROBAR-SV**

The central [ROBAR](#page-393-3) part for communicating with the [archive system](#page-393-1) and a maximum of 110 BS2000 systems. ROBAR-SV runs on the [ROBAR server.](#page-393-2)

### <span id="page-394-4"></span>**ROBAR-SV instance**

A ROBAR-SV instance operates an [archive system](#page-393-1) or one of its partitions.

### **ROBAR-SV Manager**

The ROBAR-SV Manager is a web application for operating the [ROBAR-SV](#page-394-4)  [instance](#page-394-4)s on the [ROBAR server.](#page-393-2)

### <span id="page-394-3"></span>**scratch cartridges**

MTCs mounted in response to non-specific volume requests (VSN = \*SCRAT, \*UNKNO).

Applies only for the real archive system Scalar 10K.

### <span id="page-394-0"></span>**SCSI interface**

Defines how the real archive systems Scalar i500, i2000 and i6000 are controlled by ROBAR.

### **VAMU**

Virtual [AMU](#page-392-4). Interface for controlling the virtual robot in ETERNUS CS.
# **Related publications**

You will find the manuals on the internet at *<http://manuals.ts.fujitsu.com>*. You can order printed copies of those manuals which are displayed with an order number.

## **Manuals published by Fujitsu Ltd.**

- [1] **openNet Server** (BS2000) **BCAM**  User Guide
- [2] **BS2000 OSD/BC Introduction to System Administration** User Guide
- [3] **BS2000 OSD/BC Commands** User Guides
- [4] **BS2000 OSD/BC System Installation** User Guide
- [5] **BS2000 OSD/BC Utility Routines** User Guide
- [6] **IMON** (BS2000) **Installation Monitor** User Guide
- [7] **JV** (BS2000) **Job Variables** User Guide
- [8] **MAREN** (BS2000) **Volume 1: Basics of MTC Management Volume 2: User Interfaces** User Guide
- [9] **PROP-TPM** (BS2000) User Guide
- [10] **SDF** (BS2000) **SDF Dialog Interface**  User Guide
- [11] **SECOS** (BS2000) **Security Control System - Access Control** User Guide
- [12] **ETERNUS CS Operation and Administration** User Guide
- [13] **CMX Communications Manager Operation and Administration** User Guide
- [14] **CMX Communications Manager Programminig Applications** Programmer's Guide
- [15] **FUJITSU Server BS2000 SE Series Operation and Administration** User Guide

# **Other documents**

#### [16] **Scalar Archive Systems**

Product descriptions on the Internet:

*[http://www.quantum.com/](http://www.quantum.com/de)* > Products

[17] **Linux** Administration Guide

On the Internet:

*<http://www.suse.com/documentation/sles11>* for SUSE Linux Enterprise Server 11 (64 Bit)

*<http://www.suse.com/documentation/sles10>* for SUSE Linux Enterprise Server 10 (32 Bit)

# **Index**

\$CONSOLE [221](#page-220-0) **A** ABBA interface [23](#page-22-0), [35](#page-34-0), **[393](#page-392-0)** account [135](#page-134-0) ACI (AML Client Interface) [92](#page-91-0) action code [289](#page-288-0), [308](#page-307-0) action icon [139](#page-138-0), [144](#page-143-0) action type [290](#page-289-0) action, executing [144](#page-143-1) actions **[393](#page-392-1)** define for ROBAR [289](#page-288-0) add-on software ROBAR [132](#page-131-0), [229](#page-228-0) ADD-ROBAR-VOLUME (statement) [87](#page-86-0), [111](#page-110-0) additional software vendor [353](#page-352-0) administration PC [131](#page-130-0) ADS (Automatic Data Switch) [38](#page-37-0), [280](#page-279-0) AMU **[393](#page-392-2)** ARCHIVE [76](#page-75-0), [114](#page-113-0) archive initial stocking [30,](#page-29-0) [40](#page-39-0) multiple [66](#page-65-0) order of the cartridges [30,](#page-29-1) [40](#page-39-1) archive computer [38](#page-37-1), **[393](#page-392-3)** failure [367](#page-366-0) archive number range displaying [158](#page-157-0) archive numbers [29,](#page-28-0) [39](#page-38-0), **[393](#page-392-4)** adding to freepool [113](#page-112-0) archive organization [29](#page-28-1), [39](#page-38-1) archive record [30](#page-29-2), [39,](#page-38-2) [40](#page-39-1), **[393](#page-392-5)** delete entry [118](#page-117-0) archive system [11,](#page-10-0) [19](#page-18-0), [28,](#page-27-0) **[394](#page-393-0)** configuring [227](#page-226-0), [228](#page-227-0) error code [321,](#page-320-0) [349](#page-348-0)

firewall [224](#page-223-0) MTC storing position [29](#page-28-2) search for storing position [39](#page-38-3) terminating [350](#page-349-0) time loss [276](#page-275-0) archive system command [200](#page-199-0) block command [211](#page-210-0) EJ, EJT, EJP, EJTP [74,](#page-73-0) [82](#page-81-0) entering manually [157](#page-156-0) from the BS2000 system [356](#page-355-0) MO [205](#page-204-0) overview [203](#page-202-0) asynchronous processing [317](#page-316-0) authorization name dynamic [222](#page-221-0) static [221](#page-220-1) automatic operation of ROBAR-SV [54](#page-53-0) PAUSE message answering [220](#page-219-0) storage space monitoring [61](#page-60-0) Automatic Data Switch [38](#page-37-0) automatic update [134](#page-133-0), [137,](#page-136-0) [169,](#page-168-0) [172](#page-171-0) autoreply [220](#page-219-0)

#### **B**

BACKUP\_ROBAR\_CONF [69](#page-68-0) barcode label [29](#page-28-2), [39,](#page-38-4) [40](#page-39-1), [78](#page-77-0) invalid, mount request [87](#page-86-1) read [74](#page-73-1), [84](#page-83-0) BS2000 console displaying a message [324](#page-323-0) displaying a message text [333](#page-332-0) BS2000 console message [217,](#page-216-0) [295](#page-294-0) converting to mount statement [74](#page-73-2), [76](#page-75-1), [84](#page-83-1) identification [289](#page-288-1)

BS2000 message defining the language [220](#page-219-1) outputting [358](#page-357-0) BS2000 message file [217](#page-216-1) BS2000 messages [357](#page-356-0) response to [328](#page-327-0) BS2000 trace file [369](#page-368-0)

## **C**

cartridge request [84](#page-83-2) foreign [87](#page-86-2) non-specific [85](#page-84-0), [113](#page-112-1) specific [84](#page-83-3) cartridge storage systems [29](#page-28-3), [37](#page-36-0) cartridges archive numbers [29,](#page-28-4) [39](#page-38-5) barcode label [29,](#page-28-5) [39](#page-38-6) error counter [360](#page-359-0) export when MAREN is used [72](#page-71-0), [81](#page-80-0) exporting [72,](#page-71-1) [81,](#page-80-1) [117,](#page-116-0) [205](#page-204-1) I/O area overflow [368](#page-367-0) importing [70,](#page-69-0) [78,](#page-77-1) [120](#page-119-0) storing position [39](#page-38-7) system [84](#page-83-4) central computer for MAREN [101](#page-100-0) [CentricStor, see ETERNUS CS](#page-14-0) change the mode VSN/TSN [185](#page-184-0) check rrf (command) [181](#page-180-0)  $\overline{\phantom{a}}$  clean manager [91](#page-90-0) clean pool [91](#page-90-1) CLEAN-DEV (keyword) [90](#page-89-0) [cleaning cartridges](#page-88-0) [75,](#page-74-0) [89](#page-88-0), [90](#page-89-1) and multiprocessing [75,](#page-74-1) [89](#page-88-1) archive number [327](#page-326-0) dismounting [74,](#page-73-3) [77](#page-76-0), [88](#page-87-0) cleaning operation [75](#page-74-2), [89](#page-88-2) cleaning pool see clean pool [91](#page-90-0) cleaning statistics compiling [197,](#page-196-0) [383](#page-382-0) report list [388](#page-387-0) client [11](#page-10-1), [19](#page-18-1) client (robot sharing) [92](#page-91-1) client/server architecture [11,](#page-10-1) [19](#page-18-1)

#### CMX [173](#page-172-0)

generation of names [273](#page-272-0) remote system [273](#page-272-1) COLLECT\_DIAG\_DATA [370](#page-369-0) commands for MTC devices [43](#page-42-0) common use of robots processing foreign cartridges [94](#page-93-0) communication between ROBAR-CL and ROBAR-SV [25](#page-24-0) between ROBAR-SV and the archive system [26](#page-25-0) between system components [25](#page-24-1) system components [26](#page-25-1) configuration graphical display [184](#page-183-0) tabular display [186](#page-185-0) variants [278](#page-277-0) configuration file checking [156](#page-155-0) creating [245](#page-244-0), [248](#page-247-0) editing [155](#page-154-0), [169](#page-168-1) ETERNUS CS [272](#page-271-0) global [169](#page-168-1), [170,](#page-169-0) [241](#page-240-0) in DUAL-AMU mode [284](#page-283-0) interface-specific [244](#page-243-0) multiple archives [67](#page-66-0) notes [272](#page-271-1) resetting [171](#page-170-0) specifying [210](#page-209-0) storage location name [104](#page-103-0) updating existing [246](#page-245-0) uploading [151](#page-150-0) configuration parameters [240](#page-239-0) connection BS2000 system - ROBAR server [180,](#page-179-0) [223,](#page-222-0) [366](#page-365-0) ROBAR server - archive system [224](#page-223-1) ROBAR-CL - ROBAR-SV [25](#page-24-2) ROBAR-SV - archive system [26](#page-25-2) time monitoring [353](#page-352-1) connection disruption [180](#page-179-1), [366](#page-365-1) console interface [20,](#page-19-0) [21](#page-20-0) [console message, see BS2000 console message](#page-18-2) CREATE-ROBAR-FREEPOOL (statement) [86](#page-85-0), [113](#page-112-0) and MAREN [114](#page-113-1) creating diagnostic data [165](#page-164-0) statistics [166](#page-165-0)

#### **D**

DAS host [92](#page-91-0) DEFINES (menu) [181](#page-180-1) delete trace files [59](#page-58-0) DELETE-ROBAR-FREEPOOL (statement) [86](#page-85-1), [116](#page-115-0) DETACH identifier [318](#page-317-0), [327](#page-326-1), [329](#page-328-0) device allocation changing identifier [182](#page-181-0) fixed [64](#page-63-0) identifier [344](#page-343-0) device configuration [266](#page-265-0) device error counter [360](#page-359-1) device management (NDM) [64](#page-63-1) device reservation [25](#page-24-3) device selection in a mixed configuration [65](#page-64-0) device status byte querying [317,](#page-316-1) [318](#page-317-1) resetting [327](#page-326-2) setting [329](#page-328-1) device type [31](#page-30-0), [34](#page-33-0), [41](#page-40-0) device type specific file, see ROBAR rule file [287](#page-286-0) [device, see MTC device](#page-182-0) diagnosis ROBAR-SV [164](#page-163-0) diagnostic data [359](#page-358-0) creating [165](#page-164-0) diagnostic documentation for BS2000 [369](#page-368-1) diagnostic documentation for ROBAR-SV [165](#page-164-1) creating using a menu [208](#page-207-0) preparing manually [370](#page-369-1) dialog [140,](#page-139-0) [144](#page-143-2) dismounting cartridges [74](#page-73-4), [88](#page-87-1) ETERNUS CS [77](#page-76-1) DISPLAY (menu) [183](#page-182-1)

displaying archive number range [158](#page-157-0) certain settings [60](#page-59-0) logging file [163](#page-162-0) ROBAR actions [56](#page-55-0) ROBAR status [56](#page-55-1) DMS [76](#page-75-0) downloading logging file [163](#page-162-1) DUAL-AMU [38](#page-37-2), [280](#page-279-1) configuration file [284](#page-283-1) connection set-up [281](#page-280-0) manual switching [283](#page-282-0) prerequisite [38](#page-37-3) switching the AMU [283](#page-282-1) dynamic area [79](#page-78-0)

## **E**

editing ROBAR rule files [157](#page-156-1) editing the message keys [217](#page-216-2) editing the parameter file [217](#page-216-3) EIF, see input/output unit [78](#page-77-2), [94](#page-93-1) EJECT command failed [81](#page-80-2) EJECT request, resume [320](#page-319-0) EJECT-POOL (command) [205](#page-204-2) EJECT-TOTAL-POOL (command) [205](#page-204-2) error counter [166,](#page-165-1) [206](#page-205-0) error counter limit [166](#page-165-2) error handling in ROBAR rule files [290](#page-289-1) error in ROBAR-SV Manager [146](#page-145-0) error information [206](#page-205-1) error information for devices and volumes [166](#page-165-3) error logging information [60](#page-59-1) error recovery actions [359](#page-358-1) error statistics compiling [197,](#page-196-1) [383](#page-382-1) report list [391](#page-390-0) error defines [365](#page-364-0) contents [349](#page-348-1) editing file [181](#page-180-2) keywords [349](#page-348-2) structure of the entries [351](#page-350-0)

[ETERNUS CS](#page-14-0) [11](#page-10-2), [32](#page-31-0), [76,](#page-75-2) [352](#page-351-0) ROBAR rule file [352](#page-351-1) storage location [102](#page-101-0) evaluation period [197](#page-196-2) executing global robot commands [93](#page-92-0) EXIT (menu) [187](#page-186-0) EXPORT-ROBAR-VOLUME (statement) [82,](#page-81-1) [117](#page-116-0) exporting cartridges [70](#page-69-1), [72](#page-71-1), [78,](#page-77-3) [81,](#page-80-1) [117,](#page-116-1) [123](#page-122-0) with MARFN [82](#page-81-2)

## **F**

fabric [224](#page-223-2) fast mount [76](#page-75-3) FDDRL [74,](#page-73-5) [76,](#page-75-4) [85](#page-84-1) fibre channel [23,](#page-22-1) [26](#page-25-3) file system full [61](#page-60-1) files for runtime control see ROBAR rule files [55](#page-54-0), [287](#page-286-1) filter [143](#page-142-0) firewall [224](#page-223-3) fixed device allocation [64](#page-63-2) foreign cartridge area [38](#page-37-4) [foreign cartridges](#page-85-2) [40,](#page-39-2) [84,](#page-83-5) [86](#page-85-3), [95,](#page-94-0) [112](#page-111-0), **[394](#page-393-1)** barcode label [112](#page-111-1) configuring I/O area [111](#page-110-1) exporting [82,](#page-81-3) [118](#page-117-1) importing [79](#page-78-1) matching VSNs [112](#page-111-2) mounting [86](#page-85-4) releasing [122,](#page-121-0) [326](#page-325-0) request [87](#page-86-2) storing position [96](#page-95-0) supplying position [111](#page-110-2) types [86,](#page-85-2) [87](#page-86-3) when MARFN is used [112](#page-111-3) with MARFN [101](#page-100-1) with multiple archives [68](#page-67-0) with/without valid barcode label [87](#page-86-3) free tape allocation [84](#page-83-6) freepool [85](#page-84-2) adding archive numbers [113](#page-112-2) administration [85](#page-84-3) creating [113](#page-112-3) exporting cartridges [118](#page-117-2)

INPUT-FILE [114](#page-113-2) organizational free tape check [114](#page-113-3) releasing [116](#page-115-1) remove next cartridge free [328](#page-327-1) removing an cartridge [318](#page-317-2) scartch request [114](#page-113-4) standard [86](#page-85-5) task-specific [86](#page-85-6), [114,](#page-113-5) [116](#page-115-2) types [85](#page-84-4) uniqueness check [190](#page-189-0) FREEPOOL (menu) [188](#page-187-0) freepool file managing [319](#page-318-0) releasing [326](#page-325-0) function fast mount [76](#page-75-3) pre-restore [76](#page-75-5)

#### **G**

global configuration file [169](#page-168-1)

## **H**

header area [139](#page-138-1) home cartridge [112](#page-111-2) Host Bus Adapter (HBA) [224](#page-223-4) host statistics compiling [197,](#page-196-3) [383](#page-382-2) report list [385](#page-384-0) HSMS [12](#page-11-0), [20](#page-19-1)

## **I**

I/O blade [224](#page-223-5) ignoring obsolete messages [212](#page-211-0) IMPORT-ROBAR-VOLUME (statement) [70,](#page-69-2) [78,](#page-77-4) [120](#page-119-0) IMPORT/EXPORT statistics compiling [197,](#page-196-4) [383](#page-382-3) report list [389](#page-388-0) importing cartridges [70,](#page-69-1) [74,](#page-73-6) [78](#page-77-3), [84,](#page-83-7) [120](#page-119-0) information services ofROBAR-SV [56](#page-55-2) INIT [20](#page-19-1) initial stocking of the archive [30](#page-29-3), [40](#page-39-3) initializing cartridges [101](#page-100-2) input/output area overflow [368](#page-367-1)

input/output unit [27,](#page-26-0) [29,](#page-28-6) [67](#page-66-1), [70,](#page-69-3) [72,](#page-71-2) [279](#page-278-0) input area [37](#page-36-1), [78](#page-77-5) output area [81](#page-80-3) insert of a message [295](#page-294-1) installation Linux [229](#page-228-1) ROBAR-CL [215](#page-214-0) ROBAR-SV [229](#page-228-2) YaST [230](#page-229-0) instance [49](#page-48-0) INSTANCES (menu) [191](#page-190-0) inventory statistics compiling [197](#page-196-5), [383](#page-382-4) report list [390](#page-389-0) ISO39 standard [87](#page-86-4) issuing a console command [318](#page-317-3)

#### **J**

iob file [52](#page-51-0) job variable [45](#page-44-0)

#### **K**

keywords for error defines [349](#page-348-2) for message resp [315](#page-314-0)

## **L**

LAN [223](#page-222-1) LANG (environment variable) [235](#page-234-0) language for BS2000 messages [220](#page-219-2) language option [134](#page-133-0), [139](#page-138-2) LDAP users [240](#page-239-1) LDCK (load check-) error [212](#page-211-1) LIST (menu) [194](#page-193-0) local name [173](#page-172-1) local users [240](#page-239-1) logging file displaying [163](#page-162-0) downloading [163](#page-162-1) removing [163](#page-162-2) logging in ROBAR-SV Manager [135](#page-134-1) logging out ROBAR-SV Manager [136](#page-135-0)

logical console [221](#page-220-0) login window [135](#page-134-2)

#### **M**

main window [138](#page-137-0) MANUAL (menu) [200](#page-199-0) MAREN [12](#page-11-1), [20,](#page-19-2) [42,](#page-41-0) [45](#page-44-1), [85,](#page-84-5) [102](#page-101-1) and ROBAR [42](#page-41-1), [102](#page-101-2), [361](#page-360-0) central computer [101](#page-100-3) exporting cartridges [72](#page-71-3), [81,](#page-80-4) [82](#page-81-4) foreign cartridges [101](#page-100-4) importing [70](#page-69-4), [78](#page-77-6) in configuration file [248](#page-247-1) initializing cartridges [101](#page-100-5) installing ROBAR [215](#page-214-1) using [285](#page-284-0) MAX CLEAN (parameter) [75,](#page-74-3) [90](#page-89-2) menu DEFINES [181](#page-180-1) DISPLAY [183](#page-182-1) EXIT [187](#page-186-1) FREEPOOL [188](#page-187-1) INSTANCES [191](#page-190-0) LIST [194](#page-193-0) MANUAL [200](#page-199-0) REPAIR [206](#page-205-0) SAVE [208](#page-207-0) START [209](#page-208-0) STOP [211](#page-210-1) message adding new message [354](#page-353-0) deleting [354](#page-353-1) outputting [358](#page-357-1) query help text [358](#page-357-2) message code [289](#page-288-2) BS2000 messages [358](#page-357-3) console messages [217](#page-216-0), [295](#page-294-0) message file [217](#page-216-4) message interpreter [21](#page-20-1) message number [289](#page-288-3) adding [354](#page-353-2) message text displaying on the console [333](#page-332-0) insert [295](#page-294-1)

message file [289](#page-288-4) contents [300](#page-299-0) editing file [181](#page-180-3) message code structure [289](#page-288-5) structure of the entries [300](#page-299-1) message\_resp [290](#page-289-2) contents [313](#page-312-0) editing file [182](#page-181-1) file structure [314](#page-313-0) keywords [315](#page-314-1) structure of the entries [314](#page-313-1) message\_xref [289](#page-288-6) contents [308](#page-307-1) specify actions [289](#page-288-7) structure of the entries [308](#page-307-2) MIN\_SCRATCH (parameter) [86](#page-85-7) mixed configuration [278](#page-277-1) mnemonic device names [266](#page-265-1) monitoring storage space [61](#page-60-2) the ROBAR system [183](#page-182-2) mount request ETERNUS CS [76](#page-75-6) example [292](#page-291-0) executing [87,](#page-86-5) [107](#page-106-0) for invalid barcode label [87](#page-86-6) foreign cartridges [86](#page-85-4) system cartridges [74](#page-73-7), [84](#page-83-4) mounting cartridges [84](#page-83-8) MSGMAKER [358](#page-357-4) MTC archive system [19](#page-18-3) MTC configuration display [184,](#page-183-0) [186](#page-185-0) MTC device allocating storage locations [104](#page-103-1) cleaning [75,](#page-74-0) [89](#page-88-0) displaying [183](#page-182-3) entering [334](#page-333-0) error handling [65](#page-64-1) error situation [367](#page-366-1) managing [64](#page-63-3) reservation [31](#page-30-1), [34,](#page-33-1) [41](#page-40-1) searching for a VSN [323](#page-322-0) type [31,](#page-30-2) [34](#page-33-2), [41](#page-40-2) unloading [64](#page-63-4), [204](#page-203-0)

multiple archives [66](#page-65-1) multiple configuration [278](#page-277-1) multiple storage locations [126](#page-125-0) multiprocessing [55](#page-54-1) cleaning the MTC device [75](#page-74-1), [89](#page-88-1) presetting in configuration file [277](#page-276-0) problems / solutions [276](#page-275-1) robar abba process [26](#page-25-4) settings [275](#page-274-0) multisystem environment [19](#page-18-4)

#### **N**

navigation [143](#page-142-1) nbs2.trace [381](#page-380-0) NDM [64,](#page-63-5) [102](#page-101-3) network entries [217](#page-216-5) NLS [357](#page-356-1) non-specific cartridge request [85](#page-84-0), [113](#page-112-1) cartridge management [188](#page-187-0) response to [318](#page-317-4) notification handler [322,](#page-321-0) [328,](#page-327-2) [332](#page-331-0) NRDY [349](#page-348-3) number of the archive [29,](#page-28-7) [39](#page-38-8), [67](#page-66-2)

#### **O**

obsolete messages, ignoring [212](#page-211-0) online help [145](#page-144-0) output area [37](#page-36-2) EJECT not possible [81](#page-80-5)

#### **P**

parameter area [140](#page-139-1) parameters selecting [179](#page-178-0) partner configuration [173](#page-172-0) password [135](#page-134-3) PAUSE automatic message answering [220](#page-219-3) pre-restore [76](#page-75-5) primary navigation [139](#page-138-3) priorization [205](#page-204-3) processing steps in ROBAR rule files [290](#page-289-3) PROP-TPM [104,](#page-103-2) [108](#page-107-0) publish rrf (command) [181](#page-180-0)

## **Q**

querying the identity of the server [322](#page-321-1) querying the robot status [203](#page-202-1)

## **R**

range of VSNs [188](#page-187-2) Readme file [14](#page-13-0) RECOVER DISK FULL (script) [61](#page-60-3) remote system (CMX) [273](#page-272-2) remount situation [65](#page-64-2) REMOVE-ROBAR-VOLUME (statement) [87,](#page-86-7) [122](#page-121-1) removing logging file [163](#page-162-2) REPAIR (menu) [206](#page-205-0) REPEAT (action operand) [350](#page-349-1) resetting configuration file [171](#page-170-1) resources [229](#page-228-3) for ROBAR-CL [215](#page-214-2) restarting ROBAR-SV [54](#page-53-1), [156](#page-155-1) RESTORE\_ROBAR\_CONF [69](#page-68-0) ROBAR **[394](#page-393-2)** controlling execution [55](#page-54-2) system components, communication [26](#page-25-5) termination with error [350](#page-349-2) robar (menu program) [131](#page-130-1) calling [177](#page-176-0) ROBAR actions, displaying [56](#page-55-0) ROBAR administrator [47](#page-46-0) ROBAR configuration backing up [169](#page-168-2) restoring [169](#page-168-2) ROBAR editor [55](#page-54-3) ROBAR error message [329](#page-328-2) ROBAR freepool [114](#page-113-6), **[394](#page-393-3)** robar menu program [131](#page-130-1), [177](#page-176-1) calling from ROBAR-SV Manager [159](#page-158-0) exit [180](#page-179-2) functional overview [180](#page-179-3) selecting parameters [179](#page-178-1) terminating [187](#page-186-1) ROBAR operation requirements [44](#page-43-0)

ROBAR operator [47](#page-46-1) ROBAR rule file [21,](#page-20-2) [43](#page-42-1), [55](#page-54-4), [287](#page-286-0), **[394](#page-393-4)** adding new message [354](#page-353-2) adjust [128](#page-127-0) contents [293](#page-292-0) description [295](#page-294-2) device types [287](#page-286-2) editing [157](#page-156-1) error handling [290](#page-289-1) modifying (example) [355](#page-354-0) overview (example) [292](#page-291-1) processing steps [290](#page-289-1) special characters [293](#page-292-1) virtual archiving system [352](#page-351-2) ROBAR server [11,](#page-10-3) [19](#page-18-5), [23,](#page-22-2) [24,](#page-23-0) [26](#page-25-6), **[394](#page-393-5)** firewall [224](#page-223-0) information [168](#page-167-0) ROBAR status, displaying [56](#page-55-1) ROBAR system [19](#page-18-6) components [19](#page-18-7) monitoring [183](#page-182-1) mount/dismount requests [20](#page-19-2) operating [44](#page-43-1) organizational tasks [20](#page-19-3) starting in BS2000 [46](#page-45-0) terminating [211](#page-210-1) robar\_abba [26](#page-25-6), **[394](#page-393-6)** ROBAR\_ARCHIV (parameter) [68,](#page-67-1) [87](#page-86-8) ROBAR\_BACKUP\_DIR (parameter) [61](#page-60-4) robar\_cmx **[394](#page-393-7)** ROBAR\_EDITOR (parameter) [188](#page-187-3), [189](#page-188-0) ROBAR\_FOREIGN (file) [96](#page-95-1) robar start (program) [51](#page-50-0) robar\_stop (program) [53,](#page-52-0) [211](#page-210-2) ROBAR- CL [11,](#page-10-4) [19,](#page-18-8) [20](#page-19-4) ROBAR-CL **[394](#page-393-8)** authorized user program [221](#page-220-2) communication with ROBAR-SV [25](#page-24-4) components [20](#page-19-5) installing [215](#page-214-3) message selection [289](#page-288-3) operating [45](#page-44-2) resources [215](#page-214-2)

ROBAR-CL-DCAM [20](#page-19-6), [45,](#page-44-3) **[394](#page-393-9)** dump after abnormal termination [220](#page-219-4) monitoring connection setup [45](#page-44-4) parameters [218](#page-217-0) starting [45](#page-44-5) terminating [46](#page-45-1) trace file [373](#page-372-0) ROBAR-CL-SDF [20,](#page-19-7) [45](#page-44-3), [109,](#page-108-0) **[394](#page-393-10)** exporting cartridges [82](#page-81-5) prerequisite [109](#page-108-1) starting [46](#page-45-2) statements [110](#page-109-0) terminating [46](#page-45-3) ROBAR-CMX [210](#page-209-1) ROBAR-SV [11](#page-10-5), [19,](#page-18-9) [21,](#page-20-3) **[395](#page-394-0)** automatic operation [54](#page-53-2) communication with ROBAR-CL [25](#page-24-0) configuration [169](#page-168-3) configuration parameters [55](#page-54-5), [240](#page-239-0) diagnostic data [164](#page-163-1) directories [233](#page-232-0) exporting cartridges [74,](#page-73-8) [82](#page-81-6) file system full [61](#page-60-1) global configuration file [241](#page-240-0) hardware [229](#page-228-4) information and functions [22](#page-21-0) information services [56](#page-55-3) installation ETERNUS CS [272](#page-271-0) installation Linux [229](#page-228-5) installing [229](#page-228-6) interface-specific configuration file [244](#page-243-0) messages [357](#page-356-2) multisystem mode [21](#page-20-4) operating [47](#page-46-2) restarting [54](#page-53-3), [156](#page-155-2) role [47](#page-46-3) selecting the host [229](#page-228-7) server failure [366](#page-365-2) starting [50](#page-49-0) terminating [52](#page-51-1) trace files [57](#page-56-0) user (groups) [47](#page-46-4) user information [167](#page-166-0) ROBAR-SV administrator [47](#page-46-5)

ROBAR-SV instance [49](#page-48-1), **[395](#page-394-1)** configuration file [155](#page-154-1) creating [152](#page-151-0) deleting [152](#page-151-0) devices [161](#page-160-0) diagnosis [164](#page-163-2) information [151](#page-150-1) job file [52](#page-51-2) logging file [162](#page-161-0) managing [191](#page-190-1) messages [161](#page-160-0) operating [154](#page-153-0) starting [50,](#page-49-1) [209](#page-208-1) status of the systems [160](#page-159-0) stopping [52](#page-51-3) wizard [50](#page-49-2), [152](#page-151-1) ROBAR-SV Manager [131](#page-130-2), **[395](#page-394-2)** calling robar menu program [159](#page-158-1) controlling operation [147](#page-146-0) interface [138](#page-137-1) language [131](#page-130-3) logging in [135](#page-134-4) logging out [136](#page-135-1) overview [147](#page-146-1) overview of tasks [147](#page-146-2) ROBAR-SV operator [47](#page-46-6) robar.trace [374](#page-373-0) robot [37,](#page-36-3) [328](#page-327-3) robot failure [365](#page-364-1) robot problems [276](#page-275-2) robot sharing [92](#page-91-2) and DAS [92](#page-91-2) master role [93](#page-92-0) problems [93](#page-92-1), [365](#page-364-2) roboter\_cmds [290,](#page-289-2) [344](#page-343-1) contents [344](#page-343-2) editing file [182](#page-181-2) structure of the entries [344](#page-343-3) role [47](#page-46-3) [routing code](#page-328-3) assigning [221,](#page-220-3) [222](#page-221-1) for SEND MESSAGE command [329](#page-328-3) for TYPE command [217,](#page-216-6) [299](#page-298-0) RRF, see ROBAR rule file [55,](#page-54-0) [287](#page-286-1)

runtime control files see ROBAR rule file [55](#page-54-4)

#### **S**

sample configuration file [244](#page-243-1), [245](#page-244-1), [249](#page-248-0), [261](#page-260-0) SAN (Storage Area Network) [23,](#page-22-2) [224](#page-223-6) SAVE (menu) [208](#page-207-0) Scalar [11](#page-10-6), [27](#page-26-1) scratch cartridges [85,](#page-84-6) [113](#page-112-0), [263](#page-262-0), **[395](#page-394-3)** scratch request [85](#page-84-6) SCSI interface [23](#page-22-0), **[395](#page-394-4)** SDF standard statements [110](#page-109-1) SE Manager [132,](#page-131-0) [133](#page-132-0) SE server [133](#page-132-0), [229](#page-228-0), [243](#page-242-0) recommendations [223](#page-222-2) special aspects [132](#page-131-1) storage space [63](#page-62-0) secondary navigation [139](#page-138-4) SECOS in use [45](#page-44-6), [102](#page-101-2), [216](#page-215-0) server **[11,](#page-10-7) [19](#page-18-10)** session [136](#page-135-2) session ID [136](#page-135-3) Session management [136](#page-135-4) session timeout [134,](#page-133-0) [136,](#page-135-5) [169](#page-168-4) SET\_RESTART\_OPTION [281](#page-280-1) SHOW-ROBAR-VOLUME (statement) [123](#page-122-1) SoftBooks [358](#page-357-5) software components [11,](#page-10-8) [19](#page-18-11) sorting, table [143](#page-142-2) specific cartridge request [84](#page-83-9) standalone product ROBAR [133](#page-132-1) standard freepool [86](#page-85-8) creating [50](#page-49-3), [188](#page-187-3) deleting [189](#page-188-1) displaying [190](#page-189-1) editing [189](#page-188-0) managing [188](#page-187-1) printing [189](#page-188-2) uniqueness check [190](#page-189-2) START (menu) [209](#page-208-0) start file for ROBAR-CL-DCAM [218](#page-217-1) start procedure for ROBAR [45](#page-44-7)

starting in BS2000 [46](#page-45-0) ROBAR-SV instance [50](#page-49-4), [209](#page-208-0) robot sharing [93](#page-92-2), [228](#page-227-1) startup parameter service [217](#page-216-7) **statistics** compiling [197](#page-196-6) creating [166](#page-165-0) examples [383](#page-382-5) printing [198](#page-197-0) statistics on manual inputs compiling [197,](#page-196-7) [383](#page-382-6) report list [387](#page-386-0) [status byte, see device and user status byte](#page-317-1) status of the archive system [52](#page-51-4) STOP (menu) [211](#page-210-1) stopping ROBAR-SV instance [52](#page-51-5) Storage Area Network (SAN) [23](#page-22-2), [224](#page-223-6) storage location [102](#page-101-4) allocating devices [104](#page-103-3) allocating volumes [103](#page-102-0) assigning a robot [118](#page-117-3), [120](#page-119-1), [122,](#page-121-2) [123](#page-122-2) defining in ROBAR [104](#page-103-4) ETERNUS CS [102](#page-101-5) install [103](#page-102-1), [278](#page-277-2) managing [102,](#page-101-1) [103](#page-102-2) storage space monitoring [61](#page-60-0) RECOVER DISK FULL [61](#page-60-5) SE server [63](#page-62-0) storing position [29](#page-28-2), [39](#page-38-4) subtask [319](#page-318-1) summary statistics compiling [197,](#page-196-8) [383](#page-382-7) report list [384](#page-383-0) switch current robot arm logically off [332](#page-331-1) switching on trace information [57](#page-56-1) symbolic VSN [87](#page-86-8) SYSMES.ROBAR-CL.ver [217](#page-216-8) SYSPAR.ROBAR-CL.ver.MESSAGES [217,](#page-216-0) [289](#page-288-3) SYSPAR.ROBAR-CL.ver.PROZPARAM [217](#page-216-9), [299](#page-298-1) SYSPAR.ROBAR-CL.ver.TEXT.D / E [220](#page-219-2) SYSPRC.ROBAR-CL.ver [67](#page-66-3), [218](#page-217-1)

SYSPRG.ROBAR-CL.ver.SDF [216](#page-215-1) SYSSDF.ROBAR-CL.ver [217](#page-216-10) system cartridges [84](#page-83-4) exporting [82,](#page-81-7) [118](#page-117-4) importing [79](#page-78-2) mounting [84](#page-83-2) system command [331](#page-330-0) system components [19](#page-18-12) system components, communication [25](#page-24-1) system syntax file [217](#page-216-10)

#### **T**

table, sorting [143](#page-142-3) tape monitor [74](#page-73-5), [76,](#page-75-4) [85](#page-84-1) TAPE-ADMINISTRATION (privilege) [45,](#page-44-8) [102](#page-101-6), [216](#page-215-2) task-specific freepool [86](#page-85-6) TCP/IP [24,](#page-23-1) [26,](#page-25-7) [223,](#page-222-3) [227](#page-226-1) problems [371](#page-370-0) terminating a ROBAR-SV instance [211](#page-210-3) TNS (Transport Name Service) [273](#page-272-0) trace files deleting [51,](#page-50-1) [59](#page-58-1), [62](#page-61-0), [155](#page-154-2), [194,](#page-193-1) [210](#page-209-2) evaluating [194,](#page-193-2) [195](#page-194-0) examples [374](#page-373-1) information [57](#page-56-2) managing [194](#page-193-3) nbs2.trace [381](#page-380-0) printing [198](#page-197-1) ROBAR-CL-DCAM [373](#page-372-0) robar.trace [374](#page-373-0) vbs2.trace [379](#page-378-0) trace\_limit [57](#page-56-3) Transport Name Service (TNS) [273](#page-272-0) troubleshooting [359](#page-358-2) robot failure [365](#page-364-1) TYPE command [217](#page-216-6), [299](#page-298-0)

#### **U**

uniform configuration [278](#page-277-3) uniqueness check [190](#page-189-0) UNI OAD [227](#page-226-2) unload operation MTC device [65](#page-64-3) UNLOAD-TAPE [200](#page-199-1), [202](#page-201-0), [204](#page-203-0) upgrading to new ROBAR version [285](#page-284-1) user LDAP [47](#page-46-7) local [47](#page-46-7) robar [47](#page-46-8) user group robaradm [47,](#page-46-9) [133](#page-132-2) user group robarsv [47](#page-46-10), [133](#page-132-2) user interface for ROBAR-CL [109](#page-108-0) for ROBAR-SV [131](#page-130-4) user status byte deleting [327](#page-326-3) querying [321](#page-320-1) setting [329](#page-328-4), [330](#page-329-0), [333](#page-332-1) user variables [139](#page-138-5) users [47](#page-46-4) LDAP [240](#page-239-2) local [240](#page-239-2) of ROBAR-SV [167](#page-166-0)

## **V**

VAMU [32](#page-31-1), **[395](#page-394-5)** vbs2.trace [380](#page-379-0) version change [285](#page-284-1) virtual archiving system [32,](#page-31-2) [352](#page-351-0) Virtual Tape Library [32](#page-31-0) virtual volume, releasing [77](#page-76-2) VM2000 [19](#page-18-4), [104,](#page-103-2) [108](#page-107-0) volume error counter [360](#page-359-2) [volume request, see cartridge request](#page-83-2) volume reservation [25](#page-24-5) [Volume Serial Number, see VSN](#page-28-7) volumes, allocating storage locations [103](#page-102-3) VSN [40,](#page-39-4) [87](#page-86-9) guidelines [188](#page-187-4)

## **W**

wait time [276,](#page-275-3) [334](#page-333-1) WAN [223](#page-222-4) web application [131](#page-130-5) Window types [138](#page-137-2) work area [139](#page-138-6)

## **Y**

YaST [229,](#page-228-2) [230](#page-229-0)

## **Z**

zoning [224](#page-223-6)